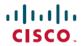

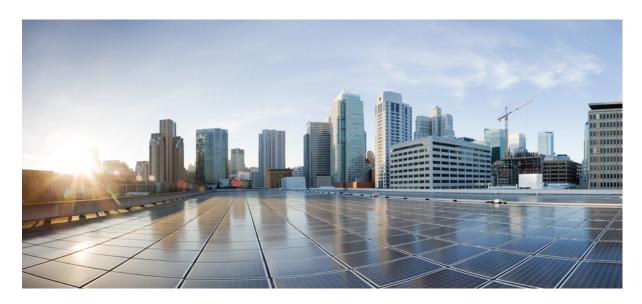

# Cisco Nexus 5000 Series NX-OS Security Configuration Guide, Release 5.1(3)N1(1)

**First Published: 2011-12-05 Last Modified:** 2011-12-28

## **Americas Headquarters**

Cisco Systems, Inc. 170 West Tasman Drive San Jose, CA 95134-1706 USA http://www.cisco.com Tel: 408 526-4000

800 553-NETS (6387)

Fax: 408 527-0883

Text Part Number: 0L-25845-01

THE SPECIFICATIONS AND INFORMATION REGARDING THE PRODUCTS IN THIS MANUAL ARE SUBJECT TO CHANGE WITHOUT NOTICE. ALL STATEMENTS, INFORMATION, AND RECOMMENDATIONS IN THIS MANUAL ARE BELIEVED TO BE ACCURATE BUT ARE PRESENTED WITHOUT WARRANTY OF ANY KIND, EXPRESS OR IMPLIED. USERS MUST TAKE FULL RESPONSIBILITY FOR THEIR APPLICATION OF ANY PRODUCTS.

THE SOFTWARE LICENSE AND LIMITED WARRANTY FOR THE ACCOMPANYING PRODUCT ARE SET FORTH IN THE INFORMATION PACKET THAT SHIPPED WITH THE PRODUCT AND ARE INCORPORATED HEREIN BY THIS REFERENCE. IF YOU ARE UNABLE TO LOCATE THE SOFTWARE LICENSE OR LIMITED WARRANTY, CONTACT YOUR CISCO REPRESENTATIVE FOR A COPY.

The Cisco implementation of TCP header compression is an adaptation of a program developed by the University of California, Berkeley (UCB) as part of UCB's public domain version of the UNIX operating system. All rights reserved. Copyright © 1981, Regents of the University of California.

NOTWITHSTANDING ANY OTHER WARRANTY HEREIN, ALL DOCUMENT FILES AND SOFTWARE OF THESE SUPPLIERS ARE PROVIDED "AS IS" WITH ALL FAULTS. CISCO AND THE ABOVE-NAMED SUPPLIERS DISCLAIM ALL WARRANTIES, EXPRESSED OR IMPLIED, INCLUDING, WITHOUT LIMITATION, THOSE OF MERCHANTABILITY, FITNESS FOR A PARTICULAR PURPOSE AND NONINFRINGEMENT OR ARISING FROM A COURSE OF DEALING, USAGE, OR TRADE PRACTICE.

IN NO EVENT SHALL CISCO OR ITS SUPPLIERS BE LIABLE FOR ANY INDIRECT, SPECIAL, CONSEQUENTIAL, OR INCIDENTAL DAMAGES, INCLUDING, WITHOUT LIMITATION, LOST PROFITS OR LOSS OR DAMAGE TO DATA ARISING OUT OF THE USE OR INABILITY TO USE THIS MANUAL, EVEN IF CISCO OR ITS SUPPLIERS HAVE BEEN ADVISED OF THE POSSIBILITY OF SUCH DAMAGES.

Any Internet Protocol (IP) addresses and phone numbers used in this document are not intended to be actual addresses and phone numbers. Any examples, command display output, network topology diagrams, and other figures included in the document are shown for illustrative purposes only. Any use of actual IP addresses or phone numbers in illustrative content is unintentional and coincidental.

All printed copies and duplicate soft copies of this document are considered uncontrolled. See the current online version for the latest version.

Cisco has more than 200 offices worldwide. Addresses and phone numbers are listed on the Cisco website at www.cisco.com/go/offices.

Cisco and the Cisco logo are trademarks or registered trademarks of Cisco and/or its affiliates in the U.S. and other countries. To view a list of Cisco trademarks, go to this URL: www.cisco.com go trademarks. Third-party trademarks mentioned are the property of their respective owners. The use of the word partner does not imply a partnership relationship between Cisco and any other company. (1721R)

© 2010 Cisco Systems, Inc. All rights reserved.

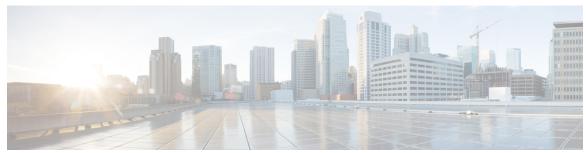

## CONTENTS

#### PREFACE

#### Preface xv

Audience xv

Document Conventions xv

Documentation Feedback xvi

Communications, Services, and Additional Information xvii

#### CHAPTER 1

#### New and Changed Information 1

New and Changed Information 1

#### CHAPTER 2

#### Overview 5

Authentication, Authorization, and Accounting 5

RADIUS and TACACS+ Security Protocols 6

SSH and Telnet 6

IP ACLs 7

#### CHAPTER 3

#### Configuring Authentication, Authorization, and Accounting 9

Information About AAA 9

AAA Security Services 9

Benefits of Using AAA 10

Remote AAA Services 10

AAA Server Groups 10

AAA Service Configuration Options 10

Authentication and Authorization Process for User Logins 11

Prerequisites for Remote AAA 13

Guidelines and Limitations for AAA 13

Configuring AAA 13

```
Configuring Console Login Authentication Methods 13
Configuring Default Login Authentication Methods 14
Enabling Login Authentication Failure Messages 15
Configuring AAA Command Authorization 16
Enabling MSCHAP Authentication 18
Configuring AAA Accounting Default Methods 19
Using AAA Server VSAs 20
VSAs 20
VSA Format 20
Specifying Switch User Roles and SNMPv3 Parameters on AAA Servers 21
Monitoring and Clearing the Local AAA Accounting Log 21
Verifying the AAA Configuration 22
Configuration Examples for AAA 22
Default AAA Settings 22
```

#### CHAPTER 4 Configuring RADIUS 25

```
Configuring RADIUS 25
  Information About RADIUS
    RADIUS Network Environments 25
    Information About RADIUS Operations 26
    RADIUS Server Monitoring 26
    Vendor-Specific Attributes 27
  Prerequisites for RADIUS 28
  Guidelines and Limitations for RADIUS 28
  Configuring RADIUS Servers 28
    Configuring RADIUS Server Hosts 29
    Configuring RADIUS Global Preshared Keys 29
    Configuring RADIUS Server Preshared Keys 30
    Configuring RADIUS Server Groups 31
    Configuring the Global Source Interface for RADIUS Server Groups 33
    Allowing Users to Specify a RADIUS Server at Login 34
    Configuring the Global RADIUS Transmission Retry Count and Timeout Interval 34
    Configuring the RADIUS Transmission Retry Count and Timeout Interval for a Server 35
    Configuring Accounting and Authentication Attributes for RADIUS Servers 36
```

```
Manually Monitoring RADIUS Servers or Groups
                           Verifying the RADIUS Configuration
                           Displaying RADIUS Server Statistics 41
                           Clearing RADIUS Server Statistics 41
                           Configuration Examples for RADIUS 41
                           Default Settings for RADIUS 42
CHAPTER 5
                    Configuring TACACS+ 43
                         About Configuring TACACS+ 43
                           Information About Configuring TACACS+ 43
                             TACACS+ Advantages 43
                             User Login with TACACS+ 44
                             Default TACACS+ Server Encryption Type and Preshared Key 44
                             Command Authorization Support for TACACS+ Servers 45
                             TACACS+ Server Monitoring
                           Prerequisites for TACACS+ 45
                           Guidelines and Limitations for TACACS+
                           Configuring TACACS+ 46
                             TACACS+ Server Configuration Process
                           Displaying TACACS+ Statistics 64
                           Verifying the TACACS+ Configuration 65
                           Configuration Examples for TACACS+
                           Default Settings for TACACS+ 66
CHAPTER 6
                    Configuring SSH and Telnet 67
                         Configuring SSH and Telnet 67
                           Information About SSH and Telnet 67
                             SSH Server 67
                             SSH Client 67
                             SSH Server Keys 67
                             Telnet Server 68
                           Guidelines and Limitations for SSH 68
```

Configuring Periodic RADIUS Server Monitoring 38

Configuring the Dead-Time Interval 39

CHAPTER 7

```
Generating SSH Server Keys 68
          Specifying the SSH Public Keys for User Accounts 69
          Starting SSH Sessions to Remote Devices 72
          Clearing SSH Hosts 72
          Disabling the SSH Server 72
          Deleting SSH Server Keys 73
          Clearing SSH Sessions 74
        Configuration Examples for SSH 74
        Configuring Telnet 75
          Enabling the Telnet Server 75
          Starting Telnet Sessions to Remote Devices 76
          Clearing Telnet Sessions 76
        Verifying the SSH and Telnet Configuration 77
        Default Settings for SSH 77
Configuring Cisco TrustSec 79
     Information About Cisco TrustSec
        Cisco TrustSec Architecture
        Authentication
          Device Identities
          Device Credentials
          User Credentials
        SGACLs and SGTs
          Determining the Source Security Group
          Determining the Destination Security Group
          SXP for SGT Propagation Across Legacy Access Networks
        Environment Data Download
                                                85
     Licensing Requirements for Cisco TrustSec
      Prerequisites for Cisco TrustSec
     Guidelines and Limitations for Cisco TrustSec
     Default Settings for Cisco TrustSec Parameters
     Configuring Cisco TrustSec
```

Configuring SSH 68

Enabling the Cisco TrustSec SGT Feature

```
Configuring Cisco TrustSec Device Credentials
  Configuring AAA for Cisco TrustSec
    Configuring AAA on a Cisco NX-OS Device in a Cisco TrustSec Network 89
  Configuring Cisco TrustSec Authentication in Manual Mode
  Configuring SGACL Policies
    SGACL Policy Configuration Process
    Enabling SGACL Policy Enforcement on VLANs
    Manually Configuring Cisco TrustSec SGTs 96
    Manually Configuring IPv4-Address-to-SGACL SGT Mapping for a VLAN 97
    Manually Configuring IPv4-Address-to-SGACL SGT Mapping for a VRF Instance
    Manually Configuring SGACL Policies 99
    Displaying the Downloaded SGACL Policies
                                                101
    Refreshing the Downloaded SGACL Policies
                                                102
    Enabling Statistics for RBACL 102
                                            103
    Clearing Cisco TrustSec SGACL Policies
  Manually Configuring SXP
    Cisco TrustSec SXP Configuration Process
                                             104
    Enabling Cisco TrustSec SXP
    Configuring Cisco TrustSec SXP Peer Connections 106
    Configuring the Default SXP Password
    Configuring the Default SXP Source IPv4 Address
                                                     109
    Changing the SXP Retry Period
Verifying the Cisco TrustSec Configuration
Configuration Examples for Cisco TrustSec
  Example: Enabling Cisco TrustSec
  Example: Configuring AAA for Cisco TrustSec on a Cisco NX-OS Device 112
  Example: Configuring Cisco TrustSec Authentication in Manual Mode 112
  Example: Configuring Cisco TrustSec Role-Based Policy Enforcement for a VLAN
  Example: Configuring IPv4 Address to SGACL SGT Mapping for the Default VRF Instance 113
  Example: Configuring IPv4 Address to SGACL SGT Mapping for a VLAN
  Example: Manually Configuring Cisco TrustSec SGACLs 113
  Example: Manually Configuring SXP Peer Connections 114
Additional References for Cisco TrustSec 115
Feature History for Cisco TrustSec 115
```

## CHAPTER 8 **Configuring Access Control Lists** 117 Information About ACLs 117 IP ACL Types and Applications 117 Application Order 118 Rules 119 Source and Destination 119 Protocols 119 Implicit Rules 119 Additional Filtering Options 119 Sequence Numbers 120 Logical Operators and Logical Operation Units 121 Statistics and ACLs 121 Licensing Requirements for ACLs 122 Prerequisites for ACLs 122 Guidelines and Limitations for ACLs 122 Default ACL Settings 123 Configuring IP ACLs 123 Creating an IP ACL 123 Changing an IP ACL 125 Removing an IP ACL 126 Changing Sequence Numbers in an IP ACL 126 Configuring ACLs with Logging 127 Applying an IP ACL to mgmt0 128 Applying an IP ACL as a Router ACL 129 Applying an IP ACL as a Port ACL 131 Verifying IP ACL Configurations 131 Monitoring and Clearing IP ACL Statistics 132

Applying a MAC ACL as a Port ACL 136

Changing Sequence Numbers in a MAC ACL 135

Configuring MAC ACLs 132
Creating a MAC ACL 132
Changing a MAC ACL 133
Removing a MAC ACL 134

```
Verifying MAC ACL Configurations 136
    Displaying and Clearing MAC ACL Statistics 137
Example Configuration for MAC ACLs 137
Information About VLAN ACLs 137
  VACLs and Access Maps 138
  VACLs and Actions 138
  Statistics 138
Configuring VACLs 138
  Creating or Changing a VACL 138
  Removing a VACL 139
  Applying a VACL to a VLAN 140
  Verifying VACL Configuration 140
    Displaying and Clearing VACL Statistics 141
Configuration Examples for VACL 141
Configuring ACLs on Virtual Terminal Lines 141
  Verifying ACLs on VTY Lines 143
  Configuration Examples for ACLs on VTY Lines 143
```

#### CHAPTER 9 Configuring Port Security 145

Information About Port Security 145

Secure MAC Address Learning 145

Static Method 146

Dynamic Method 146

Sticky Method 146

Dynamic Address Aging 147

Secure MAC Address Maximums 147

Security Violations and Actions 148

Port Type Changes 150

Licensing Requirements for Port Security 151

Prerequisites for Port Security 151

Guidelines and Limitations for Port Security on vPCs 151

Configuring Port Security 152

Enabling or Disabling Port Security Globally 152

| Enabling or Disabling Port Security on a Layer 2 Interface 15 |
|---------------------------------------------------------------|
| Enabling or Disabling Sticky MAC Address Learning 155         |
| Adding a Static Secure MAC Address on an Interface 156        |
| Removing a Static Secure MAC Address on an Interface 157      |
| Removing a Dynamic Secure MAC Address 158                     |
| Configuring a Maximum Number of MAC Addresses 159             |
| Configuring an Address Aging Type and Time 161                |
| Configuring a Security Violation Action 162                   |
| Verifying the Port Security Configuration 163                 |
| Displaying Secure MAC Addresses 163                           |
| Configuration Example for Port Security 164                   |
| Configuration Example of Port Security in a vPC Domain 164    |
| Default Settings for Port Security 164                        |
| Additional References for Port Security 165                   |
| Feature History for Port Security 166                         |
|                                                               |

## CHAPTER 10 Configuring DHCP Snooping 167

| Information About DHCP Snooping 167                 |
|-----------------------------------------------------|
| Feature Enabled and Globally Enabled 167            |
| Trusted and Untrusted Sources 168                   |
| DHCP Snooping Binding Database 169                  |
| DHCP Snooping Option 82 Data Insertion 169          |
| DHCP Snooping in a vPC Environment 171              |
| Synchronizing DHCP Snooping Binding Entries 171     |
| Packet Validation 171                               |
| Information About the DHCP Relay Agent 172          |
| DHCP Relay Agent 172                                |
| VRF Support for the DHCP Relay Agent 172            |
| DHCP Relay Binding Database 173                     |
| Guidelines and Limitations for DHCP Snooping 173    |
| Default Settings for DHCP Snooping 174              |
| Configuring DHCP Snooping 174                       |
| Minimum DHCP Snooping Configuration 174             |
| Enabling or Disabling the DHCP Snooning Feature 175 |

```
Enabling or Disabling DHCP Snooping Globally 176

Enabling or Disabling DHCP Snooping on a VLAN 177

Enabling or Disabling Option 82 Data Insertion and Removal 177

Enabling or Disabling Strict DHCP Packet Validation 178

Configuring an Interface as Trusted or Untrusted 179

Enabling or Disabling the DHCP Relay Agent 180

Enabling or Disabling Option 82 for the DHCP Relay Agent 181

Enabling or Disabling VRF Support for the DHCP Relay Agent 182

Creating a DHCP Static Binding 183

Verifying the DHCP Snooping Configuration 184

Displaying DHCP Bindings 185

Clearing the DHCP Snooping Binding Database 185

Configuration Examples for DHCP Snooping 186
```

#### CHAPTER 11 Configuring Dynamic ARP Inspection 187

Information About DAI 187

**ARP** 187

ARP Spoofing Attacks 187

DAI and ARP Spoofing Attacks 188

Interface Trust States and Network Security 189

Logging DAI Packets 190

Licensing Requirements for DAI 190

Prerequisites for DAI 191

Guidelines and Limitations for DAI 191

Default Settings for DAI 192

Configuring DAI 192

Enabling or Disabling DAI on VLANs 192

Configuring the DAI Trust State of a Layer 2 Interface 193

Enabling or Disabling Additional Validation 194

Configuring the DAI Logging Buffer Size 196

Configuring DAI Log Filtering 196

Verifying the DAI Configuration 197

Monitoring and Clearing DAI Statistics 198

Configuration Examples for DAI 198

CHAPTER 12

# Example 1-Two Devices Support DAI 198 Configuring Device A Configuring Device B 200 Configuring IP Source Guard 203 Finding Feature Information 203 Information About IP Source Guard Licensing Requirements for IP Source Guard 204 Prerequisites for IP Source Guard 204 Guidelines and Limitations for IP Source Guard 204 Default Settings for IP Source Guard 205 Configuring IP Source Guard **205** Enabling or Disabling IP Source Guard on a Layer 2 Interface Adding or Removing a Static IP Source Entry 206 Displaying IP Source Guard Bindings 207 Configuration Example for IP Source Guard Additional References for IP Source Guard

#### **CHAPTER 13 Configuring Control Plane Policing**

Information About CoPP Control Plane Protection 210

Control Plane Packet Types

Classification for CoPP 211

Rate Controlling Mechanisms 211

CoPP Class Maps 211

CoPP Policy Templates

Default CoPP Policy 215

Scaled Layer 2 CoPP Policy

Scaled Layer 3 CoPP Policy

Customizable CoPP Policy 218

CoPP and the Management Interface 219

Licensing Requirements for CoPP 219

Guidelines and Limitations for CoPP

Default Settings for CoPP

Configuring CoPP 221

Applying a CoPP Policy to the Switch 221

Modifying the Customized CoPP Policy 221

Verifying the CoPP Configuration 222

Displaying the CoPP Configuration Status 223

Monitoring CoPP 223

Clearing the CoPP Statistics 224

Additional References for CoPP 224

Feature History for CoPP **225** 

Contents

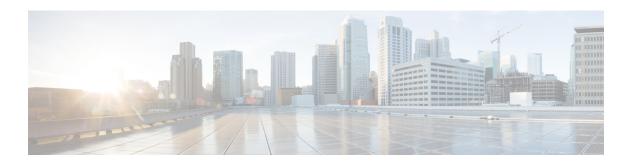

# **Preface**

The preface contains the following sections:

- Audience, on page xv
- Document Conventions, on page xv
- Documentation Feedback, on page xvi
- Communications, Services, and Additional Information, on page xvii

# **Audience**

This publication is for network administrators who configure and maintain Cisco Nexus devices and Cisco Nexus 2000 Series Fabric Extenders.

# **Document Conventions**

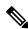

Note

As part of our constant endeavor to remodel our documents to meet our customers' requirements, we have modified the manner in which we document configuration tasks. As a result of this, you may find a deviation in the style used to describe these tasks, with the newly included sections of the document following the new format.

Command descriptions use the following conventions:

| Convention | Description                                                                                              |
|------------|----------------------------------------------------------------------------------------------------|
| bold       | Bold text indicates the commands and keywords that you enter literally as shown.                         |
| Italic     | Italic text indicates arguments for which the user supplies the values.                                  |
| [x]        | Square brackets enclose an optional element (keyword or argument).                                       |
| [x   y]    | Square brackets enclosing keywords or arguments separated by a vertical bar indicate an optional choice. |

| Convention  | Description                                                                                                    |
|-------------|----------------------------------------------------------------------------------------------------|
| {x   y}     | Braces enclosing keywords or arguments separated by a vertical bar indicate a required choice.                                                                                                    |
| [x {y   z}] | Nested set of square brackets or braces indicate optional or required choices within optional or required elements. Braces and a vertical bar within square brackets indicate a required choice within an optional element. |
| variable    | Indicates a variable for which you supply values, in context where italics cannot be used.                                                                                                    |
| string      | A nonquoted set of characters. Do not use quotation marks around the string or the string will include the quotation marks.                                                                                                 |

Examples use the following conventions:

| Convention           | Description                                                                                               |
|----------------------|----------------------------------------------------------------------------------------------------|
| screen font          | Terminal sessions and information the switch displays are in screen font.                                 |
| boldface screen font | Information you must enter is in boldface screen font.                                                    |
| italic screen font   | Arguments for which you supply values are in italic screen font.                                          |
| <>                   | Nonprinting characters, such as passwords, are in angle brackets.                                         |
| []                   | Default responses to system prompts are in square brackets.                                               |
| !,#                  | An exclamation point (!) or a pound sign (#) at the beginning of a line of code indicates a comment line. |

This document uses the following conventions:

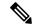

Note

Means reader take note. Notes contain helpful suggestions or references to material not covered in the manual.

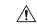

Caution

Means reader be careful. In this situation, you might do something that could result in equipment damage or loss of data.

# **Documentation Feedback**

To provide technical feedback on this document, or to report an error or omission, please send your comments to: nexus5k-docfeedback@cisco.com.

We appreciate your feedback.

# **Communications, Services, and Additional Information**

- To receive timely, relevant information from Cisco, sign up at Cisco Profile Manager.
- To get the business impact you're looking for with the technologies that matter, visit Cisco Services.
- To submit a service request, visit Cisco Support.
- To discover and browse secure, validated enterprise-class apps, products, solutions and services, visit Cisco Marketplace.
- To obtain general networking, training, and certification titles, visit Cisco Press.
- To find warranty information for a specific product or product family, access Cisco Warranty Finder.

#### Cisco Bug Search Tool

Cisco Bug Search Tool (BST) is a web-based tool that acts as a gateway to the Cisco bug tracking system that maintains a comprehensive list of defects and vulnerabilities in Cisco products and software. BST provides you with detailed defect information about your products and software.

**Communications, Services, and Additional Information** 

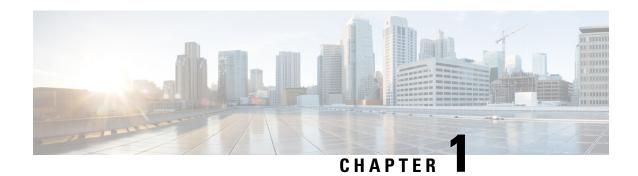

# **New and Changed Information**

This chapter contains the following sections:

• New and Changed Information, on page 1

# **New and Changed Information**

This chapter provides release-specific information for each new and changed feature in the *Cisco Nexus 5000 Series NX-OS Security Configuration Guide*.

The latest version of this document is available at the following Cisco website:

http://www.cisco.com/en/US/products/ps9670/products installation and configuration guides list.html

To check for the latest information about Cisco NX-OS for the Cisco Nexus 5000 Series switch, see the *Cisco Nexus 5000 Series and Nexus 2000 Series NX-OS Release Notes* available at the following Cisco website:

http://www.cisco.com/en/US/products/ps9670/prod release notes list.html

This table summarizes the new and changed features documented in the *Cisco Nexus 5000 Series NX-OS Security Configuration Guide, Release 5.1(3)N1(1)*, and tells you where they are documented.

Table 1: New and Changed Security Features for Cisco NX-OS Release 5.1(3)N1(1)

| Feature        | Description                                                               | Changed in Release | Where Documented              |
|----------------|---------------------------------------------------------------------------|--------------------|-------------------------------|
| Cisco TrustSec | Added information to configure the Cisco TrustSec feature.                | 5.1(3)N1(1)        | Configuring Cisco<br>TrustSec |
| СоРР           | Added information to configure the Control Plane Policing (CoPP) feature. | 5.1(3)N1(1)        | Configuring CoPP              |
| Port Security  | Added information to configure the Port Security feature.                 | 5.1(3)N1(1)        | Configuring Port<br>Security  |

This table summarizes the new and changed features documented in the *Cisco Nexus 5000 Series NX-OS Security Configuration Guide, Release 5.0(3)N1(1)*, and tells you where they are documented.

Table 2: New and Changed Security Features for Cisco NX-OS Release 5.0(3)N1(1)

| Feature                   | Description                                             | Changed in Release | Where Documented                   |
|---------------------------|---------------------------------------------------------|--------------------|------------------------------------|
| Dynamic ARP<br>Inspection | Added information to configure Dynamic ARP Inspections. | 5.0(3)N1(1)        | Configuring Dynamic ARP Inspection |
| IP Source Guard           | Added information to configure IP Source Guard.         | 5.0(3)N1(1)        | Configuring IP Source<br>Guard     |

This table summarizes the new and changed features documented in the *Cisco Nexus 5000 Series NX-OS Security Configuration Guide, Release 5.0(2)N2(1)*, and tells you where they are documented.

Table 3: New and Changed Security Features for Cisco NX-OS Release 5.0(2)N2(1)

| Feature                         | Description                                                                           | Changed in Release | Where Documented             |
|---------------------------------|---------------------------------------------------------------------------------------|--------------------|------------------------------|
| DHCP Snooping with<br>Option 82 | Added information about the support for optimized DHCP snooping in a vPC environment. | 5.0(2)N2(1)        | Configuring DHCP<br>Snooping |

This table summarizes the new and changed features documented in the *Cisco Nexus 5000 Series NX-OS Security Configuration Guide, Release 5.0(2)N1(1)*, and tells you where they are documented.

Table 4: New and Changed Security Features for Cisco NX-OS Release 5.0(2)N1(1)

| Feature                                                 | Description                                                                                                    | Changed<br>in Release | Where Documented                    |
|---------------------------------------------------------|----------------------------------------------------------------------------------------------------|-----------------------|-------------------------------------|
| Command<br>Authorization Support<br>for TACACS+ Servers | Allows you to verify authorized commands for authenticated users using TACACS+                                                                           | 5.0(2)N1(1)           | Configuring<br>TACACS+              |
| ACLs on VTY lines                                       | Allows you to restrict incoming and outgoing connections between a VTY line (into a Cisco Nexus 5000 Series switch) and the addresses in an access list, | 5.0(2)N1(1)           | Configuring Access<br>Control Lists |

This table summarizes the new and changed features documented in the *Cisco Nexus 5000 Series NX-OS Security Configuration Guide*, and tells you where they are documented.

Table 5: New and Changed Security Features for Cisco NX-OS Release 4.2(1)N1(1)

| Feature                      | •                                                              | Changed<br>in Release | Where Documented |
|------------------------------|----------------------------------------------------------------|-----------------------|------------------|
| AAA Command<br>Authorization | Allows you to authorize every command that a user can execute. | 4.2(1)N1(1)           | Configuring AAA  |

This table summarizes the new and changed features documented in the *Cisco Nexus 5000 Series NX-OS Security Configuration Guide*, and tells you where they are documented.

Table 6: New and Changed Security Features for Cisco NX-OS Release 4.1(3)N2(1)

| Feature                             | Description                                                                                                    | Changed<br>in Release | Where Documented                    |
|-------------------------------------|----------------------------------------------------------------------------------------------------|-----------------------|-------------------------------------|
| IP ACL to mgmt0                     | Allows you to apply an IP ACL to the mgmt0 interface.                                                                | 4.1(3)N2(1)           | Configuring Access<br>Control Lists |
| Global source interface for TACACS+ | Allows you to configure the global source interface for all TACACS+ server groups that are configured on the device. | 4.1(3)N2(1)           | Configuring<br>TACACS+              |
| Global source interface for RADIUS  | Allows you to configure the global source interface for all RADUS server groups that are configured on the device.   | 4.1(3)N2(1)           | Configuring RADIUS                  |

#### **Documentation Organization**

As of Cisco NX-OS Release 4.1(3)N2(1), the Nexus 5000 Series configuration information is available in new feature-specific configuration guides for the following information:

- System Management
- Layer 2 Switching
- SAN Switching
- Fibre Channel over Ethernet
- Security
- · Quality of Service

The information in these new guides previously existed in the *Cisco Nexus 5000 Series CLI Configuration Guide* which remains available on Cisco.com and should be used for all software releases prior to Cisco Nexus 5000 NX-OS Software Rel 4.1(3). Each new configuration guide addresses the features that are introduced in or are available in a particular release. Select and view the configuration guide that pertains to the software installed in your switch.

The information in the new *Cisco Nexus 5000 Series NX-OS Security Configuration Guide* previously existed in Part 3: Switch Security Features of the *Cisco Nexus 5000 Series CLI Configuration Guide*.

For a complete list of Nexus 5000 Series document titles, see the list of Related Documentation in the "Preface."

**New and Changed Information** 

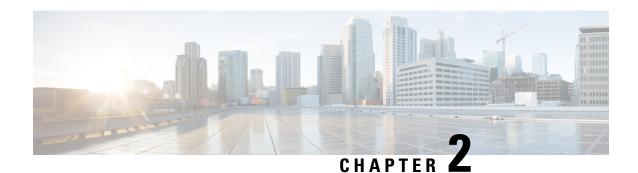

# **Overview**

The Cisco NX-OS software supports security features that can protect your network against degradation or failure and also against data loss or compromise resulting from intentional attacks and from unintended but damaging mistakes by well-meaning network users.

- Authentication, Authorization, and Accounting, on page 5
- RADIUS and TACACS+ Security Protocols, on page 6
- SSH and Telnet, on page 6
- IP ACLs, on page 7

# **Authentication, Authorization, and Accounting**

Authentication, authorization, and accounting (AAA) is an architectural framework for configuring a set of three independent security functions in a consistent, modular manner.

#### Authentication

Provides the method of identifying users, including login and password dialog, challenge and response, messaging support, and, depending on the security protocol that you select, encryption. Authentication is the way a user is identified prior to being allowed access to the network and network services. You configure AAA authentication by defining a named list of authentication methods and then applying that list to various interfaces.

#### Authorization

Provides the method for remote access control, including one-time authorization or authorization for each service, per-user account list and profile, user group support, and support of IP, IPX, ARA, and Telnet

Remote security servers, such as RADIUS and TACACS+, authorize users for specific rights by associating attribute-value (AV) pairs, which define those rights, with the appropriate user. AAA authorization works by assembling a set of attributes that describe what the user is authorized to perform. These attributes are compared with the information contained in a database for a given user, and the result is returned to AAA to determine the user's actual capabilities and restrictions.

#### Accounting

Provides the method for collecting and sending security server information used for billing, auditing, and reporting, such as user identities, start and stop times, executed commands (such as PPP), number of packets, and number of bytes. Accounting enables you to track the services that users are accessing, as well as the amount of network resources that they are consuming.

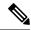

Note

You can configure authentication outside of AAA. However, you must configure AAA if you want to use RADIUS or TACACS+, or if you want to configure a backup authentication method.

#### **Related Topics**

Configuring AAA

# RADIUS and TACACS+ Security Protocols

AAA uses security protocols to administer its security functions. If your router or access server is acting as a network access server, AAA is the means through which you establish communication between your network access server and your RADIUS or TACACS+ security server.

The chapters in this guide describe how to configure the following security server protocols:

#### **RADIUS**

A distributed client/server system implemented through AAA that secures networks against unauthorized access. In the Cisco implementation, RADIUS clients run on Cisco routers and send authentication requests to a central RADIUS server that contains all user authentication and network service access information.

#### TACACS+

A security application implemented through AAA that provides a centralized validation of users who are attempting to gain access to a router or network access server. TACACS+ services are maintained in a database on a TACACS+ daemon running, typically, on a UNIX or Windows NT workstation. TACACS+ provides for separate and modular authentication, authorization, and accounting facilities.

#### **Related Topics**

Configuring RADIUS
Configuring TACACS+, on page 43

## **SSH** and Telnet

You can use the Secure Shell (SSH) server to enable an SSH client to make a secure, encrypted connection to a Cisco NX-OS device. SSH uses strong encryption for authentication. The SSH server in the Cisco NX-OS software can interoperate with publicly and commercially available SSH clients.

The SSH client in the Cisco NX-OS software works with publicly and commercially available SSH servers.

The Telnet protocol enables TCP/IP connections to a host. Telnet allows a user at one site to establish a TCP connection to a login server at another site and then passes the keystrokes from one device to the other. Telnet can accept either an IP address or a domain name as the remote device address.

#### **Related Topics**

Configuring SSH and Telnet, on page 67

## **IP ACLs**

IP ACLs are ordered sets of rules that you can use to filter traffic based on IPv4 information in the Layer 3 header of packets. Each rule specifies a set of conditions that a packet must satisfy to match the rule. When the Cisco NX-OS software determines that an IP ACL applies to a packet, it tests the packet against the conditions of all rules. The first match determines whether a packet is permitted or denied, or if there is no match, the Cisco NX-OS software applies the applicable default rule. The Cisco NX-OS software continues processing packets that are permitted and drops packets that are denied.

#### **Related Topics**

Configuring IP ACLs

IP ACLs

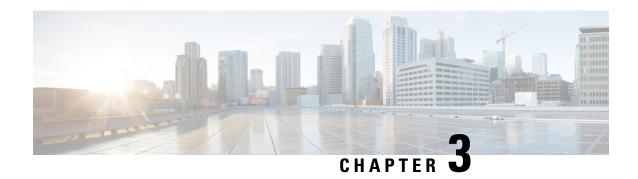

# **Configuring Authentication, Authorization, and Accounting**

This chapter contains the following sections:

- Information About AAA, on page 9
- Prerequisites for Remote AAA, on page 13
- Guidelines and Limitations for AAA, on page 13
- Configuring AAA, on page 13
- Monitoring and Clearing the Local AAA Accounting Log, on page 21
- Verifying the AAA Configuration, on page 22
- Configuration Examples for AAA, on page 22
- Default AAA Settings, on page 22

# Information About AAA

## **AAA Security Services**

The authentication, authorization, and accounting (AAA) features allows you to verify the identity of, grant access to, and track the actions of users who manage Cisco Nexus devices. The Cisco Nexus device supports Remote Access Dial-In User Service (RADIUS) or Terminal Access Controller Access Control device Plus (TACACS+) protocols.

Based on the user ID and password that you provide, the switches perform local authentication or authorization using the local database or remote authentication or authorization using one or more AAA servers. A preshared secret key provides security for communication between the switch and AAA servers. You can configure a common secret key for all AAA servers or for only a specific AAA server.

AAA security provides the following services:

- Authentication—Identifies users, including login and password dialog, challenge and response, messaging support, and, encryption depending on the security protocol that you select.
- Authorization—Provides access control.

Authorization to access a Cisco Nexus device is provided by attributes that are downloaded from AAA servers. Remote security servers, such as RADIUS and TACACS+, authorize users for specific rights by associating attribute-value (AV) pairs, which define those rights with the appropriate user.

• Accounting—Provides the method for collecting information, logging the information locally, and sending the information to the AAA server for billing, auditing, and reporting.

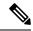

Note

The Cisco NX-OS software supports authentication, authorization, and accounting independently. For example, you can configure authentication and authorization without configuring accounting.

## **Benefits of Using AAA**

AAA provides the following benefits:

- · Increased flexibility and control of access configuration
- Scalability
- Standardized authentication methods, such as RADIUS and TACACS+
- Multiple backup devices

### **Remote AAA Services**

Remote AAA services provided through RADIUS and TACACS+ protocols have the following advantages over local AAA services:

- User password lists for each switch in the fabric are easier to manage.
- AAA servers are already deployed widely across enterprises and can be easily used for AAA services.
- The accounting log for all switches in the fabric can be centrally managed.
- User attributes for each switch in the fabric are easier to manage than using the local databases on the switches.

## **AAA Server Groups**

You can specify remote AAA servers for authentication, authorization, and accounting using server groups. A server group is a set of remote AAA servers that implement the same AAA protocol. A server group provides for failover servers if a remote AAA server fails to respond. If the first remote server in the group fails to respond, the next remote server in the group is tried until one of the servers sends a response. If all the AAA servers in the server group fail to respond, that server group option is considered a failure. If required, you can specify multiple server groups. If a switch encounters errors from the servers in the first group, it tries the servers in the next server group.

## **AAA Service Configuration Options**

On Cisco Nexus devices, you can have separate AAA configurations for the following services:

- User Telnet or Secure Shell (SSH) login authentication
- Console login authentication

• User management session accounting

The following table lists the CLI commands for each AAA service configuration option.

**Table 7: AAA Service Configuration Commands** 

| AAA Service Configuration Option | Related Command                  |
|----------------------------------|----------------------------------|
| Telnet or SSH login              | aaa authentication login default |
| Console login                    | aaa authentication login console |
| User session accounting          | aaa accounting default           |

You can specify the following authentication methods for the AAA services:

- RADIUS server groups—Uses the global pool of RADIUS servers for authentication.
- Specified server groups—Uses specified RADIUS or TACACS+ server groups for authentication.
- Local—Uses the local username or password database for authentication.
- None—Uses only the username.

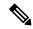

Note

If the method is for all RADIUS servers, instead of a specific server group, the Cisco Nexus devices choose the RADIUS server from the global pool of configured RADIUS servers in the order of configuration. Servers from this global pool are the servers that can be selectively configured in a RADIUS server group on the Cisco Nexus devices.

The following table describes the AAA authentication methods that you can configure for the AAA services.

Table 8: AAA Authentication Methods for AAA Services

| AAA Service                        | AAA Methods                    |
|------------------------------------|--------------------------------|
| Console login authentication       | Server groups, local, and none |
| User login authentication          | Server groups, local, and none |
| User management session accounting | Server groups and local        |

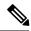

Note

For console login authentication, user login authentication, and user management session accounting, the Cisco Nexus devices try each option in the order specified. The local option is the default method when other configured options fail.

## **Authentication and Authorization Process for User Logins**

The authentication and authorization process for user login is as occurs:

- When you log in to the required Cisco Nexus device, you can use the Telnet, SSH, Fabric Manager or Device Manager, or console login options.
- When you have configured the AAA server groups using the server group authentication method, the Cisco Nexus device sends an authentication request to the first AAA server in the group as follows:

If the AAA server fails to respond, then the next AAA server is tried and so on until the remote server responds to the authentication request.

If all AAA servers in the server group fail to respond, the servers in the next server group are tried.

If all configured methods fail, the local database is used for authentication.

• If a Cisco Nexus device successfully authenticates you through a remote AAA server, the following conditions apply:

If the AAA server protocol is RADIUS, user roles specified in the cisco-av-pair attribute are downloaded with an authentication response.

If the AAA server protocol is TACACS+, another request is sent to the same server to get the user roles specified as custom attributes for the shell.

• If your username and password are successfully authenticated locally, the Cisco Nexus device logs you in and assigns you the roles configured in the local database.

The following figure shows a flowchart of the authentication and authorization process.

Start Incoming Local equest to switch Remote No more Firstor Local servers left Success next server database permitted lookup bokup Failure Found a RADIUS server RADIUS Lookup Failure response Accept permitted

Figure 1: Authentication and Authorization Flow for User Login

In the figure, "No more servers left" means that there is no response from any server within this server group.

# **Prerequisites for Remote AAA**

Remote AAA servers have the following prerequisites:

- At least one RADIUS or TACACS+ server must be IP reachable.
- The Cisco Nexus device is configured as a client of the AAA servers.
- The preshared secret key is configured on the Cisco Nexus device and on the remote AAA servers.
- The remote server responds to AAA requests from the Cisco Nexus device.

## **Guidelines and Limitations for AAA**

The Cisco Nexus devices do not support all numeric usernames, whether created with TACACS+ or RADIUS, or created locally. If an all numeric username exists on an AAA server and is entered during a login, the Cisco Nexus device still logs in the user.

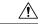

Caution

You should not create user accounts with usernames that are all numeric.

# **Configuring AAA**

## **Configuring Console Login Authentication Methods**

The authentication methods include the following:

- Global pool of RADIUS servers
- Named subset of RADIUS or TACACS+ servers
- Local database on the Cisco Nexus device.
- Username only **none**

The default method is local.

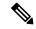

Note

The **group radius** and **group** *server-name* forms of the **aaa authentication** command are used for a set of previously defined RADIUS servers. Use the **radius server-host** command to configure the host servers. Use the **aaa group server radius** command to create a named group of servers.

Before you configure console login authentication methods, configure RADIUS or TACACS+ server groups as needed.

#### **SUMMARY STEPS**

- 1. switch# configure terminal
- 2. switch(config)# aaa authentication login console {group group-list [none] | local | none}
- 3. switch(config)# exit
- 4. (Optional) switch# show aaa authentication
- 5. (Optional) switch# copy running-config startup-config

#### **DETAILED STEPS**

|        | Command or Action                                                                         | Purpose                                                                                                    |
|--------|-------------------------------------------------------------------------------------------|----------------------------------------------------------------------------------------------------|
| Step 1 | switch# configure terminal                                                                | Enters global configuration mode.                                                                                                    |
| Step 2 | switch(config)# aaa authentication login console {group group-list [none]   local   none} | Configures login authentication methods for the console.  The group-list argument consists of a space-delimited list of group names. The group names are the following:  • radius — Uses the global pool of RADIUS servers for authentication.  • named-group — Uses a named subset of TACACS+ or RADIUS servers for authentication.  The local method uses the local database for authentication. The none method uses the username only.  The default console login method is local, which is used when no methods are configured or when all of the configured methods fail to respond. |
| Step 3 | switch(config)# exit                                                                      | Exits global configuration mode.                                                                                                    |
| Step 4 | (Optional) switch# show aaa authentication                                                | Displays the configuration of the console login authentication methods.                                                                                                    |
| Step 5 | (Optional) switch# copy running-config startup-config                                     | Copies the running configuration to the startup configuration.                                                                                                    |

#### **Example**

This example shows how to configure authentication methods for the console login:

```
switch# configure terminal
switch(config)# aaa authentication login console group radius
switch(config)# exit
switch# show aaa authentication
switch# copy running-config startup-config
```

## **Configuring Default Login Authentication Methods**

The default method is local.

Before you configure default login authentication methods, configure RADIUS or TACACS+ server groups as needed.

#### **SUMMARY STEPS**

- 1. switch# configure terminal
- 2. switch(config)# aaa authentication login default {group group-list [none] | local | none}
- 3. switch(config)# exit
- 4. (Optional) switch# show aaa authentication
- 5. (Optional) switch# copy running-config startup-config

#### **DETAILED STEPS**

|        | Command or Action                                                                         | Purpose                                                                                                    |
|--------|-------------------------------------------------------------------------------------------|----------------------------------------------------------------------------------------------------|
| Step 1 | switch# configure terminal                                                                | Enters global configuration mode.                                                                                                    |
| Step 2 | switch(config)# aaa authentication login default {group group-list [none]   local   none} | Configures the default authentication methods.  The group-list argument consists of a space-delimited list of group names. The group names are the following:  • radius — Uses the global pool of RADIUS servers for authentication.  • named-group — Uses a named subset of TACACS+ or RADIUS servers for authentication.  The local method uses the local database for authentication. The none method uses the username only.  The default login method is local, which is used when no methods are configured or when all of the configured methods do not respond. |
| Step 3 | switch(config)# exit                                                                      | Exits configuration mode.                                                                                                    |
| Step 4 | (Optional) switch# show aaa authentication                                                | Displays the configuration of the default login authentication methods.                                                                                                    |
| Step 5 | (Optional) switch# copy running-config startup-config                                     | Copies the running configuration to the startup configuration.                                                                                                    |

# **Enabling Login Authentication Failure Messages**

When you log in, the login is processed by the local user database if the remote AAA servers do not respond. If you have enabled the displaying of login failure messages, the following message is displayed:

Remote AAA servers unreachable; local authentication done. Remote AAA servers unreachable; local authentication failed.

#### **SUMMARY STEPS**

1. switch# configure terminal

- 2. switch(config)# aaa authentication login error-enable
- 3. switch(config)# exit
- 4. (Optional) switch# show aaa authentication
- 5. (Optional) switch# copy running-config startup-config

#### **DETAILED STEPS**

|        | Command or Action                                     | Purpose                                                                 |
|--------|-------------------------------------------------------|-------------------------------------------------------------------------|
| Step 1 | switch# configure terminal                            | Enters global configuration mode.                                       |
| Step 2 | switch(config)# aaa authentication login error-enable | Enables login authentication failure messages. The default is disabled. |
| Step 3 | switch(config)# exit                                  | Exits configuration mode.                                               |
| Step 4 | (Optional) switch# show aaa authentication            | Displays the login failure message configuration.                       |
| Step 5 | (Optional) switch# copy running-config startup-config | Copies the running configuration to the startup configuration.          |

# **Configuring AAA Command Authorization**

When a TACACS+ server authorization method is configured, you can authorize every command that a user executes with the TACACS+ server which includes all EXEC mode commands and all configuration mode commands.

The authorization methods include the following:

- Group—TACACS+ server group
- Local—Local role-based authorization
- None—No authorization is performed

The default method is Local.

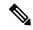

Note

Authorization on the console session is not supported on the Cisco Nexus 5000 platform. It is supported on the Cisco Nexus 5500 platform, release 6.x onwards.

#### Before you begin

You must enable TACACS+ before configuring AAA command authorization.

#### **SUMMARY STEPS**

- 1. configure terminal
- 2. aaa authorization {commands | config-commands} {default} {{[group group-name] | [ local]} | {[group group-name] | [ none]}}

#### **DETAILED STEPS**

|        | Command or Action                                                            | Purpose                                                                                             |
|--------|------------------------------------------------------------------------------|----------------------------------------------------------------------------------------------------|
| Step 1 | configure terminal                                                           | Enters global configuration mode.                                                                   |
|        | Example:                                                                     |                                                                                                    |
|        | <pre>switch# configure terminal switch(config)#</pre>                        |                                                                                                    |
| Step 2 | aaa authorization {commands   config-commands}                               | Configures authorization parameters.                                                                |
|        | {default} {{[group group-name]   [ local]}   {[group group-name]   [ none]}} | Use the <b>commands</b> keyword to authorize EXEC mode commandes.                                   |
|        | <pre>Example: switch(config)# aaa authorization config-commands</pre>        | Use the <b>config-commands</b> keyword to authorize configuration mode commands.                    |
|        | default group tac1                                                           | Use the <b>group</b> , <b>local</b> , or <b>none</b> keywords to identify the authorization method. |
|        | Example:                                                                     |                                                                                                    |
|        | switch# aaa authorization commands default group tac1                        |                                                                                                    |

#### **Example**

The following example shows how to authorize EXEC mode commands with TACACS+ server group *tac1*:

switch# aaa authorization commands default group tac1

The following example shows how to authorize configuration mode commands with TACACS+ server group *tac1*:

switch(config)# aaa authorization config-commands default group tac1

The following example shows how to authorize configuration mode commands with TACACS+ server group *tac1*:

- If the server is reachable, the command is allowed or not allowed based on the server response.
- If there is an error reaching the server, the command is authorized based on the user's *local* role.

switch(config)# aaa authorization config-commands default group tac1 local

The following example shows how to authorize configuration mode commands with TACACS+ server group *tac1*:

- If the server is reachable, the command is allowed or not allowed based on the server response.
- If there is an error reaching the server, allow the command regardless of the local role.

switch# aaa authorization commands default group tac1 none

The following example shows how to authorize EXEC mode commands regardless of the local role:

switch# aaa authorization commands default none

The following example shows how to authorize EXEC mode commands using the local role for authorization:

switch# aaa authorization commands default local

## **Enabling MSCHAP Authentication**

Microsoft Challenge Handshake Authentication Protocol (MSCHAP) is the Microsoft version of CHAP. You can use MSCHAP for user logins to a Cisco Nexus device through a remote authentication server (RADIUS or TACACS+).

By default, the Cisco Nexus device uses Password Authentication Protocol (PAP) authentication between the switch and the remote server. If you enable MSCHAP, you must configure your RADIUS server to recognize the MSCHAP vendor-specific attributes (VSAs).

The following table describes the RADIUS VSAs required for MSCHAP.

#### Table 9: MSCHAP RADIUS VSAs

| Vendor-ID<br>Number | Vendor-Type<br>Number | VSA              | Description                                                                                                    |
|---------------------|-----------------------|------------------|----------------------------------------------------------------------------------------------------|
| 311                 | 11                    | MSCHAP-Challenge | Contains the challenge sent by an AAA server to an MSCHAP user. It can be used in both Access-Request and Access-Challenge packets. |
| 211                 | 11                    | MSCHAP-Response  | Contains the response value provided by an MSCHAP user in response to the challenge. It is only used in Access-Request packets.     |

#### **SUMMARY STEPS**

- 1. switch# configure terminal
- 2. switch(config)# aaa authentication login mschap enable
- 3. switch(config)# exit
- 4. (Optional) switch# show aaa authentication login mschap
- 5. (Optional) switch# copy running-config startup-config

#### **DETAILED STEPS**

|        | Command or Action                                       | Purpose                                                  |
|--------|---------------------------------------------------------|----------------------------------------------------------|
| Step 1 | switch# configure terminal                              | Enters global configuration mode.                        |
| Step 2 | switch(config)# aaa authentication login mschap enable  | Enables MS-CHAP authentication. The default is disabled. |
| Step 3 | switch(config)# exit                                    | Exits configuration mode.                                |
| Step 4 | (Optional) switch# show aaa authentication login mschap | Displays the MS-CHAP configuration.                      |

|        | Command or Action                                     | Purpose                                                        |
|--------|-------------------------------------------------------|----------------------------------------------------------------|
| Step 5 | (Optional) switch# copy running-config startup-config | Copies the running configuration to the startup configuration. |

### **Related Topics**

VSAs, on page 20

## **Configuring AAA Accounting Default Methods**

The Cisco Nexus device supports TACACS+ and RADIUS methods for accounting. The switches report user activity to TACACS+ or RADIUS security servers in the form of accounting records. Each accounting record contains accounting attribute-value (AV) pairs and is stored on the AAA server.

When you activate AAA accounting, the Cisco Nexus device reports these attributes as accounting records, which are then stored in an accounting log on the security server.

You can create default method lists defining specific accounting methods, which include the following:.

- RADIUS server group—Uses the global pool of RADIUS servers for accounting.
- Specified server group—Uses a specified RADIUS or TACACS+ server group for accounting.
- Local—Uses the local username or password database for accounting.

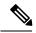

Note

If you have configured server groups and the server groups do not respond, by default, the local database is used for authentication.

### Before you begin

Before you configure AAA accounting default methods, configure RADIUS or TACACS+ server groups as needed.

### **SUMMARY STEPS**

- 1. switch# configure terminal
- 2. switch(config)# aaa accounting default {group group-list | local}
- 3. switch(config)# exit
- 4. (Optional) switch# show aaa accounting
- 5. (Optional) switch# copy running-config startup-config

|        | Command or Action                                                 | Purpose                                                                                                    |
|--------|-------------------------------------------------------------------|----------------------------------------------------------------------------------------------------|
| Step 1 | switch# configure terminal                                        | Enters global configuration mode.                                                                                    |
| Step 2 | switch(config)# aaa accounting default {group group-list   local} | Configures the default accounting method. One or more server group names can be specified in a space-separated list. |

|        | Command or Action                                     | Purpose                                                                                                    |
|--------|-------------------------------------------------------|----------------------------------------------------------------------------------------------------|
|        |                                                       | The <i>group-list</i> argument consists of a space-delimited list of group names. The group names are the following:                            |
|        |                                                       | • radius —Uses the global pool of RADIUS servers for accounting.                                                                                |
|        |                                                       | • named-group —Uses a named subset of TACACS+ or RADIUS servers for accounting.                                                                 |
|        |                                                       | The <b>local</b> method uses the local database for accounting.                                                                                 |
|        |                                                       | The default method is <b>local</b> , which is used when no server groups are configured or when all the configured server group do not respond. |
| Step 3 | switch(config)# exit                                  | Exits configuration mode.                                                                                                    |
| Step 4 | (Optional) switch# show aaa accounting                | Displays the configuration AAA accounting default methods.                                                                                      |
| Step 5 | (Optional) switch# copy running-config startup-config | Copies the running configuration to the startup configuration.                                                                                  |

## **Using AAA Server VSAs**

### **VSAs**

You can use vendor-specific attributes (VSAs) to specify the Cisco Nexus device user roles and SNMPv3 parameters on AAA servers.

The Internet Engineering Task Force (IETF) draft standard specifies a method for communicating VSAs between the network access server and the RADIUS server. The IETF uses attribute 26. VSAs allow vendors to support their own extended attributes that are not suitable for general use. The Cisco RADIUS implementation supports one vendor-specific option using the format recommended in the specification. The Cisco vendor ID is 9, and the supported option is vendor type 1, which is named cisco-av-pair. The value is a string with the following format:

protocol : attribute seperator value  $^{\star}$ 

The protocol is a Cisco attribute for a particular type of authorization, separator is an equal sign (=) for mandatory attributes, and an asterisk (\* ) indicates optional attributes.

When you use RADIUS servers for authentication on a Cisco Nexus device, the RADIUS protocol directs the RADIUS server to return user attributes, such as authorization information, with authentication results. This authorization information is specified through VSAs.

### **VSA Format**

The following VSA protocol options are supported by the Cisco Nexus device:

• Shell— Used in access-accept packets to provide user profile information.

 Accounting—Used in accounting-request packets. If a value contains any white spaces, put it within double quotation marks.

The following attributes are supported by the Cisco Nexus device:

- roles—Lists all the roles assigned to the user. The value field is a string that stores the list of group names delimited by white space.
- accountinginfo—Stores additional accounting information in addition to the attributes covered by a standard RADIUS accounting protocol. This attribute is sent only in the VSA portion of the Account-Request frames from the RADIUS client on the switch, and it can only be used with the accounting protocol-related PDUs.

### **Specifying Switch User Roles and SNMPv3 Parameters on AAA Servers**

You can use the VSA cisco-av-pair on AAA servers to specify user role mapping for the Cisco Nexus device using this format:

```
shell:roles="roleA roleB ..."
```

If you do not specify the role option in the cisco-av-pair attribute, the default user role is network-operator.

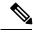

Note

For information on Cisco Unified Wireless Network TACACS+ configurations and to change the user roles, see Cisco Unified Wireless Network TACACS+ Configuration.

You can also specify your SNMPv3 authentication and privacy protocol attributes as follows:

```
shell:roles="roleA roleB..." snmpv3:auth=SHA priv=AES-128
```

The SNMPv3 authentication protocol options are SHA and MD5. The privacy protocol options are AES-128 and DES. If you do not specify these options in the cisco-av-pair attribute, MD5 and DES are the default authentication protocols.

For additional information, see the Configuring User Accounts and RBAC chapter in the System Management Configuration Guide for your Cisco Nexus device.

# Monitoring and Clearing the Local AAA Accounting Log

The Cisco Nexus device maintains a local log for the AAA accounting activity.

### **SUMMARY STEPS**

- 1. switch# show accounting log [size] [start-time year month day hh: mm: ss]
- 2. (Optional) switch# clear accounting log

### **DETAILED STEPS**

|        | Command or Action                                                         | Purpose                                                                                                  |
|--------|---------------------------------------------------------------------------|----------------------------------------------------------------------------------------------------|
| Step 1 | switch# show accounting log [size] [start-time year month day hh: mm: ss] | Displays the accounting log contents. By default, the command output contains up to 250,000 bytes of the |
|        | 1 2                                                                       | accounting log. You can use the size argument to limit                                                   |

21

|        | Command or Action                       | Purpose                                                                                                    |
|--------|-----------------------------------------|----------------------------------------------------------------------------------------------------|
|        |                                         | command output. The range is from 0 to 250000 bytes. You can also specify a start time for the log output. |
| Step 2 | (Optional) switch# clear accounting log | Clears the accounting log contents.                                                                        |

# **Verifying the AAA Configuration**

To display AAA configuration information, perform one of the following tasks:

| Command                                                 | Purpose                                                      |
|---------------------------------------------------------|--------------------------------------------------------------|
| show aaa accounting                                     | Displays AAA accounting configuration.                       |
| show aaa authentication [login {error-enable   mschap}] | Displays AAA authentication information.                     |
| show aaa authorization                                  | Displays AAA authorization information.                      |
| show aaa groups                                         | Displays the AAA server group configuration.                 |
| show running-config aaa [all]                           | Displays the AAA configuration in the running configuration. |
| show startup-config aaa                                 | Displays the AAA configuration in the startup configuration. |

# **Configuration Examples for AAA**

The following example shows how to configure AAA:

```
switch(config)# aaa authentication login default group radius
switch(config)# aaa authentication login console group radius
switch(config)# aaa accounting default group radius
```

# **Default AAA Settings**

The following table lists the default settings for AAA parameters.

### Table 10: Default AAA Parameters

| Parameters                            | Default  |
|---------------------------------------|----------|
| Console authentication method         | local    |
| Default authentication method         | local    |
| Login authentication failure messages | Disabled |

| Parameters                    | Default   |
|-------------------------------|-----------|
| MSCHAP authentication         | Disabled  |
| Default accounting method     | local     |
| Accounting log display length | 250<br>KB |

**Default AAA Settings** 

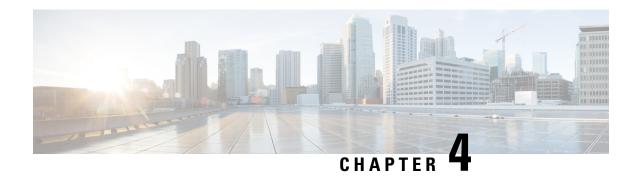

# **Configuring RADIUS**

This chapter contains the following sections:

• Configuring RADIUS, on page 25

# **Configuring RADIUS**

### Information About RADIUS

The Remote Access Dial-In User Service (RADIUS) distributed client/server system allows you to secure networks against unauthorized access. In the Cisco implementation, RADIUS clients run on Cisco Nexus devices and send authentication and accounting requests to a central RADIUS server that contains all user authentication and network service access information.

### **RADIUS Network Environments**

RADIUS can be implemented in a variety of network environments that require high levels of security while maintaining network access for remote users.

You can use RADIUS in the following network environments that require access security:

- Networks with multiple-vendor network devices, each supporting RADIUS.
   For example, network devices from several vendors can use a single RADIUS server-based security database.
- Networks already using RADIUS.
- You can add a Cisco Nexus device with RADIUS to the network. This action might be the first step when you make a transition to an AAA server.
- Networks that require resource accounting.
- You can use RADIUS accounting independent of RADIUS authentication or authorization. The RADIUS accounting functions allow data to be sent at the start and end of services, indicating the amount of resources (such as time, packets, bytes, and so on) used during the session. An Internet service provider (ISP) might use a freeware-based version of the RADIUS access control and accounting software to meet special security and billing needs.
- Networks that support authentication profiles.

Using the RADIUS server in your network, you can configure AAA authentication and set up per-user profiles. Per-user profiles enable the Cisco Nexus device to manage ports using their existing RADIUS solutions and to efficiently manage shared resources to offer different service-level agreements.

### **Information About RADIUS Operations**

When a user attempts to log in and authenticate to a Cisco Nexus device using RADIUS, the following process occurs:

- 1. The user is prompted for and enters a username and password.
- 2. The username and encrypted password are sent over the network to the RADIUS server.
- 3. The user receives one of the following responses from the RADIUS server:
  - ACCEPT—The user is authenticated.
  - REJECT—The user is not authenticated and is prompted to reenter the username and password, or access is denied.
  - CHALLENGE—A challenge is issued by the RADIUS server. The challenge collects additional data from the user.
  - CHANGE PASSWORD—A request is issued by the RADIUS server, asking the user to select a new password.

The ACCEPT or REJECT response is bundled with additional data that is used for EXEC or network authorization. You must first complete RADIUS authentication before using RADIUS authorization. The additional data included with the ACCEPT or REJECT packets consists of the following:

- Services that the user can access, including Telnet, rlogin, or local-area transport (LAT) connections, and Point-to-Point Protocol (PPP), Serial Line Internet Protocol (SLIP), or EXEC services.
- Connection parameters, including the host or client IPv4 or IPv6 address, access list, and user timeouts.

## **RADIUS Server Monitoring**

An unresponsive RADIUS server can cause delay in processing of AAA requests. You can configure the switch to periodically monitor a RADIUS server to check whether it is responding (or alive) to save time in processing AAA requests. The switch marks unresponsive RADIUS servers as dead and does not send AAA requests to any dead RADIUS servers. The switch periodically monitors the dead RADIUS servers and brings them to the alive state once they respond. This process verifies that a RADIUS server is in a working state before real AAA requests are sent to the server. Whenever a RADIUS server changes to the dead or alive state, a Simple Network Management Protocol (SNMP) trap is generated and the switch displays an error message that a failure is taking place.

The following figure shows the different RADIUS server states:

Figure 2: RADIUS Server States

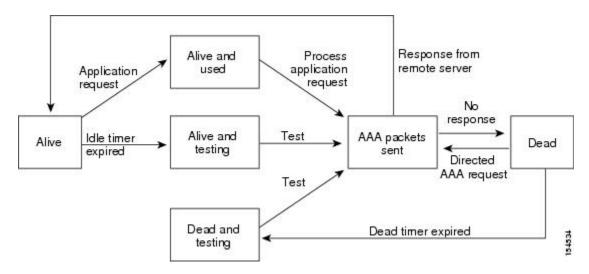

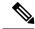

Note

The monitoring interval for alive servers and dead servers are different and can be configured by the user. The RADIUS server monitoring is performed by sending a test authentication request to the RADIUS server.

### **Vendor-Specific Attributes**

The Internet Engineering Task Force (IETF) draft standard specifies a method for communicating vendor-specific attributes (VSAs) between the network access server and the RADIUS server. The IETF uses attribute 26. VSAs allow vendors to support their own extended attributes that are not suitable for general use. The Cisco RADIUS implementation supports one vendor-specific option using the format recommended in the specification. The Cisco vendor ID is 9, and the supported option is vendor type 1, which is named cisco-av-pair. The value is a string with the following format:

```
protocol : attribute separator value *
```

The protocol is a Cisco attribute for a particular type of authorization, the separator is an equal sign (=) for mandatory attributes, and an asterisk (\*) indicates optional attributes.

When you use RADIUS servers for authentication on a Cisco Nexus device, the RADIUS protocol directs the RADIUS server to return user attributes, such as authorization information, with authentication results. This authorization information is specified through VSAs.

The following VSA protocol options are supported by the Cisco Nexus device:

- Shell— Used in access-accept packets to provide user profile information.
- Accounting— Used in accounting-request packets. If a value contains any white spaces, you should
  enclose the value within double quotation marks.

The Cisco Nexus device supports the following attributes:

• roles—Lists all the roles to which the user belongs. The value field is a string that lists the role names delimited by white spaces.

• accountinginfo—Stores accounting information in addition to the attributes covered by a standard RADIUS accounting protocol. This attribute is sent only in the VSA portion of the Account-Request frames from the RADIUS client on the switch. It can be used only with the accounting protocol data units (PDUs).

## **Prerequisites for RADIUS**

RADIUS has the following prerequisites:

- You must obtain IPv4 or IPv6 addresses or hostnames for the RADIUS servers.
- You must obtain preshared keys from the RADIUS servers.
- Ensure that the Cisco Nexus device is configured as a RADIUS client of the AAA servers.

### **Guidelines and Limitations for RADIUS**

RADIUS has the following configuration guidelines and limitations:

- You can configure a maximum of 64 RADIUS servers on the Cisco Nexus device.
- ASCII (PAP) Authentication is not supported on RADIUS servers.

## **Configuring RADIUS Servers**

This section describes how to configure RADIUS servers.

### **SUMMARY STEPS**

- 1. Establish the RADIUS server connections to the Cisco Nexus device.
- **2.** Configure the preshared secret keys for the RADIUS servers.
- 3. If needed, configure RADIUS server groups with subsets of the RADIUS servers for AAA authentication methods
- **4.** If needed, configure any of the following optional parameters:
- **5.** If needed, configure periodic RADIUS server monitoring.

- **Step 1** Establish the RADIUS server connections to the Cisco Nexus device.
- **Step 2** Configure the preshared secret keys for the RADIUS servers.
- **Step 3** If needed, configure RADIUS server groups with subsets of the RADIUS servers for AAA authentication methods.
- **Step 4** If needed, configure any of the following optional parameters:
  - · Dead-time interval.
  - Allow specification of a RADIUS server at login.
  - Transmission retry count and timeout interval.
  - Accounting and authentication attributes.

### **Step 5** If needed, configure periodic RADIUS server monitoring.

### **Configuring RADIUS Server Hosts**

You must configure the IPv4 or IPv6 address or the hostname for each RADIUS server that you want to use for authentication. All RADIUS server hosts are added to the default RADIUS server group. You can configure up to 64 RADIUS servers.

### **SUMMARY STEPS**

- 1. switch# configure terminal
- **2.** switch(config)# radius-server host {ipv4-address | ipv6-address | host-name}
- 3. switch(config)# exit
- 4. (Optional) switch# show radius-server
- 5. (Optional) switch# copy running-config startup-config

### **DETAILED STEPS**

|        | Command or Action                                                            | Purpose                                                                                                    |
|--------|------------------------------------------------------------------------------|----------------------------------------------------------------------------------------------------|
| Step 1 | switch# configure terminal                                                   | Enters global configuration mode.                                                                                             |
| Step 2 | switch(config)# radius-server host {ipv4-address   ipv6-address   host-name} | Specifies the IPv4 or IPv6 address or hostname for a RADIUS server.                                                           |
| Step 3 | switch(config)# exit                                                         | Exits configuration mode.                                                                                                    |
| Step 4 | (Optional) switch# show radius-server                                        | Displays the RADIUS server configuration.                                                                                     |
| Step 5 | (Optional) switch# copy running-config startup-config                        | Saves the change persistently through reboots and restarts by copying the running configuration to the startup configuration. |

### **Example**

The following example shows how to configure host 10.10.1.1 as a RADIUS server:

```
switch# configure terminal
switch(config)# radius-server host 10.10.1.1
switch(config)# exit
switch# copy running-config startup-config
```

## **Configuring RADIUS Global Preshared Keys**

You can configure preshared keys at the global level for all servers used by the Cisco Nexus device. A preshared key is a shared secret text string between the switch and the RADIUS server hosts.

### Before you begin

Obtain the preshared key values for the remote RADIUS servers

29

- 1. switch# configure terminal
- 2. switch(config)# radius-server key [0 | 7] key-value
- 3. switch(config)# exit
- 4. (Optional) switch# show radius-server
- 5. (Optional) switch# copy running-config startup-config

### **DETAILED STEPS**

|        | Command or Action                                     | Purpose                                                                                                    |
|--------|-------------------------------------------------------|----------------------------------------------------------------------------------------------------|
| Step 1 | switch# configure terminal                            | Enters global configuration mode.                                                                                                    |
| Step 2 | switch(config)# radius-server key [0   7] key-value   | Specifies a preshared key for all RADIUS servers. You can specify a clear text (0) or encrypted (7) preshared key. The default format is clear text.                  |
|        |                                                       | The maximum length is 63 characters.                                                                                                    |
|        |                                                       | By default, no preshared key is configured.                                                                                                    |
| Step 3 | switch(config)# exit                                  | Exits configuration mode.                                                                                                    |
| Step 4 | (Optional) switch# show radius-server                 | Displays the RADIUS server configuration.                                                                                                    |
|        |                                                       | Note The preshared keys are saved in encrypted form in the running configuration. Use the <b>show</b> running-config command to display the encrypted preshared keys. |
| Step 5 | (Optional) switch# copy running-config startup-config | Saves the change persistently through reboots and restarts by copying the running configuration to the startup configuration.                                         |

### **Example**

This example shows how to configure preshared keys at the global level for all servers used by the device:

```
switch# configure terminal
switch(config)# radius-server key 0 QsEfThUkO
switch(config)# exit
switch# copy running-config startup-config
```

## **Configuring RADIUS Server Preshared Keys**

A preshared key is a shared secret text string between the Cisco Nexus device and the RADIUS server host.

### Before you begin

Obtain the preshared key values for the remote RADIUS servers.

- 1. switch# configure terminal
- 2. switch(config)# radius-server host {ipv4-address | ipv6-address | host-name} key [0 | 7] key-value
- 3. switch(config)# exit
- 4. (Optional) switch# show radius-server
- 5. (Optional) switch# copy running-config startup-config

### **DETAILED STEPS**

|        | Command or Action                                                                                  | Purpose                                                                                                    |
|--------|----------------------------------------------------------------------------------------------------|----------------------------------------------------------------------------------------------------|
| Step 1 | switch# configure terminal                                                                         | Enters global configuration mode.                                                                                                    |
| Step 2 | switch(config)# radius-server host {ipv4-address   ipv6-address   host-name} key [0   7] key-value | Specifies a preshared key for a specific RADIUS server.<br>You can specify a clear text (0) or encrypted (7) preshared key. The default format is clear text.         |
|        |                                                                                                    | The maximum length is 63 characters.                                                                                                    |
|        |                                                                                                    | This preshared key is used instead of the global preshared key.                                                                                                    |
| Step 3 | switch(config)# exit                                                                               | Exits configuration mode.                                                                                                    |
| Step 4 | (Optional) switch# show radius-server                                                              | Displays the RADIUS server configuration.                                                                                                    |
|        |                                                                                                    | Note The preshared keys are saved in encrypted form in the running configuration. Use the <b>show</b> running-config command to display the encrypted preshared keys. |
| Step 5 | (Optional) switch# copy running-config startup-config                                              | Saves the change persistently through reboots and restarts by copying the running configuration to the startup configuration.                                         |

### **Example**

This example shows how to configure RADIUS preshared keys:

```
switch# configure terminal
switch(config)# radius-server host 10.10.1.1 key 0 PlIjUhYg
switch(config)# exit
switch# show radius-server
switch# copy running-config startup-config
```

## **Configuring RADIUS Server Groups**

You can specify one or more remote AAA servers for authentication using server groups. All members of a group must belong to the RADIUS protocol. The servers are tried in the same order in which you configure them.

- 1. switch# configure terminal
- 2. switch (config)# aaa group server radius group-name
- **3.** switch (config-radius)# **server** {*ipv4-address* | *ipv6-address* | *server-name*}
- **4.** (Optional) switch (config-radius)# **deadtime** minutes
- **5.** (Optional) switch(config-radius)# source-interface interface
- **6.** switch(config-radius)# exit
- 7. (Optional) switch(config)# show radius-server group [group-name]
- 8. (Optional) switch(config)# copy running-config startup-config

|        | Command or Action                                                          | Purpose                                                                                                    |  |
|--------|----------------------------------------------------------------------------|----------------------------------------------------------------------------------------------------|--|
| Step 1 | switch# configure terminal                                                 | Enters global configuration mode.                                                                                                    |  |
| Step 2 | switch (config)# aaa group server radius group-name                        | Creates a RADIUS server group and enters the RADIUS server group configuration submode for that group.  The <i>group-name</i> argument is a case-sensitive, alphanumeric string with a maximum of 127 characters.                                          |  |
| Step 3 | switch (config-radius)# server {ipv4-address   ipv6-address   server-name} | Configures the RADIUS server as a member of the RADIUS server group.  If the specified RADIUS server is not found, configure it using the <b>radius-server host</b> command and retry this command.                                                        |  |
| Step 4 | (Optional) switch (config-radius)# deadtime minutes                        | Configures the monitoring dead time. The default is 0 minutes. The range is from 1 through 1440.  Note If the dead-time interval for a RADIUS server group is greater than zero (0), that value takes precedence over the global dead-time value.          |  |
| Step 5 | (Optional) switch(config-radius)# source-interface interface               | Assigns a source interface for a specific RADIUS server group.  The supported interface types are management and VLAN.  Note  Use the source-interface command to override the global source interface assigned by the ip radius source-interface command. |  |
| Step 6 | switch(config-radius)# exit                                                | Exits configuration mode.                                                                                                    |  |
| Step 7 | (Optional) switch(config)# show radius-server group [group-name]           | Displays the RADIUS server group configuration.                                                                                                    |  |
| Step 8 | (Optional) switch(config)# copy running-config startup-config              | Saves the change persistently through reboots and restarts by copying the running configuration to the startup configuration.                                                                                                    |  |

### **Example**

The following example shows how to configure a RADIUS server group:

```
switch# configure terminal
switch (config)# aaa group server radius RadServer
switch (config-radius)# server 10.10.1.1
switch (config-radius)# deadtime 30
switch (config-radius)# use-vrf management
switch (config-radius)# exit
switch (config)# show radius-server group
switch (config)# copy running-config startup-config
```

### What to do next

Apply the RADIUS server groups to an AAA service.

### **Configuring the Global Source Interface for RADIUS Server Groups**

You can configure a global source interface for RADIUS server groups to use when accessing RADIUS servers. You can also configure a different source interface for a specific RADIUS server group.

### **SUMMARY STEPS**

- 1. switch# configure terminal
- 2. switch(config)# ip radius source-interface interface
- 3. switch(config)# exit
- 4. (Optional) switch# show radius-server
- 5. (Optional) switch# copy running-config startup config

### **DETAILED STEPS**

|        | Command or Action                                     | Purpose                                                                                                    |
|--------|-------------------------------------------------------|----------------------------------------------------------------------------------------------------|
| Step 1 | switch# configure terminal                            | Enters global configuration mode.                                                                                                    |
| Step 2 | switch(config)# ip radius source-interface interface  | Configures the global source interface for all RADIUS server groups configured on the device. The source interface can be the management or the VLAN interface. |
| Step 3 | switch(config)# exit                                  | Exits configuration mode.                                                                                                    |
| Step 4 | (Optional) switch# show radius-server                 | Displays the RADIUS server configuration information.                                                                                                    |
| Step 5 | (Optional) switch# copy running-config startup config | Copies the running configuration to the startup configuration.                                                                                                  |

### Example

This example shows how to configure the mgmt 0 interface as the global source interface for RADIUS server groups:

```
switch# configure terminal
switch(config)# ip radius source-interface mgmt 0
switch(config)# exit
switch# copy running-config startup-config
```

### Allowing Users to Specify a RADIUS Server at Login

You can allow users to specify a RADIUS server at login.

### **SUMMARY STEPS**

- 1. switch# configure terminal
- 2. switch(config)# radius-server directed-request
- 3. switch(config)# exit
- 4. (Optional) switch# show radius-server directed-request
- 5. (Optional) switch# copy running-config startup-config

### **DETAILED STEPS**

|        | Command or Action                                      | Purpose                                                                                                    |
|--------|--------------------------------------------------------|----------------------------------------------------------------------------------------------------|
| Step 1 | switch# configure terminal                             | Enters global configuration mode.                                                                                    |
| Step 2 | switch(config)# radius-server directed-request         | Allows users to specify a RADIUS server to send the authentication request when logging in. The default is disabled. |
| Step 3 | switch(config)# exit                                   | Exits configuration mode.                                                                                            |
| Step 4 | (Optional) switch# show radius-server directed-request | Displays the directed request configuration.                                                                         |
| Step 5 | (Optional) switch# copy running-config startup-config  | Copies the running configuration to the startup configuration.                                                       |

### **Example**

This example shows how to allow users to select a RADIUS server when logging in to a network:

```
switch# configure terminal
switch(config)# radius-server directed-request
switch# exit
switch# copy running-config startup-config
```

## **Configuring the Global RADIUS Transmission Retry Count and Timeout Interval**

You can configure a global retransmission retry count and timeout interval for all RADIUS servers. By default, a switch retries transmission to a RADIUS server only once before reverting to local authentication. You can increase this number up to a maximum of five retries per server. The timeout interval determines how long the Cisco Nexus device waits for responses from RADIUS servers before declaring a timeout failure.

- 1. switch# configure terminal
- 2. switch(config)# radius-server retransmit count
- 3. switch(config)# radius-server timeout seconds
- 4. switch(config)# exit
- 5. (Optional) switch# show radius-server
- 6. (Optional) switch# copy running-config startup-config

### **DETAILED STEPS**

|        | Command or Action                                     | Purpose                                                                                                    |
|--------|-------------------------------------------------------|----------------------------------------------------------------------------------------------------|
| Step 1 | switch# configure terminal                            | Enters global configuration mode.                                                                                                    |
| Step 2 | switch(config)# radius-server retransmit count        | Specifies the retransmission count for all RADIUS servers. The default retransmission count is 1 and the range is from 0 to 5.                   |
| Step 3 | switch(config)# radius-server timeout seconds         | Specifies the transmission timeout interval for RADIUS servers. The default timeout interval is 5 seconds and the range is from 1 to 60 seconds. |
| Step 4 | switch(config)# exit                                  | Exits global configuration mode.                                                                                                    |
| Step 5 | (Optional) switch# show radius-server                 | Displays the RADIUS server configuration.                                                                                                    |
| Step 6 | (Optional) switch# copy running-config startup-config | Copies the running configuration to the startup configuration.                                                                                   |

### **Example**

This example shows how to set the retry count to 3 and the transmission timeout interval to 5 seconds for RADIUS servers:

```
switch# configure terminal
switch(config)# radius-server retransmit 3
switch(config)# radius-server timeout 5
switch(config)# exit
switch# copy running-config startup-config
```

## Configuring the RADIUS Transmission Retry Count and Timeout Interval for a Server

By default, a Cisco Nexus switch retries transmission to a RADIUS server only once before reverting to local authentication. You can increase this number up to a maximum of five retries per server. You can also set a timeout interval that the switch waits for responses from RADIUS servers before declaring a timeout failure.

### **SUMMARY STEPS**

- 1. switch# configure terminal
- 2. switch(config)# radius-server host {ipv4-address | ipv6-address | host-name} retransmit count

- 3. switch(config)#radius-server host {ipv4-address | ipv6-address | host-name} timeout seconds
- **4.** switch(config)# exit
- 5. (Optional) switch# show radius-server
- 6. (Optional) switch# copy running-config startup-config

### **DETAILED STEPS**

|        | Command or Action                                                                             | Purpose                                                                                                    |
|--------|-----------------------------------------------------------------------------------------------|----------------------------------------------------------------------------------------------------|
| Step 1 | switch# configure terminal                                                                    | Enters global configuration mode.                                                                                             |
| Step 2 | switch(config)# radius-server host {ipv4-address   ipv6-address   host-name} retransmit count | Specifies the retransmission count for a specific server. The default is the global value.                                    |
|        |                                                                                               | Note The retransmission count value specified for a RADIUS server overrides the count specified for all RADIUS servers.       |
| Step 3 | switch(config)#radius-server host {ipv4-address   ipv6-address   host-name} timeout seconds   | Specifies the transmission timeout interval for a specific server. The default is the global value.                           |
|        |                                                                                               | Note The timeout interval value specified for a RADIUS server overrides the interval value specified for all RADIUS servers.  |
| Step 4 | switch(config)# exit                                                                          | Exits global configuration mode.                                                                                              |
| Step 5 | (Optional) switch# show radius-server                                                         | Displays the RADIUS server configuration.                                                                                     |
| Step 6 | (Optional) switch# copy running-config startup-config                                         | Saves the change persistently through reboots and restarts by copying the running configuration to the startup configuration. |

### **Example**

This example shows how to set the RADIUS transmission retry count to 3 and the timeout interval to 10 seconds on RADIUS host server server1:

```
switch# configure terminal
switch(config)# radius-server host server1 retransmit 3
switch(config)# radius-server host server1 timeout 10
switch(config)# exit
switch# copy running-config startup-config
```

## **Configuring Accounting and Authentication Attributes for RADIUS Servers**

You can specify that a RADIUS server is to be used only for accounting purposes or only for authentication purposes. By default, RADIUS servers are used for both accounting and authentication. You can also specify the destination UDP port numbers where RADIUS accounting and authentication messages should be sent.

- 1. switch# configure terminal
- **2.** (Optional) switch(config)# **radius-server host** {*ipv4-address* | *ipv6-address* | *host-name*} **acct-port** *udp-port*
- **3.** (Optional) switch(config)# radius-server host {ipv4-address | ipv6-address | host-name} accounting
- **4.** (Optional) switch(config)# radius-server host {ipv4-address | ipv6-address | host-name} auth-port udp-port
- **5.** (Optional) switch(config)# radius-server host {ipv4-address | ipv6-address | host-name} authentication
- **6.** switch(config)# exit
- 7. (Optional) switch(config)# show radius-server
- 8. switch(config)# copy running-config startup-config

#### **DETAILED STEPS**

|        | Command or Action                                                                                          | Purpose                                                                                                    |
|--------|----------------------------------------------------------------------------------------------------|----------------------------------------------------------------------------------------------------|
| Step 1 | switch# configure terminal                                                                                 | Enters global configuration mode.                                                                                                    |
| Step 2 | (Optional) switch(config)# radius-server host {ipv4-address   ipv6-address   host-name} acct-port udp-port | Specifies a UDP port to use for RADIUS accounting messages. The default UDP port is 1812.  The range is from 0 to 65535.                  |
| Step 3 | (Optional) switch(config)# radius-server host {ipv4-address   ipv6-address   host-name} accounting         | Specifies that the specified RADIUS server is to be used only for accounting purposes. The default is both accounting and authentication. |
| Step 4 | (Optional) switch(config)# radius-server host {ipv4-address   ipv6-address   host-name} auth-port udp-port | Specifies a UDP port to use for RADIUS authentication messages. The default UDP port is 1812.  The range is from 0 to 65535.              |
| Step 5 | (Optional) switch(config)# radius-server host {ipv4-address   ipv6-address   host-name} authentication     | Specifies that the specified RADIUS server only be used for authentication purposes. The default is both accounting and authentication.   |
| Step 6 | switch(config)# exit                                                                                       | Exits configuration mode.                                                                                                    |
| Step 7 | (Optional) switch(config)# show radius-server                                                              | Displays the RADIUS server configuration.                                                                                                 |
| Step 8 | switch(config)# copy running-config startup-config                                                         | Saves the change persistently through reboots and restarts by copying the running configuration to the startup configuration.             |

### **Example**

This example shows how to configure accounting and authentication attributes for a RADIUS server:

```
switch# configure terminal
switch(config)# radius-server host 10.10.1.1 acct-port 2004
switch(config)# radius-server host 10.10.1.1 accounting
switch(config)# radius-server host 10.10.2.2 auth-port 2005
switch(config)# radius-server host 10.10.2.2 authentication
```

```
switch # exit
switch # copy running-config startup-config
switch #
```

## **Configuring Periodic RADIUS Server Monitoring**

You can monitor the availability of RADIUS servers. These parameters include the username and password to use for the server and an idle timer. The idle timer specifies the interval during which a RADIUS server receives no requests before the switch sends out a test packet. You can configure this option to test servers periodically.

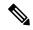

Note

For security reasons, we recommend that you do not configure a test username that is the same as an existing user in the RADIUS database.

The test idle timer specifies the interval during which a RADIUS server receives no requests before the switch sends out a test packet.

The default idle timer value is 0 minutes. When the idle time interval is 0 minutes, the switch does not perform periodic RADIUS server monitoring.

### **SUMMARY STEPS**

- 1. switch# configure terminal
- 2. switch(config)# radius-server host {ipv4-address | ipv6-address | host-name} test {idle-time minutes | password password [idle-time minutes] | username name [password password [idle-time minutes]]}
- 3. switch(config)# radius-server deadtime minutes
- 4. switch(config)# exit
- 5. (Optional) switch# show radius-server
- **6.** (Optional) switch# copy running-config startup-config

|        | Command or Action                                                                                                    | Purpose                                                                                                    |
|--------|----------------------------------------------------------------------------------------------------|----------------------------------------------------------------------------------------------------|
| Step 1 | switch# configure terminal                                                                                                    | Enters global configuration mode.                                                                                                    |
| Step 2 | switch(config)# radius-server host {ipv4-address   ipv6-address   host-name} test {idle-time minutes   password password [idle-time minutes]   username name [password password [idle-time minutes]]} | Specifies parameters for server monitoring. The default username is test and the default password is test.  The default value for the idle timer is 0 minutes.  The valid range is from 0 to 1440 minutes.  Note For periodic RADIUS server monitoring, you must set the idle timer to a value greater than 0. |
| Step 3 | switch(config)# radius-server deadtime minutes                                                                                                    | Specifies the number of minutes before the switch checks a RADIUS server that was previously unresponsive.  The default value is 0 minutes.  The valid range is 1 to 1440 minutes.                                                                                                    |

|        | Command or Action                                     | Purpose                                                                                                    |
|--------|-------------------------------------------------------|----------------------------------------------------------------------------------------------------|
| Step 4 | switch(config)# exit                                  | Exits configuration mode.                                                                                                    |
| Step 5 | (Optional) switch# show radius-server                 | Displays the RADIUS server configuration.                                                                                     |
| Step 6 | (Optional) switch# copy running-config startup-config | Saves the change persistently through reboots and restarts by copying the running configuration to the startup configuration. |

### Example

This example shows how to configure RADIUS server host 10.10.1.1 with a username (user1) and password (Ur2Gd2BH) and with an idle timer of 3 minutes and a deadtime of 5 minutes:

```
switch# configure terminal
switch(config)# radius-server host 10.10.1.1 test username user1 password Ur2Gd2BH idle-time
3
switch(config)# radius-server deadtime 5
switch(config)# exit
switch# copy running-config startup-config
```

### **Configuring the Dead-Time Interval**

You can configure the dead-time interval for all RADIUS servers. The dead-time interval specifies the time that the Cisco Nexus device waits after declaring a RADIUS server is dead, before sending out a test packet to determine if the server is now alive. The default value is 0 minutes.

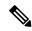

Note

When the dead-time interval is 0 minutes, RADIUS servers are not marked as dead even if they are not responding. You can configure the dead-time interval for a RADIUS server group.

### **SUMMARY STEPS**

- 1. switch# configure terminal
- 2. switch(config)# radius-server deadtime
- 3. switch(config)# exit
- 4. (Optional) switch# show radius-server
- 5. (Optional) switch# copy running-config startup-config

|        | Command or Action                      | Purpose                                                                                                 |
|--------|----------------------------------------|----------------------------------------------------------------------------------------------------|
| Step 1 | switch# configure terminal             | Enters global configuration mode.                                                                       |
| Step 2 | switch(config)# radius-server deadtime | Configures the dead-time interval. The default value is 0 minutes. The range is from 1 to 1440 minutes. |
| Step 3 | switch(config)# exit                   | Exits configuration mode.                                                                               |

|        | Command or Action                                     | Purpose                                                        |
|--------|-------------------------------------------------------|----------------------------------------------------------------|
| Step 4 | (Optional) switch# show radius-server                 | Displays the RADIUS server configuration.                      |
| Step 5 | (Optional) switch# copy running-config startup-config | Copies the running configuration to the startup configuration. |

### **Example**

This example shows how to configure a deadtime of 5 minutes for a radius server:

```
switch# configure terminal
switch(config)# radius-server deadtime 5
switch(config# exit
switch# copy running-config startup-config
```

## **Manually Monitoring RADIUS Servers or Groups**

### **SUMMARY STEPS**

- 1. switch# test aaa server radius {ipv4-address| ipv6-address| server-name} [vrf vrf-name] username password test aaa server radius {ipv4-address| ipv6-address| server-name} [vrf vrf-name] username password
- 2. switch# test aaa group group-name username password

### **DETAILED STEPS**

|        | Command or Action                                                                                                    | Purpose                                                                |
|--------|----------------------------------------------------------------------------------------------------|------------------------------------------------------------------------|
| Step 1 | switch# test aaa server radius {ipv4-address  ipv6-address   server-name} [vrf vrf-name] username password test aaa server radius {ipv4-address   ipv6-address   server-name} [vrf vrf-name] username password | Sends a test message to a RADIUS server to confirm availability.       |
| Step 2 | switch# test aaa group group-name username password                                                                                                    | Sends a test message to a RADIUS server group to confirm availability. |

### **Example**

This example shows how to send a test message to the RADIUS server and server group to confirm availability:

```
switch# test aaa server radius 10.10.1.1 user 1 Ur2Gd2BH
switch# test aaa group RadGroup user2 As3He3CI
```

## **Verifying the RADIUS Configuration**

## **Displaying RADIUS Server Statistics**

### **SUMMARY STEPS**

1. switch# show radius-server statistics {hostname | ipv4-address | ipv6-address}

### **DETAILED STEPS**

|        | Command or Action                                                                     | Purpose                         |
|--------|---------------------------------------------------------------------------------------|---------------------------------|
| Step 1 | switch# <b>show radius-server statistics</b> {hostname   ipv4-address   ipv6-address} | Displays the RADIUS statistics. |

## **Clearing RADIUS Server Statistics**

You can display the statistics that the Cisco NX-OS device maintains for RADIUS server activity.

### Before you begin

Configure RADIUS servers on the Cisco NX-OS device.

### **SUMMARY STEPS**

- **1.** (Optional) switch# **show radius-server statistics** {hostname | ipv4-address | ipv6-address}
- **2.** switch# clear radius-server statistics {hostname | ipv4-address | ipv6-address}

### **DETAILED STEPS**

|        | Command or Action                                                                                | Purpose                                                          |
|--------|--------------------------------------------------------------------------------------------------|------------------------------------------------------------------|
| Step 1 | (Optional) switch# <b>show radius-server statistics</b> {hostname   ipv4-address   ipv6-address} | Displays the RADIUS server statistics on the Cisco NX-OS device. |
| Step 2 | switch# clear radius-server statistics {hostname   ipv4-address   ipv6-address}                  | Clears the RADIUS server statistics.                             |

## **Configuration Examples for RADIUS**

The following example shows how to configure RADIUS:

```
switch# configure terminal
switch(config)# radius-server key 7 "ToIkLhPpG"
switch(config)# radius-server host 10.10.1.1 key 7 "ShMoMhTl" authentication accounting
switch(config)# aaa group server radius RadServer
switch(config-radius)# server 10.10.1.1
switch(config-radius)# exit
```

switch(config-radius) # use-vrf management

# **Default Settings for RADIUS**

The following table lists the default settings for RADIUS parameters.

**Table 11: Default RADIUS Parameters** 

| Parameters                          | Default                       |
|-------------------------------------|-------------------------------|
| Server roles                        | Authentication and accounting |
| Dead timer interval                 | 0 minutes                     |
| Retransmission count                | 1                             |
| Retransmission timer interval       | 5 seconds                     |
| Idle timer interval                 | 0 minutes                     |
| Periodic server monitoring username | test                          |
| Periodic server monitoring password | test                          |

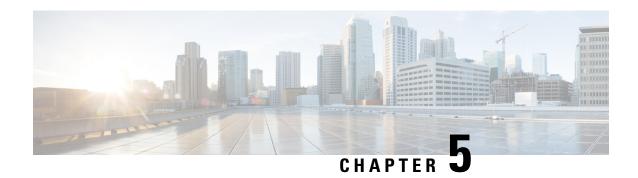

# **Configuring TACACS+**

This chapter contains the following sections:

• About Configuring TACACS+, on page 43

# **About Configuring TACACS+**

## **Information About Configuring TACACS+**

The Terminal Access Controller Access Control System Plus (TACACS+) security protocol provides centralized validation of users attempting to gain access to a Cisco Nexus device. TACACS+ services are maintained in a database on a TACACS+ daemon typically running on a UNIX or Windows NT workstation. You must have access to and must configure a TACACS+ server before the configured TACACS+ features on your Cisco Nexus device are available.

TACACS+ provides for separate authentication, authorization, and accounting facilities. TACACS+ allows for a single access control server (the TACACS+ daemon) to provide each service (authentication, authorization, and accounting) independently. Each service is associated with its own database to take advantage of other services available on that server or on the network, depending on the capabilities of the daemon.

The TACACS+ client/server protocol uses TCP (TCP port 49) for transport requirements. The Cisco Nexus device provides centralized authentication using the TACACS+ protocol.

## **TACACS+ Advantages**

TACACS+ has the following advantages over RADIUS authentication:

- Provides independent AAA facilities. For example, the Cisco Nexus device can authorize access without authenticating.
- Uses the TCP transport protocol to send data between the AAA client and server, making reliable transfers with a connection-oriented protocol.
- Encrypts the entire protocol payload between the switch and the AAA server to ensure higher data confidentiality. The RADIUS protocol only encrypts passwords.

### **User Login with TACACS+**

When a user attempts a Password Authentication Protocol (PAP) login to a Cisco Nexus device using TACACS+, the following actions occur:

 When the Cisco Nexus device establishes a connection, it contacts the TACACS+ daemon to obtain the username and password.

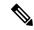

Note

TACACS+ allows an arbitrary conversation between the daemon and the user until the daemon receives enough information to authenticate the user. This action is usually done by prompting for a username and password combination, but may include prompts for other items, such as the user's mother's maiden name.

- 2. The Cisco Nexus device receives one of the following responses from the TACACS+ daemon:
  - ACCEPT—User authentication succeeds and service begins. If the Cisco Nexus device requires user authorization, authorization begins.
  - REJECT—User authentication failed. The TACACS+ daemon either denies further access to the user or prompts the user to retry the login sequence.
  - ERROR—An error occurred at some time during authentication dither at the daemon or in the network connection between the daemon and the Cisco Nexus device. If the Cisco Nexus deviceh receives an ERROR response, the switch tries to use an alternative method for authenticating the user.

The user also undergoes an additional authorization phase, if authorization has been enabled on the Cisco Nexus device. Users must first successfully complete TACACS+ authentication before proceeding to TACACS+ authorization.

3. If TACACS+ authorization is required, the Cisco Nexus device again contacts the TACACS+ daemon and it returns an ACCEPT or REJECT authorization response. An ACCEPT response contains attributes that are used to direct the EXEC or NETWORK session for that user and determines the services that the user can access.

Services include the following:

- Telnet, rlogin, Point-to-Point Protocol (PPP), Serial Line Internet Protocol (SLIP), or EXEC services
- Connection parameters, including the host or client IP address (IPv4 or IPv6), access list, and user timeouts

## **Default TACACS+ Server Encryption Type and Preshared Key**

You must configure the TACACS+ that is preshared key to authenticate the switch to the TACACS+ server. A preshared key is a secret text string shared between the Cisco Nexus device and the TACACS+ server host. The length of the key is restricted to 63 characters and can include any printable ASCII characters (white spaces are not allowed). You can configure a global preshared secret key for all TACACS+ server configurations on the Cisco Nexus deviceh to use.

You can override the global preshared key assignment by using the **key** option when configuring an individual TACACS+ server.

### **Command Authorization Support for TACACS+ Servers**

By default, command authorization is done against a local database in the Cisco NX-OS software when an authenticated user enters a command at the command-line interface (CLI). You can also verify authorized commands for authenticated users using TACACS+.

### **TACACS+ Server Monitoring**

An unresponsive TACACS+ server can delay the processing of AAA requests. A Cisco Nexus device can periodically monitor an TACACS+ server to check whether it is responding (or alive) to save time in processing AAA requests. The Cisco Nexus device marks unresponsive TACACS+ servers as dead and does not send AAA requests to any dead TACACS+ servers. The Cisco Nexus device periodically monitors dead TACACS+ servers and brings them to the alive state once they are responding. This process verifies that a TACACS+ server is in a working state before real AAA requests are sent to the server. Whenever an TACACS+ server changes to the dead or alive state, a Simple Network Management Protocol (SNMP) trap is generated and the Cisco Nexus device displays an error message that a failure is taking place before it can impact performance.

The following figure shows the different TACACS+ server states:

Figure 3: TACACS+ Server States

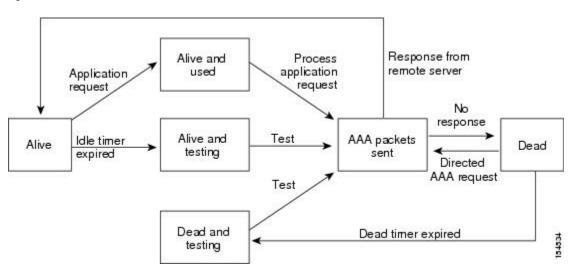

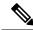

Note

The monitoring interval for alive servers and dead servers are different and can be configured by the user. The TACACS+ server monitoring is performed by sending a test authentication request to the TACACS+ server.

## **Prerequisites for TACACS+**

TACACS+ has the following prerequisites:

- You must obtain the IPv4 or IPv6 addresses or hostnames for the TACACS+ servers.
- You must obtain the preshared keys from the TACACS+ servers, if any.
- Ensure that the Cisco Nexus device is configured as a TACACS+ client of the AAA servers.

## **Guidelines and Limitations for TACACS+**

TACACS+ has the following configuration guidelines and limitations:

• You can configure a maximum of 64 TACACS+ servers on the Cisco Nexus device.

## **Configuring TACACS+**

### **TACACS+ Server Configuration Process**

This section describes how to configure TACACS+ servers.

#### **SUMMARY STEPS**

- **1.** Enable TACACS+.
- **2.** Establish the TACACS+ server connections to the Cisco Nexus device.
- **3.** Configure the preshared secret keys for the TACACS+ servers.
- **4.** If needed, configure TACACS+ server groups with subsets of the TACACS+ servers for AAA authentication methods.
- **5.** If needed, configure any of the following optional parameters:
- **6.** If needed, configure periodic TACACS+ server monitoring.

### **DETAILED STEPS**

- **Step 1** Enable TACACS+.
- **Step 2** Establish the TACACS+ server connections to the Cisco Nexus device.
- **Step 3** Configure the preshared secret keys for the TACACS+ servers.
- **Step 4** If needed, configure TACACS+ server groups with subsets of the TACACS+ servers for AAA authentication methods.
- **Step 5** If needed, configure any of the following optional parameters:
  - Dead-time interval
  - Allow TACACS+ server specification at login
  - Timeout interval
  - TCP port
- **Step 6** If needed, configure periodic TACACS+ server monitoring.

### **Enabling TACACS+**

Although by default, the TACACS+ feature is disabled on the Cisco Nexus device. You can enable the TACACS+ feature to access the configuration and verification commands for authentication.

### **SUMMARY STEPS**

- 1. switch# configure terminal
- 2. switch(config)# feature tacacs+
- 3. switch(config)# exit

### 4. (Optional) switch# copy running-config startup-config

### **DETAILED STEPS**

|        | Command or Action                                     | Purpose                                                        |
|--------|-------------------------------------------------------|----------------------------------------------------------------|
| Step 1 | switch# configure terminal                            | Enters global configuration mode.                              |
| Step 2 | switch(config)# feature tacacs+                       | Enables TACACS+.                                               |
| Step 3 | switch(config)# exit                                  | Exits configuration mode.                                      |
| Step 4 | (Optional) switch# copy running-config startup-config | Copies the running configuration to the startup configuration. |

### **Configuring TACACS+ Server Hosts**

To access a remote TACACS+ server, you must configure the IPv4 or IPv6 address or the hostname for the TACACS+ server on the Cisco Nexus device. All TACACS+ server hosts are added to the default TACACS+ server group. You can configure up to 64 TACACS+ servers.

If a preshared key is not configured for a configured TACACS+ server, a warning message is issued if a global key is not configured. If a TACACS+ server key is not configured, the global key (if configured) is used for that server.

Before you configure TACACS+ server hosts, you should do the following:

- Enable TACACS+.
- Obtain the IPv4 or IPv6 addresses or the hostnames for the remote TACACS+ servers.

### **SUMMARY STEPS**

- 1. switch# configure terminal
- **2.** switch(config)# tacacs-server host {ipv4-address | ipv6-address | host-name}
- 3. switch(config)# exit
- 4. (Optional) switch# show tacacs-server
- 5. (Optional) switch# copy running-config startup-config

|        | Command or Action                                                                                          | Purpose                                                              |
|--------|----------------------------------------------------------------------------------------------------|----------------------------------------------------------------------|
| Step 1 | switch# configure terminal                                                                                 | Enters global configuration mode.                                    |
| Step 2 | switch(config)# <b>tacacs-server host</b> { <i>ipv4-address</i>   <i>ipv6-address</i>   <i>host-name</i> } | Specifies the IPv4 or IPv6 address or hostname for a TACACS+ server. |
| Step 3 | switch(config)# exit                                                                                       | Exits configuration mode.                                            |
| Step 4 | (Optional) switch# show tacacs-server                                                                      | Displays the TACACS+ server configuration.                           |
| Step 5 | (Optional) switch# copy running-config startup-config                                                      | Copies the running configuration to the startup configuration.       |

### **Example**

You can delete a TACACS+ server host from a server group.

### **Configuring TACACS+ Global Preshared Keys**

You can configure preshared keys at the global level for all servers used by the Cisco Nexus device. A preshared key is a shared secret text string between the Cisco Nexus device and the TACACS+ server hosts.

Before you configure preshared keys, you should do the following:

- Enable TACACS+.
- Obtain the preshared key values for the remote TACACS+ servers.

### **SUMMARY STEPS**

- 1. switch# configure terminal
- 2. switch(config)# tacacs-server key [0 | 7] key-value
- **3.** switch(config)# exit
- 4. (Optional) switch# show tacacs-server
- 5. (Optional) switch# copy running-config startup-config

### **DETAILED STEPS**

|        | Command or Action                                     | Purpose                                                                                                    |
|--------|-------------------------------------------------------|----------------------------------------------------------------------------------------------------|
| Step 1 | switch# configure terminal                            | Enters global configuration mode.                                                                                                    |
| Step 2 | switch(config)# tacacs-server key [0   7] key-value   | Specifies a preshared key for all TACACS+ servers. You can specify a clear text (0) or encrypted (7) preshared key. The default format is clear text. The maximum length is 63 characters.  By default, no preshared key is configured. |
| Step 3 | switch(config)# exit                                  | Exits configuration mode.                                                                                                    |
| Step 4 | (Optional) switch# show tacacs-server                 | Displays the TACACS+ server configuration.                                                                                                    |
|        |                                                       | Note The preshared keys are saved in encrypted form in the running configuration. Use the <b>show running-config</b> command to display the encrypted preshared keys.                                                                   |
| Step 5 | (Optional) switch# copy running-config startup-config | Copies the running configuration to the startup configuration.                                                                                                    |

### **Example**

The following example shows how to configure global preshared keys:

```
switch# configure terminal
switch(config)# tacacs-server key 0 QsEfThUkO
switch(config)# exit
switch# show tacacs-server
switch# copy running-config startup-config
```

### **Configuring TACACS+ Server Preshared Keys**

You can configure preshared keys for a TACACS+ server. A preshared key is a shared secret text string between the Cisco Nexus device and the TACACS+ server host.

### **SUMMARY STEPS**

- 1. switch# configure terminal
- 2. switch(config)# tacacs-server host {ipv4-address | ipv6-address | host-name} key [0 | 7] key-value
- 3. switch(config)# exit
- 4. (Optional) switch# show tacacs-server
- 5. (Optional) switch# copy running-config startup-config

### **DETAILED STEPS**

|        | Command or Action                                                                                  | Purpose                                                                                                    |
|--------|----------------------------------------------------------------------------------------------------|----------------------------------------------------------------------------------------------------|
| Step 1 | switch# configure terminal                                                                         | Enters global configuration mode.                                                                                                    |
| Step 2 | switch(config)# tacacs-server host {ipv4-address   ipv6-address   host-name} key [0   7] key-value | Specifies a preshared key for a specific TACACS+ server. You can specify a clear text (0) or encrypted (7) preshared key. The default format is clear text. The maximum length is 63 characters.  This preshared key is used instead of the global preshared key. |
| Step 3 | switch(config)# exit                                                                               | Exits configuration mode.                                                                                                    |
| Step 4 | (Optional) switch# show tacacs-server                                                              | Displays the TACACS+ server configuration.  Note The preshared keys are saved in encrypted form in the running configuration. Use the show running-config command to display the encrypted preshared keys.                                                        |
| Step 5 | (Optional) switch# copy running-config startup-config                                              | Copies the running configuration to the startup configuration.                                                                                                    |

### **Example**

The following example shows how to configure the TACACS+ preshared keys:

```
switch# configure terminal
switch(config)# tacacs-server host 10.10.1.1 key 0 PlIjUhYg
switch(config)# exit
```

```
switch# show tacacs-server
switch# copy running-config startup-config
```

### **Configuring TACACS+ Server Groups**

You can specify one or more remote AAA servers to authenticate users using server groups. All members of a group must belong to the TACACS+ protocol. The servers are tried in the same order in which you configure them.

You can configure these server groups at any time but they only take effect when you apply them to an AAA service.

### Before you begin

You must use the **feature tacacs**+ command to enable TACACS+ before you configure TACACS+.

#### **SUMMARY STEPS**

- 1. switch# configure terminal
- 2. switch(config)# aaa group server tacacs+ group-name
- **3.** switch(config-tacacs+)# server {ipv4-address | ipv6-address | host-name}
- **4.** (Optional) switch(config-tacacs+)# **deadtime** minutes
- **5.** (Optional) switch(config-tacacs+)# **source-interface** *interface*
- **6.** switch(config-tacacs+)# exit
- 7. (Optional) switch(config)# show tacacs-server groups
- 8. (Optional) switch(config)# copy running-config startup-config

|        | Command or Action                                                                                      | Purpose                                                                                                    |
|--------|----------------------------------------------------------------------------------------------------|----------------------------------------------------------------------------------------------------|
| Step 1 | switch# configure terminal                                                                             | Enters global configuration mode.                                                                                                    |
| Step 2 | switch(config)# aaa group server tacacs+ group-name                                                    | Creates a TACACS+ server group and enters the TACACS+ server group configuration mode for that group.                                            |
| Step 3 | switch(config-tacacs+)# <b>server</b> { <i>ipv4-address</i>   <i>ipv6-address</i>   <i>host-name</i> } | Configures the TACACS+ server as a member of the TACACS+ server group.                                                                           |
|        |                                                                                                    | If the specified TACACS+ server is not found, configure it using the <b>tacacs-server host</b> command and retry this command.                   |
| Step 4 | (Optional) switch(config-tacacs+)# deadtime minutes                                                    | Configures the monitoring dead time. The default is 0 minutes. The range is from 0 through 1440.                                                 |
|        |                                                                                                    | Note If the dead-time interval for a TACACS+ server group is greater than zero (0), that value takes precedence over the global dead-time value. |
| Step 5 | (Optional) switch(config-tacacs+)# source-interface interface                                          | Assigns a source interface for a specific TACACS+ server group.                                                                                  |

|        | Command or Action                                             | Purpose                                                                                                    |
|--------|---------------------------------------------------------------|----------------------------------------------------------------------------------------------------|
|        |                                                               | The supported interface types are management and VLAN.                                                                            |
|        |                                                               | Note Use the source-interface command to override the global source interface assigned by the ip tacacs source-interface command. |
| Step 6 | switch(config-tacacs+)# exit                                  | Exits configuration mode.                                                                                                    |
| Step 7 | (Optional) switch(config)# show tacacs-server groups          | Displays the TACACS+ server group configuration.                                                                                  |
| Step 8 | (Optional) switch(config)# copy running-config startup-config | Copies the running configuration to the startup configuration.                                                                    |

### **Example**

The following example shows how to configure a TACACS+ server group:

```
switch# configure terminal
switch(config)# aaa group server tacacs+ TacServer
switch(config-tacacs+)# server 10.10.2.2
switch(config-tacacs+)# deadtime 30
switch(config-tacacs+)# exit
switch(config)# show tacacs-server groups
switch(config)# copy running-config startup-config
```

### Configuring the Global Source Interface for TACACS+ Server Groups

You can configure a global source interface for TACACS+ server groups to use when accessing TACACS+ servers. You can also configure a different source interface for a specific TACACS+ server group.

### **SUMMARY STEPS**

- 1. configure terminal
- 2. ip tacacs source-interface interface
- 3 evit
- 4. (Optional) show tacacs-server
- 5. (Optional) copy running-config startup config

|        | Command or Action                                 | Purpose                                                                                                   |
|--------|---------------------------------------------------|----------------------------------------------------------------------------------------------------|
| Step 1 | configure terminal                                | Enters global configuration mode.                                                                         |
| Step 2 | ip tacacs source-interface interface              | Configures the global source interface for all TACACS+                                                    |
|        | Example:                                          | server groups configured on the device. The source interface can be the management or the VLAN interface. |
|        | switch(config)# ip tacacs source-interface mgmt 0 |                                                                                                    |

|        | Command or Action                             | Purpose                                                |
|--------|-----------------------------------------------|--------------------------------------------------------|
| Step 3 | exit                                          | Exits configuration mode.                              |
|        | Example:                                      |                                                        |
|        | <pre>switch(config)# exit switch#</pre>       |                                                        |
| Step 4 | (Optional) show tacacs-server                 | Displays the TACACS+ server configuration information. |
|        | Example:                                      |                                                        |
|        | switch# show tacacs-server                    |                                                        |
| Step 5 | (Optional) copy running-config startup config | Copies the running configuration to the startup        |
|        | Example:                                      | configuration.                                         |
|        | switch# copy running-config startup-config    |                                                        |

### Specifying a TACACS+ Server at Login

You can configure the switch to allow the user to specify which TACACS+ server to send the authenticate request by enabling the directed-request option. By default, a Cisco Nexus device forwards an authentication request based on the default AAA authentication method. If you enable this option, the user can log in as <code>username@hostname</code>, where <code>hostname</code> is the name of a configured RADIUS server.

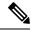

Note

User specified logins are only supported for Telnet sessions.

### **SUMMARY STEPS**

- 1. switch# configure terminal
- 2. switch(config)# tacacs-server directed-request
- 3. switch(config)# exit
- 4. (Optional) switch# show tacacs-server directed-request
- 5. (Optional) switch# copy running-config startup-config

|        | Command or Action                                      | Purpose                                                                                                    |
|--------|--------------------------------------------------------|----------------------------------------------------------------------------------------------------|
| Step 1 | switch# configure terminal                             | Enters global configuration mode.                                                                                     |
| Step 2 | switch(config)# tacacs-server directed-request         | Allows users to specify a TACACS+ server to send the authentication request when logging in. The default is disabled. |
| Step 3 | switch(config)# exit                                   | Exits configuration mode.                                                                                             |
| Step 4 | (Optional) switch# show tacacs-server directed-request | Displays the TACACS+ directed request configuration.                                                                  |
| Step 5 | (Optional) switch# copy running-config startup-config  | Copies the running configuration to the startup configuration.                                                        |

### **Configuring AAA Authorization on TACACS+ Servers**

You can configure the default AAA authorization method for TACACS+ servers.

### Before you begin

Enable TACACS+.

### **SUMMARY STEPS**

- 1. configure terminal
- 2. aaa authorization ssh-certificate default {group group-list [none] | local | none}
- exit
- 4. (Optional) show aaa authorization [all]
- 5. (Optional) copy running-config startup-config

|        | Command or Action                                                                                       | Purpose                                                                                                    |
|--------|----------------------------------------------------------------------------------------------------|----------------------------------------------------------------------------------------------------|
| Step 1 | configure terminal                                                                                      | Enters global configuration mode.                                                                                                    |
|        | Example:                                                                                                |                                                                                                    |
|        | <pre>switch# configure terminal switch(config)#</pre>                                                   |                                                                                                    |
| Step 2 | aaa authorization ssh-certificate default {group group-list [none]   local   none}                      | Configures the default AAA authorization method for the TACACS+ servers.                                                                                                    |
|        | Example:  switch(config) # aaa authorization ssh-certificate  default group TACACSServer1 TACACSServer2 | The <b>ssh-certificate</b> keyword configures TACACS+ or local authorization with certificate authentication. The default authorization is local authorization, which is the list of authorized commands for the user's assigned role.                                                                           |
|        |                                                                                                    | The <i>group-list</i> argument consists of a space-delimited list of TACACS+ server group names. Servers belonging to this group are contacted for AAA authorization. The <b>local</b> method uses the local database for authorization, and the <b>none</b> method specifies that no AAA authorization be used. |
| Step 3 | exit                                                                                                    | Exits global configuration mode.                                                                                                    |
|        | Example:                                                                                                |                                                                                                    |
|        | <pre>switch(config)# exit switch#</pre>                                                                 |                                                                                                    |
| Step 4 | (Optional) show aaa authorization [all]                                                                 | Displays the AAA authorization configuration. The all                                                                                                    |
|        | Example:                                                                                                | keyword displays the default values.                                                                                                    |
|        | switch# show aaa authorization                                                                          |                                                                                                    |
| Step 5 | (Optional) copy running-config startup-config                                                           | Copies the running configuration to the startup                                                                                                    |
|        | Example:                                                                                                | configuration.                                                                                                    |
|        | <pre>switch# copy running-config startup-config</pre>                                                   |                                                                                                    |

### **Configuring Command Authorization on TACACS+ Servers**

You can configure authorization for commands on TACACS+ servers. Command authorization disables user role-based authorization control (RBAC), including the default roles.

### Before you begin

Enable TACACS+.

Configure TACACS host and server groups before configuring AAA command authorization.

### **SUMMARY STEPS**

- 1. configure terminal
- 2. aaa authorization {commands | config-commands} default [group group-list [local] | local]
- 3. exit
- 4. (Optional) show aaa authorization [all]
- 5. (Optional) copy running-config startup-config

|                        | Command or Action                                                                                                    | Purpose                                                                                                    |
|------------------------|----------------------------------------------------------------------------------------------------|----------------------------------------------------------------------------------------------------|
| Step 1                 | configure terminal                                                                                                    | Enters global configuration mode.                                                                                                    |
|                        | Example:                                                                                                    |                                                                                                    |
|                        | <pre>switch# configure terminal switch(config)#</pre>                                                                                                    |                                                                                                    |
| Step 2                 | aaa authorization {commands   config-commands} default [group group-list [local]   local]                                                                                                    | Configures the default authorization method for commands for all roles.                                                                                                    |
|                        | Example:                                                                                                    | The <b>commands</b> keyword configures authorization sources                                                                                                    |
| default group TacGroup | for all EXEC commands, and the <b>config-commands</b> keyword configures authorization sources for all configuration commands. The default authorization for all commands is local authorization, which is the list of authorized commands for the user's assigned role. |                                                                                                    |
|                        |                                                                                                    | The <i>group-list</i> argument consists of a space-delimited list of TACACS+ server group names. Servers that belong to this group are contacted for command authorization. The <b>local</b> method uses the local role-based database for authorization. |
|                        |                                                                                                    | The <b>local</b> method is used only if all the configured server groups fail to respond and you have configured <b>local</b> as the fallback method.                                                                                                    |
|                        |                                                                                                    | The default method is <b>local</b> .                                                                                                    |
|                        |                                                                                                    | If you have not configured a fallback method after the TACACS+ server group method, authorization fails if all server groups fail to respond.                                                                                                    |

|        | Command or Action                                  | Purpose                                                                                           |
|--------|----------------------------------------------------|---------------------------------------------------------------------------------------------------|
| Step 3 | exit                                               | Exits global configuration mode.                                                                  |
|        | Example:                                           |                                                                                                   |
|        | <pre>switch(config)# exit switch#</pre>            |                                                                                                   |
| Step 4 | (Optional) show aaa authorization [all]            | Displays the AAA authorization configuration. The <b>all</b> keyword displays the default values. |
|        | Example:                                           |                                                                                                   |
|        | switch(config)# show aaa authorization             |                                                                                                   |
| Step 5 | (Optional) copy running-config startup-config      | Copies the running configuration to the startup configuration.                                    |
|        | Example:                                           |                                                                                                   |
|        | switch(config)# copy running-config startup-config |                                                                                                   |

#### **Testing Command Authorization on TACACS+ Servers**

You can test the command authorization for a user on the TACACS+ servers.

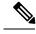

Note

You must send correct commands for authorization or the results might not be reliable.

#### Before you begin

Enable TACACS+.

Ensure that you have configured command authorization for the TACACS+ servers.

#### **SUMMARY STEPS**

 $\textbf{1.} \quad \textbf{test aaa authorization command-type} \ \{ \textbf{commands} \ | \ \textbf{config-commands} \} \ \textbf{user} \ \textit{username} \ \textbf{command-command-string}$ 

|        | Command or Action                                                                                                    | Purpose                                                                                                    |
|--------|----------------------------------------------------------------------------------------------------|----------------------------------------------------------------------------------------------------|
| Step 1 | test aaa authorization command-type {commands   config-commands} user username command command-string  Example:  switch# test aaa authorization command-type commands user TestUser command reload | Tests a user's authorization for a command on the TACACS+ servers.  The <b>commands</b> keyword specifies only EXEC commands and the <b>config-commands</b> keyword specifies only configuration commands.  Note Put double quotes (") before and after the command-string argument if it contains spaces. |

#### **Enabling and Disabling Command Authorization Verification**

You can enable and disable command authorization verification on the command-line interface (CLI) for the default user session or for another username.

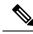

Note

The commands do not execute when you enable authorization verification.

#### **SUMMARY STEPS**

- 1. terminal verify-only [username username]
- 2. terminal no verify-only [username username]

#### **DETAILED STEPS**

|        | Command or Action                           | Purpose                                                                                                    |
|--------|---------------------------------------------|----------------------------------------------------------------------------------------------------|
| Step 1 | terminal verify-only [username username]    | Enables command authorization verification. After you                                                        |
|        | Example:                                    | enter this command, the Cisco NX-OS software indicates whether the commands you enter are authorized or not. |
|        | switch# terminal verify-only                |                                                                                                    |
| Step 2 | terminal no verify-only [username username] | Disables command authorization verification.                                                                 |
|        | Example:                                    |                                                                                                    |
|        | switch# terminal no verify-only             |                                                                                                    |

#### Configuring Privilege Level Support for Authorization on TACACS+ Servers

You can configure privilege level support for authorization on TACACS+ servers.

Unlike Cisco IOS devices, which use privilege levels to determine authorization, Cisco NX-OS devices use role-based access control (RBAC). To enable both types of devices to be administered by the same TACACS+ servers, you can map the privilege levels configured on TACACS+ servers to user roles configured on Cisco NX-OS devices.

When a user authenticates with a TACACS+ server, the privilege level is obtained and used to form a local user role name of the format "priv-n," where n is the privilege level. The user assumes the permissions of this local role. Sixteen privilege levels, which map directly to corresponding user roles, are available. The following table shows the user role permissions that correspond to each privilege level.

| Privilege Level | User Role Permissions                                                                                                    |
|-----------------|----------------------------------------------------------------------------------------------------|
| 15              | network-admin permissions                                                                                                    |
| 14              | vdc-admin permissions                                                                                                    |
| 13 - 1          | <ul> <li>Standalone role permissions, if the feature privilege command is disabled.</li> <li>Same permissions as privilege level 0 with cumulative privileges for roles, if the feature</li> </ul> |
|                 | privilege command is enabled.                                                                                                    |

| Privilege Level | User Role Permissions                                                                                                    |
|-----------------|----------------------------------------------------------------------------------------------------|
| 0               | Permission to execute <b>show</b> commands and <b>exec</b> commands (such as <b>ping</b> , <b>trace</b> , and <b>ssh</b> ). |

#### **SUMMARY STEPS**

- 1. configure terminal
- 2. [no] feature privilege
- 3. [no] enable secret [0 | 5] password [priv-lvl priv-lvl | all]
- **4.** [no] username username priv-lvl n
- 5. (Optional) show privilege
- 6. (Optional) copy running-config startup-config
- 7. exit
- 8. enable level

|        | Command or Action                                             | Purpose                                                                                                    |
|--------|---------------------------------------------------------------|----------------------------------------------------------------------------------------------------|
| Step 1 | configure terminal                                            | Enters global configuration mode.                                                                                                    |
|        | Example:                                                      |                                                                                                    |
|        | <pre>switch# configure terminal switch(config)#</pre>         |                                                                                                    |
| Step 2 | [no] feature privilege                                        | Enables or disables the cumulative privilege of roles. Users can see the <b>enable</b> command only if this feature is enabled. The default is disabled.                                                                                                  |
|        | Example:                                                      |                                                                                                    |
|        | switch(config)# feature privilege                             | The delitate is district.                                                                                                    |
| Step 3 | [no] enable secret [0   5] password [priv-lvl priv-lvl   all] | Enables or disables a secret password for a specific privilege                                                                                                    |
|        | Example:                                                      | level. Users are prompted to enter the correct password upon each privilege level escalation. The default is disabled.                                                                                                    |
|        | switch(config)# enable secret 5 def456 priv-lvl 15            | You can enter <b>0</b> to specify that the password is in clear text or <b>5</b> to specify that the password is in encrypted format. The <i>password</i> argument can be up to 64 alphanumeric characters. The <i>priv-lvl</i> argument is from 1 to 15. |
|        |                                                               | Note To enable the secret password, you must have enabled the cumulative privilege of roles by entering the <b>feature privilege</b> command.                                                                                                    |
| Step 4 | [no] username username priv-lvl n                             | Enables or disables a user to use privilege levels for                                                                                                    |
|        | Example:                                                      | authorization. The default is disabled.                                                                                                    |
|        | switch(config)# username user2 priv-lvl 15                    | The <b>priv-lvl</b> keyword specifies the privilege level to which the user is assigned. There is no default privilege level. Privilege levels 0 to 15 (priv-lvl 0 to priv-lvl 15) map to user roles priv-0 to priv-15.                                   |

|        | Command or Action                                             | Purpose                                                                                                    |
|--------|---------------------------------------------------------------|----------------------------------------------------------------------------------------------------|
| Step 5 | (Optional) show privilege                                     | Displays the username, current privilege level, and status                                                            |
|        | Example:                                                      | of cumulative privilege support.                                                                                      |
|        | switch(config)# show privilege                                |                                                                                                    |
| Step 6 | (Optional) copy running-config startup-config                 | Copies the running configuration to the startup                                                                       |
|        | Example:                                                      | configuration.                                                                                                    |
|        | <pre>switch(config)# copy running-config startup-config</pre> |                                                                                                    |
| Step 7 | exit                                                          | Exits global configuration mode.                                                                                      |
|        | Example:                                                      |                                                                                                    |
|        | <pre>switch(config)# exit switch#</pre>                       |                                                                                                    |
| Step 8 | enable level                                                  | Enables a user to move to a higher privilege level. This                                                              |
|        | Example:                                                      | command prompts for the secret password. The <i>level</i> argument specifies the privilege level to which the user is |
|        | switch# enable 15                                             | granted access. The only available level is 15.                                                                       |

#### Permitting or Denying Commands for Users of Privilege Roles

As a network administrator, you can modify the privilege roles to permit users to execute specific commands or to prevent users from running those commands.

You must follow these guidelines when changing the rules of privilege roles:

- You cannot modify the priv-14 and priv-15 roles.
- You can add deny rules only to the priv-0 role.
- These commands are always permitted for the priv-0 role: **configure**, **copy**, **dir**, **enable**, **ping**, **show**, **ssh**, **telnet**, **terminal**, **traceroute**, **end**, and **exit**.

#### **SUMMARY STEPS**

- 1. configure terminal
- 2. [no] role name priv-n
- 3. rule number {deny | permit} command command-string
- 4. exit
- 5. (Optional) copy running-config startup-config

|        | Command or Action                                     | Purpose                           |
|--------|-------------------------------------------------------|-----------------------------------|
| Step 1 | configure terminal                                    | Enters global configuration mode. |
|        | Example:                                              |                                   |
|        | <pre>switch# configure terminal switch(config)#</pre> |                                   |

|        | Command or Action                                                                                                    | Purpose                                                                                                    |
|--------|----------------------------------------------------------------------------------------------------|----------------------------------------------------------------------------------------------------|
| Step 2 | <pre>[no] role name priv-n Example: switch(config) # role name priv-5 switch(config-role) #</pre>                      | Enables or disables a privilege role and enters role configuration mode. The <i>n</i> argument specifies the privilege level and is a number between 0 and 13.                                                                                                    |
| Step 3 | <pre>rule number {deny   permit} command command-string Example: switch(config-role) # rule 2 permit command pwd</pre> | Configures a command rule for users of privilege roles. These rules permit or deny users to execute specific commands. You can configure up to 256 rules for each role. The rule number determines the order in which the rules are applied. Rules are applied in descending order. For example, if a role has three rules, rule 3 is applied before rule 2, which is applied before rule 1.  The <i>command-string</i> argument can contain spaces.  Note Repeat this command for 256 rules. |
| Step 4 | <pre>exit Example: switch(config-role)# exit switch(config)#</pre>                                                     | Exits role configuration mode.                                                                                                    |
| Step 5 | (Optional) copy running-config startup-config  Example:  switch(config) # copy running-config startup-config           | Copies the running configuration to the startup configuration.                                                                                                    |

#### **Configuring the Global TACACS+ Timeout Interval**

You can set a global timeout interval that the Cisco Nexus device waits for responses from all TACACS+ servers before declaring a timeout failure. The timeout interval determines how long the switch waits for responses from TACACS+ servers before declaring a timeout failure.

#### **SUMMARY STEPS**

- 1. switch# configure terminal
- 2. switch(config)# tacacs-server timeout seconds
- 3. switch(config)# exit
- 4. (Optional) switch# show tacacs-server
- 5. (Optional) switch# copy running-config startup-config

|        | Command or Action                             | Purpose                                                                                                    |
|--------|-----------------------------------------------|----------------------------------------------------------------------------------------------------|
| Step 1 | switch# configure terminal                    | Enters global configuration mode.                                                                                                   |
| Step 2 | switch(config)# tacacs-server timeout seconds | Specifies the timeout interval for TACACS+ servers. The default timeout interval is 5 second and the range is from 1 to 60 seconds. |

|        | Command or Action                                     | Purpose                                                        |
|--------|-------------------------------------------------------|----------------------------------------------------------------|
| Step 3 | switch(config)# exit                                  | Exits configuration mode.                                      |
| Step 4 | (Optional) switch# show tacacs-server                 | Displays the TACACS+ server configuration.                     |
| Step 5 | (Optional) switch# copy running-config startup-config | Copies the running configuration to the startup configuration. |

#### **Configuring the Timeout Interval for a Server**

You can set a timeout interval that the Cisco Nexus device waits for responses from a TACACS+ server before declaring a timeout failure. The timeout interval determines how long the switch waits for responses from a TACACS+ server before declaring a timeout failure.

#### **SUMMARY STEPS**

- 1. switch# configure terminal
- **2.** switch(config)# switch(config)# tacacs-server host {ipv4-address | ipv6-address | host-name} timeout seconds
- 3. switch(config)# exit
- 4. (Optional) switch# show tacacs-server
- 5. (Optional) switch# copy running-config startup-config

#### **DETAILED STEPS**

|        | Command or Action                                                                                            | Purpose                                                                                                    |
|--------|----------------------------------------------------------------------------------------------------|----------------------------------------------------------------------------------------------------|
| Step 1 | switch# configure terminal                                                                                   | Enters global configuration mode.                                                                                                    |
| Step 2 | switch(config)# switch(config)# tacacs-server host {ipv4-address   ipv6-address   host-name} timeout seconds | Specifies the timeout interval for a specific server. The default is the global value.  Note  The timeout interval value specified for a TACACS+ server overrides the global timeout interval value specified for all TACACS+ servers. |
| Step 3 | switch(config)# exit                                                                                         | Exits configuration mode.                                                                                                    |
| Step 4 | (Optional) switch# show tacacs-server                                                                        | Displays the TACACS+ server configuration.                                                                                                    |
| Step 5 | (Optional) switch# copy running-config startup-config                                                        | Copies the running configuration to the startup configuration.                                                                                                    |

#### **Configuring TCP Ports**

You can configure another TCP port for the TACACS+ servers if there are conflicts with another application. By default, the Cisco Nexus device uses port 49 for all TACACS+ requests.

#### **SUMMARY STEPS**

1. switch# configure terminal

- 2. switch(config)# tacacs-server host {ipv4-address | ipv6-address | host-name} port tcp-port
- 3. switch(config)# exit
- 4. (Optional) switch# show tacacs-server
- 5. (Optional) switch# copy running-config startup-config

#### **DETAILED STEPS**

|        | Command or Action                                                                          | Purpose                                                                                                    |
|--------|--------------------------------------------------------------------------------------------|----------------------------------------------------------------------------------------------------|
| Step 1 | switch# configure terminal                                                                 | Enters global configuration mode.                                                                                        |
| Step 2 | switch(config)# tacacs-server host {ipv4-address   ipv6-address   host-name} port tcp-port | Specifies the TCP port to use for TACACS+ accounting messages. The default TCP port is 49. The range is from 1 to 65535. |
| Step 3 | switch(config)# exit                                                                       | Exits configuration mode.                                                                                                |
| Step 4 | (Optional) switch# show tacacs-server                                                      | Displays the TACACS+ server configuration.                                                                               |
| Step 5 | (Optional) switch# copy running-config startup-config                                      | Copies the running configuration to the startup configuration.                                                           |

#### **Example**

The following example shows how to configure TCP ports:

```
switch# configure terminal
switch(config)# tacacs-server host 10.10.1.1 port 2
switch(config)# exit
switch# show tacacs-server
switch# copy running-config startup-config
```

#### **Configuring Periodic TACACS+ Server Monitoring**

You can monitor the availability of TACACS+ servers. These parameters include the username and password to use for the server and an idle timer. The idle timer specifies the interval in which a TACACS+ server receives no requests before the Cisco Nexus device sends out a test packet. You can configure this option to test servers periodically, or you can run a one-time only test.

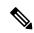

Note

To protect network security, we recommend that you use a username that is not the same as an existing username in the TACACS+ database.

The test idle timer specifies the interval in which a TACACS+ server receives no requests before the Cisco Nexus device sends out a test packet.

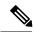

Note

The default idle timer value is 0 minutes. When the idle time interval is 0 minutes, periodic TACACS+ server monitoring is not performed.

#### **SUMMARY STEPS**

- 1. switch# configure terminal
- 2. switch(config)# tacacs-server host {ipv4-address | ipv6-address | host-name} test {idle-time minutes | password password [idle-time minutes] | username name [password password [idle-time minutes]]}
- 3. switch(config)# tacacs-server dead-time minutes
- **4.** switch(config)# exit
- 5. (Optional) switch# show tacacs-server
- 6. (Optional) switch# copy running-config startup-config

#### **DETAILED STEPS**

|        | Command or Action                                                                                                    | Purpose                                                                                                    |
|--------|----------------------------------------------------------------------------------------------------|----------------------------------------------------------------------------------------------------|
| Step 1 | switch# configure terminal                                                                                                    | Enters global configuration mode.                                                                                                    |
| Step 2 | switch(config)# tacacs-server host {ipv4-address   ipv6-address   host-name} test {idle-time minutes   password password [idle-time minutes]   username name [password password [idle-time minutes]]} | Specifies parameters for server monitoring. The default username is test and the default password is test. The default value for the idle timer is 0 minutes and the valid range is from 0 to 1440 minutes. |
|        |                                                                                                    | Note For periodic TACACS+ server monitoring, the idle timer value must be greater than 0.                                                                                                    |
| Step 3 | switch(config)# tacacs-server dead-time minutes                                                                                                    | Specifies the number minutes before the Cisco Nexus device checks a TACACS+ server that was previously unresponsive. The default value is 0 minutes and the valid range is 0 to 1440 minutes.               |
| Step 4 | switch(config)# exit                                                                                                    | Exits configuration mode.                                                                                                    |
| Step 5 | (Optional) switch# show tacacs-server                                                                                                    | Displays the TACACS+ server configuration.                                                                                                    |
| Step 6 | (Optional) switch# copy running-config startup-config                                                                                                    | Copies the running configuration to the startup configuration.                                                                                                    |

#### **Example**

The following example shows how to configure periodic TACACS+ server monitoring:

```
switch# configure terminal
switch(config)# tacacs-server host 10.10.1.1 test username user1 password Ur2Gd2BH idle-time
3
switch(config)# tacacs-server dead-time 5
switch(config)# exit
switch# show tacacs-server
switch# copy running-config startup-config
```

#### **Configuring the Dead-Time Interval**

You can configure the dead-time interval for all TACACS+ servers. The dead-time interval specifies the time that the Cisco Nexus device waits, after declaring a TACACS+ server is dead, before sending out a test packet to determine if the server is now alive.

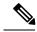

Note

When the dead-time interval is 0 minutes, TACACS+ servers are not marked as dead even if they are not responding. You can configure the dead-time interval per group.

#### **SUMMARY STEPS**

- 1. switch# configure terminal
- 2. switch(config)# tacacs-server deadtime minutes
- 3. switch(config)# exit
- 4. (Optional) switch# show tacacs-server
- 5. (Optional) switch# copy running-config startup-config

#### **DETAILED STEPS**

|        | Command or Action                                     | Purpose                                                                                                    |
|--------|-------------------------------------------------------|----------------------------------------------------------------------------------------------------|
| Step 1 | switch# configure terminal                            | Enters global configuration mode.                                                                              |
| Step 2 | switch(config)# tacacs-server deadtime minutes        | Configures the global dead-time interval. The default value is 0 minutes. The range is from 1 to 1440 minutes. |
| Step 3 | switch(config)# exit                                  | Exits configuration mode.                                                                                      |
| Step 4 | (Optional) switch# show tacacs-server                 | Displays the TACACS+ server configuration.                                                                     |
| Step 5 | (Optional) switch# copy running-config startup-config | Copies the running configuration to the startup configuration.                                                 |

#### **Manually Monitoring TACACS+ Servers or Groups**

#### **SUMMARY STEPS**

- **1.** switch# **test aaa server tacacs**+ {*ipv4-address* | *ipv6-address* | *host-name*} [**vrf** *vrf-name*] *username password*
- 2. switch# test aaa group group-name username password

|        | Command or Action                                                                                          | Purpose                                                                 |
|--------|----------------------------------------------------------------------------------------------------|-------------------------------------------------------------------------|
| Step 1 | switch# test aaa server tacacs+ {ipv4-address   ipv6-address   host-name} [vrf vrf-name] username password | Sends a test message to a TACACS+ server to confirm availability.       |
| Step 2 | switch# test aaa group group-name username password                                                        | Sends a test message to a TACACS+ server group to confirm availability. |

#### **Example**

The following example shows how to manually issue a test message:

```
switch# test aaa server tacacs+ 10.10.1.1 user1 Ur2Gd2BH
switch# test aaa group TacGroup user2 As3He3CI
```

#### **Disabling TACACS+**

You can disable TACACS+.

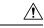

Caution

When you disable TACACS+, all related configurations are automatically discarded.

#### **SUMMARY STEPS**

- 1. switch# configure terminal
- 2. switch(config)# no feature tacacs+
- 3. switch(config)# exit
- 4. (Optional) switch# copy running-config startup-config

#### **DETAILED STEPS**

|        | Command or Action                                     | Purpose                                                        |
|--------|-------------------------------------------------------|----------------------------------------------------------------|
| Step 1 | switch# configure terminal                            | Enters global configuration mode.                              |
| Step 2 | switch(config)# no feature tacacs+                    | Disables TACACS+.                                              |
| Step 3 | switch(config)# exit                                  | Exits configuration mode.                                      |
| Step 4 | (Optional) switch# copy running-config startup-config | Copies the running configuration to the startup configuration. |

## **Displaying TACACS+ Statistics**

To display the statistics, the switch maintains for TACACS+ activity, perform this task:

#### **SUMMARY STEPS**

**1.** switch# **show tacacs-server statistics** {hostname | ipv4-address | ipv6-address}

|        | Command or Action                                                              | Purpose                          |
|--------|--------------------------------------------------------------------------------|----------------------------------|
| Step 1 | switch# show tacacs-server statistics {hostname   ipv4-address   ipv6-address} | Displays the TACACS+ statistics. |

#### **Example**

For detailed information about the fields in the output from this command, see the *Command Reference* for your Nexus switch.

## **Verifying the TACACS+ Configuration**

To display TACACS+ configuration information, perform one of the following tasks:

#### **SUMMARY STEPS**

- 1. switch# show tacacs+ {status | pending | pending-diff}
- 2. switch# show running-config tacacs [all]
- 3. switch# show startup-config tacacs
- **4.** switch# show tacacs-serve [host-name | ipv4-address | ipv6-address] [directed-request | groups | sorted | statistics]

#### **DETAILED STEPS**

|        | Command or Action                                                                                                    | Purpose                                                                           |
|--------|----------------------------------------------------------------------------------------------------|-----------------------------------------------------------------------------------|
| Step 1 | switch# show tacacs+ {status   pending   pending-diff}                                                                | Displays the TACACS+ Cisco Fabric Services distribution status and other details. |
| Step 2 | switch# show running-config tacacs [all]                                                                              | Displays the TACACS+ configuration in the running configuration.                  |
| Step 3 | switch# show startup-config tacacs                                                                                    | Displays the TACACS+ configuration in the startup configuration.                  |
| Step 4 | switch# show tacacs-serve [host-name   ipv4-address   ipv6-address] [directed-request   groups   sorted   statistics] | Displays all configured TACACS+ server parameters.                                |

## Configuration Examples for TACACS+

This example shows how to configure TACACS+:

```
switch# configure terminal
switch(config)# feature tacacs+
switch(config)# tacacs-server key 7 "ToIkLhPpG"
switch(config)# tacacs-server host 10.10.2.2 key 7 "ShMoMhTl"
switch(config)# aaa group server tacacs+ TacServer
switch(config-tacacs+)# server 10.10.2.2
switch(config-tacacs+)# use-vrf management
```

This example shows how to enable tacacs+ and how to configure the tacacs+ server preshared keys to specify remote AAA servers to authenticate server group TacServer1:

```
switch# configure terminal
switch(config)# feature tacacs+
switch(config)# tacacs-server key 7 "ikvhw10"
```

```
switch(config) # tacacs-server host 1.1.1.1
switch(config) # tacacs-server host 1.1.1.2
switch(config) # aaa group server tacacs+ TacServer1
switch(config-tacacs+) # server 1.1.1.1
switch(config-tacacs+) # server 1.1.1.2
```

## **Default Settings for TACACS+**

The following table lists the default settings for TACACS+ parameters.

Table 12: Default TACACS+ Parameters

| Parameters                          | Default      |
|-------------------------------------|--------------|
| TACACS+                             | Disabled     |
| Dead-time interval                  | 0<br>minutes |
| Timeout interval                    | 5<br>seconds |
| Idle timer interval                 | 0<br>minutes |
| Periodic server monitoring username | test         |
| Periodic server monitoring password | test         |

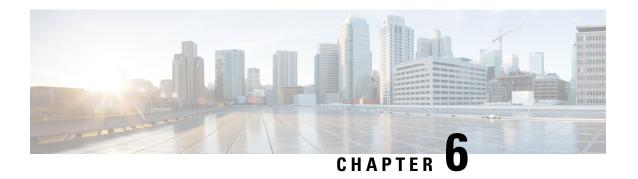

# **Configuring SSH and Telnet**

This chapter contains the following sections:

Configuring SSH and Telnet, on page 67

# **Configuring SSH and Telnet**

### **Information About SSH and Telnet**

#### **SSH Server**

The Secure Shell Protocol (SSH) server feature enables a SSH client to make a secure, encrypted connection to a Cisco Nexus device. SSH uses strong encryption for authentication. The SSH server in the Cisco Nexus device switch interoperates with publicly and commercially available SSH clients.

The user authentication mechanisms supported for SSH are RADIUS, TACACS+, and the use of locally stored user names and passwords.

#### **SSH Client**

The SSH client feature is an application running over the SSH protocol to provide device authentication and encryption. The SSH client enables a switch to make a secure, encrypted connection to another Cisco Nexus device or to any other device running an SSH server. This connection provides an outbound connection that is encrypted. With authentication and encryption, the SSH client allows for a secure communication over an insecure network.

The SSH client in the Cisco Nexus device works with publicly and commercially available SSH servers.

## **SSH Server Keys**

SSH requires server keys for secure communications to the Cisco Nexus device. You can use SSH keys for the following SSH options:

- SSH version 2 using Rivest, Shamir, and Adelman (RSA) public-key cryptography
- SSH version 2 using the Digital System Algrorithm (DSA)

Be sure to have an SSH server key-pair with the appropriate version before enabling the SSH service. You can generate the SSH server key-pair according to the SSH client version used. The SSH service accepts three types of key-pairs for use by SSH version 2:

- The dsa option generates the DSA key-pair for the SSH version 2 protocol.
- The rsa option generates the RSA key-pair for the SSH version 2 protocol.

By default, the Cisco Nexus device generates an RSA key using 1024 bits.

SSH supports the following public key formats:

- OpenSSH
- IETF Secure Shell (SECSH)

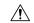

Caution

If you delete all of the SSH keys, you cannot start the SSH services.

#### **Telnet Server**

The Telnet protocol enables TCP/IP connections to a host. Telnet allows a user at one site to establish a TCP connection to a login server at another site, and then passes the keystrokes from one system to the other. Telnet can accept either an IP address or a domain name as the remote system address.

The Telnet server is enabled by default on the Cisco Nexus device.

### **Guidelines and Limitations for SSH**

SSH has the following configuration guidelines and limitations:

- The Cisco Nexus device supports only SSH version 2 (SSHv2).
- The SSH public and private keys imported into user accounts that are remotely authenticated through a AAA protocol (such as RADIUS or TACACS+) for the purpose of SSH passwordless file copy will not persist when the Cisco Nexus device is reloaded.

## **Configuring SSH**

### **Generating SSH Server Keys**

You can generate an SSH server key based on your security requirements. The default SSH server key is an RSA key that is generated using 1024 bits.

#### **SUMMARY STEPS**

- 1. switch# configure terminal
- 2. switch(config)# ssh key {dsa [force] | rsa [bits [force]]}
- 3. switch(config)# exit
- 4. (Optional) switch# show ssh key
- 5. (Optional) switch# copy running-config startup-config

#### **DETAILED STEPS**

|        | Command or Action                                          | Purpose                                                                                                    |
|--------|------------------------------------------------------------|----------------------------------------------------------------------------------------------------|
| Step 1 | switch# configure terminal                                 | Enters global configuration mode.                                                                                                    |
| Step 2 | switch(config)# ssh key {dsa [force]   rsa [bits [force]]} | Generates the SSH server key.  The <i>bits</i> argument is the number of bits used to generate the key. The range is from 768 to 2048 and the default value is 1024.  Use the <b>force</b> keyword to replace an existing key. |
| Step 3 | switch(config)# exit                                       | Exits global configuration mode.                                                                                                    |
| Step 4 | (Optional) switch# show ssh key                            | Displays the SSH server keys.                                                                                                    |
| Step 5 | (Optional) switch# copy running-config startup-config      | Copies the running configuration to the startup configuration.                                                                                                    |

#### **Example**

The following example shows how to generate an SSH server key:

```
switch# configure terminal
switch(config)# ssh key rsa 2048
switch(config)# exit
switch# show ssh key
switch# copy running-config startup-config
```

## **Specifying the SSH Public Keys for User Accounts**

You can configure an SSH public key to log in using an SSH client without being prompted for a password. You can specify the SSH public key in one of three different formats:

- Open SSH format
- IETF SECSH format
- Public Key Certificate in PEM format

#### Specifying the SSH Public Keys in Open SSH Format

You can specify the SSH public keys in SSH format for user accounts.

#### **SUMMARY STEPS**

- 1. switch# configure terminal
- 2. switch(config)# username username sshkey ssh-key
- 3. switch(config)# exit
- 4. (Optional) switch# show user-account
- 5. (Optional) switch# copy running-config startup-config

#### **DETAILED STEPS**

|        | Command or Action                                     | Purpose                                                        |
|--------|-------------------------------------------------------|----------------------------------------------------------------|
| Step 1 | switch# configure terminal                            | Enters global configuration mode.                              |
| Step 2 | switch(config)# username username sshkey ssh-key      | Configures the SSH public key in SSH format.                   |
| Step 3 | switch(config)# exit                                  | Exits global configuration mode.                               |
| Step 4 | (Optional) switch# show user-account                  | Displays the user account configuration.                       |
| Step 5 | (Optional) switch# copy running-config startup-config | Copies the running configuration to the startup configuration. |

#### **Example**

The following example shows how to specify an SSH public key in open SSH format:

switch# configure terminal
switch(config)# username User1 sshkey ssh-rsa

AAAAB3NzaClyc2EAAAABIwAAAIEAri3mQy4W1AV9Y2t2hrEWgbUEYz

 $\label{lem:cftpo588LRkedn56BEy2N9ZcdpqE6aqJLZwfZcTFEzaAAZp9AS86dgBAjsKGs7UxnhGySr8ZELv+DQBsDQH6rZt0KR+2Da8hJD4Z\\ XIeccWk0gS1DQUNZ300xstQsYZUtqnx1bvm5Ninn0McNinn0Mc=\\$ 

switch(config)# exit
switch# show user-account
switch# copy running-config startup-config

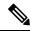

Note

The **username** command in the example above is a single line that has been broken for legibility.

#### **Specifying the SSH Public Keys in IETF SECSH Format**

You can specify the SSH public keys in IETF SECSH format for user accounts.

#### **SUMMARY STEPS**

- 1. switch# copy server-file bootflash: filename
- 2. switch# configure terminal
- **3.** switch(config)# username username sshkey file filename
- 4. switch(config)# exit
- 5. (Optional) switch# show user-account
- 6. (Optional) switch# copy running-config startup-config

|        | Command or Action                            | Purpose                                                                                                    |
|--------|----------------------------------------------|----------------------------------------------------------------------------------------------------|
| Step 1 | switch# copy server-file bootflash: filename | Downloads the file that contains the SSH key in IETF SECSH format from a server. The server can be FTP, SCP, SFTP, or TFTP. |

|        | Command or Action                                      | Purpose                                                        |
|--------|--------------------------------------------------------|----------------------------------------------------------------|
| Step 2 | switch# configure terminal                             | Enters global configuration mode.                              |
| Step 3 | switch(config)# username username sshkey file filename | Configures the SSH public key in SSH format.                   |
| Step 4 | switch(config)# exit                                   | Exits global configuration mode.                               |
| Step 5 | (Optional) switch# show user-account                   | Displays the user account configuration.                       |
| Step 6 | (Optional) switch# copy running-config startup-config  | Copies the running configuration to the startup configuration. |

#### **Example**

The following example shows how to specify the SSH public key in the IETF SECSH format:

```
switch#copy tftp://10.10.1.1/secsh_file.pub bootflash:secsh_file.pub
switch# configure terminal
switch(config)# username User1 sshkey file bootflash:secsh_file.pub
switch(config)# exit
switch# show user-account
switch# copy running-config startup-config
```

#### Specifying the SSH Public Keys in PEM-Formatted Public Key Certificate Form

You can specify the SSH public keys in PEM-formatted Public Key Certificate form for user accounts.

#### **SUMMARY STEPS**

- **1.** switch# **copy** *server-file* **bootflash:** *filename*
- 2. switch# configure terminal
- 3. (Optional) switch# show user-account
- 4. (Optional) switch# copy running-config startup-config

|        | Command or Action                                     | Purpose                                                                                                    |
|--------|-------------------------------------------------------|----------------------------------------------------------------------------------------------------|
| Step 1 | switch# copy server-file bootflash: filename          | Downloads the file that contains the SSH key in PEM-formatted Public Key Certificate form from a server. The server can be FTP, SCP, SFTP, or TFTP |
| Step 2 | switch# configure terminal                            | Enters global configuration mode.                                                                                                    |
| Step 3 | (Optional) switch# show user-account                  | Displays the user account configuration.                                                                                                    |
| Step 4 | (Optional) switch# copy running-config startup-config | Copies the running configuration to the startup configuration.                                                                                     |

#### **Example**

The following example shows how to specify the SSH public keys in PEM-formatted public key certificate form:

```
switch# copy tftp://10.10.1.1/cert.pem bootflash:cert.pem
switch# configure terminal
switch# show user-account
switch# copy running-config startup-config
```

### **Starting SSH Sessions to Remote Devices**

You can start SSH sessions to connect to remote devices from your Cisco Nexus device.

#### **SUMMARY STEPS**

**1.** switch# ssh {hostname | username@hostname} [vrf vrf-name]

#### **DETAILED STEPS**

|        | Command or Action                                         | Purpose                                                                                                    |
|--------|-----------------------------------------------------------|----------------------------------------------------------------------------------------------------|
| Step 1 | switch# ssh {hostname   username@hostname} [vrf vrf-name] | Creates an SSH session to a remote device. The <i>hostname</i> argument can be an IPv4 address, an IPv6 address, or a hostname. |

### **Clearing SSH Hosts**

When you download a file from a server using SCP or SFTP, you establish a trusted SSH relationship with that server.

#### **SUMMARY STEPS**

1. switch# clear ssh hosts

#### **DETAILED STEPS**

|        | Command or Action       | Purpose                       |
|--------|-------------------------|-------------------------------|
| Step 1 | switch# clear ssh hosts | Clears the SSH host sessions. |

## **Disabling the SSH Server**

By default, the SSH server is enabled on the Cisco Nexus device.

#### **SUMMARY STEPS**

- 1. switch# configure terminal
- 2. switch(config)# [no] feature ssh
- **3.** switch(config)# exit
- 4. (Optional) switch# show ssh server

#### 5. (Optional) switch# copy running-config startup-config

#### **DETAILED STEPS**

|        | Command or Action                                     | Purpose                                                        |
|--------|-------------------------------------------------------|----------------------------------------------------------------|
| Step 1 | switch# configure terminal                            | Enters global configuration mode.                              |
| Step 2 | switch(config)# [no] feature ssh                      | Enables/disables the SSH server. The default is enabled.       |
| Step 3 | switch(config)# exit                                  | Exits global configuration mode.                               |
| Step 4 | (Optional) switch# show ssh server                    | Displays the SSH server configuration.                         |
| Step 5 | (Optional) switch# copy running-config startup-config | Copies the running configuration to the startup configuration. |

### **Deleting SSH Server Keys**

You can delete SSH server keys after you disable the SSH server.

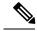

Note

To reenable SSH, you must first generate an SSH server key.

#### **SUMMARY STEPS**

- 1. switch# configure terminal
- 2. switch(config)# no feature ssh
- 3. switch(config)# no ssh key [dsa | rsa]
- 4. switch(config)# exit
- 5. (Optional) switch# show ssh key
- 6. (Optional) switch# copy running-config startup-config

|        | Command or Action                                     | Purpose                                                                 |
|--------|-------------------------------------------------------|-------------------------------------------------------------------------|
| Step 1 | switch# configure terminal                            | Enters global configuration mode.                                       |
| Step 2 | switch(config)# no feature ssh                        | Disables the SSH server.                                                |
| Step 3 | switch(config)# no ssh key [dsa   rsa]                | Deletes the SSH server key.  The default is to delete all the SSH keys. |
| Step 4 | switch(config)# exit                                  | Exits global configuration mode.                                        |
| Step 5 | (Optional) switch# show ssh key                       | Displays the SSH server configuration.                                  |
| Step 6 | (Optional) switch# copy running-config startup-config | Copies the running configuration to the startup configuration.          |

### **Clearing SSH Sessions**

You can clear SSH sessions from the Cisco Nexus device.

#### **SUMMARY STEPS**

- 1. switch# show users
- 2. switch# clear line vty-line

#### **DETAILED STEPS**

|        | Command or Action           | Purpose                            |
|--------|-----------------------------|------------------------------------|
| Step 1 | switch# show users          | Displays user session information. |
| Step 2 | switch# clear line vty-line | Clears a user SSH session.         |

## **Configuration Examples for SSH**

The following example shows how to configure SSH:

#### **SUMMARY STEPS**

- **1.** Generate an SSH server key.
- **2.** Enable the SSH server.
- **3.** Display the SSH server key.
- 4. Specify the SSH public key in Open SSH format.
- **5.** Save the configuration.

#### **DETAILED STEPS**

#### **Step 1** Generate an SSH server key.

```
switch(config)# ssh key rsa
generating rsa key(1024 bits).....
.
generated rsa key
```

#### **Step 2** Enable the SSH server.

```
switch# configure terminal
switch(config)# feature ssh
```

**Note** This step should not be required because the SSH server is enabled by default.

#### **Step 3** Display the SSH server key.

```
switch(config)# show ssh key
rsa Keys generated:Fri May 8 22:09:47 2009
```

ssh-rsa AAAAB3NzaC1yc2EAAAABIwAAAIEAri3mQy4W1AV9Y2t2hrEWgbUEYzCfTPO5B8LRkedn56BEy2N9ZcdpqE6aqJLZwfZ/cTFEzaAAZp9AS86dgBAjsKGs7UxnhGySr8ZELv+DQBsDQH6rZt0KR+2Da8hJD4ZXIeccWk0gS1DQUNZ300xstQsYZUtqnx1bvm5/Ninn0Mc=

**Step 4** Specify the SSH public key in Open SSH format.

switch(config)# username User1 sshkey ssh-rsa AAAAB3NzaC1yc2EAAAABIwAAAIEAri3mQy4W1AV9Y2t2hrEWgbUEYz
CfTPO5B8LRkedn56BEy2N9ZcdpqE6aqJLZwfZcTFEzaAAZp9AS86dgBAjsKGs7UxnhGySr8ZELv+DQBsDQH6rZt0KR+2Da8hJD4Z
XIeccWk0gS1DQUNZ300xstQsYZUtqnx1bvm5Ninn0McNinn0Mc=

**Step 5** Save the configuration.

switch(config)# copy running-config startup-config

## **Configuring Telnet**

### **Enabling the Telnet Server**

By default, the Telnet server is enabled. You can disable the Telnet server on your Cisco Nexus device.

#### **SUMMARY STEPS**

- 1. switch# configure terminal
- 2. switch(config)# [no] feature telnet

#### **DETAILED STEPS**

|        | Command or Action                   | Purpose                                                     |
|--------|-------------------------------------|-------------------------------------------------------------|
| Step 1 | switch# configure terminal          | Enters global configuration mode.                           |
| Step 2 | switch(config)# [no] feature telnet | Enables/disables the Telnet server. The default is enabled. |

#### **Reenabling the Telnet Server**

If the Telnet server on your Cisco Nexus device has been disabled, you can reenable it.

#### **SUMMARY STEPS**

1. switch(config)# [no] feature telnet

#### **DETAILED STEPS**

|        | Command or Action                   | Purpose                      |
|--------|-------------------------------------|------------------------------|
| Step 1 | switch(config)# [no] feature telnet | Reenables the Telnet server. |

### **Starting Telnet Sessions to Remote Devices**

Before you start a Telnet session to connect to remote devices, you should do the following:

- Obtain the hostname for the remote device and, if needed, obtain the username on the remote device.
- Enable the Telnet server on the Cisco Nexus device.
- Enable the Telnet server on the remote device.

#### **SUMMARY STEPS**

1. switch# telnet hostname

#### **DETAILED STEPS**

|        | Command or Action | Purpose                                                                                                    |
|--------|-------------------|----------------------------------------------------------------------------------------------------|
| Step 1 |                   | Creates a Telnet session to a remote device. The <i>hostname</i> argument can be an IPv4 address, an IPv6 address, or a device name. |

#### **Example**

The following example shows how to start a Telnet session to connect to a remote device:

```
switch# telnet 10.10.1.1
Trying 10.10.1.1...
Connected to 10.10.1.1.
Escape character is '^]'.
switch login:
```

## **Clearing Telnet Sessions**

You can clear Telnet sessions from the Cisco Nexus device.

#### **SUMMARY STEPS**

- 1. switch# show users
- 2. switch# clear line vty-line

#### **DETAILED STEPS**

|        | Command or Action           | Purpose                            |
|--------|-----------------------------|------------------------------------|
| Step 1 | switch# show users          | Displays user session information. |
| Step 2 | switch# clear line vty-line | Clears a user Telnet session.      |

## **Verifying the SSH and Telnet Configuration**

To display the SSH configuration information, perform one of the following tasks:

#### **Procedure**

• switch# show ssh key [dsa | rsa]

| Command or Action                         | Purpose                                                                                                    |
|-------------------------------------------|----------------------------------------------------------------------------------------------------|
| switch# show running-config security[all] | Displays the SSH and user account configuration in the running configuration. The <b>all</b> keyword displays the default values for the SSH and user accounts. |
| switch# show ssh server                   | Displays the SSH server configuration.                                                                                                    |
| switch# show user-account                 | Displays user account information                                                                                                    |

## **Default Settings for SSH**

The following table lists the default settings for SSH parameters.

Table 13: Default SSH Parameters

| Parameters                  | Default                          |
|-----------------------------|----------------------------------|
| SSH server                  | Enabled                          |
| SSH server key              | RSA key generated with 1024 bits |
| RSA key bits for generation | 1024                             |
| Telnet server               | Disabled                         |

**Default Settings for SSH** 

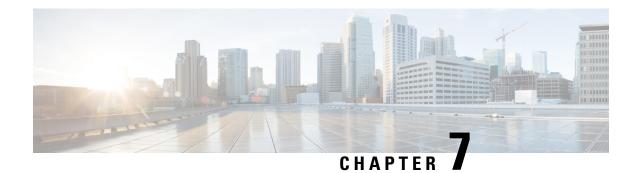

# **Configuring Cisco TrustSec**

This chapter describes how to configure Cisco TrustSec on Cisco NX-OS devices.

This chapter includes the following sections:

- Information About Cisco TrustSec, on page 79
- Licensing Requirements for Cisco TrustSec, on page 85
- Prerequisites for Cisco TrustSec, on page 85
- Guidelines and Limitations for Cisco TrustSec, on page 85
- Default Settings for Cisco TrustSec Parameters, on page 86
- Configuring Cisco TrustSec , on page 87
- Verifying the Cisco TrustSec Configuration, on page 111
- Configuration Examples for Cisco TrustSec, on page 111
- Additional References for Cisco TrustSec, on page 115
- Feature History for Cisco TrustSec, on page 115

## Information About Cisco TrustSec

This section provides information about Cisco TrustSec.

## Cisco TrustSec Architecture

The Cisco TrustSec security architecture builds secure networks by establishing clouds of trusted network devices. Cisco TrustSec also uses the device information acquired during authentication for classifying, or coloring, the packets as they enter the network. This packet classification is maintained by tagging packets on ingress to the Cisco TrustSec network so that they can be properly identified for the purpose of applying security and other policy criteria along the data path. The tag, also called the security group tag (SGT), allows the network to enforce the access control policy by enabling the endpoint device to act upon the SGT to filter traffic.

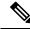

Note

Ingress refers to entering the first Cisco TrustSec-capable device encountered by a packet on its path to the destination and egress refers to leaving the last Cisco TrustSec-capable device on the path.

#### Figure 4: Cisco TrustSec Network Cloud Example

This figure shows an example of a Cisco TrustSec cloud. In this example, several networking devices and an endpoint device are inside the Cisco TrustSec cloud. One endpoint device and one networking device are outside the cloud because they are not Cisco TrustSec-capable

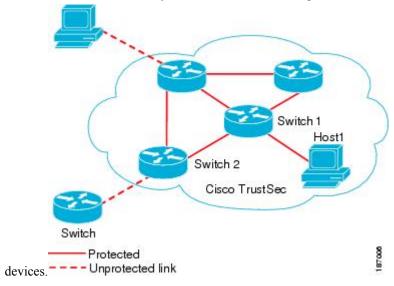

The Cisco TrustSec architecture consists of the following major components:

#### Authentication

Verifies the identity of each device before allowing them to join the Cisco TrustSec network.

#### Authorization

Decides the level of access to the Cisco TrustSec network resources for a device based on the authenticated identity of the device.

#### Access control

Applies access policies on a per-packet basis using the source tags on each packet.

A Cisco TrustSec network has the following entities:

#### **Authenticators (AT)**

Devices that are already part of a Cisco TrustSec network.

#### Authorization server (AS)

Servers that may provide authentication information, authorization information, or both.

When the link first comes up, authorization occurs in which each side of the link obtains policies, such as SGT and ACLs, that apply to the link.

### **Authentication**

Cisco TrustSec authenticates a device before allowing it to join the network.

#### **Device Identities**

Cisco TrustSec does not use IP addresses or MAC addresses as device identities. Instead, assign a name (device ID) to each Cisco TrustSec-capable Cisco NX-OS device to identify it uniquely in the Cisco TrustSec network. This device ID is used for the following:

Looking up authorization policy

• Looking up passwords in the databases during authentication

#### **Device Credentials**

Cisco TrustSec supports password-based credentials. The authentication servers may use self-signed certificates instead. Cisco TrustSec authenticates the supplicants through passwords and uses MSCHAPv2 to provide mutual authentication even if the authentication server certificate is not verifiable.

The authentication server uses a temporarily configured password to authenticate the supplicant when the supplicant first joins the Cisco TrustSec network. When the supplicant first joins the Cisco TrustSec network, the authentication server authenticates the supplicant using a manufacturing certificate and then generates a strong password and pushes it to the supplicant with the PAC. The authentication server also keeps the new password in its database.

#### **User Credentials**

Cisco TrustSec does not require a specific type of user credentials for endpoint devices. You can choose any type of authentication method for the user (for example, MSCHAPv2, LEAP, generic token card (GTC), or OTP) and use the corresponding credentials.

### SGACLs and SGTs

In security group access lists (SGACLs), you can control the operations that users can perform based on assigned security groups. The grouping of permissions into a role simplifies the management of the security policy. As you add users to a Cisco NX-OS device, you simply assign one or more security groups and they immediately receive the appropriate permissions. You can modify security groups to introduce new privileges or restrict current permissions.

Cisco TrustSec assigns a unique 16-bit tag, called the security group tag (SGT), to a security group. The number of SGTs in a Cisco NX-OS device is limited to the number of authenticated network entities. The SGT is a single label that indicates the privileges of the source within the entire enterprise. Its scope is global within a Cisco TrustSec network.

The management server derives the SGTs based on the security policy configuration. You do not have to configure them manually.

Once authenticated, Cisco TrustSec tags any packet that originates from a device with the SGT that represents the security group to which the device is assigned. The packet carries this SGT throughout the network within the Cisco TrustSec header. Because this tag represents the group of the source, the tag is referred to as the source SGT. At the egress edge of the network, Cisco TrustSec determines the group that is assigned to the packet destination device and applies the access control policy.

Cisco TrustSec defines access control policies between the security groups. By assigning devices within the network to security groups and applying access control between and within the security groups, Cisco TrustSec essentially achieves access control within the network.

#### Figure 5: SGACL Policy Example

This figure shows an example of an SGACL policy.

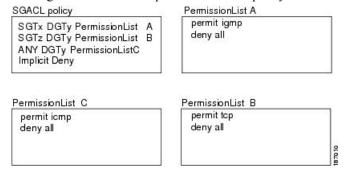

Figure 6: SGT and SGACL in Cisco TrustSec Network

This figure shows how the SGT assignment and the SGACL enforcement operate in a Cisco TrustSec network.

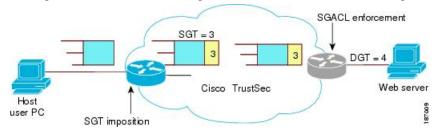

The Cisco NX-OS device defines the Cisco TrustSec access control policy for a group of devices as opposed to IP addresses in traditional ACLs. With such a decoupling, the network devices are free to move throughout the network and change IP addresses. Entire network topologies can change. As long as the roles and the permissions remain the same, changes to the network do not change the security policy. This feature greatly reduces the size of ACLs and simplifies their maintenance.

In traditional IP networks, the number of access control entries (ACEs) configured is determined as follows:

Number of ACEs = (number of sources specified) X (number of destinations specified) X (number of permissions specified)

Cisco TrustSec uses the following formula:

Number of ACEs = number of permissions specified

For information about SGACL policy enforcement with SGT caching, see SGACL Policy Enforcement With Cisco TrustSec SGT Caching.

### **Determining the Source Security Group**

A network device at the ingress of the Cisco TrustSec network cloud needs to determine the SGT of the packet entering the Cisco TrustSec network cloud so that it can tag the packet with that SGT when it forwards it into the Cisco TrustSec network cloud. The egress network device needs to determine the SGT of the packet so that it can apply the SGACLs.

The network device can determine the SGT for a packet using one of the following methods:

• Obtain the source SGT during policy acquisition—After the Cisco TrustSec authentication phase, a network device acquires a policy from an authentication server. The authentication server indicates

whether the peer device is trusted or not. If a peer device is not trusted, the authentication server can also provide an SGT to apply to all packets coming from the peer device.

Obtain the source SGT field from the Cisco TrustSec header—If a packet comes from a trusted peer
device, the Cisco TrustSec header carries the correct SGT field if the network device is not the first
network device in the Cisco TrustSec network cloud for the packet.

### **Determining the Destination Security Group**

The egress network device in a Cisco TrustSec network cloud determines the destination group for applying the SGACL. In some cases, ingress devices or other nonegress devices might have destination group information available. In those cases, SGACLs might be applied in these devices rather than in egress devices.

Cisco TrustSec determines the destination group for the packet based on the destination IP address.

Do not configure the destination SGT to enforce Cisco TrustSec on egress broadcast, multicast, and unknown unicast traffic on Fabric Extender (FEX) or vEthernet ports. Instead, set the DST to zero (unknown). The following is an example of the correct configuration:

```
cts role-based access-list acl-on-fex-egress
    deny udp
    deny ip
cts role-based sqt 9 dst 0 access-list acl-on-fex-egress
```

### **SXP for SGT Propagation Across Legacy Access Networks**

The Cisco NX-OS device hardware in the access layer supports Cisco TrustSec. Without the Cisco TrustSec hardware, the Cisco TrustSec software cannot tag the packets with SGTs. You can use SXP to propagate the SGTs across network devices that do not have hardware support for Cisco TrustSec.

SXP operates between access layer devices and distribution layer devices. The access layer devices use SXP to pass the IP addresses of the Cisco TrustSec-authenticated devices with their SGTs to the distribution switches. Distribution devices with both Cisco TrustSec-enabled software and hardware can use this information to tag packets appropriately and enforce SGACL policies.

Figure 7: Using SXP to Propagate SGT Information

This figure shows how to use SXP to propagate SGT information in a legacy

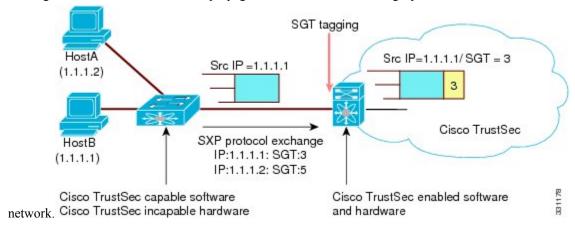

Tagging packets with SGTs requires hardware support. You might have devices in your network that cannot tag packets with SGTs. To allow these devices to send IP address-to-SGT mappings to a device that has Cisco

TrustSec-capable hardware, you must manually set up the SXP connections. Manually setting up an SXP connection requires the following:

- If you require SXP data integrity and authentication, you must configure the same SXP password on both of the peer devices. You can configure the SXP password either explicitly for each peer connection or globally for the device. The SXP password is not required.
- You must configure each peer on the SXP connection as either an SXP speaker or an SXP listener. The speaker device distributes the SXP information to the listener device.

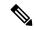

Note

This Cisco Nexus device does not have the functionality to be an SXP listener. It can only be an SXP speaker.

• You can specify a source IP address to use for each peer relationship or you can configure a default source IP address for peer connections where you have not configured a specific source IP address.

### **Environment Data Download**

The Cisco TrustSec environment data is a collection of information or policies that assists a device to function as a Cisco TrustSec node. The device acquires the environment data from the authentication server when the device first joins a Cisco TrustSec network cloud, although you might also manually configure some of the data on a device. For example, you must configure the seed Cisco TrustSec device with the authentication server information, which can later be augmented by the server list that the device acquires from the authentication server.

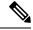

Note

If you have manually configured the Cisco TrustSec device ID, but not using the AAA server for a Cisco TrustSec deployment, you should remove the Cisco TrustSec device ID by using the **no cts device-id** command. Otherwise, the following false syslog error is generated:

ENVIRONMENT DATA DOWNLOAD\_FAILURE: Environment data download failed from AAA

The **no cts device-id** command is supported from Cisco NX-OS Release 7.2. If you are using Cisco NX-OS Release 6.2.6 or a later release, you can disable only by disabling Cisco TrustSec and reapplying Cisco TrustSec configurations without the **cts device-id** configuration.

The device must refresh the Cisco TrustSec environment data before it expires. The device can also cache the data and reuse it after a reboot if the data has not expired.

The device uses RADIUS to acquire the following environment data from the authentication server:

#### **Server lists**

List of servers that the client can use for future RADIUS requests (for both authentication and authorization)

#### **Device SGT**

Security group to which the device itself belongs

#### **Expiry timeout**

Interval that controls how often the Cisco TrustSec device should refresh its environment data

# **Licensing Requirements for Cisco TrustSec**

The following table shows the licensing requirements for this feature:

#### Table 14: Licensing Requirements for Cisco TrustSec

| Product     | License Requirement                                                                                                    |
|-------------|----------------------------------------------------------------------------------------------------|
| Cisco NX-OS | Cisco TrustSec requires no license. Any feature not included in a license package is bundled with the Cisco NX-OS system images and is provided at no extra charge to you. For a complete explanation of the Cisco NX-OS licensing scheme, see the <i>License and Copyright Information for Cisco NX-OS Software</i> . |

# **Prerequisites for Cisco TrustSec**

Cisco TrustSec has the following prerequisites:

 You must enable the 802.1X feature before you enable the Cisco TrustSec feature. Although none of the 802.1X interface level features are available, 802.1X is required for the device to authenticate with RADIUS.

## **Guidelines and Limitations for Cisco TrustSec**

Please see the Cisco Nexus 7000 I/O Module Comparison Matrix for hardware support for Cisco TrustSec's MACSec (802.1ae).

Cisco TrustSec has the following guidelines and limitations:

- Cisco TrustSec SGT supports IPv4 addressing only.
- Cisco TrustSec SGT in-line tagging is not supported over OTV, VXLAN, FCoE, or Programmable Fabric.
- SXP cannot use the management (mgmt 0) interface.
- You cannot enable Cisco TrustSec on interfaces in half-duplex mode.
- AAA authentication and authorization for Cisco TrustSec is only supported by the Cisco Secure Access Control Server (ACS) and Cisco Identity Services Engine (ISE).
- Cisco TrustSec is supported on the Cisco Nexus 5500 Series switch. It is not supported on the Cisco Nexus 5000 Series switch.
- Cisco TrustSec uses RADIUS for authentication.
- Clearing policies does not take affect immediately; it requires a flap to occur. In addition, the way policies are cleared depends on whether the SGT is static or dynamic. For a static SGT, the SGT is reset to 0 after

the flap occurs. For dynamic SGT, the SGT is downloaded again from the RADIUS server after the flap occurs.

- Cisco TrustSec supports management switch virtual interfaces (SVIs), not routed SVIs.
- The 802.1X feature must be enabled before you enable the Cisco TrustSec feature. However, none of the 802.1X interface level features are available. The 802.1X feature is only used for the device to authenticate with RADIUS.
- RBACL is only implemented on bridged Ethernet traffic and cannot be enabled on a routing VLAN or routing interface.
- The determination of whether a peer is trusted or not and its capability to propagate SGTs on egress are made at the physical interface level.
- Cisco TrustedSec interface configurations on port channel members must be exactly the same. If a port channel member is inconsistent with the other port channel members, it will be error disabled.
- In a vPC domain, use the configuration synchronization mode (config-sync) to create switch profiles to ensure that the Cisco TrustSec configuration is synchronized between peers. If you configure the same vPC differently on two peer switches, traffic is treated differently.
- In the Nexus 5500 switch, the maximum number of RBACL TCAM entries is 128, with 4 entries used by default, and the remaining 124 entries user-configurable.
- Cisco TrustSec is not supported on Layer 3 interfaces or Virtual Routing and Forwarding (VRF) interfaces.
- The **cts-manual**, **cts trusted mode**, and **no-propagate sgt** configurations must be consistent among all FEX ports or vEthernet ports on the same fabric port. If these configurations are inconsistent, the interfaces are err-disabled.
- The cts-manual, sgt value, cts trusted mode, and no-propagate sgt configurations must be consistent among all port channel members on the same port channel. If these configurations are inconsistent, the interfaces are err-disabled.
- In Nexus 5500 series switch, only one TCAM entry is displayed for multiple SGT and DGT entries that share the same RBACL. So, the counter stats for the SGT and DGT pairs are the aggregate count of all the pairs.

# **Default Settings for Cisco TrustSec Parameters**

This table lists the default settings for Cisco TrustSec parameters.

Table 15: Default Cisco TrustSec Parameters Settings

| Parameter            | Default                 |
|----------------------|-------------------------|
| Cisco TrustSec       | Disabled                |
| SXP                  | Disabled                |
| SXP default password | None                    |
| SXP reconcile period | 120 seconds (2 minutes) |

| Parameter        | Default               |
|------------------|-----------------------|
| SXP retry period | 60 seconds (1 minute) |
| RBACL logging    | Disabled              |
| RBACL statistics | Disabled              |

# **Configuring Cisco TrustSec**

This section provides information about the configuration tasks for Cisco TrustSec.

## **Enabling the Cisco TrustSec SGT Feature**

You must enable both the 802.1X feature and the Cisco TrustSec feature on the Cisco NX-OS device before you can configure Cisco TrustSec. However, none of the 802.1X interface level features are available. The 802.1X feature is only used for the device to authenticate with RADIUS.

#### **SUMMARY STEPS**

- 1. configure terminal
- 2. feature dot1x
- 3. feature cts
- 4. exit
- 5. (Optional) show cts
- 6. (Optional) show feature
- 7. (Optional) copy running-config startup-config

|        | Command or Action                                     | Purpose                             |
|--------|-------------------------------------------------------|-------------------------------------|
| Step 1 | configure terminal                                    | Enters global configuration mode.   |
|        | Example:                                              |                                     |
|        | <pre>switch# configure terminal switch(config)#</pre> |                                     |
| Step 2 | feature dot1x                                         | Enables the 802.1X feature.         |
|        | Example:                                              |                                     |
|        | switch(config)# feature dot1x                         |                                     |
| Step 3 | feature cts                                           | Enables the Cisco TrustSec feature. |
|        | Example:                                              |                                     |
|        | switch(config)# feature cts                           |                                     |
| Step 4 | exit                                                  | Exits global configuration mode.    |
|        | Example:                                              |                                     |

|        | Command or Action                                                                                  | Purpose                                                        |
|--------|----------------------------------------------------------------------------------------------------|----------------------------------------------------------------|
|        | <pre>switch(config)# exit switch#</pre>                                                            |                                                                |
| Step 5 | (Optional) show cts                                                                                | Displays the Cisco TrustSec configuration.                     |
|        | Example: switch# show cts                                                                          |                                                                |
| Step 6 | (Optional) show feature  Example: switch# show feature                                             | Displays the enabled status for features.                      |
| Step 7 | (Optional) copy running-config startup-config  Example: switch# copy running-config startup-config | Copies the running configuration to the startup configuration. |

## **Configuring Cisco TrustSec Device Credentials**

You must configure unique Cisco TrustSec credentials on each Cisco TrustSec-enabled Cisco NX-OS device in your network. Cisco TrustSec uses the password in the credentials for device authentication.

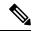

Note

You must also configure the Cisco TrustSec credentials for the Cisco NX-OS device on the Cisco Secure ACS. See the documentation at:

http://www.cisco.com/c/en/us/support/security/secure-access-control-system/products-installation-and-configuration-guides-list.html

#### Before you begin

Ensure that you have enabled Cisco TrustSec.

#### **SUMMARY STEPS**

- 1. configure terminal
- 2. cts device-id name password password
- 3. exi
- 4. (Optional) show cts
- 5. (Optional) show cts environment
- 6. (Optional) copy running-config startup-config

|        | Command or Action  | Purpose                           |
|--------|--------------------|-----------------------------------|
| Step 1 | configure terminal | Enters global configuration mode. |
|        | Example:           |                                   |

|        | Command or Action                                                                                                   | Purpose                                                                                                    |
|--------|----------------------------------------------------------------------------------------------------|----------------------------------------------------------------------------------------------------|
|        | <pre>switch# configure terminal switch(config)#</pre>                                                               |                                                                                                    |
| Step 2 | <pre>cts device-id name password password Example: switch(config) # cts device-id MyDevice1 password Cisc0321</pre> | Configures a unique device ID and password. The <i>name</i> argument has a maximum length of 32 characters and is case sensitive.  Note To remove the configuration of device ID and the password, use the <b>no</b> form of the command. |
| Step 3 | <pre>exit  Example: switch(config) # exit switch#</pre>                                                             | Exits global configuration mode.                                                                                                    |
| Step 4 | (Optional) show cts  Example: switch# show cts                                                                      | Displays the Cisco TrustSec configuration.                                                                                                    |
| Step 5 | (Optional) show cts environment  Example: switch# show cts environment                                              | Displays the Cisco TrustSec environment data.                                                                                                    |
| Step 6 | (Optional) copy running-config startup-config  Example: switch# copy running-config startup-config                  | Copies the running configuration to the startup configuration.                                                                                                    |

#### **Related Topics**

Enabling the Cisco TrustSec SGT Feature, on page 87

## **Configuring AAA for Cisco TrustSec**

You can use Cisco Secure ACS for Cisco TrustSec authentication. You must configure RADIUS server groups and specify the default AAA authentication and authorization methods on one of the Cisco TrustSec-enabled Cisco NX-OS devices in your network cloud.

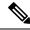

Note

Only the Cisco Secure ACS supports Cisco TrustSec.

## Configuring AAA on a Cisco NX-OS Device in a Cisco TrustSec Network

This section describes how to configure AAA on the Cisco NX-OS device in your Cisco TrustSec network cloud.

#### Before you begin

• Obtain the IPv4 address or hostname for the Cisco Secure ACS.

• Ensure that you enabled Cisco TrustSec.

#### **SUMMARY STEPS**

- 1. configure terminal
- 2. radius-server host {ipv4-address | ipv6-address | hostname} key [0 | 7] key pac
- 3. (Optional) show radius-server
- 4. aaa group server radius group-name
- **5. server** {*ipv4-address* | *ipv6-address* | *hostname*}
- 6. use-vrf vrf-name
- 7. exit
- 8. aaa authentication cts default group group-name
- 9. aaa authorization cts default group group-name
- 10. exit
- **11.** (Optional) **show radius-server groups** [group-name]
- 12. (Optional) show aaa authentication
- 13. (Optional) show an authorization
- 14. (Optional) show cts pacs
- 15. (Optional) copy running-config startup-config

|        | Command or Action                                                                | Purpose                                                                                                    |
|--------|----------------------------------------------------------------------------------|----------------------------------------------------------------------------------------------------|
| Step 1 | configure terminal                                                               | Enters global configuration mode.                                                                                                    |
|        | Example:                                                                         |                                                                                                    |
|        | <pre>switch# configure terminal switch(config)#</pre>                            |                                                                                                    |
| Step 2 | radius-server host {ipv4-address   ipv6-address                                  | Configures a RADIUS server host with a key and PAC.                                                                                                    |
|        | hostname} key [0   7] key pac                                                    | The <i>hostname</i> argument is alphanumeric, case sensitive and has a maximum of 256 characters. The <i>key</i> argume                                            |
|        | Example:                                                                         | is alphanumeric, case sensitive, and has a maximum length                                                                                                    |
|        | <pre>switch(config)# radius-server host 10.10.1.1 key L1a0K2s9 pac</pre>         | of 63 characters. The <b>0</b> option indicates that the key is in clear text. The <b>7</b> option indicates that the key is encrypted. The default is clear text. |
| Step 3 | (Optional) show radius-server                                                    | Displays the RADIUS server configuration.                                                                                                    |
|        | Example:                                                                         |                                                                                                    |
|        | switch# show radius-server                                                       |                                                                                                    |
| Step 4 | aaa group server radius group-name                                               | Specifies the RADIUS server group and enters RADIUS                                                                                                    |
|        | Example:                                                                         | server group configuration mode.                                                                                                    |
|        | <pre>switch(config) # aaa group server radius Rad1 switch(config-radius) #</pre> |                                                                                                    |
| Step 5 | server {ipv4-address   ipv6-address   hostname}                                  | Specifies the RADIUS server host address.                                                                                                    |
|        | Example:                                                                         |                                                                                                    |

|         | Command or Action                                                                      | Purpose                                                                                                    |
|---------|----------------------------------------------------------------------------------------|----------------------------------------------------------------------------------------------------|
|         | switch(config-radius)# server 10.10.1.1                                                |                                                                                                    |
| Step 6  | use-vrf vrf-name  Example:                                                             | Specifies the management VRF instance for the AAA server group.                                                                                                    |
|         | switch(config-radius)# use-vrf management                                              | Note If you use the management VRF instance, no further configuration is necessary for the devices in the network cloud. If you use a different VRF instance, you must configure the devices with that VRF instance. |
| Step 7  | exit                                                                                   | Exits RADIUS server group configuration mode.                                                                                                    |
|         | Example:                                                                               |                                                                                                    |
|         | <pre>switch(config-radius)# exit switch(config)#</pre>                                 |                                                                                                    |
| Step 8  | aaa authentication cts default group group-name                                        | Specifies the RADIUS server groups to use for Cisco TrustSec authentication.                                                                                                    |
|         | <pre>Example:    switch(config) # aaa authentication cts default    group Rad1</pre>   | TrustSec authentication.                                                                                                    |
| Step 9  | aaa authorization cts default group group-name                                         | Specifies the RADIUS server groups to use for Cisco                                                                                                    |
|         | <pre>Example:     switch(config) # aaa authentication cts default     group Rad1</pre> | TrustSec authorization.                                                                                                    |
| Step 10 | exit                                                                                   | Exits global configuration mode.                                                                                                    |
|         | Example:                                                                               |                                                                                                    |
|         | <pre>switch(config)# exit switch#</pre>                                                |                                                                                                    |
| Step 11 | (Optional) show radius-server groups [group-name]                                      | Displays the RADIUS server group configuration.                                                                                                    |
|         | Example: switch# show radius-server group rad1                                         |                                                                                                    |
| Step 12 | (Optional) show aaa authentication                                                     | Displays the AAA authentication configuration.                                                                                                    |
|         | Example:                                                                               |                                                                                                    |
|         | switch# show aaa authentication                                                        |                                                                                                    |
| Step 13 | (Optional) show aaa authorization                                                      | Displays the AAA authorization configuration.                                                                                                    |
|         | Example:                                                                               |                                                                                                    |
|         | switch# show aaa authorization                                                         |                                                                                                    |
| Step 14 | (Optional) show cts pacs                                                               | Displays the Cisco TrustSec PAC information.                                                                                                    |
|         | Example:                                                                               |                                                                                                    |
|         | switch# show cts pacs                                                                  |                                                                                                    |

|         | Command or Action                             | Purpose                                         |
|---------|-----------------------------------------------|-------------------------------------------------|
| Step 15 | (Optional) copy running-config startup-config | Copies the running configuration to the startup |
|         | Example:                                      | configuration.                                  |
|         | switch# copy running-config startup-config    |                                                 |

Enabling the Cisco TrustSec SGT Feature, on page 87

### **Configuring Cisco TrustSec Authentication in Manual Mode**

You can manually configure Cisco TrustSec on an interface if your Cisco NX-OS device does not have access to a Cisco Secure ACS. You must manually configure the interfaces on both ends of the connection.

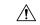

#### Caution

For the Cisco TrustSec manual mode configuration to take effect, you must enable and disable the interface, which disrupts traffic on the interface.

### Before you begin

Ensure that you enabled Cisco TrustSec.

#### **SUMMARY STEPS**

- 1. configure terminal
- 2. interface interface slot/port
- 3. cts manual
- **4.** (Optional) **policy dynamic identity** *peer-name*
- **5.** (Optional) **policy static sgt** *tag* [**trusted**]
- 6. exit
- 7. shutdown
- 8. no shutdown
- 9. exit
- **10.** (Optional) **show cts interface** {**all** | **ethernet** *slot/port*}
- 11. (Optional) copy running-config startup-config

|        | Command or Action                                     | Purpose                                                   |
|--------|-------------------------------------------------------|-----------------------------------------------------------|
| Step 1 | configure terminal                                    | Enters global configuration mode.                         |
|        | Example:                                              |                                                           |
|        | <pre>switch# configure terminal switch(config)#</pre> |                                                           |
| Step 2 | interface interface slot/port                         | Specifies an interface and enters interface configuration |
|        | Example:                                              | mode.                                                     |

|        | Command or Action                                                                                          | Purpos                                                                            | e                                                                                                    |
|--------|----------------------------------------------------------------------------------------------------|-----------------------------------------------------------------------------------|----------------------------------------------------------------------------------------------------|
|        | <pre>switch(config)# interface ethernet 2/2 switch(config-if)#</pre>                                       |                                                                                   |                                                                                                    |
| Step 3 | cts manual                                                                                                 | Enters (                                                                          | Cisco TrustSec manual configuration mode.                                                                                                    |
|        | <pre>Example: switch(config-if)# cts manual switch(config-if-cts-manual)#</pre>                            | Note                                                                              | You cannot enable Cisco TrustSec on interfaces in half-duplex mode.                                                                                                    |
| Step 4 | (Optional) policy dynamic identity peer-name  Example:  switch(config-if-cts-manual) # policy dynamic      | peer-na                                                                           | ures a dynamic authorization policy download. The ame argument is the Cisco TrustSec device ID for r device. The peer name is case sensitive.  Ensure that you have configured the Cisco                                                                                 |
|        | identity MyDevice2                                                                                         | Note                                                                              | TrustSec credentials and AAA for Cisco TrustSec.                                                                                                    |
|        |                                                                                                    | Note                                                                              | The <b>policy dynamic</b> and <b>policy static</b> commands are mutually exclusive. Only one can be applied at a time. To change from one to the other, you must use the <b>no</b> form of the command to remove the configuration before configuring the other command. |
| Step 5 | (Optional) policy static sgt tag [trusted]  Example:  switch(config-if-cts-manual) # policy static sgt 0x2 | is a hex<br>from 0x<br>traffic c                                                  | ures a static authorization policy. The <i>tag</i> argument adecimal value in the format <b>0x</b> <i>hhhh</i> . The range is a 2 to 0xffef. The <b>trusted</b> keyword indicates that coming on the interface with this SGT should not a tag overridden.                |
|        |                                                                                                    | Note                                                                              | The <b>policy dynamic</b> and <b>policy static</b> commands are mutually exclusive. Only one can be applied at a time. To change from one to the other, you must use the <b>no</b> form of the command to remove the configuration before configuring the other command. |
| Step 6 | exit                                                                                                    | Exits Cisco TrustSec manual configuration mode.                                   |                                                                                                    |
|        | Example:                                                                                                   |                                                                                   |                                                                                                    |
|        | <pre>switch(config-if-cts-manual)# exit switch(config-if)#</pre>                                           |                                                                                   |                                                                                                    |
| Step 7 | shutdown                                                                                                   | Disable                                                                           | es the interface.                                                                                                    |
|        | Example:                                                                                                   |                                                                                   |                                                                                                    |
|        | switch(config-if)# shutdown                                                                                |                                                                                   |                                                                                                    |
| Step 8 | no shutdown                                                                                                | Enables the interface and enables Cisco TrustSec authentication on the interface. |                                                                                                    |
|        | <pre>Example: switch(config-if)# no shutdown</pre>                                                         |                                                                                   |                                                                                                    |

|         | Command or Action                                        | Purpose                                           |
|---------|----------------------------------------------------------|---------------------------------------------------|
| Step 9  | exit                                                     | Exits interface configuration mode.               |
|         | Example:                                                 |                                                   |
|         | <pre>switch(config-if)# exit switch(config)#</pre>       |                                                   |
| Step 10 | (Optional) show cts interface {all   ethernet slot/port} | Displays the Cisco TrustSec configuration for the |
|         | Example:                                                 | interfaces.                                       |
|         | switch# show cts interface all                           |                                                   |
| Step 11 | (Optional) copy running-config startup-config            | Copies the running configuration to the startup   |
|         | Example:                                                 | configuration.                                    |
|         | switch# copy running-config startup-config               |                                                   |

Enabling the Cisco TrustSec SGT Feature, on page 87

### **Configuring SGACL Policies**

This section provides information about the configuration tasks for SGACL policies.

### **SGACL Policy Configuration Process**

Follow these steps to configure Cisco TrustSec SGACL policies:

- **Step 1** For Layer 2 interfaces, enable SGACL policy enforcement for the VLANs with Cisco TrustSec-enabled interfaces.
- **Step 2** If you are not using AAA on a Cisco Secure ACS to download the SGACL policy configuration, manually configure the SGACL mapping and policies.

### **Enabling SGACL Policy Enforcement on VLANs**

If you use SGACLs, you must enable SGACL policy enforcement in the VLANs that have Cisco TrustSec-enabled Layer 2 interfaces.

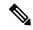

Note

This operation cannot be performed on FCoE VLANs.

#### Before you begin

- Ensure that you enabled Cisco TrustSec.
- Ensure that you enabled SGACL batch programming.

#### **SUMMARY STEPS**

- 1. configure terminal
- 2. vlan vlan-id
- 3. cts role-based enforcement
- 4. exit
- 5. (Optional) show cts role-based enable
- 6. (Optional) copy running-config startup-config

### **DETAILED STEPS**

|        | Command or Action                                                   | Purpose                                                                                                    |  |
|--------|---------------------------------------------------------------------|----------------------------------------------------------------------------------------------------|--|
| Step 1 | configure terminal                                                  | Enters global configuration mode.                                                                                                    |  |
|        | Example:                                                            |                                                                                                    |  |
|        | <pre>switch# configure terminal switch(config)#</pre>               |                                                                                                    |  |
| Step 2 | vlan vlan-id                                                        | Specifies a VLAN and enters VLAN configuration mode                                                                                                    |  |
|        | Example:                                                            |                                                                                                    |  |
|        | <pre>switch(config)# vlan 10 switch(config-vlan)#</pre>             |                                                                                                    |  |
| Step 3 | cts role-based enforcement                                          | Enables Cisco TrustSec SGACL policy enforcement on the                                                                                                    |  |
|        | <pre>Example: switch(config-vlan)# cts role-based enforcement</pre> | VLAN.                                                                                                    |  |
|        |                                                                     | Note If you enable the cts role-based enforcement on a VLAN and no other configuration on ports, the traffic traversing through these ports are subject to (0,0) SGACL. You can either configure this SGACL statically or download it from Cisco ISE. |  |
| Step 4 | exit                                                                | Saves the VLAN configuration and exits VLAN                                                                                                    |  |
|        | Example:                                                            | configuration mode.                                                                                                    |  |
|        | <pre>switch(config-vlan)# exit switch(config)#</pre>                |                                                                                                    |  |
| Step 5 | (Optional) show cts role-based enable                               | Displays the Cisco TrustSec SGACL enforcement                                                                                                    |  |
|        | Example:                                                            | configuration.                                                                                                    |  |
|        | switch(config) # show cts role-based enable                         |                                                                                                    |  |
| Step 6 | (Optional) copy running-config startup-config                       | Copies the running configuration to the startup                                                                                                    |  |
|        | Example:                                                            | configuration.                                                                                                    |  |
|        | switch(config)# copy running-config startup-config                  | <u>a</u>                                                                                                    |  |

### **Related Topics**

Enabling the Cisco TrustSec SGT Feature, on page 87

### **Manually Configuring Cisco TrustSec SGTs**

You can manually configure unique Cisco TrustSec security group tags (SGTs) for the packets originating from this device.

### Before you begin

Ensure that you have enabled Cisco TrustSec.

### **SUMMARY STEPS**

- 1. configure terminal
- 2. cts sgt tag
- 3. exit
- 4. (Optional) show cts environment-data
- 5. (Optional) copy running-config startup-config

### **DETAILED STEPS**

| Command or Action                                     | Purpose                                                                                                    |
|-------------------------------------------------------|----------------------------------------------------------------------------------------------------|
| configure terminal                                    | Enters global configuration mode.                                                                                                    |
| Example:                                              |                                                                                                    |
| <pre>switch# configure terminal switch(config)#</pre> |                                                                                                    |
| cts sgt tag                                           | Configures the SGT for packets sent from the device. The                                                                                                    |
| Example:                                              | tag argument is a hexadecimal value in the format <b>0x</b> hhhh. The range is from 0x2 to 0xffef.                                                                                                    |
| switch(config)# cts sgt 0x00a2                        | The range is from 0.42 to 0.4 feet.                                                                                                    |
| exit                                                  | Exits global configuration mode.                                                                                                    |
| Example:                                              |                                                                                                    |
| <pre>switch(config)# exit switch#</pre>               |                                                                                                    |
| (Optional) show cts environment-data                  | Displays the Cisco TrustSec environment data information.                                                                                                    |
| Example:                                              |                                                                                                    |
| switch# show cts environment-data                     |                                                                                                    |
| (Optional) copy running-config startup-config         | Copies the running configuration to the startup                                                                                                    |
| Example:                                              | configuration.                                                                                                    |
| switch# copy running-config startup-config            |                                                                                                    |
|                                                       | configure terminal  Example:  switch# configure terminal switch(config)#  cts sgt tag  Example:  switch(config)# cts sgt 0x00a2  exit  Example:  switch(config)# exit switch#  (Optional) show cts environment-data  Example:  switch# show cts environment-data  (Optional) copy running-config startup-config  Example: |

### **Related Topics**

Enabling the Cisco TrustSec SGT Feature, on page 87

### Manually Configuring IPv4-Address-to-SGACL SGT Mapping for a VLAN

You can manually configure an IPv4 address to SGACL SGT mapping on a VLAN so that the policies for that SGT are downloaded from the Secure ACS server, or if you are using SXP mode, the SGT mapping is relayed to the listener.

### Before you begin

- Ensure that you enabled Cisco TrustSec.
- Ensure that you enabled SGACL policy enforcement on the VLAN.

#### **SUMMARY STEPS**

- 1. configure terminal
- 2. vlan vlan-id
- 3. cts role-based sgt-map ipv4-address tag
- 4. exit
- 5. (Optional) show cts role-based sgt-map
- **6.** (Optional) copy running-config startup-config

|        | Command or Action                                                    | Purpose                                               |
|--------|----------------------------------------------------------------------|-------------------------------------------------------|
| Step 1 | configure terminal                                                   | Enters global configuration mode.                     |
|        | Example:                                                             |                                                       |
|        | <pre>switch# configure terminal switch(config)#</pre>                |                                                       |
| Step 2 | vlan vlan-id                                                         | Specifies a VLAN and enters VLAN configuration mode.  |
|        | Example:                                                             |                                                       |
|        | <pre>switch(config)# vlan 10 switch(config-vlan)#</pre>              |                                                       |
| Step 3 | cts role-based sgt-map ipv4-address tag                              | Configures SGT mapping for the SGACL policies for the |
|        | Example:                                                             | VLAN.                                                 |
|        | <pre>switch(config-vlan)# cts role-based sgt-map 10.10.1.1 100</pre> |                                                       |
| Step 4 | exit                                                                 | Saves the VLAN configuration and exits VLAN           |
|        | Example:                                                             | configuration mode.                                   |
|        | <pre>switch(config-vlan)# exit switch(config)#</pre>                 |                                                       |
| Step 5 | (Optional) show cts role-based sgt-map                               | Displays the Cisco TrustSec SGACL SGT mapping         |
|        | Example:                                                             | configuration.                                        |
|        | switch(config)# show cts role-based sgt-map                          |                                                       |

|        | Command or Action                                  | Purpose                                         |
|--------|----------------------------------------------------|-------------------------------------------------|
| Step 6 | (Optional) copy running-config startup-config      | Copies the running configuration to the startup |
|        | Example:                                           | configuration.                                  |
|        | switch(config)# copy running-config startup-config |                                                 |

Enabling the Cisco TrustSec SGT Feature, on page 87 Enabling SGACL Policy Enforcement on VLANs, on page 94

### Manually Configuring IPv4-Address-to-SGACL SGT Mapping for a VRF Instance

You can manually configure IPv4-address-to-SGACL SGT mapping on a VRF instance if a Cisco Secure ACS is not available to download the SGACL policy configuration. You can use this feature if you do not have Cisco Secure ACS available on your Cisco NX-OS device. The IPv4-SGT mapping for VRF is useful for the SXP speaker.

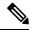

Note

The **cts role based enforcement** command is not supported on VRF.

### Before you begin

- Ensure that you enabled Cisco TrustSec.
- •
- Ensure that the Layer-3 module is enabled.

### **SUMMARY STEPS**

- 1. configure terminal
- 2. vrf context vrf-name
- 3. cts role-based sgt-map ipv4-address tag
- 4. exit
- 5. (Optional) show cts role-based sgt-map
- 6. (Optional) copy running-config startup-config

|        | Command or Action                                     | Purpose                                               |
|--------|-------------------------------------------------------|-------------------------------------------------------|
| Step 1 | configure terminal                                    | Enters global configuration mode.                     |
|        | Example:                                              |                                                       |
|        | <pre>switch# configure terminal switch(config)#</pre> |                                                       |
| Step 2 | vrf context vrf-name                                  | Specifies a VRF instance and enters VRF configuration |
|        | Example:                                              | mode.                                                 |

|        | Command or Action                                                     | Purpose                                               |
|--------|-----------------------------------------------------------------------|-------------------------------------------------------|
|        | <pre>switch(config)# vrf context accounting switch(config-vrf)#</pre> |                                                       |
| Step 3 | cts role-based sgt-map ipv4-address tag                               | Configures SGT mapping for the SGACL policies for the |
|        | Example:                                                              | VLAN.                                                 |
|        | <pre>switch(config-vrf)# cts role-based sgt-map 10.10.1.1 100</pre>   |                                                       |
| Step 4 | exit                                                                  | Exits VRF configuration mode.                         |
|        | Example:                                                              |                                                       |
|        | <pre>switch(config-vrf)# exit switch(config)#</pre>                   |                                                       |
| Step 5 | (Optional) show cts role-based sgt-map                                | Displays the Cisco TrustSec SGACL SGT mapping         |
|        | Example:                                                              | configuration.                                        |
|        | switch(config)# show cts role-based sgt-map                           |                                                       |
| Step 6 | (Optional) copy running-config startup-config                         | Copies the running configuration to the startup       |
|        | Example:                                                              | configuration.                                        |
|        | switch(config) # copy running-config startup-config                   | 1                                                     |

### **Manually Configuring SGACL Policies**

You can manually configure SGACL policies on your Cisco NX-OS device if a Cisco Secure ACS is not available to download the SGACL policy configuration. You can also enable role-based access control list (RBACL) logging, which allows users to monitor specific types of packets exiting the Cisco NX-OS device.

### Before you begin

Ensure that you have enabled Cisco TrustSec.

For Cisco TrustSec logging to function, you must enable Cisco TrustSec counters or statistics.

Ensure that you have enabled SGACL policy enforcement on the VLAN.

If you plan to enable RBACL logging, ensure that you have enabled RBACL policy enforcement on the VLAN.

If you plan to enable RBACL logging, ensure that you have set the logging level of CTS manager syslogs to 6 or less.

#### **SUMMARY STEPS**

- 1. configure terminal
- 2. cts role-based access-list list-name
- 3. (Optional) {deny | permit} all [log]
- 4. (Optional) {deny | permit} icmp [log]
- 5. (Optional) {deny | permit} igmp [log]
- 6. (Optional) {deny | permit} ip [log]

- 7. (Optional) {deny | permit} tcp [{dst | src} {{eq | gt | lt | neq} port-number | range port-number1 port-number2}] [log]
- 8. {deny | permit} udp [{dst | src} {{eq | gt | lt | neq} port-number | range port-number 1 port-number 2}] [log]
- 9. exit
- 10. cts role-based sgt {sgt-value | any | unknown} dgt {dgt-value | any | unknown} access-list list-name
- 11. (Optional) show cts role-based access-list
- 12. (Optional) copy running-config startup-config

|        | Command or Action                                                                                                    | Purpose                                                                                                    |
|--------|----------------------------------------------------------------------------------------------------|----------------------------------------------------------------------------------------------------|
| Step 1 | <pre>configure terminal Example: switch# configure terminal switch(config)#</pre>                                                                                                    | Enters global configuration mode.                                                                                                    |
| Step 2 | <pre>cts role-based access-list list-name  Example: switch(config) # cts role-based access-list MySGACI switch(config-rbacl) #</pre>                                                     | Specifies an SGACL and enters role-based access list configuration mode. The <i>list-name</i> argument value is alphanumeric, case sensitive, and has a maximum length of 32 characters.                                                                                                    |
| Step 3 | (Optional) {deny   permit} all [log]  Example:  switch(config-rbacl) # deny all log                                                                                                    | Denies or permits all traffic. Optionally, you can use the <b>log</b> keyword to specify that packets matching this configuration be logged.                                                                                                    |
| Step 4 | (Optional) {deny   permit} icmp [log]  Example: switch(config-rbacl) # permit icmp                                                                                                    | Denies or permits Internet Control Message Protocol (ICMP) traffic. Optionally, you can use the <b>log</b> keyword to specify that packets matching this configuration be logged.                                                                                                    |
| Step 5 | (Optional) {deny   permit} igmp [log]  Example:  switch(config-rbacl) # deny igmp                                                                                                    | Denies or permits Internet Group Management Protocol (IGMP) traffic. Optionally, you can use the <b>log</b> keyword to specify that packets matching this configuration be logged.                                                                                                    |
| Step 6 | <pre>(Optional) {deny   permit} ip [log] Example: switch(config-rbacl) # permit ip</pre>                                                                                                 | Denies or permits IP traffic. Optionally, you can use the <b>log</b> keyword to specify that packets matching this configuration be logged.                                                                                                    |
| Step 7 | <pre>(Optional) {deny   permit} tcp [{dst   src} {{eq   gt   lt   neq} port-number   range port-number l port-number 2}] [log] Example: switch(config-rbacl) # deny tcp dst eq 100</pre> | Denies or permits TCP traffic. The default permits all TCP traffic. The range for the <i>port-number</i> , <i>port-number1</i> , and <i>port-number2</i> arguments is from 0 to 65535. Optionally, you can use the <b>log</b> keyword to specify that packets matching this configuration be logged. |
| Step 8 | {deny   permit} udp [{dst   src} {{eq   gt   lt   neq}} port-number   range port-number1 port-number2}] [log]                                                                            | Denies or permits UDP traffic. The default permits all UDP traffic. The range for the <i>port-number</i> , <i>port-number1</i> , and <i>port-number2</i> arguments is from 0 to 65535.                                                                                                    |

|         | Command or Action                                                                                           | Purpose                                                                                                    |
|---------|----------------------------------------------------------------------------------------------------|----------------------------------------------------------------------------------------------------|
|         | Example:  switch(config-rbacl) # permit udp src eq 1312                                                     | Optionally, you can use the <b>log</b> keyword to specify that packets matching this configuration be logged.      |
| Step 9  | exit                                                                                                    | Exits role-based access-list configuration mode.                                                                   |
|         | <pre>Example: switch(config-rbacl) # exit switch(config) #</pre>                                            |                                                                                                    |
| Step 10 | cts role-based sgt {sgt-value   any   unknown} dgt {dgt-value   any   unknown} access-list list-name        | Maps the SGT values to the SGACL. The <i>sgt-value</i> and <i>dgt-value</i> argument values range from 0 to 65519. |
|         | <pre>Example: switch(config) # cts role-based sgt 3 dgt 10 access-list MySGACL</pre>                        | Note You must create the SGACL before you can map SGTs to it.                                                      |
| Step 11 | (Optional) show cts role-based access-list  Example: switch(config) # show cts role-based access-list       | Displays the Cisco TrustSec SGACL configuration.                                                                   |
| Step 12 | (Optional) copy running-config startup-config  Example: switch(config) # copy running-config startup-config | Copies the running configuration to the startup configuration.                                                     |

Enabling the Cisco TrustSec SGT Feature, on page 87 Enabling SGACL Policy Enforcement on VLANs, on page 94

### **Displaying the Downloaded SGACL Policies**

After you configure the Cisco TrustSec device credentials and AAA, you can verify the Cisco TrustSec SGACL policies downloaded from the Cisco Secure ACS. The Cisco NX-OS software downloads the SGACL policies when it learns of a new SGT through authentication and authorization on an interface or from manual IPv4 address to SGACL SGT mapping.

#### Before you begin

Ensure that you enabled Cisco TrustSec.

### **SUMMARY STEPS**

### 1. show cts role-based access-list

|        | Command or Action                       | Purpose                                                                 |
|--------|-----------------------------------------|-------------------------------------------------------------------------|
| Step 1 | show cts role-based access-list         | Displays Cisco TrustSec SGACLs, both downloaded from                    |
|        | Example:                                | the Cisco Secure ACS and manually configured on the Cisco NX-OS device. |
|        | switch# show cts role-based access-list | 177 OS device.                                                          |

Enabling the Cisco TrustSec SGT Feature, on page 87

### **Refreshing the Downloaded SGACL Policies**

You can refresh the SGACL policies downloaded to the Cisco NX-OS device by the Cisco Secure ACS.

### Before you begin

Ensure that you enabled Cisco TrustSec.

#### **SUMMARY STEPS**

- 1. cts refresh role-based-policy
- 2. (Optional) show cts role-based policy

### **DETAILED STEPS**

|        | Command or Action                     | Purpose                                              |
|--------|---------------------------------------|------------------------------------------------------|
| Step 1 | cts refresh role-based-policy         | Refreshes the Cisco TrustSec SGACL policies from the |
|        | Example:                              | Cisco Secure ACS.                                    |
|        | switch# cts refresh role-based-policy |                                                      |
| Step 2 | (Optional) show cts role-based policy | Displays the Cisco TrustSec SGACL policies.          |
|        | Example:                              |                                                      |
|        | switch# show cts role-based policy    |                                                      |

### **Related Topics**

Enabling the Cisco TrustSec SGT Feature, on page 87

### **Enabling Statistics for RBACL**

You can request a count of the number of packets that match role-based access control list (RBACL) policies. These statistics are collected per ACE.

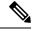

Note

RBACL statistics are lost only when the Cisco NX-OS device reloads or you deliberately clear the statistics.

### Before you begin

Ensure that you have enabled Cisco TrustSec.

If you plan to enable RBACL statistics, ensure that you have enabled RBACL policy enforcement on the VLAN.

When you enable RBACL statistics, each policy requires one entry in the hardware. If you do not have enough space remaining in the hardware, an error message appears, and you are unable to enable the statistics.

#### **SUMMARY STEPS**

- 1. configure terminal
- 2. [no] cts role-based counters enable
- 3. (Optional) copy running-config startup-config
- 4. exi
- 5. (Optional) show cts role-based counters
- 6. (Optional) clear cts role-based counters

#### **DETAILED STEPS**

|        | Command or Action                                                                                           | Purpose                                                                                            |
|--------|----------------------------------------------------------------------------------------------------|----------------------------------------------------------------------------------------------------|
| Step 1 | configure terminal                                                                                          | Enters global configuration mode.                                                                  |
|        | <pre>Example: switch# configure terminal switch(config)#</pre>                                              |                                                                                                    |
| Step 2 | <pre>[no] cts role-based counters enable Example: switch(config) # cts role-based counters enable</pre>     | Enables or disables RBACL statistics. The default is disabled.                                     |
| Step 3 | (Optional) copy running-config startup-config  Example: switch(config) # copy running-config startup-config | Copies the running configuration to the startup configuration.                                     |
| Step 4 | <pre>exit Example: switch(config)# exit switch#</pre>                                                       | Exits global configuration mode.                                                                   |
| Step 5 | (Optional) show cts role-based counters  Example: switch# show cts role-based counters                      | Displays the configuration status of RBACL statistics and lists statistics for all RBACL policies. |
| Step 6 | (Optional) clear cts role-based counters  Example: switch# clear cts role-based counters                    | Clears the RBACL statistics so that all counters are reset to 0.                                   |

### **Clearing Cisco TrustSec SGACL Policies**

You can clear the Cisco TrustSec SGACL policies.

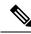

Note

Clearing policies does not take affect immediately; it requires a flap to occur. In addition, the way policies are cleared depends on whether the SGT is static or dynamic. For a static SGT, the SGT is reset to 0 after the flap occurs. For dynamic SGT, the SGT is downloaded again from the RADIUS server after the flap occurs.

### Before you begin

Ensure that you enabled Cisco TrustSec.

#### **SUMMARY STEPS**

- 1. (Optional) show cts role-based policy
- 2. clear cts policy {all | peer device-name | sgt sgt-value}

#### **DETAILED STEPS**

|        | Command or Action                                         | Purpose                                                 |
|--------|-----------------------------------------------------------|---------------------------------------------------------|
| Step 1 | (Optional) show cts role-based policy                     | Displays the Cisco TrustSec RBACL policy configuration. |
|        | Example:                                                  |                                                         |
|        | switch# clear cts policy all                              |                                                         |
| Step 2 | clear cts policy {all   peer device-name   sgt sgt-value} | Clears the policies for Cisco TrustSec connection       |
|        | Example:                                                  | information.                                            |
|        | switch# clear cts policy all                              |                                                         |

### **Related Topics**

Enabling the Cisco TrustSec SGT Feature, on page 87

### **Manually Configuring SXP**

You can use the SGT Exchange Protocol (SXP) to propagate the SGTs across network devices that do not have hardware support for Cisco TrustSec. This section describes how to configure Cisco TrustSec SXP on Cisco NX-OS devices in your network.

### **Cisco TrustSec SXP Configuration Process**

Follow these steps to manually configure Cisco TrustSec SXP:

#### **SUMMARY STEPS**

- **1.** Enable the Cisco TrustSec feature.
- 2. Enable Cisco TrustSec SXP.
- **3.** Configure SXP peer connections.

- **Step 1** Enable the Cisco TrustSec feature.
- **Step 2** Enable Cisco TrustSec SXP.
- **Step 3** Configure SXP peer connections.

**Note** You cannot use the management (mgmt 0) connection for SXP.

### **Related Topics**

Enabling SGACL Policy Enforcement on VLANs, on page 94

Manually Configuring IPv4-Address-to-SGACL SGT Mapping for a VLAN, on page 97

Manually Configuring SGACL Policies, on page 99

Enabling the Cisco TrustSec SGT Feature, on page 87

Enabling Cisco TrustSec SXP, on page 105

Configuring Cisco TrustSec SXP Peer Connections, on page 106

### **Enabling Cisco TrustSec SXP**

You must enable Cisco TrustSec SXP before you can configure peer connections.

#### Before you begin

Ensure that you enabled Cisco TrustSec.

#### **SUMMARY STEPS**

- 1. configure terminal
- 2. cts sxp enable
- 3. exit
- 4. (Optional) show cts sxp
- 5. (Optional) copy running-config startup-config

|        | Command or Action                                     | Purpose                           |  |
|--------|-------------------------------------------------------|-----------------------------------|--|
| Step 1 | configure terminal                                    | Enters global configuration mode. |  |
|        | Example:                                              |                                   |  |
|        | <pre>switch# configure terminal switch(config)#</pre> |                                   |  |
| Step 2 | cts sxp enable                                        | Enables SXP for Cisco TrustSec.   |  |
|        | Example:                                              |                                   |  |
|        | switch(config)# cts sxp enable                        |                                   |  |
| Step 3 | exit                                                  | Exits global configuration mode.  |  |
|        | Example:                                              |                                   |  |
|        | <pre>switch(config)# exit switch#</pre>               |                                   |  |
| Step 4 | (Optional) show cts sxp                               | Displays the SXP configuration.   |  |
|        | Example:                                              |                                   |  |
|        | switch# show cts sxp                                  |                                   |  |

|        | Command or Action                             | Purpose                                         |
|--------|-----------------------------------------------|-------------------------------------------------|
| Step 5 | (Optional) copy running-config startup-config | Copies the running configuration to the startup |
|        | Example:                                      | configuration.                                  |
|        | switch# copy running-config startup-config    |                                                 |

Enabling the Cisco TrustSec SGT Feature, on page 87

### **Configuring Cisco TrustSec SXP Peer Connections**

You must configure the SXP peer connection on both the speaker and listener devices. When using password protection, make sure to use the same password on both ends.

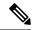

Note

If the default SXP source IP address is not configured and you do not specify the SXP source address in the connection, the Cisco NX-OS software derives the SXP source IP address from existing local IP addresses. The SXP source address could be different for each TCP connection initiated from the Cisco NX-OS device.

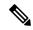

Note

This Cisco Nexus switch supports SXP speaker mode only. Therefore, any SXP peer must be configured as a listener.

### Before you begin

Ensure that you enabled Cisco TrustSec.

Ensure that you enabled SXP.

Ensure that you enabled RBACL policy enforcement in the VRF instance.

#### **SUMMARY STEPS**

- 1. configure terminal
- 2. cts sxp connection peer peer-ipv4-addr [source src-ipv4-addr] password {default | none | required password} mode listener [vrf vrf-name]
- 3. exit
- 4. (Optional) show cts sxp connections
- 5. (Optional) copy running-config startup-config

|        | Command or Action                                     | Purpose                           |
|--------|-------------------------------------------------------|-----------------------------------|
| Step 1 | configure terminal                                    | Enters global configuration mode. |
|        | Example:                                              |                                   |
|        | <pre>switch# configure terminal switch(config)#</pre> |                                   |

|        | Command or Action                                                                                                    | Purpose                                                                                                    |
|--------|----------------------------------------------------------------------------------------------------|----------------------------------------------------------------------------------------------------|
| Step 2 | cts sxp connection peer peer-ipv4-addr [source<br>src-ipv4-addr] password {default   none   required<br>password} mode listener [vrf vrf-name]<br>Example: | Configures the SXP address connection.                                                                                                    |
|        |                                                                                                    | The <b>source</b> keyword specifies the IPv4 address of the source device. The default source is IPv4 address you configured using the <b>cts sxp default source-ip</b> command.                                               |
|        | switch(config)# cts sxp connection peer 10.10.1.1 source 20.20.1.1 password default mode listener                                                          | The <b>password</b> keyword specifies the password that SXP should use for the connection using the following options:                                                                                                    |
|        |                                                                                                    | Use the <b>default</b> option to use the default SXP password that you configured using the <b>cts sxp default</b> password command.                                                                                           |
|        |                                                                                                    | • Use the <b>none</b> option to not use a password.                                                                                                    |
|        |                                                                                                    | • Use the <b>required</b> option to use the password specified in the command.                                                                                                    |
|        |                                                                                                    | The <b>speaker</b> and <b>listener</b> keywords specify the role of the remote peer device. Because this Cisco Nexus Series switch can only act as the speaker in the connection, the peer must be configured as the listener. |
|        |                                                                                                    | The <b>vrf</b> keyword specifies the VRF instance to the peer. The default is the default VRF instance.                                                                                                    |
|        |                                                                                                    | Note You cannot use the management (mgmt 0) interface for SXP.                                                                                                    |
| Step 3 | exit                                                                                                    | Exits global configuration mode.                                                                                                    |
| -      | Example:                                                                                                    |                                                                                                    |
|        | switch(config)# exit<br>switch#                                                                                                    |                                                                                                    |
| Step 4 | (Optional) show cts sxp connections                                                                                                    | Displays the SXP connections and their status.                                                                                                    |
|        | Example:                                                                                                    |                                                                                                    |
|        | switch# show cts sxp connections                                                                                                    |                                                                                                    |
| Step 5 | (Optional) copy running-config startup-config                                                                                                    | Copies the running configuration to the startup                                                                                                    |
|        | Example: switch# copy running-config startup-config                                                                                                    | configuration.                                                                                                    |

Enabling the Cisco TrustSec SGT Feature , on page 87 Enabling Cisco TrustSec SXP , on page 105

### **Configuring the Default SXP Password**

By default, SXP uses no password when setting up connections. You can configure a default SXP password for the Cisco NX-OS device.

### Before you begin

Ensure that you enabled Cisco TrustSec.

Ensure that you enabled SXP.

### **SUMMARY STEPS**

- 1. configure terminal
- 2. cts sxp default password password
- 3. exit
- 4. (Optional) show cts sxp
- 5. (Optional) show running-config cts
- 6. (Optional) copy running-config startup-config

### **DETAILED STEPS**

|        | Command or Action                                           | Purpose                                         |
|--------|-------------------------------------------------------------|-------------------------------------------------|
| Step 1 | configure terminal                                          | Enters global configuration mode.               |
|        | Example:                                                    |                                                 |
|        | <pre>switch# configure terminal switch(config)#</pre>       |                                                 |
| Step 2 | cts sxp default password password                           | Configures the SXP default password.            |
|        | Example: switch(config) # cts sxp default password A2Q3d4F5 |                                                 |
| Step 3 | exit                                                        | Exits global configuration mode.                |
|        | <pre>Example: switch(config) # exit switch#</pre>           |                                                 |
| Step 4 | (Optional) show cts sxp                                     | Displays the SXP configuration.                 |
|        | Example: switch# show cts sxp                               |                                                 |
| Step 5 | (Optional) show running-config cts                          | Displays the SXP configuration in the running   |
|        | Example:                                                    | configuration.                                  |
|        | switch# show running-config cts                             |                                                 |
| Step 6 | (Optional) copy running-config startup-config               | Copies the running configuration to the startup |
|        | Example:                                                    | configuration.                                  |
|        | switch# copy running-config startup-config                  |                                                 |

### **Related Topics**

Enabling the Cisco TrustSec SGT Feature, on page 87 Enabling Cisco TrustSec SXP, on page 105

### **Configuring the Default SXP Source IPv4 Address**

The Cisco NX-OS software uses the default source IPv4 address in all new TCP connections where a source IPv4 address is not specified. When you change the default source IP address, the existing SXP connections are reset and the IP-SGT bindings learned over SXP are cleared. The SXP connections, for which a source IP address has been configured, will continue to use the same IP address, while coming back up.

The SXP connections, for which a source IP address has not been configured, uses the default IP address as the source IP address. Note that for such connections, correct destination IP address configuration on the peer and the reachability to the default source IP address are the required conditions before such connections can become operational. It is recommended to ensure that these conditions are met for existing operational connections, before configuring default source IP address on a device.

### Before you begin

Ensure that you enabled Cisco TrustSec.

Ensure that you enabled SXP.

#### **SUMMARY STEPS**

- 1. configure terminal
- 2. cts sxp default source-ip src-ip-addr
- 3. exit
- 4. (Optional) show cts sxp
- 5. (Optional) copy running-config startup-config

|        | Command or Action                                     | Purpose                                         |
|--------|-------------------------------------------------------|-------------------------------------------------|
| Step 1 | configure terminal                                    | Enters global configuration mode.               |
|        | Example:                                              |                                                 |
|        | <pre>switch# configure terminal switch(config)#</pre> |                                                 |
| Step 2 | cts sxp default source-ip src-ip-addr                 | Configures the SXP default source IPv4 address. |
|        | Example:                                              |                                                 |
|        | switch(config)# cts sxp default source-ip 10.10.3.3   |                                                 |
| Step 3 | exit                                                  | Exits global configuration mode.                |
|        | Example:                                              |                                                 |
|        | <pre>switch(config)# exit switch#</pre>               |                                                 |
| Step 4 | (Optional) show cts sxp                               | Displays the SXP configuration.                 |
|        | Example:                                              |                                                 |
|        | switch# show cts sxp                                  |                                                 |
| Step 5 | (Optional) copy running-config startup-config         | Copies the running configuration to the startup |
|        | Example:                                              | configuration.                                  |

| Command or Action                          | Purpose |
|--------------------------------------------|---------|
| switch# copy running-config startup-config |         |

Enabling the Cisco TrustSec SGT Feature, on page 87 Enabling Cisco TrustSec SXP, on page 105

### **Changing the SXP Retry Period**

The SXP retry period determines how often the Cisco NX-OS software retries an SXP connection. When an SXP connection is not successfully set up, the Cisco NX-OS software makes a new attempt to set up the connection after the SXP retry period timer expires. The default value is 60 seconds (1 minute). Setting the SXP retry period to 0 seconds disables the timer and retries are not attempted.

#### Before you begin

Ensure that you enabled Cisco TrustSec.

Ensure that you enabled SXP.

#### **SUMMARY STEPS**

- 1. configure terminal
- 2. cts sxp retry-period seconds
- 3. exit
- 4. (Optional) show cts sxp
- 5. (Optional) copy running-config startup-config

|        | Command or Action                                     | Purpose                                                  |
|--------|-------------------------------------------------------|----------------------------------------------------------|
| Step 1 | configure terminal                                    | Enters global configuration mode.                        |
|        | Example:                                              |                                                          |
|        | <pre>switch# configure terminal switch(config)#</pre> |                                                          |
| Step 2 | cts sxp retry-period seconds                          | Changes the SXP retry timer period. The default value is |
|        | Example:                                              | 60 seconds (1 minute). The range is from 0 to 64000.     |
|        | switch(config)# cts sxp retry-period 120              |                                                          |
| Step 3 | exit                                                  | Exits global configuration mode.                         |
|        | Example:                                              |                                                          |
|        | <pre>switch(config)# exit switch#</pre>               |                                                          |
| Step 4 | (Optional) show cts sxp                               | Displays the SXP configuration.                          |
|        | Example:                                              |                                                          |
|        | switch# show cts sxp                                  |                                                          |

|        | Command or Action                             | Purpose                                         |
|--------|-----------------------------------------------|-------------------------------------------------|
| Step 5 | (Optional) copy running-config startup-config | Copies the running configuration to the startup |
|        | Example:                                      | configuration.                                  |
|        | switch# copy running-config startup-config    |                                                 |

Enabling the Cisco TrustSec SGT Feature, on page 87 Enabling Cisco TrustSec SXP, on page 105

# **Verifying the Cisco TrustSec Configuration**

To display Cisco TrustSec configuration information, perform one of the following tasks:

| Command                                         | Purpose                                                                                            |
|-------------------------------------------------|----------------------------------------------------------------------------------------------------|
| show cts                                        | Displays Cisco TrustSec information.                                                               |
| show cts credentials                            | Displays Cisco TrustSec credentials for EAP-FAST.                                                  |
| show cts environment-data                       | Displays Cisco TrustSec environmental data.                                                        |
| show cts interface {all   ethernet   slot/port} | Displays the Cisco TrustSec configuration for the interfaces.                                      |
| show cts role-based access-list                 | Displays Cisco TrustSec SGACL information.                                                         |
| show cts pacs                                   | Displays Cisco TrustSec authorization information and PACs in the device key store.                |
| show cts role-based counters                    | Displays the configuration status of RBACL statistics and lists statistics for all RBACL policies. |
| show cts role-based enable                      | Displays Cisco TrustSec SGACL enforcement status.                                                  |
| show cts role-based policy                      | Displays Cisco TrustSec SGACL policy information.                                                  |
| show cts role-based sgt-map                     | Displays the Cisco TrustSec SGACL SGT map configuration.                                           |
| show cts sxp                                    | Displays Cisco TrustSec SXP information.                                                           |
| show running-config cts                         | Displays the Cisco TrustSec information in the running configuration.                              |

# **Configuration Examples for Cisco TrustSec**

This section provides configuration examples for Cisco TrustSec.

### **Example: Enabling Cisco TrustSec**

The following example shows how to enable Cisco TrustSec:

```
feature dot1x
feature cts
cts device-id device1 password Cisco321
```

### **Example: Configuring AAA for Cisco TrustSec on a Cisco NX-OS Device**

The following example shows how to configure AAA for Cisco TrustSec on the Cisco NX-OS device:

```
radius-server host 10.10.1.1 key Cisco123 pac
aaa group server radius Radl
server 10.10.1.1
use-vrf management
aaa authentication cts default group Radl
aaa authorization cts default group Radl
```

### **Example: Configuring Cisco TrustSec Authentication in Manual Mode**

The following example shows how to configure Cisco TrustSec authentication in manual mode static policy on an interface:

```
interface ethernet 2/1
  cts manual
  policy static sgt 0x20
  no propagate-sgt
```

The following example shows how to configure Cisco TrustSec authentication in manual mode dynamic policy on an interface:

```
interface ethernet 2/2
  cts manual
  policy dynamic identity device2
```

# Example: Configuring Cisco TrustSec Role-Based Policy Enforcement for a VLAN

The following example shows how to enable Cisco TrustSec role-based policy enforcement for a VLAN:

```
vlan 10 cts role-based enforcement
```

# Example: Configuring IPv4 Address to SGACL SGT Mapping for the Default VRF Instance

The following example shows how to manually configure IPv4 address to SGACL SGT mapping for Cisco TrustSec role-based policies for the default VRF instance:

```
cts role-based sgt-map 10.1.1.1 20
```

### **Example: Configuring IPv4 Address to SGACL SGT Mapping for a VLAN**

The following example shows how to manually configure IPv4 address to SGACL SGT mapping for Cisco TrustSec role-based policies for a VLAN:

```
vlan 10 cts role-based sgt-map 20.1.1.1 20
```

### **Example: Manually Configuring Cisco TrustSec SGACLs**

The following example shows how to manually configure Cisco TrustSec SGACLs:

```
cts role-based access-list abcd
  permit icmp
cts role-based sgt 10 dgt 20 access-list abcd
```

The following example shows how to enable RBACL logging:

```
cts role-based access-list RBACL1
deny tcp src eq 1111 dest eq 2222 log
cts role-based sqt 10 dqt 20 access-list RBACL1
```

The above configuration generates the following ACLLOG syslog:

```
%$ VDC-1 %$ %CTS-6-CTS_RBACL_STAT_LOG: CTS ACE permit all log, Threshold exceeded: Hit count
in 10s period = 4
```

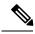

Note

The ACLLOG syslog does not contain the destination group tag (DGT) information of the matched RBACL policy.

The following example shows how to enable and display RBACL statistics:

```
cts role-based counters enable
show cts role-based counters
RBACL policy counters enabled
Counters last cleared: 06/08/2009 at 01:32:59 PM
rbacl:abc
```

| deny      | tcp dest neq 80      | [0] |
|-----------|----------------------|-----|
| deny      | tcp dest range 78 79 | [0] |
| rbacl:def |                      |     |
| deny      | udp                  | [0] |
| deny      | ip                   | [0] |
| deny      | igmp                 | [0] |

### **Example: Manually Configuring SXP Peer Connections**

This figure shows an example of SXP peer connections over the default VRF instance.

Figure 8: Example SXP Peer Connections

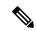

Note

Because this Cisco Nexus switch supports only SXP speaker mode, it can only be configured as SwitchA in this example.

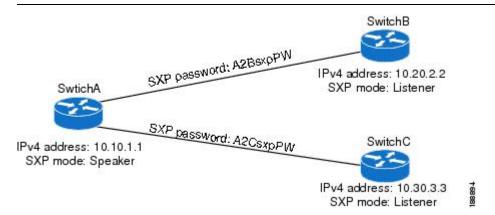

The following example shows how to configure the SXP peer connections on SwitchA:

```
feature cts
cts sxp enable
cts sxp connection peer 10.20.2.2 password required A2BsxpPW mode listener
cts sxp connection peer 10.30.3.3 password required A2CsxpPW mode listener
```

The following example shows how to configure the SXP peer connection on SwitchB:

```
feature cts
cts sxp enable
cts sxp connection peer 10.10.1.1 password required A2BsxpPW mode speaker
```

The following example shows how to configure the SXP peer connection on SwitchC:

```
feature cts
cts sxp enable
cts sxp connection peer 10.10.1.1 password required A2CsxpPW mode speaker
```

# **Additional References for Cisco TrustSec**

This sections provides additional information related to implementing Cisco TrustSec.

#### **Related Documentation**

| Related Topic            | Document Title                 |
|--------------------------|--------------------------------|
| Cisco NX-OS<br>licensing | Cisco NX-OS Licensing<br>Guide |
| Command Reference        |                                |

# **Feature History for Cisco TrustSec**

This table lists the release history for this feature.

Table 16: Feature History for Cisco TrustSec

| Feature Name   | Releases    | Feature Information          |
|----------------|-------------|------------------------------|
| Cisco TrustSec | 5.1(3)N1(1) | This feature was introduced. |

Feature History for Cisco TrustSec

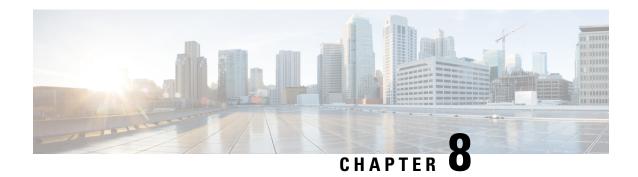

# **Configuring Access Control Lists**

This chapter contains the following sections:

- Information About ACLs, on page 117
- Configuring IP ACLs, on page 123
- Configuring MAC ACLs, on page 132
- Example Configuration for MAC ACLs, on page 137
- Information About VLAN ACLs, on page 137
- Configuring VACLs, on page 138
- Configuration Examples for VACL, on page 141
- Configuring ACLs on Virtual Terminal Lines, on page 141

## **Information About ACLs**

An access control list (ACL) is an ordered set of rules that you can use to filter traffic. Each rule specifies a set of conditions that a packet must satisfy to match the rule. When the switch determines that an ACL applies to a packet, it tests the packet against the conditions of all rules. The first match determines whether the packet is permitted or denied. If there is no match, the switch applies the applicable default rule. The switch continues processing packets that are permitted and drops packets that are denied.

You can use ACLs to protect networks and specific hosts from unnecessary or unwanted traffic. For example, you could use ACLs to disallow HTTP traffic from a high-security network to the Internet. You could also use ACLs to allow HTTP traffic but only to specific sites, using the IP address of the site to identify it in an IP ACL.

## **IP ACL Types and Applications**

The Cisco Nexus device supports IPv4, IPv6, and MAC ACLs for security traffic filtering. The switch allows you to use IP access control lists (ACLs) as port ACLs, VLAN ACLs, and Router ACLs as shown in the following table.

**Table 17: Security ACL Applications** 

| Application          | Supported Interfaces                                                                                                    | Types of ACLs Supported                          |
|----------------------|----------------------------------------------------------------------------------------------------|--------------------------------------------------|
| Port ACL  Router ACL | An ACL is considered a port ACL when you apply it to one of the following:  • Ethernet interface  • Ethernet port-channel interface  When a port ACL is applied to a trunk port, the ACL filters traffic on all VLANs on the trunk port.  • VLAN interfaces  Note  You must enable VLAN interfaces globally before you can configure a | IPv4 ACLs IPv6 ACLs MAC ACLs IPv4 ACLs IPv4 ACLs |
|                      | <ul> <li>VLAN interface.</li> <li>Physical Layer 3 interfaces</li> <li>Layer 3 Ethernet subinterfaces</li> <li>Layer 3 Ethernet port-channel interfaces</li> <li>Layer 3 Ethernet port-channel subinterfaces</li> <li>Tunnels</li> <li>Management interfaces</li> </ul>                                                                |                                                  |
| VLAN ACL<br>(VACL)   | An ACL is a VACL when you use an access map to associate the ACL with an action and then apply the map to a VLAN.                                                                                                    | IPv4 ACLs<br>MAC ACLs                            |
| VTY ACL              | VTYs                                                                                                    | IPv4 ACLs<br>IPv6 ACLs                           |

### **Application Order**

When the device processes a packet, it determines the forwarding path of the packet. The path determines which ACLs that the device applies to the traffic. The device applies the ACLs in the following order:

- 1. Port ACL
- 2. Ingress VACL
- 3. Ingress Router ACL
- 4. Egress Router ACL
- 5. Egress VACL

### **Rules**

Rules are what you create, modify, and remove when you configure how an ACL filters network traffic. Rules appear in the running configuration. When you apply an ACL to an interface or change a rule within an ACL that is already applied to an interface, the supervisor module creates ACL entries from the rules in the running configuration and sends those ACL entries to the applicable I/O module. Depending upon how you configure the ACL, there may be more ACL entries than rules, especially if you implement policy-based ACLs by using object groups when you configure rules.

You can create rules in access-list configuration mode by using the **permit** or **deny** command. The device allows traffic that matches the criteria in a permit rule and blocks traffic that matches the criteria in a deny rule. You have many options for configuring the criteria that traffic must meet in order to match the rule.

This section describes some of the options that you can use when you configure a rule.

### **Source and Destination**

In each rule, you specify the source and the destination of the traffic that matches the rule. You can specify both the source and destination as a specific host, a network or group of hosts, or any host.

### **Protocols**

IPv4, IPv6, and MAC ACLs allow you to identify traffic by protocol. For your convenience, you can specify some protocols by name. For example, in an IPv4 ACL, you can specify ICMP by name.

You can specify any protocol by the integer that represents the Internet protocol number. For example, you can use 115 to specify Layer 2 Tunneling Protocol (L2TP) traffic.

### **Implicit Rules**

IP and MAC ACLs have implicit rules, which means that although these rules do not appear in the running configuration, the switch applies them to traffic when no other rules in an ACL match.

All IPv4 ACLs include the following implicit rule:

```
deny ip any any
```

This implicit rule ensures that the switch denies unmatched IP traffic.

All IPv6 ACLs include the following implicit rule:

deny ipv6 any any

### **Additional Filtering Options**

You can identify traffic by using additional options. IPv4 ACLs support the following additional filtering options:

- Layer 4 protocol
- TCP and UDP ports
- ICMP types and codes
- IGMP types
- · Precedence level

- Differentiated Services Code Point (DSCP) value
- TCP packets with the ACK, FIN, PSH, RST, SYN, or URG bit set
- Established TCP connections

IPv6 ACLs support the following additional filtering options:

- · Layer 4 protocol
- Authentication Header Protocol
- Encapsulating Security Payload
- Payload Compression Protocol
- Stream Control Transmission Protocol (SCTP)
- SCTP, TCP, and UDP ports
- ICMP types and codes
- IGMP types
- · Flow label
- DSCP value
- TCP packets with the ACK, FIN, PSH, RST, SYN, or URG bit set
- · Established TCP connections
- Packet length

MAC ACLs support the following additional filtering options:

- Layer 3 protocol
- VLAN ID
- Class of Service (CoS)

### **Sequence Numbers**

The Cisco Nexus device supports sequence numbers for rules. Every rule that you enter receives a sequence number, either assigned by you or assigned automatically by the device. Sequence numbers simplify the following ACL tasks:

- Adding new rules between existing rules—By specifying the sequence number, you specify where in the ACL a new rule should be positioned. For example, if you need to insert a rule between rules numbered 100 and 110, you could assign a sequence number of 105 to the new rule.
- Removing a rule—Without using a sequence number, removing a rule requires that you enter the whole rule, as follows:

```
switch(config-acl) # no permit tcp 10.0.0.0/8 any
```

However, if the same rule had a sequence number of 101, removing the rule requires only the following command:

```
switch(config-acl) # no 101
```

• Moving a rule—With sequence numbers, if you need to move a rule to a different position within an ACL, you can add a second instance of the rule using the sequence number that positions it correctly, and then you can remove the original instance of the rule. This action allows you to move the rule without disrupting traffic.

If you enter a rule without a sequence number, the device adds the rule to the end of the ACL and assigns a sequence number that is 10 greater than the sequence number of the preceding rule to the rule. For example, if the last rule in an ACL has a sequence number of 225 and you add a rule without a sequence number, the device assigns the sequence number 235 to the new rule.

In addition, the device allows you to reassign sequence numbers to rules in an ACL. Resequencing is useful when an ACL has rules numbered contiguously, such as 100 and 101, and you need to insert one or more rules between those rules.

### **Logical Operators and Logical Operation Units**

IP ACL rules for TCP and UDP traffic can use logical operators to filter traffic based on port numbers.

The Cisco Nexus device stores operator-operand couples in registers called logical operation units (LOUs) to perform operations (greater than, less than, not equal to, and range) on the TCP and UDP ports specified in an IP ACL.

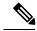

Note

The range operator is inclusive of boundary values.

These LOUs minimize the number of ternary content addressable memory (TCAM) entries needed to perform these operations. A maximum of two LOUs are allowed for each feature on an interface. For example an ingress RACL can use two LOUs, and a QoS feature can use two LOUs. If an ACL feature requires more than two arithmetic operations, the first two operations use LOUs, and the remaining access control entries (ACEs) get expanded.

The following guidelines determine when the device stores operator-operand couples in LOUs:

- If the operator or operand differs from other operator-operand couples that are used in other rules, the couple is stored in an LOU.
- For example, the operator-operand couples "gt 10" and "gt 11" would be stored separately in half an LOU each. The couples "gt 10" and "lt 10" would also be stored separately.
- Whether the operator-operand couple is applied to a source port or a destination port in the rule affects LOU usage. Identical couples are stored separately when one of the identical couples is applied to a source port and the other couple is applied to a destination port.

For example, if a rule applies the operator-operand couple "gt 10" to a source port and another rule applies a "gt 10" couple to a destination port, both couples would also be stored in half an LOU, resulting in the use of one whole LOU. Any additional rules using a "gt 10" couple would not result in further LOU usage.

### **Statistics and ACLs**

The device can maintain global statistics for each rule that you configure in IPv4, IPv6, and MAC ACLs. If an ACL is applied to multiple interfaces, the maintained rule statistics are the sum of packet matches (hits) on all the interfaces on which that ACL is applied.

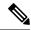

Note

The device does not support interface-level ACL statistics.

For each ACL that you configure, you can specify whether the device maintains statistics for that ACL, which allows you to turn ACL statistics on or off as needed to monitor traffic filtered by an ACL or to help troubleshoot the configuration of an ACL.

The device does not maintain statistics for implicit rules in an ACL. For example, the device does not maintain a count of packets that match the implicit **deny ip any any** rule at the end of all IPv4 ACLs. If you want to maintain statistics for implicit rules, you must explicitly configure the ACL with rules that are identical to the implicit rules.

### **Licensing Requirements for ACLs**

The following table shows the licensing requirements for this feature:

| Product        | License Requirement                 |  |
|----------------|-------------------------------------|--|
| Cisco<br>NX-OS | No license is required to use ACLs. |  |

### **Prerequisites for ACLs**

IP ACLs have the following prerequisites:

- You must be familiar with IP addressing and protocols to configure IP ACLs.
- You must be familiar with the interface types that you want to configure with ACLs.

VACLs have the following prerequisite:

• Ensure that the IP ACL or MAC ACL that you want to use in the VACL exists and is configured to filter traffic in the manner that you need for this application.

### **Guidelines and Limitations for ACLs**

IP ACLs have the following configuration guidelines and limitations:

- We recommend that you perform ACL configuration using the Session Manager. This feature allows
  you to verify ACL configuration and confirm that the resources required by the configuration are available
  prior to committing them to the running configuration. This is especially useful for ACLs that include
  more than about 1000 rules.
- To apply an IP ACL to a VLAN interface, you must have enabled VLAN interfaces globally.

MAC ACLs have the following configuration guidelines and limitations:

- MAC ACLs apply to ingress traffic only.
- ACL statistics are not supported if the DHCP snooping feature is enabled.

VACLs have the following configuration guidelines and limitations:

- We recommend that you perform ACL configurations using the Session Manager. This feature allows you to verify ACL configuration and confirm that the resources required by the configuration are available prior to committing them to the running configuration.
- ACL statistics are not supported if the DHCP snooping feature is enabled.

### **Default ACL Settings**

The following table lists the default settings for IP ACLs parameters.

**Table 18: Default IP ACLs Parameters** 

| Parameters       | Default                            |
|------------------|------------------------------------|
| IP ACLs          | No IP ACLs exist by default.       |
| ACL rules        | Implicit rules apply to all ACLs.  |
| Object<br>groups | No object groups exist by default. |

The following table lists the default settings for MAC ACLs parameters.

**Table 19: Default MAC ACLs Parameters** 

| Parameters  | Default                            |  |
|-------------|------------------------------------|--|
| MAC<br>ACLs | No MAC ACLs exist by default.      |  |
| ACL rules   | Implicit rules apply to all ACLs . |  |

The following table lists the default settings for VACL parameters.

**Table 20: Default VACL Parameters** 

| Parameters | Default                           |  |
|------------|-----------------------------------|--|
| VACLs      | No IP ACLs exist by default.      |  |
| ACL rules  | Implicit rules apply to all ACLs. |  |

# **Configuring IP ACLs**

### **Creating an IP ACL**

You can create an IPv4 or IPv6 ACL on the switch and add rules to it.

#### **SUMMARY STEPS**

- 1. switch# configure terminal
- 2. switch(config)# {ip | ipv6} access-list name
- **3.** switch(config-acl)# [sequence-number] {permit | deny} protocol source destination
- **4.** (Optional) switch(config-acl)# statistics
- 5. (Optional) switch# show {ip | ipv6} access-lists name
- **6.** (Optional) switch# **show ip access-lists** name
- 7. (Optional) switch# copy running-config startup-config

#### **DETAILED STEPS**

Step 1 switch# configure terminal

Enters global configuration mode.

Step 2 switch(config)# {ip | ipv6} access-list name

Creates the IP ACL and enters IP ACL configuration mode. The *name* argument can be up to 64 characters.

**Step 3** switch(config-acl)# [sequence-number] {permit | deny} protocol source destination

Creates a rule in the IP ACL. You can create many rules. The *sequence-number* argument can be a whole number between 1 and 4294967295.

The **permit** and **deny** commands support many ways of identifying traffic. For more information, see the *Command Reference* for the specific Cisco Nexus device.

**Step 4** (Optional) switch(config-acl)# statistics

Specifies that the switch maintains global statistics for packets that match the rules in the ACL.

Step 5 (Optional) switch# show {ip | ipv6} access-lists name

Displays the IP ACL configuration.

**Step 6** (Optional) switch# **show ip access-lists** name

Displays the IP ACL configuration.

Step 7 (Optional) switch# copy running-config startup-config

Copies the running configuration to the startup configuration.

#### **Example**

This example shows how to create an IPv4 ACL:

```
switch# configure terminal
switch(config)# ip access-list acl-01
switch(config-acl)# permit ip 192.168.2.0/24 any
switch(config-acl)# statistics
```

This example shows how to create an IPv6 ACL:

```
switch# configure terminal
switch(config) # ipv6 access-list acl-01-ipv6
switch(config-ipv6-acl) # permit tcp 2001:0db8:85a3::/48 2001:0db8:be03:2112::/64
```

### **Changing an IP ACL**

You can add and remove rules in an existing IPv4 or IPv6 ACL. You cannot change existing rules. Instead, to change a rule, you can remove it and recreate it with the desired changes.

If you need to add more rules between existing rules than the current sequence numbering allows, you can use the **resequence** command to reassign sequence numbers.

#### **SUMMARY STEPS**

- 1. switch# configure terminal
- 2. switch(config)# {ip | ipv6} access-list name
- 3. switch(config)# ip access-list name
- **4.** switch(config-acl)# [sequence-number] {permit | deny} protocol source destination
- **5.** (Optional) switch(config-acl)# **no** {sequence-number | {**permit** | **deny**} protocol source destination}
- 6. (Optional) switch(config-acl)# [no] statistics
- 7. (Optional) switch#show ip access-lists name
- 8. (Optional) switch# copy running-config startup-config

| ·      | Command or Action                                                                                                    | Purpose                                                                                                    |
|--------|----------------------------------------------------------------------------------------------------|----------------------------------------------------------------------------------------------------|
| Step 1 | switch# configure terminal                                                                                               | Enters global configuration mode.                                                                                                    |
| Step 2 | switch(config)# {ip   ipv6} access-list name                                                                             | Enters IP ACL configuration mode for the ACL that you specify by name.                                                                                                    |
| Step 3 | switch(config)# ip access-list name                                                                                      | Enters IP ACL configuration mode for the ACL that you specify by name.                                                                                                    |
| Step 4 | switch(config-acl)# [sequence-number] {permit   deny} protocol source destination                                        | Creates a rule in the IP ACL. Using a sequence number allows you to specify a position for the rule in the ACL. Without a sequence number, the rule is added to the end of the rules. The <i>sequence-number</i> argument can be a whole number between 1 and 4294967295. |
|        |                                                                                                    | The <b>permit</b> and <b>deny</b> commands support many ways of identifying traffic. For more information, see the <i>Command Reference</i> for your Cisco Nexus device.                                                                                                  |
| Step 5 | (Optional) switch(config-acl)# <b>no</b> {sequence-number   { <b>permit</b>   <b>deny</b> } protocol source destination} | Removes the rule that you specified from the IP ACL.  The <b>permit</b> and <b>deny</b> commands support many ways of identifying traffic. For more information, see the <i>Command Reference</i> for your Cisco Nexus device.                                            |
| Step 6 | (Optional) switch(config-acl)# [no] statistics                                                                           | Specifies that the switch maintains global statistics for packets that match the rules in the ACL.                                                                                                    |

|        | Command or Action                                     | Purpose                                                                               |
|--------|-------------------------------------------------------|---------------------------------------------------------------------------------------|
|        |                                                       | The <b>no</b> option stops the switch from maintaining global statistics for the ACL. |
| Step 7 | (Optional) switch#show ip access-lists name           | Displays the IP ACL configuration.                                                    |
| Step 8 | (Optional) switch# copy running-config startup-config | Copies the running configuration to the startup configuration.                        |

Changing Sequence Numbers in an IP ACL, on page 126

# **Removing an IP ACL**

You can remove an IP ACL from the switch.

Before you remove an IP ACL from the switch, be sure that you know whether the ACL is applied to an interface. The switch allows you to remove ACLs that are currently applied. Removing an ACL does not affect the configuration of interfaces where you have applied the ACL. Instead, the switch considers the removed ACL to be empty.

#### **SUMMARY STEPS**

- 1. switch# configure terminal
- 2. switch(config)# no {ip | ipv6} access-list name
- **3.** switch(config)# no **ip access-list** name
- 4. (Optional) switch# show running-config
- 5. (Optional) switch# copy running-config startup-config

#### **DETAILED STEPS**

|        | Command or Action                                     | Purpose                                                                       |
|--------|-------------------------------------------------------|-------------------------------------------------------------------------------|
| Step 1 | switch# configure terminal                            | Enters global configuration mode.                                             |
| Step 2 | switch(config)# no {ip   ipv6} access-list name       | Removes the IP ACL that you specified by name from the running configuration. |
| Step 3 | switch(config)# no ip access-list name                | Removes the IP ACL that you specified by name from the running configuration. |
| Step 4 | (Optional) switch# show running-config                | Displays the ACL configuration. The removed IP ACL should not appear.         |
| Step 5 | (Optional) switch# copy running-config startup-config | Copies the running configuration to the startup configuration.                |

### **Changing Sequence Numbers in an IP ACL**

You can change all the sequence numbers assigned to the rules in an IP ACL.

### **SUMMARY STEPS**

- 1. switch# configure terminal
- 2. switch(config)# resequence {ip | ipv6} access-list name starting-sequence-number increment
- **3.** (Optional) switch# show {ip | ipv6} access-lists name
- 4. (Optional) switch# copy running-config startup-config

### **DETAILED STEPS**

|        | Command or Action                                                                          | Purpose                                                                                                    |
|--------|--------------------------------------------------------------------------------------------|----------------------------------------------------------------------------------------------------|
| Step 1 | switch# configure terminal                                                                 | Enters global configuration mode.                                                                                                    |
| Step 2 | switch(config)# resequence {ip   ipv6} access-list name starting-sequence-number increment | Assigns sequence numbers to the rules contained in the ACL, where the first rule receives the starting sequence number that you specify. Each subsequent rule receives a number larger than the preceding rule. The difference in numbers is determined by the increment that you specify. The <i>starting-sequence-number</i> argument and the <i>increment</i> argument can be a whole number between 1 and 4294967295. |
| Step 3 | (Optional) switch# show {ip   ipv6} access-lists name                                      | Displays the IP ACL configuration.                                                                                                    |
| Step 4 | (Optional) switch# copy running-config startup-config                                      | Copies the running configuration to the startup configuration.                                                                                                    |

# **Configuring ACLs with Logging**

You can create an access-control list for logging traffic of a specified protocol and address.

## **SUMMARY STEPS**

- 1. switch# configure terminal
- 2. switch(config)# {ip | ipv6} access-list name
- 3. switch(config-acl)# permit protocol source destination log
- **4.** switch(config-acl)# exit
- 5. (Optional) switch(config)# copy running-config startup-config

|        | Command or Action                            | Purpose                                                                                                    |
|--------|----------------------------------------------|----------------------------------------------------------------------------------------------------|
| Step 1 | switch# configure terminal                   | Enters global configuration mode.                                                                             |
| Step 2 | switch(config)# {ip   ipv6} access-list name | Creates the IP ACL and enters IP ACL configuration mode. The <i>name</i> argument can be up to 64 characters. |

|        | Command or Action                                                        | Purpose                                                                                                    |
|--------|--------------------------------------------------------------------------|----------------------------------------------------------------------------------------------------|
| Step 3 | switch(config-acl)# <b>permit</b> protocol source destination <b>log</b> | Creates a rule to log traffic of the specified protocol in the syslog file. in the IP ACL. Valid values for the <i>protocol</i> argument are:                                                                                                    |
|        |                                                                          | • icmp—ICMP                                                                                                    |
|        |                                                                          | • igmp—IGMP                                                                                                    |
|        |                                                                          | • ip—IPv4                                                                                                    |
|        |                                                                          | • ipv6—IPv6                                                                                                    |
|        |                                                                          | • tcp—TCP                                                                                                    |
|        |                                                                          | • udp—UDP                                                                                                    |
|        |                                                                          | • sctp—SCTP (IPv6 only)                                                                                                    |
|        |                                                                          | The source and destination arguments can be the IP address with a network wildcard (IPv4 only), IP address and variable-length subnet mask, host address, or <b>any</b> to designate any address. For more information, see the System Management configuration guide and the Security command reference for your platform. |
| Step 4 | switch(config-acl)# exit                                                 | Exists the current configuration mode.                                                                                                    |
| Step 5 | (Optional) switch(config)# copy running-config startup-config            | Saves the change persistently through reboots and restarts by copying the running configuration to the startup configuration.                                                                                                    |

## **Example**

The following example shows how to create an ACL for logging entries that match IPv4 TCP traffic from any source and any destination:

```
switch# configuration terminal
switch(config)# ip access-list tcp_log
switch(config-acl)# permit tcp any any log
switch(config-acl)# exit
switch(config)# copy running-config startup-config
```

# Applying an IP ACL to mgmt0

You can apply an IPv4 or IPv6 ACL to the management interface (mgmt0).

### Before you begin

Ensure that the ACL that you want to apply exists and that it is configured to filter traffic in the manner that you need for this application.

### **SUMMARY STEPS**

- 1. configure terminal
- 2. interface mgmt port
- 3. ip access-group access-list {in | out}
- 4. (Optional) show running-config aclmgr
- 5. (Optional) copy running-config startup-config

### **DETAILED STEPS**

|        | Command or Action                                                | Purpose                                                                                                    |
|--------|------------------------------------------------------------------|----------------------------------------------------------------------------------------------------|
| Step 1 | configure terminal                                               | Enters global configuration mode.                                                                                                    |
|        | Example:                                                         |                                                                                                    |
|        | <pre>switch# configure terminal switch(config)#</pre>            |                                                                                                    |
| Step 2 | interface mgmt port                                              | Enters configuration mode for the management interface.                                                                                         |
|        | Example:                                                         |                                                                                                    |
|        | <pre>switch(config)# interface mgmt0 switch(config-if)#</pre>    |                                                                                                    |
| Step 3 | ip access-group access-list {in   out}                           | Applies an IPv4 or IPv6 ACL to the Layer 3 interface for traffic flowing in the direction specified. You can apply or router ACL per direction. |
|        | Example:                                                         |                                                                                                    |
|        | switch(config-if)#ip access-group acl-120 out                    | Touter ACE per direction.                                                                                                    |
| Step 4 | (Optional) show running-config aclmgr                            | Displays the ACL configuration.                                                                                                    |
|        | Example:                                                         |                                                                                                    |
|        | switch(config-if)# show running-config aclmgr                    |                                                                                                    |
| Step 5 | (Optional) copy running-config startup-config                    | Copies the running configuration to the startup                                                                                                 |
|        | Example:                                                         | configuration.                                                                                                    |
|        | <pre>switch(config-if)# copy running-config startup-config</pre> |                                                                                                    |

## Related Topics

• Creating an IP ACL

# **Applying an IP ACL as a Router ACL**

You can apply an IPv4 or IPv6 ACL to any of the following types of interfaces:

- Physical Layer 3 interfaces and subinterfaces
- Layer 3 Ethernet port-channel interfaces and subinterfaces
- VLAN interfaces
- Tunnels

• Management interfaces

ACLs applied to these interface types are considered router ACLs.

## Before you begin

Ensure that the ACL you want to apply exists and that it is configured to filter traffic in the manner that you need for this application.

### **SUMMARY STEPS**

- 1. switch# configure terminal
- **2.** Enter one of the following commands:
  - switch(config)# interface ethernet slot/port[. number]
  - switch(config)# interface port-channel channel-number[. number]
  - switch(config)# interface tunnel tunnel-number
  - switch(config)# interface vlan vlan-ID
  - switch(config)# interface mgmt port
- **3.** Enter one of the following commands:
  - switch(config-if)# ip access-group access-list {in | out}
  - switch(config-if)# ipv6 traffic-filter access-list {in | out}
- 4. (Optional) switch(config-if)# show running-config acImgr
- 5. (Optional) switch(config-if)# copy running-config startup-config

|        | Command or Action                                                                                                    | Purpose                                                                                                    |
|--------|----------------------------------------------------------------------------------------------------|----------------------------------------------------------------------------------------------------|
| Step 1 | switch# configure terminal                                                                                                    | Enters global configuration mode.                                                                                                    |
| Step 2 | Enter one of the following commands:  • switch(config)# interface ethernet slot/port[. number]  • switch(config)# interface port-channel channel-number[. number]  • switch(config)# interface tunnel tunnel-number  • switch(config)# interface vlan vlan-ID  • switch(config)# interface mgmt port | Enters configuration mode for the interface type that you specified.                                                                             |
| Step 3 | Enter one of the following commands:  • switch(config-if)# ip access-group access-list {in   out}  • switch(config-if)# ipv6 traffic-filter access-list {in   out}                                                                                                    | Applies an IPv4 or IPv6 ACL to the Layer 3 interface for traffic flowing in the direction specified. You can apply one router ACL per direction. |
| Step 4 | (Optional) switch(config-if)# show running-config acImgr                                                                                                    | Displays the ACL configuration.                                                                                                    |
| Step 5 | (Optional) switch(config-if)# copy running-config startup-config                                                                                                    | Copies the running configuration to the startup configuration.                                                                                   |

# Applying an IP ACL as a Port ACL

You can apply an IPv4 or IPv6 ACL to a physical Ethernet interface or a PortChannel. ACLs applied to these interface types are considered port ACLs.

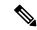

Note

Some configuration parameters when applied to an PortChannel are not reflected on the configuration of the member ports.

## **SUMMARY STEPS**

- 1. switch# configure terminal
- **2.** switch(config)# interface {ethernet [chassis/]slot/port | port-channel channel-number}
- 3. switch(config-if)# {ip port access-group | ipv6 port traffic-filter} access-list in
- 4. (Optional) switch# show running-config
- 5. (Optional) switch# copy running-config startup-config

## **DETAILED STEPS**

|        | Command or Action                                                                      | Purpose                                                                                                    |
|--------|----------------------------------------------------------------------------------------|----------------------------------------------------------------------------------------------------|
| Step 1 | switch# configure terminal                                                             | Enters global configuration mode.                                                                                                    |
| Step 2 | switch(config)# interface {ethernet [chassis/]slot/port   port-channel channel-number} | Enters interface configuration mode for the specified interface.                                                                                             |
| Step 3 | switch(config-if)# {ip port access-group   ipv6 port traffic-filter} access-list in    | Applies an IPv4 or IPv6 ACL to the interface or PortChannel. Only inbound filtering is supported with port ACLs. You can apply one port ACL to an interface. |
| Step 4 | (Optional) switch# show running-config                                                 | Displays the ACL configuration.                                                                                                    |
| Step 5 | (Optional) switch# copy running-config startup-config                                  | Copies the running configuration to the startup configuration.                                                                                               |

## **Verifying IP ACL Configurations**

To display IP ACL configuration information, perform one of the following tasks:

## **Procedure**

• switch# show running-config

Displays ACL configuration, including IP ACL configuration and interfaces that IP ACLs are applied to.

• switch# show running-config interface

Displays the configuration of an interface to which you have applied an ACL.

### Example

For detailed information about the fields in the output from these commands, refer to the *Command Reference* for your Cisco Nexus device.

## **Monitoring and Clearing IP ACL Statistics**

Use the **show ip access-lists** or **show ipv6 access-list** command to display statistics about an IP ACL, including the number of packets that have matched each rule. For detailed information about the fields in the output from this command, see the *Command Reference* for your Cisco Nexus device.

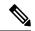

Note

The mac access-list is applicable to non-IPv4 and non-IPv6 traffic only.

### **Procedure**

• switch# show {ip | ipv6} access-lists name

Displays IP ACL configuration. If the IP ACL includes the **statistics** command, then the **show ip access-lists** and **show ipv6 access-list** command output includes the number of packets that have matched each rule.

switch#show ip access-lists name

Displays IP ACL configuration. If the IP ACL includes the **statistics** command, then the **show ip access-lists** command output includes the number of packets that have matched each rule.

• switch# clear {ip | ipv6} access-list counters [access-list-name]

Clears statistics for all IP ACLs or for a specific IP ACL.

• switch# clear ip access-list counters [access-list-name]

Clears statistics for all IP ACLs or for a specific IP ACL.

# **Configuring MAC ACLs**

## **Creating a MAC ACL**

- 1. switch# configure terminal
- 2. switch# mac access-list name
- **3.** switch(config-mac-acl)# [sequence-number] {permit | deny} source destination protocol
- 4. (Optional) switch(config-mac-acl)# statistics
- 5. (Optional) switch# show mac access-lists name
- **6.** (Optional) switch# copy running-config startup-config

|        | Command or Action                                                                     | Purpose                                                                                                    |
|--------|---------------------------------------------------------------------------------------|----------------------------------------------------------------------------------------------------|
| Step 1 | switch# configure terminal                                                            | Enters global configuration mode.                                                                                                    |
| Step 2 | switch# mac access-list name                                                          | Creates the MAC ACL and enters ACL configuration mode.                                                                                                    |
| Step 3 | switch(config-mac-acl)# [sequence-number] {permit   deny} source destination protocol | Creates a rule in the MAC ACL.  The <b>permit</b> and <b>deny</b> options support many ways of identifying traffic. For more information, see the Security command reference for your platform. |
| Step 4 | (Optional) switch(config-mac-acl)# statistics                                         | Specifies that the switch maintains global statistics for packets matching the rules in the ACL.                                                                                                |
| Step 5 | (Optional) switch# show mac access-lists name                                         | Displays the MAC ACL configuration.                                                                                                    |
| Step 6 | (Optional) switch# copy running-config startup-config                                 | Copies the running configuration to the startup configuration.                                                                                                    |

## **Example**

The following example shows how to create a MAC ACL and add rules to it:

```
switch# configure terminal
switch(config)# mac access-list acl-mac-01
switch(config-mac-acl)# permit 00c0.4f00.0000 0000.00ff.ffff any
switch(config-mac-acl)# statistics
```

## Changing a MAC ACL

In an existing MAC ACL, you can add and remove rules. You cannot change existing rules. Instead, to change a rule, you can remove it and recreate it with the desired changes.

If you need to add more rules between existing rules than the current sequence numbering allows, you can use the **resequence** command to reassign sequence numbers.

- 1. switch# configure terminal
- 2. switch(config)# mac access-list name
- **3.** switch(config-mac-acl)# [sequence-number] {permit | deny} source destination protocol
- **4.** (Optional) switch(config-mac-acl)# **no** {sequence-number | {**permit**|**deny**} source destination protocol}
- **5.** (Optional) switch(config-mac-acl)# [no] statistics
- **6.** (Optional) switch# show mac access-lists name
- 7. (Optional) switch# copy running-config startup-config

|        | Command or Action                                                                                                    | Purpose                                                                                                    |
|--------|----------------------------------------------------------------------------------------------------|----------------------------------------------------------------------------------------------------|
| Step 1 | switch# configure terminal                                                                                                   | Enters global configuration mode.                                                                                                    |
| Step 2 | switch(config)# mac access-list name                                                                                         | Enters ACL configuration mode for the ACL that you specify by name.                                                                                                    |
| Step 3 | switch(config-mac-acl)# [sequence-number] {permit   deny} source destination protocol                                        | Creates a rule in the MAC ACL. Using a sequence number allows you to specify a position for the rule in the ACL. Without a sequence number, the rule is added to the end of the rules. |
|        |                                                                                                    | The <b>permit</b> and <b>deny</b> commands support many ways of identifying traffic.                                                                                                   |
| Step 4 | (Optional) switch(config-mac-acl)# <b>no</b> {sequence-number   { <b>permit</b>   <b>deny</b> } source destination protocol} | Removes the rule that you specify from the MAC ACL.                                                                                                    |
|        |                                                                                                    | The <b>permit</b> and <b>deny</b> commands support many ways of identifying traffic.                                                                                                   |
| Step 5 | (Optional) switch(config-mac-acl)# [no] statistics                                                                           | Specifies that the switch maintains global statistics for packets matching the rules in the ACL.                                                                                       |
|        |                                                                                                    | The <b>no</b> option stops the switch from maintaining global statistics for the ACL.                                                                                                  |
| Step 6 | (Optional) switch# show mac access-lists name                                                                                | Displays the MAC ACL configuration.                                                                                                    |
| Step 7 | (Optional) switch# copy running-config startup-config                                                                        | Copies the running configuration to the startup configuration.                                                                                                    |

## **Example**

The following example shows how to change a MAC ACL:

```
switch# configure terminal
switch(config)# mac access-list acl-mac-01
switch(config-mac-acl)# 100 permit mac 00c0.4f00.00 0000.00ff.ffff any
switch(config-mac-acl)# statistics
```

# **Removing a MAC ACL**

You can remove a MAC ACL from the switch.

Be sure that you know whether the ACL is applied to an interface. The switch allows you to remove ACLs that are current applied. Removing an ACL does not affect the configuration of interfaces where you have applied the ACL. Instead, the switch considers the removed ACL to be empty.

#### **SUMMARY STEPS**

- 1. switch# configure terminal
- 2. switch(config)# no mac access-list name
- 3. (Optional) switch# show mac access-lists
- 4. (Optional) switch# copy running-config startup-config

### **DETAILED STEPS**

|        | Command or Action                                     | Purpose                                                                      |
|--------|-------------------------------------------------------|------------------------------------------------------------------------------|
| Step 1 | switch# configure terminal                            | Enters global configuration mode.                                            |
| Step 2 | switch(config)# no mac access-list name               | Removes the MAC ACL that you specify by name from the running configuration. |
| Step 3 | (Optional) switch# show mac access-lists              | Displays the MAC ACL configuration.                                          |
| Step 4 | (Optional) switch# copy running-config startup-config | Copies the running configuration to the startup configuration.               |

# **Changing Sequence Numbers in a MAC ACL**

You can change all the sequence numbers assigned to rules in a MAC ACL. Resequencing is useful when you need to insert rules into an ACL and there are not enough available sequence numbers.

### **SUMMARY STEPS**

- 1. switch# configure terminal
- 2. switch(config)# resequence mac access-list name starting-sequence-number increment
- 3. (Optional) switch# show mac access-lists name
- 4. (Optional) switch# copy running-config startup-config

|        | Command or Action                                                                  | Purpose                                                                                                    |
|--------|------------------------------------------------------------------------------------|----------------------------------------------------------------------------------------------------|
| Step 1 | switch# configure terminal                                                         | Enters global configuration mode.                                                                                                    |
| Step 2 | switch(config)# resequence mac access-list name starting-sequence-number increment | Assigns sequence numbers to the rules contained in the ACL, where the first rule receives the number specified by the starting-sequence number that you specify. Each subsequent rule receives a number larger than the preceding rule. The difference in numbers is determined by the increment number that you specify. |
| Step 3 | (Optional) switch# show mac access-lists name                                      | Displays the MAC ACL configuration.                                                                                                    |
| Step 4 | (Optional) switch# copy running-config startup-config                              | Copies the running configuration to the startup configuration.                                                                                                    |

## **Related Topics**

Rules, on page 119

# Applying a MAC ACL as a Port ACL

You can apply a MAC ACL as a port ACL to any of the following interface types:

- · Ethernet interfaces
- EtherChannel interfaces

Be sure that the ACL that you want to apply exists and is configured to filter traffic as necessary for this application.

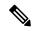

Note

Some configuration parameters when applied to an EtherChannel are not reflected on the configuration of the member ports.

## **SUMMARY STEPS**

- 1. switch# configure terminal
- **2.** switch(config)# interface {ethernet [chassis/]slot/port | port-channel channel-number}
- 3. switch(config-if)# mac port access-group access-list
- 4. (Optional) switch# show running-config
- 5. (Optional) switch# copy running-config startup-config

### **DETAILED STEPS**

|        | Command or Action                                                                      | Purpose                                                                   |
|--------|----------------------------------------------------------------------------------------|---------------------------------------------------------------------------|
| Step 1 | switch# configure terminal                                                             | Enters global configuration mode.                                         |
| Step 2 | switch(config)# interface {ethernet [chassis/]slot/port   port-channel channel-number} | Enters interface configuration mode for the Ethernet specified interface. |
| Step 3 | switch(config-if)# mac port access-group access-list                                   | Applies a MAC ACL to the interface.                                       |
| Step 4 | (Optional) switch# show running-config                                                 | Displays ACL configuration.                                               |
| Step 5 | (Optional) switch# copy running-config startup-config                                  | Copies the running configuration to the startup configuration.            |

### **Related Topics**

Creating an IP ACL, on page 123

## **Verifying MAC ACL Configurations**

To display MAC ACL configuration information, perform one of the following tasks:

#### **Procedure**

switch# show mac access-lists

Displays the MAC ACL configuration

• switch# show running-config

Displays ACL configuration, including MAC ACLs and the interfaces that ACLs are applied to.

switch# show running-config interface

Displays the configuration of the interface to which you applied the ACL.

## **Displaying and Clearing MAC ACL Statistics**

Use the **show mac access-lists** command to display statistics about a MAC ACL, including the number of packets that have matched each rule.

### **Procedure**

• switch# show mac access-lists

Displays MAC ACL configuration. If the MAC ACL includes the **statistics** command, the **show mac access-lists** command output includes the number of packets that have matched each rule.

switch# clear mac access-list counters

Clears statistics for all MAC ACLs or for a specific MAC ACL.

# **Example Configuration for MAC ACLs**

This example shows how to create a MAC ACL named acl-mac-01 and apply it to Ethernet interface 1/1:

```
switch# configure terminal
switch(config)# mac access-list acl-mac-01
switch(config-mac-acl)# permit 00c0.4f00.0000 0000.00ff.fffff any
switch(config-mac-acl)# exit
switch(config)# interface ethernet 1/1
switch(config-if)# mac access-group acl-mac-01
```

## Information About VLAN ACLs

A VLAN ACL (VACL) is one application of a MAC ACL or an IP ACL. You can configure VACLs to apply to all packets that are bridged within a VLAN. VACLs are used strictly for security packet filtering. VACLs are not defined by direction (ingress or egress).

## **VACLs and Access Maps**

VACLs use access maps to link an IP ACL or a MAC ACL to an action. The switch takes the configured action on packets that are permitted by the VACL.

## **VACLs and Actions**

In access map configuration mode, you use the action command to specify one of the following actions:

- Forward—Sends the traffic to the destination determined by normal operation of the switch.
- Drop—Drops the traffic.

## **Statistics**

The Cisco Nexus device can maintain global statistics for each rule in a VACL. If a VACL is applied to multiple VLANs, the maintained rule statistics are the sum of packet matches (hits) on all the interfaces on which that VACL is applied.

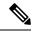

Note

The Cisco Nexus device does not support interface-level VACL statistics.

For each VLAN access map that you configure, you can specify whether the switch maintains statistics for that VACL. This allows you to turn VACL statistics on or off as needed to monitor traffic filtered by a VACL or to help troubleshoot VLAN access-map configuration.

# **Configuring VACLs**

## **Creating or Changing a VACL**

You can create or change a VACL. Creating a VACL includes creating an access map that associates an IP ACL or MAC ACL with an action to be applied to the matching traffic.

- 1. switch# configure terminal
- 2. switch(config)# vlan access-map map-name
- 3. switch(config-access-map)# match ip address ip-access-list
- **4.** switch(config-access-map)# match mac address mac-access-list
- **5.** switch(config-access-map)# action {drop | forward}
- **6.** (Optional) switch(config-access-map)# [no] statistics
- 7. (Optional) switch(config-access-map)# show running-config
- 8. (Optional) switch(config-access-map)# copy running-config startup-config

|        | Command or Action                                                           | Purpose                                                                                                    |
|--------|-----------------------------------------------------------------------------|----------------------------------------------------------------------------------------------------|
| Step 1 | switch# configure terminal                                                  | Enters global configuration mode.                                                                                                    |
| Step 2 | switch(config)# vlan access-map map-name                                    | Enters access map configuration mode for the access map specified.                                                                                                    |
| Step 3 | switch(config-access-map)# match ip address ip-access-list                  | Specifies an IPv4 and IPv6 ACL for the map.                                                                                                    |
| Step 4 | switch(config-access-map)# match mac address mac-access-list                | Specifies a MAC ACL for the map.                                                                                                    |
| Step 5 | switch(config-access-map)# action {drop   forward}                          | Specifies the action that the switch applies to traffic that matches the ACL.                                                                                                    |
| Step 6 | (Optional) switch(config-access-map)# [no] statistics                       | Specifies that the switch maintains global statistics for packets matching the rules in the VACL.  The <b>no</b> option stops the switch from maintaining global statistics for the VACL. |
| Step 7 | (Optional) switch(config-access-map)# show running-config                   | Displays the ACL configuration.                                                                                                    |
| Step 8 | (Optional) switch(config-access-map)# copy<br>running-config startup-config | Copies the running configuration to the startup configuration.                                                                                                    |

# **Removing a VACL**

You can remove a VACL, which means that you will delete the VLAN access map.

Be sure that you know whether the VACL is applied to a VLAN. The switch allows you to remove VACLs that are current applied. Removing a VACL does not affect the configuration of VLANs where you have applied the VACL. Instead, the switch considers the removed VACL to be empty.

## **SUMMARY STEPS**

- 1. switch# configure terminal
- 2. switch(config)# no vlan access-map map-name
- 3. (Optional) switch(config)# show running-config
- 4. (Optional) switch(config)# copy running-config startup-config

|        | Command or Action                              | Purpose                                                                 |
|--------|------------------------------------------------|-------------------------------------------------------------------------|
| Step 1 | switch# configure terminal                     | Enters global configuration mode.                                       |
| Step 2 | switch(config)# no vlan access-map map-name    | Removes the VLAN access map configuration for the specified access map. |
| Step 3 | (Optional) switch(config)# show running-config | Displays ACL configuration.                                             |

|        | Command or Action                                             | Purpose                                                        |
|--------|---------------------------------------------------------------|----------------------------------------------------------------|
| Step 4 | (Optional) switch(config)# copy running-config startup-config | Copies the running configuration to the startup configuration. |

## Applying a VACL to a VLAN

You can apply a VACL to a VLAN.

### **SUMMARY STEPS**

- 1. switch# configure terminal
- 2. switch(config)# [no] vlan filter map-name vlan-list list
- 3. (Optional) switch(config)# show running-config
- 4. (Optional) switch(config)# copy running-config startup-config

### **DETAILED STEPS**

|        | Command or Action                                             | Purpose                                                                                                    |
|--------|---------------------------------------------------------------|----------------------------------------------------------------------------------------------------|
| Step 1 | switch# configure terminal                                    | Enters global configuration mode.                                                                                                    |
| Step 2 | switch(config)# [no] vlan filter map-name vlan-list list      | Applies the VACL to the VLANs by the list that you specified. The <b>no</b> option unapplies the VACL.                                                   |
|        |                                                               | The <b>vlan-list</b> command can specify a list of up to 32 VLANs, but multiple <b>vlan-list</b> commands can be configured to cover more than 32 VLANs. |
| Step 3 | (Optional) switch(config)# show running-config                | Displays ACL configuration.                                                                                                    |
| Step 4 | (Optional) switch(config)# copy running-config startup-config | Copies the running configuration to the startup configuration.                                                                                           |

## **Verifying VACL Configuration**

To display VACL configuration information, perform one of the following tasks:

## **Procedure**

• switch# show running-config aclmgr

Displays ACL configuration, including VACL-related configuration.

• switch# show vlan filter

Displays information about VACLs that are applied to a VLAN.

• switch# show vlan access-map

Displays information about VLAN access maps.

## **Displaying and Clearing VACL Statistics**

To display or clear VACL statistics, perform one of the following tasks:

#### **Procedure**

switch# show vlan access-list

Displays VACL configuration. If the VLAN access-map includes the **statistics** command, then the **show vlan access-list** command output includes the number of packets that have matched each rule.

switch# clear vlan access-list counters

Clears statistics for all VACLs or for a specific VACL.

# Configuration Examples for VACL

The following example shows how to configure a VACL to forward traffic permitted by an IP ACL named acl-ip-01 and how to apply the VACL to VLANs 50 through 82:

```
switch# configure terminal
switch(config)# vlan access-map acl-ip-map
switch(config-access-map)# match ip address acl-ip-01
switch(config-access-map)# action forward
switch(config-access-map)# exit
switch(config)# vlan filter acl-ip-map vlan-list 50-82
```

# **Configuring ACLs on Virtual Terminal Lines**

To restrict incoming and outgoing connections for IPv4 or IPv6 between a Virtual Terminal (VTY) line and the addresses in an access list, use the **access-class** command in line configuration mode. To remove access restrictions, use the **no** form of this command.

Follow these guidelines when configuring ACLs on VTY lines:

- Set identical restrictions on all VTY lines because a user can connect to any of them.
- Statistics per entry is not supported for ACLs on VTY lines.

## Before you begin

Be sure that the ACL that you want to apply exists and is configured to filter traffic for this application.

- 1. switch# configure terminal
- 2. switch(config)# line vty
- 3. switch(config-line)# access-class access-list-number {in | out}
- 4. (Optional) switch(config-line)# no access-class access-list-number {in | out}

- **5.** switch(config-line)# exit
- 6. (Optional) switch# show running-config aclmgr
- 7. (Optional) switch# copy running-config startup-config

|        | Command or Action                                                                                                    | Purpose                                                       |
|--------|----------------------------------------------------------------------------------------------------|---------------------------------------------------------------|
| Step 1 | switch# configure terminal                                                                                                    | Enters global configuration mode.                             |
| Step 2 | switch(config)# line vty                                                                                                    | Enters line configuration mode.                               |
|        | Example:                                                                                                    |                                                               |
|        | <pre>switch(config)# line vty switch(config-line)#</pre>                                                                      |                                                               |
| Step 3 | switch(config-line)# access-class access-list-number {in   out}                                                               | Specifies inbound or outbound access restrictions.            |
|        | Example:                                                                                                    |                                                               |
|        | <pre>switch(config-line)# access-class ozi2 in<br/>switch(config-line)#access-class ozi3 out<br/>switch(config)#</pre>        |                                                               |
| Step 4 | (Optional) switch(config-line)# no access-class access-list-number {in   out}                                                 | Removes inbound or outbound access restrictions.              |
|        | Example:                                                                                                    |                                                               |
|        | <pre>switch(config-line)# no access-class ozi2 in<br/>switch(config-line)# no access-class ozi3 out<br/>switch(config)#</pre> |                                                               |
| Step 5 | switch(config-line)# exit                                                                                                    | Exits line configuration mode.                                |
|        | Example:                                                                                                    |                                                               |
|        | <pre>switch(config-line)# exit switch#</pre>                                                                                  |                                                               |
| Step 6 | (Optional) switch# show running-config aclmgr                                                                                 | Displays the running configuration of the ACLs on the switch. |
|        | Example:                                                                                                    |                                                               |
|        | switch# show running-config aclmgr                                                                                            |                                                               |
| Step 7 | (Optional) switch# copy running-config startup-config                                                                         | Copies the running configuration to the startup               |
|        | Example:                                                                                                    | configuration.                                                |
|        | switch# copy running-config startup-config                                                                                    |                                                               |

## **Example**

The following example shows how to apply the access-class ozi2 command to the in-direction of the vty line.

```
switch# configure terminal
Enter configuration commands, one per line. End with CNTL/Z.
switch(config)# line vty
```

```
switch(config-line)# access-class ozi2 in
switch(config-line)# exit
switch#
```

# **Verifying ACLs on VTY Lines**

To display the ACL configurations on VTY lines, perform one of the following tasks:

| Command                            | Purpose                                                                  |
|------------------------------------|--------------------------------------------------------------------------|
| show running-config aclmgr         | Displays the running configuration of the ACLs configured on the switch. |
| show users                         | Displays the users that are connected.                                   |
| show access-lists access-list-name | Display the statistics per entry.                                        |

# **Configuration Examples for ACLs on VTY Lines**

The following example shows the connected users on the console line (ttyS0) and the VTY lines (pts/0 and pts/1).

```
switch# show users
NAME
        LINE
                     TIME
                                 IDLE
                                              PID COMMENT
                    Aug 27 20:45 .
                                           14425 *
admin
        ttyS0
admin
        pts/0
                    Aug 27 20:06 00:46
                                           14176 (172.18.217.82) session=ssh
                    Aug 27 20:52 .
                                            14584 (10.55.144.118)
admin
        pts/1
```

The following example shows how to allow vty connections to all IPv4 hosts except 172.18.217.82 and how to deny vty connections to any IPv4 host except 10.55.144.118, 172.18.217.79, 172.18.217.82, 172.18.217.92:

- Applying the ipv6 access-list ozi7 command to the in direction of the VTY line, denies VTY connections to all IPv6 hosts.
- Applying the ipv6 access-list ozip6 command to the out direction of the VTY line, allows VTY connections to all IPv6 hosts.

```
switch# show running-config aclmgr
!Time: Fri Aug 27 22:01:09 2010
version 5.0(2) N1(1)
ip access-list ozi
  10 deny ip 172.18.217.82/32 any
  20 permit ip any any
ip access-list ozi2
 10 permit ip 10.55.144.118/32 any
  20 permit ip 172.18.217.79/32 any
  30 permit ip 172.18.217.82/32 any
  40 permit ip 172.18.217.92/32 any
ipv6 access-list ozi7
 10 deny tcp any any
ipv6 access-list ozip6
 10 permit tcp any any
line vty
 access-class ozi in
 access-class ozi2 out
 ipv6 access-class ozi7 in
  ipv6 access-class ozip6 out
```

The following example shows how to configure the IP access list by enabling per-entry statistics for the ACL:

```
switch# configure terminal
Enter configuration commands, one per line.
End with CNTL/Z.
switch(config)# ip access-list ozi2
switch(config-acl)# statistics per-entry
switch(config-acl)# deny tcp 172.18.217.83/32 any
switch(config-acl)# exit

switch(config)# ip access-list ozi
switch(config-acl)# statistics per-entry
switch(config-acl)# statistics per-entry
switch(config-acl)# permit ip 172.18.217.20/24 any
switch(config-acl)# exit
switch(config-acl)# exit
```

The following example shows how to apply the ACLs on VTY in and out directions:

```
switch(config) # line vty
switch(config-line) # ip access-class ozi in
switch(config-line) # access-class ozi2 out
switch(config-line) # exit
switch#
```

The following example shows how to remove the access restrictions on the VTY line:

```
switch# configure terminal
Enter configuration commands, one per line. End
with CNTL/Z.
switch(config)# line vty
switch(config-line)# no access-class ozi2 in
switch(config-line)# no ip access-class ozi2 in
switch(config-line)# exit
switch#
```

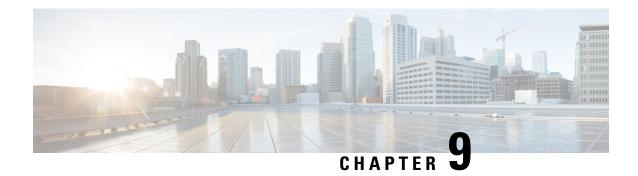

# **Configuring Port Security**

This chapter includes the following sections:

- Information About Port Security, on page 145
- Licensing Requirements for Port Security, on page 151
- Prerequisites for Port Security, on page 151
- Guidelines and Limitations for Port Security, on page 151
- Guidelines and Limitations for Port Security on vPCs, on page 151
- Configuring Port Security, on page 152
- Verifying the Port Security Configuration, on page 163
- Displaying Secure MAC Addresses, on page 163
- Configuration Example for Port Security, on page 164
- Configuration Example of Port Security in a vPC Domain, on page 164
- Default Settings for Port Security, on page 164
- Additional References for Port Security, on page 165
- Feature History for Port Security, on page 166

# **Information About Port Security**

Port security allows you to configure Layer 2 physical interfaces, Layer 2 port-channel interfaces, and virtual port channels (vPCs) to allow inbound traffic from only a restricted set of MAC addresses. The MAC addresses in the restricted set are called secure MAC addresses. In addition, the device does not allow traffic from these MAC addresses on another interface within the same VLAN. The number of MAC addresses that the device can secure is configurable per interface.

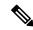

Note

Unless otherwise specified, the term *interface* refers to physical interfaces, port-channel interfaces, and vPCs; likewise, the term *Layer 2 interface* refers to both Layer 2 physical interfaces and Layer 2 port-channel interfaces.

## **Secure MAC Address Learning**

The process of securing a MAC address is called learning. A MAC address can be a secure MAC address on one interface only. For each interface that you enable port security on, the device can learn a limited number

of MAC addresses by the static, dynamic, or sticky methods. The way that the device stores secure MAC addresses varies depending upon how the device learned the secure MAC address.

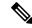

Note

All learned MAC addresses are synchronized between vPC peers.

## Static Method

The static learning method allows you to manually add or remove secure MAC addresses to the running configuration of an interface. If you copy the running configuration to the startup configuration, static secure MAC addresses are unaffected if the device restarts.

A static secure MAC address entry remains in the configuration of an interface until one of the following events occurs:

- You explicitly remove the address from the configuration.
- You configure the interface to act as a Layer 3 interface.

Adding secure addresses by the static method is not affected by whether dynamic or sticky address learning is enabled.

## **Dynamic Method**

By default, when you enable port security on an interface, you enable the dynamic learning method. With this method, the device secures MAC addresses as ingress traffic passes through the interface. If the address is not yet secured and the device has not reached any applicable maximum, it secures the address and allows the traffic.

The device stores dynamic secure MAC addresses in memory. A dynamic secure MAC address entry remains secured on an interface until one of the following events occurs:

- The device restarts.
- The interface restarts.
- The address reaches the age limit that you configured for the interface.
- You explicitly remove the address. For more information, see Removing a Dynamic Secure MAC Address, on page 158.
- You configure the interface to act as a Layer 3 interface.

## Sticky Method

If you enable the sticky method, the device secures MAC addresses in the same manner as dynamic address learning, but the device stores addresses learned by this method in nonvolatile RAM (NVRAM). As a result, addresses learned by the sticky method persist through a device restart. Sticky secure MAC addresses do not appear in the running configuration of an interface.

Dynamic and sticky address learning are mutually exclusive. When you enable sticky learning on an interface, the device stops dynamic learning and performs sticky learning instead. If you disable sticky learning, the device resumes dynamic learning.

A sticky secure MAC address entry remains secured on an interface until one of the following events occurs:

- You explicitly remove the sticky MAC address configuration from the interface. For more information, see Removing a Sticky Secure MAC Address.
- You configure the interface to act as a Layer 3 interface.

# **Dynamic Address Aging**

The device ages MAC addresses learned by the dynamic method and drops them after the age limit is reached. You can configure the age limit on each interface. The range is from 1 to 1440 minutes. The default aging time is 0, which disables aging.

In vPC domains, dynamic MAC addresses are dropped only after the age limit is reached on both vPC peers.

The method that the device uses to determine that the MAC address age is also configurable. The two methods of determining address age are as follows:

## Inactivity

The length of time after the device last received a packet from the address on the applicable interface.

#### **Absolute**

The length of time after the device learned the address. This is the default aging method; however, the default aging time is 0 minutes, which disables aging.

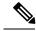

Note

If the absolute method is used to age out a MAC address, then depending on the traffic rate, few packets may drop each time a MAC address is aged out and relearned. To avoid this use inactivity timeout.

## **Secure MAC Address Maximums**

By default, an interface can have only one secure MAC address. You can configure the maximum number of MAC addresses permitted per interface or per VLAN on an interface. Maximums apply to secure MAC addresses learned by any method: dynamic, sticky, or static.

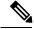

Note

In vPC domains, the configuration on the primary vPC takes effect.

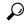

Tip

To ensure that an attached device has the full bandwidth of the port, set the maximum number of addresses to one and configure the MAC address of the attached device.

The following three limits can determine how many secure MAC addresses are permitted on an interface:

## System maximum

The device has a nonconfigurable limit of 8192 secure MAC addresses. If learning a new address would violate the device maximum, the device does not permit the new address to be learned, even if the interface or VLAN maximum has not been reached.

#### Interface maximum

You can configure a maximum number of 1025 secure MAC addresses for each interface protected by port security. The default interface maximum is one address. Sum of all interface maximums on a switch cannot exceed the system maximum.

In vPC domains, you set the maximum number of secure MAC addresses on the primary vPC switch. The primary vPC switch does the count validation, even if a maximum number of secure MAC addresses is set on the secondary switch.

### **VLAN** maximum

You can configure the maximum number of secure MAC addresses per VLAN for each interface protected by port security. The sum of all VLAN maximums under an interface cannot exceed the configured interface maximum. VLAN maximums are useful only for trunk ports. There are no default VLAN maximums.

You can configure VLAN and interface maximums per interface, as needed; however, when the new limit is less than the applicable number of secure addresses, you must reduce the number of secure MAC addresses first. Otherwise, the configuration of new limit is rejected.

# **Security Violations and Actions**

Port security triggers security violations when either of the two following events occur:

### **MAX Count Violation**

Ingress traffic arrives at an interface from a nonsecure MAC address and learning the address would exceed the applicable maximum number of secure MAC addresses. The blocked entry is added to the Forwarding Module (FWM) of the Cisco Nexus switch.

When an interface has both a VLAN maximum and an interface maximum configured, a violation occurs when either maximum is exceeded. For example, consider the following on a single interface configured with port security:

- VLAN 1 has a maximum of 5 addresses
- The interface has a maximum of 20 addresses

The device detects a violation when any of the following occurs:

• The device has learned five addresses for VLAN 1 and inbound traffic from a sixth address arrives at the interface in VLAN 1.

## **MAC Move Violation**

Ingress traffic from a secure MAC address arrives at a different secured interface in the same VLAN as the interface on which the address is secured. The blocked entry is added as a drop entry in the Port Security table.

When a security violation occurs, the device increments the security violation counter for the interface and takes the action specified by the port security configuration of the interface. If a violation occurs because ingress traffic from a secure MAC address arrives at a different interface than the interface on which the address is secure, the device applies the action on the interface that received the traffic.

The violation modes and the possible actions that a device can take are as follows:

#### Shutdown violation mode

Error disables the interface that received the packet triggering the violation and the port shuts down. The security violation count is set to 1. This action is the default. After you reenable the interface, it retains its port security configuration, including its static and sticky secure MAC addresses. However, the dynamic MAC addresses are not retained and have to relearned.

You can use the **errdisable recovery cause psecure-violation** global configuration command to configure the device to reenable the interface automatically if a shutdown occurs, or you can manually reenable the interface by entering the **shutdown** and **no shut down** interface configuration commands. For detailed information about the commands, see the Security Command Reference for your platform.

#### Restrict violation mode

Drops ingress traffic from any nonsecure MAC addresses and adds the MAC address as a blocked MAC entry in the port security table.

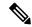

Note

In vPC domains, blocked MAC addresses added to the port security table due to violations occurring in the Restrict mode are not synchronized across vPC peers.

The device keeps a count of the number of unique source MAC addresses of dropped packets, which is called the security violation count.

Violation is triggered for each unique nonsecure source MAC address and security violation count increments till 10, which is the maximum value. The maximum value of 10 is fixed and not configurable.

Address learning continues until the maximum security violations (10 counts) have occurred on the interface. Traffic from addresses learned after the first security violation are added as BLOCKED entries in the MAC table and dropped. These BLOCKED MAC address age out after 5 minutes. The BLOCKED MAC address age out time of 5 minutes is fixed and not configurable.

Depending on the violation type, RESTRICT mode action varies as follows:

- In case of MAX count violation, after the maximum number of MAX count violations (10) is reached, the device stops learning new MAC addresses. Interface remains up.
- In case of MAC move violation, when the maximum security violations have occurred on the interface, the interface is error Disabled.

## Protect violation mode

Prevents further violations from occurring. The address that triggered the security violation is learned but any traffic from the address is dropped. Security violation counter is set to 1, which is the maximum value. Further address learning stops. Interface remains up.

Note that the security violation is reset to 0 after the interface is recovered from violation through one of the following events:

- Dynamic secure MAC addresses age out
- Interface flap, link down, or link up events
- Port-security disable and re-enable on the interface
- Changing violation mode of the interface

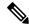

Note

If an interface is errDisabled, you can bring it up only by flapping the interface.

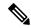

Note

In vPCs, the violation action configured on the primary vPC switch takes affect. So, whenever a security violation is triggered, the security action defined on the primary vPC switch occurs.

After the maximum number of MAX move violations (10) is reached, the interface is shut down and placed in the **errdisabled** state.

# **Port Type Changes**

When you have configured port security on a Layer 2 interface and you change the port type of the interface, the device behaves as follows:

## Access port to trunk port

When you change a Layer 2 interface from an access port to a trunk port, the device deletes all secure addresses learned by the dynamic method. The device moves the addresses learned by the static method to the native trunk VLAN. The sticky MAC addresses remain in same VLAN if the VLAN exists. Otherwise, the MAC addresses move to the native VLAN of the trunk port.

## Trunk port to access port

When you change a Layer 2 interface from a trunk port to an access port, the device drops all secure addresses learned by the dynamic method. It also moves all addresses learned by the sticky method on the native trunk VLAN to the access VLAN. The device drops secure addresses learned by the sticky method if they are not on the native trunk VLAN.

#### Switched port to routed port

When you change an interface from a Layer 2 interface to a Layer 3 interface, the device disables port security on the interface and discards all port security configuration for the interface. The device also discards all secure MAC addresses for the interface, regardless of the method used to learn the address.

## Routed port to switched port

When you change an interface from a Layer 3 interface to a Layer 2 interface, the device has no port security configuration for the interface.

The static secure addresses that are configured per access or trunk VLAN on an interface are not retained during the following events:

- Changing global VLAN mode of the active VLANs on an interface between classical Ethernet and fabric path interfaces
- Changing switchport mode access or trunk to private VLAN or vice versa

# **Licensing Requirements for Port Security**

The following table shows the licensing requirements for this feature:

| Product        | License Requirement                                                                                                    |
|----------------|----------------------------------------------------------------------------------------------------|
| Cisco<br>NX-OS | Port security requires no license. Any feature not included in a license package is bundled with the Cis NX-OS device images and is provided at no extra charge to you. For an explanation of the Cisco NX-OI licensing scheme, see the <i>License and Copyright Information for Cisco NX-OS Software</i> available at the following URL: <a href="http://www.cisco.com/en/US/docs/switches/datacenter/sw/4_0/nx-os/license_agreement/nx-ossw_lisns.">http://www.cisco.com/en/US/docs/switches/datacenter/sw/4_0/nx-os/license_agreement/nx-ossw_lisns.</a> |

# **Prerequisites for Port Security**

Port security has the following prerequisites:

- You must globally enable port security for the device that you want to protect with port security.
- In a vPC domain, you must enable port security globally on both vPC peers and on both vPC interfaces on the vPC peers. We recommend that you use the **config sync** command to ensure that the configuration is consistent on both vPC peers.

# **Guidelines and Limitations for Port Security**

When configuring port security, follow these guidelines:

- Port security is supported on PVLAN ports.
- Port security does not support switched port analyzer (SPAN) destination ports.
- Port security does not depend upon other features.
- If any member link in a port-channel is in the pre-provisioned state, that is, the module is offline, then the port security feature cannot be disabled on the port-channel.
- Port security is not supported on vPC peer links.
- Port security is not supported on Network Interface (NIF) port, Flex Link ports, or vEthernet interfaces.

# **Guidelines and Limitations for Port Security on vPCs**

In addition to the guidelines and limitations for port security, there are additional guidelines and limitations for port security on vPCs. When configuring port security on vPCs, follow these guidelines:

- You must enabled port security globally on both vPC peers in a vPC domain.
- You must enable port security on the vPC interfaces of both vPC peers.

- You must configure a static secure MAC address on the primary vPC peer. This MAC address is synchronized with the secondary vPC peer. You can also configure a static secure MAC address on the secondary peer. This MAC address appears in the secondary vPC configuration, but does not take affect.
- All learned MAC addresses are synchronized between vPC peers.
- Both vPC peers can be configured with either the dynamic or sticky MAC address learning method. However, we recommend that both vPC peers be configured for the same method.
- Dynamic MAC addresses are dropped only after the age limit is reached on both vPC peers.
- You set the maximum number of secure MAC addresses on the primary vPC switch. The primary vPC switch does the count validation, even if a maximum number of secure MAC addresses is set on the secondary switch.
- You configure the violation action on the primary vPC. So, whenever a security violation is triggered, the security action defined on the primary vPC switch occurs.
- Port security is enabled on a vPC interface when the port security feature is enabled on both vPC peers
  and port security is enabled on both vPC interfaces of the vPC peers. You can use the config sync
  command to verify that the configuration is correct.
- While a switch undergoes an in-service software upgrade (ISSU), port security operations are stopped
  on its peer switch. The peer switch does not learn any new MAC addresses, and MAC moves occurring
  during this operation are ignored. When the ISSU is complete, the peer switch is notified and normal
  port security functionality resumes.
- ISSU to higher versions is supported; however ISSU to lower versions is not supported.

# **Configuring Port Security**

# **Enabling or Disabling Port Security Globally**

You can enable or disable port security globally on a device. By default, port security is disabled globally.

When you disable port security, all port security configuration on the interface is ineffective. When you disable port security globally, all port security configuration is lost.

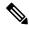

Note

To enable or disable port security in a vPC domain, you must enable or disable port security globally on both vPC peers.

- 1. configure terminal
- 2. [no] feature port-security
- 3. show port-security
- 4. (Optional) copy running-config startup-config

**5.** If you are configuring port security for a vPC domain, repeat steps 1 through 4 on the vPC peer to enable port security globally.

### **DETAILED STEPS**

|        | Command or Action                                                                                                    | Purpose                                                                               |
|--------|----------------------------------------------------------------------------------------------------|---------------------------------------------------------------------------------------|
| Step 1 | configure terminal                                                                                                    | Enters global configuration mode.                                                     |
|        | <pre>Example: switch# configure terminal switch(config)#</pre>                                                                              |                                                                                       |
| Step 2 | <pre>[no] feature port-security Example: switch(config) # feature port-security</pre>                                                       | Enables port security globally. The <b>no</b> option disables port security globally. |
| Step 3 | <pre>show port-security Example: switch(config) # show port-security</pre>                                                                  | Displays the status of port security.                                                 |
| Step 4 | (Optional) copy running-config startup-config  Example: switch(config) # copy running-config startup-config                                 | Copies the running configuration to the startup configuration.                        |
| Step 5 | If you are configuring port security for a vPC domain, repeat steps 1 through 4 on the vPC peer to enable port security globally.  Example: |                                                                                       |

# **Enabling or Disabling Port Security on a Layer 2 Interface**

You can enable or disable port security on a Layer 2 interface. By default, port security is disabled on all interfaces.

You can enable port-security on a port-channel in the following ways:

- Bundle member links into a port-channel by using the **channel-group** command and then enable port-security on the port-channel.
- Create port-channel and configure port security. Configure port security on member links and then bundle member links by using the **channel-group** command. In case of pre-provisioned member links, you can bundle them to the port-channel after the module is online.

## Before you begin

You must have enabled port security globally.

If you are setting up port security in a vPC domain, you must have enabled port security globally on both vPC peers.

If a Layer 2 Ethernet interface is a member of a port-channel interface, you cannot enable or disable port security on the Layer 2 Ethernet interface.

If any member port of a secure Layer 2 port-channel interface has port security enabled, you cannot disable port security for the port-channel interface unless you first remove all secure member ports from the port-channel interface.

## **SUMMARY STEPS**

- 1. configure terminal
- **2.** Enter one of the following commands:
  - interface ethernet slot/port
  - interface port-channel channel-number
- 3. switchport
- 4. [no] switchport port-security
- 5. show running-config port-security
- 6. (Optional) copy running-config startup-config
- **7.** If you are configuring port security for a vPC domain, repeat steps 1 through 6 to on the vPC peer to enable port security on its vPC interface.

|        | Command or Action                                                    | Purpose                                                               |
|--------|----------------------------------------------------------------------|-----------------------------------------------------------------------|
| Step 1 | configure terminal                                                   | Enters global configuration mode.                                     |
|        | Example:                                                             |                                                                       |
|        | <pre>switch# configure terminal switch(config)#</pre>                |                                                                       |
| Step 2 | Enter one of the following commands:                                 | Enters interface configuration mode for the Ethernet or               |
|        | • interface ethernet slot/port                                       | port-channel interface that you want to configure with port security. |
|        | • interface port-channel channel-number                              | security.                                                             |
|        | Example:                                                             |                                                                       |
|        | <pre>switch(config)# interface ethernet 2/1 switch(config-if)#</pre> |                                                                       |
| Step 3 | switchport                                                           | Configures the interface as a Layer 2 interface.                      |
|        | Example:                                                             |                                                                       |
|        | switch(config-if)# switchport                                        |                                                                       |
| Step 4 | [no] switchport port-security                                        | Enables port security on the interface. The <b>no</b> option          |
|        | Example:                                                             | disables port security on the interface.                              |
|        | switch(config-if)# switchport port-security                          |                                                                       |
| Step 5 | show running-config port-security                                    | Displays the port security configuration.                             |
|        | Example:                                                             |                                                                       |
|        | <pre>switch(config-if)# show running-config port-security</pre>      |                                                                       |

|        | Command or Action                                                                                                    | Purpose                                         |
|--------|----------------------------------------------------------------------------------------------------|-------------------------------------------------|
| Step 6 | (Optional) copy running-config startup-config                                                                                                    | Copies the running configuration to the startup |
|        | Example:                                                                                                    | configuration.                                  |
|        | <pre>switch(config-if)# copy running-config startup-config</pre>                                                                                 |                                                 |
| Step 7 | If you are configuring port security for a vPC domain, repeat steps 1 through 6 to on the vPC peer to enable port security on its vPC interface. |                                                 |

# **Enabling or Disabling Sticky MAC Address Learning**

You can disable or enable sticky MAC address learning on an interface. If you disable sticky learning, the device returns to dynamic MAC address learning on the interface, which is the default learning method.

By default, sticky MAC address learning is disabled.

## Before you begin

You must have enabled port security globally.

### **SUMMARY STEPS**

- 1. configure terminal
- **2.** Enter one of the following commands:
  - interface ethernet slot/port
  - interface port-channel channel-number
- 3. switchport
- 4. [no] switchport port-security mac-address sticky
- 5. show running-config port-security
- 6. (Optional) copy running-config startup-config

|        | Command or Action                                                                                             | Purpose                                                                                                    |
|--------|----------------------------------------------------------------------------------------------------|----------------------------------------------------------------------------------------------------|
| Step 1 | configure terminal                                                                                            | Enters global configuration mode.                                                                                  |
|        | Example:                                                                                                    |                                                                                                    |
|        | <pre>switch# configure terminal switch(config)#</pre>                                                         |                                                                                                    |
| Step 2 | Enter one of the following commands:  • interface ethernet slot/port  • interface port-channel channel-number | Enters interface configuration mode for the interface that you want to configure with sticky MAC address learning. |
|        | Example:                                                                                                    |                                                                                                    |
|        | <pre>switch(config)# interface ethernet 2/1 switch(config-if)#</pre>                                          |                                                                                                    |

|        | Command or Action                                                         | Purpose                                                        |
|--------|---------------------------------------------------------------------------|----------------------------------------------------------------|
| Step 3 | switchport                                                                | Configures the interface as a Layer 2 interface.               |
|        | Example:                                                                  |                                                                |
|        | switch(config-if)# switchport                                             |                                                                |
| Step 4 | [no] switchport port-security mac-address sticky                          | Enables sticky MAC address learning on the interface. The      |
|        | Example:                                                                  | <b>no</b> option disables sticky MAC address learning.         |
|        | <pre>switch(config-if)# switchport port-security mac-address sticky</pre> |                                                                |
| Step 5 | show running-config port-security                                         | Displays the port security configuration.                      |
|        | Example:                                                                  |                                                                |
|        | <pre>switch(config-if)# show running-config port-security</pre>           |                                                                |
| Step 6 | (Optional) copy running-config startup-config                             | Copies the running configuration to the startup configuration. |
|        | Example:                                                                  |                                                                |
|        | <pre>switch(config-if)# copy running-config startup-config</pre>          |                                                                |

# Adding a Static Secure MAC Address on an Interface

You can add a static secure MAC address on a Layer 2 interface.

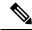

Note

If the MAC address is a secure MAC address on any interface, you cannot add it as a static secure MAC address to another interface until you remove it from the interface on which it is already a secure MAC address.

By default, no static secure MAC addresses are configured on an interface.

## Before you begin

You must have enabled port security globally.

Verify that the interface maximum has not been reached for secure MAC addresses. If needed, you can remove a secure MAC address or you can change the maximum number of addresses on the interface.

- 1. configure terminal
- **2.** Enter one of the following commands:
  - interface ethernet slot/port
  - interface port-channel channel-number
- 3. [no] switchport port-security mac-address address [vlan vlan-ID]
- 4. show running-config port-security
- 5. (Optional) copy running-config startup-config

|        | Command or Action                                                                 | Purpose                                                                                                    |
|--------|-----------------------------------------------------------------------------------|----------------------------------------------------------------------------------------------------|
| Step 1 | configure terminal                                                                | Enters global configuration mode.                                                                                                    |
|        | Example:                                                                          |                                                                                                    |
|        | <pre>switch# configure terminal switch(config)#</pre>                             |                                                                                                    |
| Step 2 | Enter one of the following commands:                                              | Enters interface configuration mode for the interface that                                                                                                    |
|        | • interface ethernet slot/port • interface port-channel channel-number            | you specify.                                                                                                    |
|        | Example:                                                                          |                                                                                                    |
|        | <pre>switch(config)# interface ethernet 2/1 switch(config-if)#</pre>              |                                                                                                    |
| Step 3 | [no] switchport port-security mac-address address [vlan vlan-ID]                  | Configures a static MAC address for port security on the current interface. Use the <b>vlan</b> keyword if you want to specify the VLAN that traffic from the address is allowed on. |
|        | Example:                                                                          |                                                                                                    |
|        | <pre>switch(config-if)# switchport port-security mac-address 0019.D2D0.00AE</pre> | OII.                                                                                                    |
| Step 4 | show running-config port-security                                                 | Displays the port security configuration.                                                                                                    |
|        | Example:                                                                          |                                                                                                    |
|        | <pre>switch(config-if)# show running-config port-security</pre>                   |                                                                                                    |
| Step 5 | (Optional) copy running-config startup-config                                     | Copies the running configuration to the startup                                                                                                    |
|        | Example:                                                                          | configuration.                                                                                                    |
|        | <pre>switch(config-if)# copy running-config startup-config</pre>                  |                                                                                                    |

# Removing a Static Secure MAC Address on an Interface

You can remove a static secure MAC address on a Layer 2 interface.

- 1. configure terminal
- **2.** Enter one of the following commands:
  - interface ethernet slot/port
  - interface port-channel channel-number
- 3. no switchport port-security mac-address address
- 4. show running-config port-security
- 5. (Optional) copy running-config startup-config

|        | Command or Action                                                         | Purpose                                                                                                    |
|--------|---------------------------------------------------------------------------|----------------------------------------------------------------------------------------------------|
| Step 1 | configure terminal                                                        | Enters global configuration mode.                                                                                |
|        | Example:                                                                  |                                                                                                    |
|        | <pre>switch# configure terminal switch(config)#</pre>                     |                                                                                                    |
| Step 2 | Enter one of the following commands:                                      | Enters interface configuration mode for the interface from which you want to remove a static secure MAC address. |
|        | • interface ethernet slot/port                                            |                                                                                                    |
|        | • interface port-channel channel-number                                   |                                                                                                    |
|        | Example:                                                                  |                                                                                                    |
|        | <pre>switch(config)# interface ethernet 2/1 switch(config-if)#</pre>      |                                                                                                    |
| Step 3 | no switchport port-security mac-address address                           | Removes the static secure MAC address from port security on the current interface.                               |
|        | Example:                                                                  |                                                                                                    |
|        | switch(config-if)# no switchport port-security mac-address 0019.D2D0.00AE |                                                                                                    |
| Step 4 | show running-config port-security                                         | Displays the port security configuration.                                                                        |
|        | Example:                                                                  |                                                                                                    |
|        | switch(config-if)# show running-config                                    |                                                                                                    |
|        | port-security                                                             |                                                                                                    |
| Step 5 | (Optional) copy running-config startup-config                             | Copies the running configuration to the startup configuration.                                                   |
|        | Example:                                                                  |                                                                                                    |
|        | <pre>switch(config-if)# copy running-config startup-config</pre>          |                                                                                                    |

# **Removing a Dynamic Secure MAC Address**

You can remove dynamically learned, secure MAC addresses.

## Before you begin

You must have enabled port security globally.

- 1. configure terminal
- 2. clear port-security dynamic {interface ethernet slot/port | address address} [vlan vlan-ID]
- 3. show port-security address
- 4. (Optional) copy running-config startup-config

|        | Command or Action                                                                           | Purpose                                                                                                    |
|--------|---------------------------------------------------------------------------------------------|----------------------------------------------------------------------------------------------------|
| Step 1 | configure terminal                                                                          | Enters global configuration mode.                                                                                              |
|        | Example:                                                                                    |                                                                                                    |
|        | <pre>switch# configure terminal switch(config)#</pre>                                       |                                                                                                    |
| Step 2 | clear port-security dynamic {interface ethernet slot/port   address address} [vlan vlan-ID] | Removes dynamically learned, secure MAC addresses, as specified.                                                               |
|        | Example:                                                                                    | If you use the interface keyword, you remove all                                                                               |
|        | <pre>switch(config)# clear port-security dynamic interface ethernet 2/1</pre>               | dynamically learned addresses on the interface that you specify.                                                               |
|        |                                                                                             | If you use the <b>address</b> keyword, you remove the single, dynamically learned address that you specify.                    |
|        |                                                                                             | Use the <b>vlan</b> keyword if you want to further limit the command to removing an address or addresses on a particular VLAN. |
| Step 3 | show port-security address                                                                  | Displays secure MAC addresses.                                                                                                 |
|        | Example:                                                                                    |                                                                                                    |
|        | switch(config)# show port-security address                                                  |                                                                                                    |
| Step 4 | (Optional) copy running-config startup-config                                               | Copies the running configuration to the startup configuration.                                                                 |
|        | Example:                                                                                    |                                                                                                    |
|        | <pre>switch(config-if)# copy running-config startup-config</pre>                            |                                                                                                    |

# **Configuring a Maximum Number of MAC Addresses**

You can configure the maximum number of MAC addresses that can be learned or statically configured on a Layer 2 interface. You can also configure a maximum number of MAC addresses per VLAN on a Layer 2 interface. The largest maximum number of addresses that you can configure on an interface is 1025 addresses. The system maximum number of address is 8192.

By default, an interface has a maximum of one secure MAC address. VLANs have no default maximum number of secure MAC addresses.

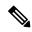

Note

When you specify a maximum number of addresses that is less than the number of addresses already learned or statically configured on the interface, the device rejects the command. To remove all addresses learned by the dynamic method, use the **shutdown** and **no shutdown** commands to restart the interface.

### Before you begin

You must have enabled port security globally.

### **SUMMARY STEPS**

- 1. configure terminal
- **2.** Enter one of the following commands:
  - $\bullet$  interface ethernet slot/port
  - interface port-channel channel-number
- 3. [no] switchport port-security maximum number [vlan vlan-ID]
- 4. show running-config port-security
- 5. (Optional) copy running-config startup-config

|        | Command or Action                                                                               | Purpose                                                                                                    |
|--------|-------------------------------------------------------------------------------------------------|----------------------------------------------------------------------------------------------------|
| Step 1 | configure terminal                                                                              | Enters global configuration mode.                                                                                                    |
|        | Example:                                                                                        |                                                                                                    |
|        | <pre>switch# configure terminal switch(config)#</pre>                                           |                                                                                                    |
| Step 2 | Enter one of the following commands:                                                            | Enters interface configuration mode, where <i>slot</i> is the interface that you want to configure with the maximum number of MAC addresses. |
|        | <ul> <li>interface ethernet slot/port</li> <li>interface port-channel channel-number</li> </ul> |                                                                                                    |
|        | Example:                                                                                        |                                                                                                    |
|        | <pre>switch(config)# interface ethernet 2/1 switch(config-if)#</pre>                            |                                                                                                    |
| Step 3 | [no] switchport port-security maximum number [vlan vlan-ID]                                     | Configures the maximum number of MAC addresses that can be learned or statically configured for the current                                  |
|        | Example:                                                                                        | interface. The highest valid <i>number</i> is 1025. The <b>no</b> option                                                                     |
|        | switch(config-if)# switchport port-security maximum                                             | resets the maximum number of MAC addresses to the default, which is $1. $                                                                    |
|        |                                                                                                 | If you want to specify the VLAN that the maximum applies to, use the <b>vlan</b> keyword.                                                    |
| Step 4 | show running-config port-security                                                               | Displays the port security configuration.                                                                                                    |
|        | Example:                                                                                        |                                                                                                    |
|        | <pre>switch(config-if)# show running-config port-security</pre>                                 |                                                                                                    |
| Step 5 | (Optional) copy running-config startup-config                                                   | Copies the running configuration to the startup configuration.                                                                               |
|        | Example:                                                                                        |                                                                                                    |
|        | <pre>switch(config-if)# copy running-config startup-config</pre>                                |                                                                                                    |

# **Configuring an Address Aging Type and Time**

You can configure the MAC address aging type and the length of time that the device uses to determine when MAC addresses learned by the dynamic method have reached their age limit.

Absolute aging is the default aging type.

By default, the aging time is 0 minutes, which disables aging.

## Before you begin

You must have enabled port security globally.

### **SUMMARY STEPS**

- 1. configure terminal
- **2.** Enter one of the following commands:
  - interface ethernet slot/port
  - interface port-channel channel-number
- 3. [no] switchport port-security aging type {absolute | inactivity}
- 4. [no] switchport port-security aging time minutes
- 5. show running-config port-security
- 6. (Optional) copy running-config startup-config

|        | Command or Action                                                            | Purpose                                                                                                    |
|--------|------------------------------------------------------------------------------|----------------------------------------------------------------------------------------------------|
| Step 1 | configure terminal                                                           | Enters global configuration mode.                                                                                                    |
|        | Example:                                                                     |                                                                                                    |
|        | <pre>switch# configure terminal switch(config)#</pre>                        |                                                                                                    |
| Step 2 | Enter one of the following commands:                                         | Enters interface configuration mode for the interface that you want to configure with the MAC aging type and time.                                                             |
|        | • interface ethernet slot/port                                               |                                                                                                    |
|        | • interface port-channel channel-number                                      |                                                                                                    |
|        | Example:                                                                     |                                                                                                    |
|        | <pre>switch(config)# interface ethernet 2/1 switch(config-if)#</pre>         |                                                                                                    |
| Step 3 | [no] switchport port-security aging type {absolute   inactivity}             | Configures the type of aging that the device applies to dynamically learned MAC addresses. The <b>no</b> option resets the aging type to the default, which is absolute aging. |
|        | Example:                                                                     |                                                                                                    |
|        | <pre>switch(config-if)# switchport port-security aging type inactivity</pre> | Note F1 series modules do not support the inactivity aging type.                                                                                                    |
| Step 4 | [no] switchport port-security aging time minutes                             | Configures the number of minutes that a dynamically                                                                                                    |
|        | Example:                                                                     | learned MAC address must age before the device drops the address. The maximum valid <i>minutes</i> is 1440. The <b>no</b>                                                      |

|        | Command or Action                                                     | Purpose                                                                     |
|--------|-----------------------------------------------------------------------|-----------------------------------------------------------------------------|
|        | <pre>switch(config-if)# switchport port-security aging time 120</pre> | option resets the aging time to the default, which is 0 minutes (no aging). |
| Step 5 | show running-config port-security                                     | Displays the port security configuration.                                   |
|        | Example:                                                              |                                                                             |
|        | <pre>switch(config-if)# show running-config port-security</pre>       |                                                                             |
| Step 6 | (Optional) copy running-config startup-config                         | Copies the running configuration to the startup configuration.              |
|        | Example:                                                              |                                                                             |
|        | <pre>switch(config-if)# copy running-config startup-config</pre>      |                                                                             |

# **Configuring a Security Violation Action**

You can configure the action that the device takes if a security violation occurs. The violation action is configurable on each interface that you enable with port security.

The default security action is to shut down the port on which the security violation occurs.

## Before you begin

You must have enabled port security globally.

## **SUMMARY STEPS**

- 1. configure terminal
- **2.** Enter one of the following commands:
  - interface ethernet slot/port
  - interface port-channel channel-number
- 3. [no] switchport port-security violation {protect | restrict | shutdown}
- 4. show running-config port-security
- 5. (Optional) copy running-config startup-config

|        | Command or Action                                                                                             | Purpose                                                                                                    |
|--------|----------------------------------------------------------------------------------------------------|----------------------------------------------------------------------------------------------------|
| Step 1 | configure terminal                                                                                            | Enters global configuration mode.                                                                                  |
|        | Example:                                                                                                    |                                                                                                    |
|        | <pre>switch# configure terminal switch(config)#</pre>                                                         |                                                                                                    |
| Step 2 | Enter one of the following commands:  • interface ethernet slot/port  • interface port-channel channel-number | Enters interface configuration mode for the interface that you want to configure with a security violation action. |

|        | Command or Action                                                         | Purpose                                                                                                    |
|--------|---------------------------------------------------------------------------|----------------------------------------------------------------------------------------------------|
|        | Example:                                                                  |                                                                                                    |
|        | <pre>switch(config)# interface ethernet 2/1 switch(config-if)#</pre>      |                                                                                                    |
| Step 3 | [no] switchport port-security violation {protect   restrict   shutdown}   | Configures the security violation action for port security on the current interface. The <b>no</b> option resets the violation action to the default, which is to shut down the interface. |
|        | Example:                                                                  |                                                                                                    |
|        | <pre>switch(config-if)# switchport port-security violation restrict</pre> |                                                                                                    |
| Step 4 | show running-config port-security                                         | Displays the port security configuration.                                                                                                    |
|        | Example:                                                                  |                                                                                                    |
|        | <pre>switch(config-if)# show running-config port-security</pre>           |                                                                                                    |
| Step 5 | (Optional) copy running-config startup-config                             | Copies the running configuration to the startup                                                                                                    |
|        | Example:                                                                  | configuration.                                                                                                    |
|        | <pre>switch(config-if)# copy running-config startup-config</pre>          |                                                                                                    |

# **Verifying the Port Security Configuration**

To display the port security configuration information, perform one of the following tasks. For detailed information about the fields in the output from this command, see the Security Command Reference for your platform.

| Command                                        | Purpose                                                        |
|------------------------------------------------|----------------------------------------------------------------|
| show running-config port-security              | Displays the port security configuration.                      |
| show port-security                             | Displays the port security status of the device.               |
| show port-security interface                   | Displays the port security status of a specific interface.     |
| show port-security address                     | Displays secure MAC addresses.                                 |
| show running-config interface                  | Displays the interfaces that are in the running-configuration. |
| show mac address-table                         | Displays the contents of the MAC address table.                |
| show system internal port-security info global | Displays the port security settings of the device.             |

# **Displaying Secure MAC Addresses**

Use the **show port-security address** command to display secure MAC addresses. For detailed information about the fields in the output from this command, see the

## **Configuration Example for Port Security**

The following example shows a port security configuration for the Ethernet 2/1 interface with VLAN and interface maximums for secure addresses. In this example, the interface is a trunk port. Additionally, the violation action is set to Restrict.

```
feature port-security
interface Ethernet 2/1
switchport
switchport port-security
switchport port-security maximum 10
switchport port-security maximum 7 vlan 10
switchport port-security maximum 3 vlan 20
switchport port-security violation restrict
```

## Configuration Example of Port Security in a vPC Domain

The following example shows how to enable and configure port security on vPC peers in a vPC domain. The first switch is the primary vPC peer and the second switch is the secondary vPC peer. It is assumed that domain 103 has already been created.

```
primary_switch(config-if) # feature port-security
primary_switch(config-if) # int e1/1
primary_switch(config-if) # switchport port-security
primary_switch(config-if) # switchport port-security max 1025
primary_switch(config-if) # switchport port-security violation restrict
primary_switch(config-if) # switchport port-security aging time 4
primary_switch(config-if) # switchport port-security aging type absolute
primary_switch(config-if) # switchport port-security mac sticky
primary_switch(config-if) # switchport port-security mac-address 0.0.1 vlan 101
primary_switch(config-if) # switchport port-security mac-address 0.0.2 vlan 101
primary_switch(config-if) # copy running-config startup-config

secondary_switch(config-if) # switchport port-security
secondary_switch(config-if) # switchport port-security
secondary_switch(config-if) # copy running-config startup-config
```

## **Default Settings for Port Security**

This table lists the default settings for port security parameters.

**Table 21: Default Port Security Parameters** 

| Parameters                                       | Default  |
|--------------------------------------------------|----------|
| Port security enablement globally                | Disabled |
| Port security enablement per interface           | Disabled |
| MAC address learning method                      | Dynamic  |
| Interface maximum number of secure MAC addresses | 1        |

| Parameters                | Default  |
|---------------------------|----------|
| Security violation action | Shutdown |
| Aging type                | Absolute |
| Aging time                | 0        |

# **Additional References for Port Security**

### **Related Documents**

| Related Topic                                                                                                    | Document<br>Title |
|----------------------------------------------------------------------------------------------------|-------------------|
| Layer 2 switching                                                                                                    |                   |
| Port security commands: complete command syntax, command modes, command history, defaults, usage guidelines, and examples |                   |

### **Standards**

| Standards                                                                                              | Tide |
|----------------------------------------------------------------------------------------------------|------|
| No new or modified standards are supported by this feature, and support for existing standards has not | _    |
| been modified by this feature.                                                                         |      |

### **MIBs**

Cisco NX-OS provides read-only SNMP support for port security.

| MIBs |                                                                        | MIBs Link                                                     |
|------|------------------------------------------------------------------------|---------------------------------------------------------------|
| • (  | CISCO-PORT-SECURITY-MIB                                                | To locate and download MIBs, go to the following URL:         |
| Note | Traps are supported for notification of secure MAC address violations. | http://www.cisco.com/public/sw-center/netmgmt/cmtk/mibs.shtml |

# **Feature History for Port Security**

This table lists the release history for this feature.

### Table 22: Feature History for Port Security

| Feature Name  | Releases    | Feature Information                              |
|---------------|-------------|--------------------------------------------------|
| Port security | 7.1(4)N1(1) | Minor enhancements to the port security feature. |
| Port security | 5.1(3)N1(1) | Feature introduced in this release.              |

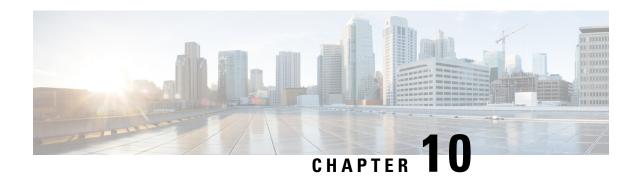

# **Configuring DHCP Snooping**

This chapter contains the following sections:

- Information About DHCP Snooping, on page 167
- Information About the DHCP Relay Agent, on page 172
- Guidelines and Limitations for DHCP Snooping, on page 173
- Default Settings for DHCP Snooping, on page 174
- Configuring DHCP Snooping, on page 174
- Verifying the DHCP Snooping Configuration, on page 184
- Displaying DHCP Bindings, on page 185
- Clearing the DHCP Snooping Binding Database, on page 185
- Configuration Examples for DHCP Snooping, on page 186

## Information About DHCP Snooping

DHCP snooping acts like a firewall between untrusted hosts and trusted DHCP servers. DHCP snooping performs the following activities:

- Validates DHCP messages received from untrusted sources and filters out invalid messages.
- Builds and maintains the DHCP snooping binding database, which contains information about untrusted hosts with leased IP addresses.
- Uses the DHCP snooping binding database to validate subsequent requests from untrusted hosts.

DHCP snooping is enabled on a per-VLAN basis. By default, the feature is inactive on all VLANs. You can enable the feature on a single VLAN or a range of VLANs.

## Feature Enabled and Globally Enabled

When you are configuring DHCP snooping, it is important that you understand the difference between enabling the DHCP snooping feature and globally enabling DHCP snooping.

### **Feature Enablement**

The DHCP snooping feature is disabled by default. When the DHCP snooping feature is disabled, you cannot configure it or any of the features that depend on DHCP snooping. The commands to configure DHCP snooping and its dependent features are unavailable when DHCP snooping is disabled.

When you enable the DHCP snooping feature, the switch begins building and maintaining the DHCP snooping binding database. Features dependent on the DHCP snooping binding database can now make use of it and can therefore also be configured.

Enabling the DHCP snooping feature does not globally enable it. You must separately enable DHCP snooping globally.

Disabling the DHCP snooping feature removes all DHCP snooping configuration from the switch. If you want to disable DHCP snooping and preserve the configuration, globally disable DHCP snooping but do not disable the DHCP snooping feature.

#### **Global Enablement**

After DHCP snooping is enabled, DHCP snooping is globally disabled by default. Global enablement is a second level of enablement that allows you to have separate control of whether the switch is actively performing DHCP snooping that is independent from enabling the DHCP snooping binding database.

When you globally enable DHCP snooping, on each untrusted interface of VLANs that have DHCP snooping enabled, the switch begins validating DHCP messages that are received and used the DHCP snooping binding database to validate subsequent requests from untrusted hosts.

When you globally disable DHCP snooping, the switch stops validating DHCP messages and validating subsequent requests from untrusted hosts. It also removes the DHCP snooping binding database. Globally disabling DHCP snooping does not remove any DHCP snooping configuration or the configuration of other features that are dependent upon the DHCP snooping feature.

### **Trusted and Untrusted Sources**

You can configure whether DHCP snooping trusts traffic sources. An untrusted source might initiate traffic attacks or other hostile actions. To prevent such attacks, DHCP snooping filters messages from untrusted sources.

In an enterprise network, a trusted source is a switch that is under your administrative control. These switches include the switches, routers, and servers in the network. Any switch beyond the firewall or outside the network is an untrusted source. Generally, host ports are treated as untrusted sources.

In a service provider environment, any switch that is not in the service provider network is an untrusted source (such as a customer switch). Host ports are untrusted sources.

In a Cisco Nexus device, you indicate that a source is trusted by configuring the trust state of its connecting interface.

The default trust state of all interfaces is untrusted. You must configure DHCP server interfaces as trusted. You can also configure other interfaces as trusted if they connect to switches (such as switches or routers) inside your network. You usually do not configure host port interfaces as trusted.

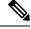

Note

For DHCP snooping to function properly, you must connect all DHCP servers to the switch through trusted interfaces.

### **DHCP Snooping Binding Database**

Using information extracted from intercepted DHCP messages, DHCP snooping dynamically builds and maintains a database. The database contains an entry for each untrusted host with a leased IP address if the host is associated with a VLAN that has DHCP snooping enabled. The database does not contain entries for hosts that are connected through trusted interfaces.

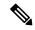

Note

The DHCP snooping binding database is also referred to as the DHCP snooping binding table.

DHCP snooping updates the database when the switch receives specific DHCP messages. For example, the feature adds an entry to the database when the switch receives a DHCPACK message from the server. The feature removes the entry in the database when the IP address lease expires or the switch receives a DHCPRELEASE message from the host.

Each entry in the DHCP snooping binding database includes the MAC address of the host, the leased IP address, the lease time, the binding type, and the VLAN number and interface information associated with the host.

You can remove entries from the binding database by using the clear ip dhcp snooping binding command.

## **DHCP Snooping Option 82 Data Insertion**

DHCP can centrally manage the IP address assignments for a large number of subscribers. When you enable Option 82, the device identifies a subscriber device that connects to the network (in addition to its MAC address). Multiple hosts on the subscriber LAN can connect to the same port on the access device and are uniquely identified.

When you enable Option 82 on the Cisco NX-OS device, the following sequence of events occurs:

- 1. The host (DHCP client) generates a DHCP request and broadcasts it on the network.
- 2. When the Cisco NX-OS device receives the DHCP request, it adds the Option 82 information in the packet. The Option 82 information contains the device MAC address (the remote ID suboption) and the port identifier, vlan-mod-port, from which the packet is received (the circuit ID suboption). For hosts behind the port channel, the circuit ID is filled with the if\_index of the port channel.

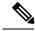

Note

For vPC peer switches, the remote ID suboption contains the vPC switch MAC address, which is unique in both switches. This MAC address is computed with the vPC domain ID. The Option 82 information is inserted at the switch where the DHCP request is first received before it is forwarded to the other vPC peer switch.

- 3. The device forwards the DHCP request that includes the Option 82 field to the DHCP server.
- **4.** The DHCP server receives the packet. If the server is Option 82 capable, it can use the remote ID, the circuit ID, or both to assign IP addresses and implement policies, such as restricting the number of IP addresses that can be assigned to a single remote ID or circuit ID. The DHCP server echoes the Option 82 field in the DHCP reply.
- 5. The DHCP server sends the reply to the Cisco NX-OS device. The Cisco NX-OS device verifies that it originally inserted the Option 82 data by inspecting the remote ID and possibly the circuit ID fields. The

Cisco NX-OS device removes the Option 82 field and forwards the packet to the interface that connects to the DHCP client that sent the DHCP request.

If the previously described sequence of events occurs, the following values do not change:

- Circuit ID suboption fields
  - Suboption type
  - Length of the suboption type
  - Circuit ID type
  - Length of the circuit ID type
- Remote ID suboption fields
  - Suboption type
  - Length of the suboption type
  - Remote ID type
  - Length of the circuit ID type

### Figure 9: Suboption Packet Formats

This figure shows the packet formats for the remote ID suboption and the circuit ID suboption. The Cisco NX-OS device uses the packet formats when you globally enable DHCP snooping and when you enable Option 82 data insertion and removal. For the circuit ID suboption, the module field is the slot number of the module.

### Circuit ID Suboption Frame Format

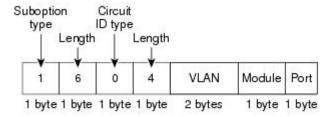

### Remote ID Suboption Frame Format

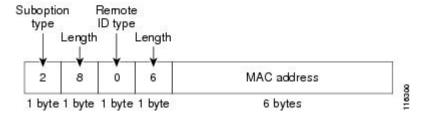

## **DHCP Snooping in a vPC Environment**

A virtual port channel (vPC) allows two Cisco NX-OS switches to appear as a single logical port channel to a third switch. The third switch can be a switch, server, or any other networking switch that supports port channels.

In a typical vPC environment, DHCP requests can reach one vPC peer switch and the responses can reach the other vPC peer switch, resulting in a partial DHCP (IP-MAC) binding entry in one switch and no binding entry in the other switch. This issue is addressed by using Cisco Fabric Service over Ethernet (CFSoE) distribution to ensure that all DHCP packets (requests and responses) appear on both switches, which helps in creating and maintaining the same binding entry on both switches for all clients behind the vPC link.

CFSoE distribution also allows only one switch to forward the DHCP requests and responses on the vPC link. In non-vPC environments, both switches forward the DHCP packets.

### **Synchronizing DHCP Snooping Binding Entries**

The dynamic DHCP binding entries should be in sync in the following scenarios:

- When the remote vPC is online, all the binding entries for that vPC link should be in sync with the peer.
- When DHCP snooping is enabled on the peer switch, the dynamic binding entries for all vPC links that are up remotely should be in sync with the peer.

### **Packet Validation**

The switch validates DHCP packets received on the untrusted interfaces of VLANs that have DHCP snooping enabled. The switch forwards the DHCP packet unless any of the following conditions occur (in which case, the packet is dropped):

- The switch receives a DHCP response packet (such as a DHCPACK, DHCPNAK, or DHCPOFFER packet) on an untrusted interface.
- The switch receives a packet on an untrusted interface, and the source MAC address and the DHCP client hardware address do not match. This check is performed only if the DHCP snooping MAC address verification option is turned on.
- The switch receives a DHCPRELEASE or DHCPDECLINE message from an untrusted host with an
  entry in the DHCP snooping binding table, and the interface information in the binding table does not
  match the interface on which the message was received.
- The switch receives a DHCP packet that includes a relay agent IP address that is not 0.0.0.0.

In addition, you can enable strict validation of DHCP packets, which checks the options field of DHCP packets, including the "magic cookie" value in the first four bytes of the options field. By default, strict validation is disabled. When you enable it, by using the **ip dhcp packet strict-validation** command, if DHCP snooping processes a packet that has an invalid options field, it drops the packet.

## **Information About the DHCP Relay Agent**

### **DHCP Relay Agent**

You can configure the device to run a DHCP relay agent, which forwards DHCP packets between clients and servers. This feature is useful when clients and servers are not on the same physical subnet. Relay agents receive DHCP messages and then generate a new DHCP message to send out on another interface. The relay agent sets the gateway address (giaddr field of the DHCP packet) and, if configured, adds the relay agent information option (Option 82) in the packet and forwards it to the DHCP server. The reply from the server is forwarded back to the client after removing Option 82.

After you enable Option 82, the device uses the binary ifindex format by default. If needed, you can change the Option 82 setting to use an encoded string format instead.

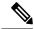

Note

When the device relays a DHCP request that already includes Option 82 information, the device forwards the request with the original Option 82 information without altering it.

## **VRF Support for the DHCP Relay Agent**

You can configure the DHCP relay agent to forward DHCP broadcast messages from clients in a virtual routing and forwarding (VRF) instance to DHCP servers in a different VRF. By using a single DHCP server to provide DHCP support to clients in multiple VRFs, you can conserve IP addresses by using a single IP address pool rather than one for each VRF.

Enabling VRF support for the DHCP relay agent requires that you enable Option 82 for the DHCP relay agent.

If a DHCP request arrives on an interface that you have configured with a DHCP relay address and VRF information, and the address of the DCHP server belongs to a network on an interface that is a member of a different VRF, the device inserts Option 82 information in the request and forwards it to the DHCP server in the server VRF. The Option 82 information includes the following:

### **VPN** identifier

Name of the VRF that the interface that receives the DHCP request is a member of.

### Link selection

Subnet address of the interface that receives the DHCP request.

### Server identifier override

IP address of the interface that receives the DHCP request.

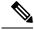

Note

The DHCP server must support the VPN identifier, link selection, and server identifier override options.

When the device receives the DHCP response message, it strips off the Option 82 information and forwards the response to the DHCP client in the client VRF.

### **DHCP Relay Binding Database**

A relay binding is an entity that associates a DHCP or BOOTP client with a relay agent address and its subnet. Each relay binding stores the client MAC address, active relay agent address, active relay agent address mask, logical and physical interfaces to which the client is connected, giaddr retry count, and total retry count. The giaddr retry count is the number of request packets transmitted with that relay agent address, and the total retry count is the total number of request packets transmitted by the relay agent. One relay binding entry is maintained for each DHCP or BOOTP client.

## **Guidelines and Limitations for DHCP Snooping**

Consider the following guidelines and limitations when configuring DHCP snooping:

- The DHCP snooping database can store 2000 bindings.
- DHCP snooping is not active until you enable the feature, enable DHCP snooping globally, and enable DHCP snooping on at least one VLAN.
- Before globally enabling DHCP snooping on the switch, make sure that the switches that act as the DHCP server and the DHCP relay agent are configured and enabled.
- If a VLAN ACL (VACL) is configured on a VLAN that you are configuring with DHCP snooping, ensure that the VACL permits DHCP traffic between DHCP servers and DHCP hosts.
- DHCP snooping does not work with DHCP relay configured on the same nexus device.
- By default, DHCP bindings are not saved persistently across switch reboots. To maintain persistent bindings across switch reboots, use the **copy r s** command. When the **copy r s** command is issued, all bindings that exist at that time are made persistent across switch reboots.
- Make sure that the DHCP configuration is synchronized across the switches in a vPC link. Otherwise, a run-time error can occur, resulting in dropped packets.
- To use both remote and local DHCP servers, you must configure the DHCP relay feature and either define the unicast address of the local DHCP server or configure a local broadcast address for the subnet where the local DHCP server resides. If you do not define the unicast address of the DHCP server or configure a local broadcast address for the subnet, local DHCP packets cannot be delivered. For example, this situation can occur when you apply an IP DHCP address to an SVI.
- When you configure DHCPv6 server addresses on an interface, a destination interface cannot be used with global IPv6 addresses.

The following additional guidelines and limitations apply to implementations that include FabricPath:

- DHCP snooping should be enabled on CE-Fabric boundary switches.
- DHCP snooping is enabled on all access layer switches to secure the network at the access layer.
- DHCP does not learn which binding entries are on ports configured in FabricPath mode. DHCP snooping
  must be manually enabled on all access layer switches.
- When Dynamic ARP Inspection (DAI) is enabled, ARP packets received on FabricPath ports are allowed.
- IPSG cannot be enabled on ports in FabricPath mode.
- All FabricPath ports in the system must be configured as trusted ports.

• DHCP snooping with Fabric Path has to be enabled on all of the configured VLANs for a switch. If you do not enable FabricPath for all of the VLANs on the switch, DHCP packets will drop for the VLANs where DHCP has not been enabled.

To ensure that DHCP packets are not dropped, you must complete all of the following configurations:

- Enable the DHCP feature using the **feature dhcp** command.
- Install the FabricPath feature set using the **install feature-set fabricpath** and **feature-set fabricpath** commands
- Globally enable DHCP snooping using the **ip dhcp snooping** command.
- Enable DHCP snooping for each of the configured VLANs on the switch using the **ip dhcp snooping vlan** *vlan* command.

## **Default Settings for DHCP Snooping**

This table lists the default settings for DHCP snooping parameters.

### **Table 23: Default DHCP Snooping Parameters**

| Parameters                             | Default   |
|----------------------------------------|-----------|
| DHCP snooping feature                  | Disabled  |
| DHCP snooping globally enabled         | No        |
| DHCP snooping VLAN                     | None      |
| DHCP snooping Option 82 support        | Disabled  |
| DHCP snooping trust                    | Untrusted |
| VRF support for the DHCP relay agent   | Disabled  |
| VRF support for the DHCPv6 relay agent | Disabled  |
| DHCP relay agent                       | Disabled  |
| DHCPv6 relay agent                     | Disabled  |
| DHCPv6 relay option type cisco         | Disabled  |

# **Configuring DHCP Snooping**

## **Minimum DHCP Snooping Configuration**

**1.** Enable the DHCP snooping feature.

2.

#### **Procedure**

|        | Command or Action                                                                 | Purpose                                                                                                    |
|--------|-----------------------------------------------------------------------------------|----------------------------------------------------------------------------------------------------|
| Step 1 | Enable the DHCP snooping feature.                                                 | When the DHCP snooping feature is disabled, you cannot configure DHCP snooping.                                                  |
|        |                                                                                   | For details, see Enabling or Disabling the DHCP Snooping Feature, on page 175.                                                   |
| Step 2 | Enable DHCP snooping globally.                                                    | For details, see Enabling or Disabling DHCP Snooping Globally, on page 176.                                                      |
| Step 3 | Enable DHCP snooping on at least one VLAN.                                        | By default, DHCP snooping is disabled on all VLANs. For details, see Enabling or Disabling DHCP Snooping on a VLAN, on page 177. |
| Step 4 | Ensure that the DHCP server is connected to the switch using a trusted interface. | For details, see Configuring an Interface as Trusted or Untrusted, on page 179.                                                  |

## **Enabling or Disabling the DHCP Snooping Feature**

You can enable or disable the DHCP snooping feature on the switch. By default, DHCP snooping is disabled.

### Before you begin

If you disable the DHCP snooping feature, all DHCP snooping configuration is lost. If you want to turn off DHCP snooping and preserve the DHCP snooping configuration, disable DHCP globally.

### **SUMMARY STEPS**

- 1. configure terminal
- 2. [no] feature dhcp
- 3. (Optional) show running-config dhep
- 4. (Optional) copy running-config startup-config

### **DETAILED STEPS**

|        | Command or Action                                     | Purpose                                                                                                    |
|--------|-------------------------------------------------------|----------------------------------------------------------------------------------------------------|
| Step 1 | configure terminal                                    | Enters global configuration mode.                                                                                                    |
|        | Example:                                              |                                                                                                    |
|        | <pre>switch# configure terminal switch(config)#</pre> |                                                                                                    |
| Step 2 | [no] feature dhcp                                     | Enables the DHCP snooping feature. The <b>no</b> option disables the DHCP snooping feature and erases all DHCP snooping configuration. |
|        | Example:                                              |                                                                                                    |
|        | switch(config)# feature dhcp                          |                                                                                                    |
| Step 3 | (Optional) show running-config dhcp                   | Shows the DHCP snooping configuration.                                                                                                 |
|        | Example:                                              |                                                                                                    |

|        | Command or Action                                  | Purpose                                         |
|--------|----------------------------------------------------|-------------------------------------------------|
|        | switch(config)# show running-config dhcp           |                                                 |
| Step 4 | (Optional) copy running-config startup-config      | Copies the running configuration to the startup |
|        | Example:                                           | configuration.                                  |
|        | switch(config)# copy running-config startup-config |                                                 |

## **Enabling or Disabling DHCP Snooping Globally**

You can enable or disable the DHCP snooping globally on the switch. Globally disabling DHCP snooping stops the switch from performing any DHCP snooping or relaying DHCP messages but preserves DCHP snooping configuration.

### Before you begin

Ensure that you have enabled the DHCP snooping feature. By default, DHCP snooping is globally disabled.

### **SUMMARY STEPS**

- 1. configure terminal
- 2. [no] ip dhcp snooping
- 3. (Optional) show running-config dhcp
- 4. (Optional) copy running-config startup-config

### **DETAILED STEPS**

|        | Command or Action                                                                                           | Purpose                                                                      |
|--------|----------------------------------------------------------------------------------------------------|------------------------------------------------------------------------------|
| Step 1 | configure terminal                                                                                          | Enters global configuration mode.                                            |
|        | <pre>Example: switch# configure terminal switch(config)#</pre>                                              |                                                                              |
| Step 2 | <pre>[no] ip dhcp snooping Example: switch(config) # ip dhcp snooping</pre>                                 | Enables DHCP snooping globally. The <b>no</b> option disables DHCP snooping. |
| Step 3 | (Optional) show running-config dhcp  Example: switch(config) # show running-config dhcp                     | Shows the DHCP snooping configuration.                                       |
| Step 4 | (Optional) copy running-config startup-config  Example: switch(config) # copy running-config startup-config | Copies the running configuration to the startup configuration.               |

### **Enabling or Disabling DHCP Snooping on a VLAN**

You can enable or disable DHCP snooping on one or more VLANs.

### Before you begin

By default, DHCP snooping is disabled on all VLANs.

Ensure that DHCP snooping is enabled.

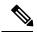

Note

If a VACL is configured on a VLAN that you are configuring with DHCP snooping, ensure that the VACL permits DHCP traffic between DHCP servers and DHCP hosts.

### **SUMMARY STEPS**

- 1. configure terminal
- 2. [no] ip dhep snooping vlan vlan-list
- 3. (Optional) show running-config dhep
- 4. (Optional) copy running-config startup-config

### **DETAILED STEPS**

|        | Command or Action                                     | Purpose                                                       |
|--------|-------------------------------------------------------|---------------------------------------------------------------|
| Step 1 | configure terminal                                    | Enters global configuration mode.                             |
|        | Example:                                              |                                                               |
|        | <pre>switch# configure terminal switch(config)#</pre> |                                                               |
| Step 2 | [no] ip dhep snooping vlan vlan-list                  | Enables DHCP snooping on the VLANs specified by               |
|        | Example:                                              | vlan-list. The <b>no</b> option disables DHCP snooping on the |
|        | switch(config)# ip dhcp snooping vlan 100,200,250-252 | VLANs specified.                                              |
| Step 3 | (Optional) show running-config dhcp                   | Shows the DHCP snooping configuration.                        |
|        | Example:                                              |                                                               |
|        | switch(config)# show running-config dhcp              |                                                               |
| Step 4 | (Optional) copy running-config startup-config         | Copies the running configuration to the startup               |
|        | Example:                                              | configuration.                                                |
|        | switch(config)# copy running-config startup-config    | 3                                                             |

## **Enabling or Disabling Option 82 Data Insertion and Removal**

You can enable or disable the insertion and removal of Option 82 information for DHCP packets forwarded without the use of the DHCP relay agent.

### Before you begin

By default, the switch does not include Option 82 information in DHCP packets.

Ensure that DHCP snooping is enabled.

### **SUMMARY STEPS**

- 1. configure terminal
- 2. [no] ip dhep snooping information option
- 3. show running-config dhcp
- 4. (Optional) copy running-config startup-config

### **DETAILED STEPS**

|        | Command or Action                                     | Purpose                                                                                              |
|--------|-------------------------------------------------------|----------------------------------------------------------------------------------------------------|
| Step 1 | configure terminal                                    | Enters global configuration mode.                                                                    |
|        | Example:                                              |                                                                                                    |
|        | <pre>switch# configure terminal switch(config)#</pre> |                                                                                                    |
| Step 2 | [no] ip dhep snooping information option              | Enables the insertion and removal of Option 82 information                                           |
|        | Example:                                              | from DHCP packets. The <b>no</b> option disables the insertion and removal of Option 82 information. |
|        | switch(config)# ip dhcp snooping information option   |                                                                                                    |
| Step 3 | show running-config dhcp                              | Shows the DHCP snooping configuration.                                                               |
|        | Example:                                              |                                                                                                    |
|        | switch(config)# show running-config dhcp              |                                                                                                    |
| Step 4 | (Optional) copy running-config startup-config         | Copies the running configuration to the startup                                                      |
|        | Example:                                              | configuration.                                                                                       |
|        | switch(config)# copy running-config startup-config    |                                                                                                    |

## **Enabling or Disabling Strict DHCP Packet Validation**

You can enable or disable the strict validation of DHCP packets by the DHCP snooping feature. By default, strict validation of DHCP packets is disabled.

- 1. configure terminal
- 2. [no] ip dhep packet strict-validation
- 3. (Optional) show running-config dhep
- 4. (Optional) copy running-config startup-config

|        | Command or Action                                                                                           | Purpose                                                                                                    |
|--------|----------------------------------------------------------------------------------------------------|----------------------------------------------------------------------------------------------------|
| Step 1 | configure terminal                                                                                          | Enters global configuration mode.                                                                                                    |
|        | <pre>Example: switch# configure terminal switch(config)#</pre>                                              |                                                                                                    |
| Step 2 | <pre>[no] ip dhcp packet strict-validation Example: switch(config) # ip dhcp packet strict-validation</pre> | Enables the strict validation of DHCP packets by the DHCP snooping feature. The <b>no</b> option disables strict DHCP packet validation. |
| Step 3 | (Optional) show running-config dhcp  Example: switch(config) # show running-config dhcp                     | Shows the DHCP snooping configuration.                                                                                                   |
| Step 4 | (Optional) copy running-config startup-config  Example: switch(config) # copy running-config startup-config | Copies the running configuration to the startup configuration.                                                                           |

## **Configuring an Interface as Trusted or Untrusted**

You can configure whether an interface is a trusted or untrusted source of DHCP messages. You can configure DHCP trust on the following types of interfaces:

- Layer 2 Ethernet interfaces
- Layer 2 port-channel interfaces

### Before you begin

By default, all interfaces are untrusted.

Ensure that DHCP snooping is enabled.

- 1. configure terminal
- **2.** Enter one of the following commands:
  - interface ethernet port/slot
  - interface port-channel channel-number
- 3. [no] ip dhcp snooping trust
- 4. (Optional) show running-config dhep
- 5. (Optional) copy running-config startup-config

|        | Command or Action                                                                                                    | Purpose                                                                                                    |
|--------|----------------------------------------------------------------------------------------------------|----------------------------------------------------------------------------------------------------|
| Step 1 | configure terminal                                                                                                    | Enters global configuration mode.                                                                                                    |
|        | Example:                                                                                                    |                                                                                                    |
|        | <pre>switch# configure terminal switch(config)#</pre>                                                                                                    |                                                                                                    |
| Step 2 | Enter one of the following commands:  • interface ethernet port/slot • interface port-channel channel-number  Example:  switch (config) # interface ethernet 2/1 switch (config-if) # | <ul> <li>Enters interface configuration mode, where port/slot is the Layer 2 Ethernet interface that you want to configure as trusted or untrusted for DHCP snooping.</li> <li>Enters interface configuration mode, where port/slot is the Layer 2 port-channel interface that you want to configure as trusted or untrusted for DHCP snooping.</li> </ul> |
| Step 3 | <pre>[no] ip dhcp snooping trust Example: switch(config-if) # ip dhcp snooping trust</pre>                                                                                            | Configures the interface as a trusted interface for DHCP snooping. The <b>no</b> option configures the port as an untrusted interface.                                                                                                    |
| Step 4 | (Optional) show running-config dhcp  Example: switch(config-if) # show running-config dhcp                                                                                            | Shows the DHCP snooping configuration.                                                                                                    |
| Step 5 | (Optional) copy running-config startup-config  Example:  switch(config-if) # copy running-config startup-config                                                                       | Copies the running configuration to the startup configuration.                                                                                                    |

## **Enabling or Disabling the DHCP Relay Agent**

You can enable or disable the DHCP relay agent. By default, the DHCP relay agent is enabled.

### Before you begin

Ensure that the DHCP feature is enabled.

- 1. config t
- 2. [no] ip dhcp relay
- 3. (Optional) show ip dhep relay
- 4. (Optional) show running-config dhcp
- 5. (Optional) copy running-config startup-config

|        | Command or Action                                  | Purpose                                                         |
|--------|----------------------------------------------------|-----------------------------------------------------------------|
| Step 1 | config t                                           | Enters global configuration mode.                               |
|        | Example:                                           |                                                                 |
|        | <pre>switch# config t switch(config)#</pre>        |                                                                 |
| Step 2 | [no] ip dhcp relay                                 | Enables the DHCP relay agent. The <b>no</b> option disables the |
|        | Example:                                           | relay agent.                                                    |
|        | switch(config)# ip dhcp relay                      |                                                                 |
| Step 3 | (Optional) show ip dhcp relay                      | Displays the DHCP relay configuration.                          |
|        | Example:                                           |                                                                 |
|        | switch(config)# show ip dhcp relay                 |                                                                 |
| Step 4 | (Optional) show running-config dhcp                | Displays the DHCP configuration.                                |
|        | Example:                                           |                                                                 |
|        | switch(config) # show running-config dhcp          |                                                                 |
| Step 5 | (Optional) copy running-config startup-config      | Copies the running configuration to the startup                 |
|        | Example:                                           | configuration.                                                  |
|        | switch(config)# copy running-config startup-config |                                                                 |

## **Enabling or Disabling Option 82 for the DHCP Relay Agent**

You can enable or disable the device to insert and remove Option 82 information on DHCP packets forwarded by the relay agent.

By default, the DHCP relay agent does not include Option 82 information in DHCP packets.

### **SUMMARY STEPS**

- 1. configure terminal
- 2. [no] ip dhcp relay
- 3. [no] ip dhcp relay information option
- 4. (Optional) show ip dhcp relay
- 5. (Optional) show running-config dhcp
- 6. (Optional) copy running-config startup-config

### **DETAILED STEPS**

|        | Command or Action                                     | Purpose                           |
|--------|-------------------------------------------------------|-----------------------------------|
| Step 1 | configure terminal                                    | Enters global configuration mode. |
|        | Example:                                              |                                   |
|        | <pre>switch# configure terminal switch(config)#</pre> |                                   |

|        | Command or Action                                  | Purpose                                                                                                    |
|--------|----------------------------------------------------|----------------------------------------------------------------------------------------------------|
| Step 2 | [no] ip dhep relay                                 | Enables the DHCP relay feature. The <b>no</b> option disables                                                         |
|        | Example:                                           | this behavior.                                                                                                    |
|        | switch(config)# ip dhcp relay                      |                                                                                                    |
| Step 3 | [no] ip dhep relay information option              | Enables the DHCP relay agent to insert and remove Option                                                              |
|        | Example:                                           | 82 information on the packets that it forwards. The Option 82 information is in binary ifindex format by default. The |
|        | switch(config) # ip dhcp relay information option  | no option disables this behavior.                                                                                     |
| Step 4 | (Optional) show ip dhcp relay                      | Displays the DHCP relay configuration.                                                                                |
|        | Example:                                           |                                                                                                    |
|        | switch(config)# show ip dhcp relay                 |                                                                                                    |
| Step 5 | (Optional) show running-config dhcp                | Displays the DHCP configuration.                                                                                      |
|        | Example:                                           |                                                                                                    |
|        | switch(config)# show running-config dhcp           |                                                                                                    |
| Step 6 | (Optional) copy running-config startup-config      | Saves the change persistently through reboots and restarts                                                            |
|        | Example:                                           | by copying the running configuration to the startup                                                                   |
|        | switch(config)# copy running-config startup-config | configuration.                                                                                                    |

## **Enabling or Disabling VRF Support for the DHCP Relay Agent**

You can configure the device to support the relaying of DHCP requests that arrive on an interface in one VRF to a DHCP server in a different VRF instance.

### Before you begin

You must enable Option 82 for the DHCP relay agent.

### **SUMMARY STEPS**

- 1. config t
- 2. [no] ip dhcp relay information option vpn
- 3. [no] ip dhcp relay sub-option type cisco
- 4. (Optional) show ip dhcp relay
- 5. (Optional) show running-config dhep
- 6. (Optional) copy running-config startup-config

### **DETAILED STEPS**

|        | Command or Action | Purpose                           |
|--------|-------------------|-----------------------------------|
| Step 1 | config t          | Enters global configuration mode. |
|        | Example:          |                                   |

|        | Command or Action                                                                                                   | Purpose                                                                                                    |
|--------|----------------------------------------------------------------------------------------------------|----------------------------------------------------------------------------------------------------|
|        | <pre>switch# config t switch(config)#</pre>                                                                         |                                                                                                    |
| Step 2 | <pre>[no] ip dhcp relay information option vpn Example: switch(config) # ip dhcp relay information option vpn</pre> | Enables VRF support for the DHCP relay agent. The <b>no</b> option disables this behavior.                                                                                                    |
| Step 3 | <pre>[no] ip dhcp relay sub-option type cisco Example: switch(config) # ip dhcp relay sub-option type cisco</pre>   | Enables DHCP to use Cisco proprietary numbers 150, 152, and 151 when filling the link selection, server ID override, and VRF name/VPN ID relay agent Option 82 suboptions. The <b>no</b> option causes DHCP to use RFC numbers 5, 11, and 151 for the link selection, server ID override, and VRF name/VPN ID suboptions. |
| Step 4 | (Optional) show ip dhcp relay  Example: switch(config) # show ip dhcp relay                                         | Displays the DHCP relay configuration.                                                                                                    |
| Step 5 | (Optional) show running-config dhcp  Example: switch(config) # show running-config dhcp                             | Displays the DHCP configuration.                                                                                                    |
| Step 6 | (Optional) copy running-config startup-config  Example: switch(config) # copy running-config startup-config         | Copies the running configuration to the startup configuration.                                                                                                    |

## **Creating a DHCP Static Binding**

You can create a static DHCP source binding to a Layer 2 interface.

### Before you begin

Ensure that you have enabled the DHCP snooping feature.

- 1. configure terminal
- **2.** ip source binding *IP-address MAC-address* vlan *vlan-id* {interface ethernet *slot/port* | port-channel *channel-no*}
- 3. (Optional) show ip dhep snooping binding
- 4. (Optional) show ip dhep snooping binding dynamic
- 5. (Optional) copy running-config startup-config

|        | Command or Action                                                                                              | Purpose                                                            |
|--------|----------------------------------------------------------------------------------------------------|--------------------------------------------------------------------|
| Step 1 | configure terminal                                                                                             | Enters global configuration mode.                                  |
|        | Example:                                                                                                    |                                                                    |
|        | <pre>switch# configure terminal switch(config)#</pre>                                                          |                                                                    |
| Step 2 | ip source binding IP-address MAC-address vlan vlan-id {interface ethernet slot/port   port-channel channel-no} | Binds the static source address to the Layer 2 Ethernet interface. |
|        | Example:                                                                                                    |                                                                    |
|        | switch(config)# ip source binding 10.5.22.7 001f.28bd.0013 vlan 100 interface ethernet 2/3                     |                                                                    |
| Step 3 | (Optional) show ip dhep snooping binding                                                                       | Shows the DHCP snooping static and dynamic bindings.               |
|        | Example:                                                                                                    |                                                                    |
|        | switch(config)# ip dhcp snooping binding                                                                       |                                                                    |
| Step 4 | (Optional) show ip dhep snooping binding dynamic                                                               | Shows the DHCP snooping dynamic bindings.                          |
|        | Example:                                                                                                    |                                                                    |
|        | switch(config)# ip dhcp snooping binding dynamic                                                               |                                                                    |
| Step 5 | (Optional) copy running-config startup-config                                                                  | Copies the running configuration to the startup                    |
|        | Example:                                                                                                    | configuration.                                                     |
|        | switch(config)# copy running-config startup-config                                                             | ī                                                                  |

### **Example**

The following example shows how to create a static IP source entry associated with VLAN 100 on Ethernet interface 2/3:

```
switch# configure terminal
switch(config)# ip source binding 10.5.22.7 001f.28bd.0013 vlan 100 interface ethernet 2/3
switch(config)#
```

# **Verifying the DHCP Snooping Configuration**

To display DHCP snooping configuration information, perform one of the following tasks. For detailed information about the fields in the output from these commands, see the System Management Configuration Guide for your Cisco Nexus device.

| Command                  | Purpose                                   |
|--------------------------|-------------------------------------------|
| show running-config dhcp | Displays the DHCP snooping configuration. |

| Command                                    | Purpose                                                            |
|--------------------------------------------|--------------------------------------------------------------------|
| show ip dhcp relay                         | Displays the DHCP relay configuration.                             |
| show ipv6 dhcp relay [interface interface] | Displays the DHCPv6 relay global or interface-level configuration. |
| show ip dhcp snooping                      | Displays general information about DHCP snooping.                  |

## **Displaying DHCP Bindings**

Use the **show ip dhcp snooping binding** command to display the DHCP static and dynamic binding table. Use the **show ip dhcp snooping binding dynamic** to display the DHCP dynamic binding table.

For detailed information about the fields in the output from this command, see the *System Management Configuration Guide* for your Cisco Nexus device.

This example shows how to create a static DHCP binding and then verify the binding using the **show ip dhcp snooping binding** command.

```
switch# configuration terminal
switch(config) # ip source binding 10.20.30.40 0000.1111.2222 vlan 400 interface port-channel
500
```

| switch(config)# sh | ow ip dhcp snoopi | ng binding | •      |      |                 |
|--------------------|-------------------|------------|--------|------|-----------------|
| MacAddress         | IpAddress         | LeaseSec   | Type   | VLAN | Interface       |
|                    |                   |            |        |      |                 |
| 00:00:11:11:22:22  | 10.20.30.40       | infinite   | static | 400  | port-channel500 |

# **Clearing the DHCP Snooping Binding Database**

You can remove entries from the DHCP snooping binding database, including a single entry, all entries associated with an interface, or all entries in the database.

### Before you begin

Ensure that DHCP snooping is enabled.

- 1. (Optional) clear ip dhcp snooping binding
- 2. (Optional) clear ip dhcp snooping binding interface ethernet slot/port[.subinterface-number]
- 3. (Optional) clear ip dhcp snooping binding interface port-channel channel-number [subchannel-number]
- **4.** (Optional) **clear ip dhcp snooping binding vlan** *vlan-id* **mac** *mac-address* **ip** *ip-address* **interface** {**ethernet** *slot/port*[.*subinterface-number* | **port-channel** *channel-number*[.*subchannel-number*] }
- 5. (Optional) show ip dhep snooping binding

|        | Command or Action                                                                                                    | Purpose                                                                                                   |
|--------|----------------------------------------------------------------------------------------------------|----------------------------------------------------------------------------------------------------|
| Step 1 | (Optional) clear ip dhcp snooping binding                                                                                                    | Clears all entries from the DHCP snooping binding database.                                               |
|        | Example:                                                                                                    | database.                                                                                                 |
|        | switch# clear ip dhcp snooping binding                                                                                                    |                                                                                                    |
| Step 2 | (Optional) clear ip dhcp snooping binding interface ethernet slot/port[.subinterface-number]                                                                                                | Clears entries associated with a specific Ethernet interface from the DHCP snooping binding database.     |
|        | Example:                                                                                                    |                                                                                                    |
|        | switch# clear ip dhcp snooping binding interface ethernet 1/4                                                                                                    |                                                                                                    |
| Step 3 | (Optional) clear ip dhcp snooping binding interface port-channel channel-number[.subchannel-number]                                                                                         | Clears entries associated with a specific port-channel interface from the DHCP snooping binding database. |
|        | Example:                                                                                                    |                                                                                                    |
|        | switch# clear ip dhcp snooping binding interface port-channel 72                                                                                                    |                                                                                                    |
| Step 4 | (Optional) clear ip dhcp snooping binding vlan vlan-id mac mac-address ip ip-address interface {ethernet slot/port[.subinterface-number   port-channel channel-number[.subchannel-number] } | Clears a single, specific entry from the DHCP snooping binding database.                                  |
|        | Example:                                                                                                    |                                                                                                    |
|        | switch# clear ip dhcp snooping binding vlan 23 mac 0060.3aeb.54f0 ip 10.34.54.9 interface ethernet 2/11                                                                                     |                                                                                                    |
| Step 5 | (Optional) show ip dhcp snooping binding                                                                                                    | Displays the DHCP snooping binding database.                                                              |
|        | Example:                                                                                                    |                                                                                                    |
|        | switch# show ip dhcp snooping binding                                                                                                    |                                                                                                    |

# **Configuration Examples for DHCP Snooping**

The following example shows how to enable DHCP snooping on two VLANs, with Option 82 support enabled and Ethernet interface 2/5 trusted because the DHCP server is connected to that interface:

```
feature dhcp
ip dhcp snooping
ip dhcp snooping info option

interface Ethernet 2/5
   ip dhcp snooping trust
ip dhcp snooping vlan 1
ip dhcp snooping vlan 50
```

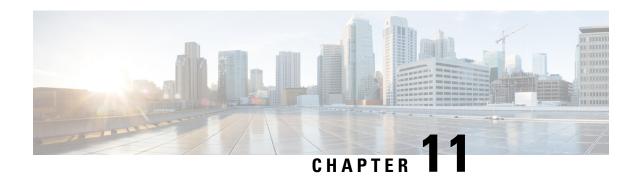

# **Configuring Dynamic ARP Inspection**

This chapter contains the following sections:

- Information About DAI, on page 187
- Licensing Requirements for DAI, on page 190
- Prerequisites for DAI, on page 191
- Guidelines and Limitations for DAI, on page 191
- Default Settings for DAI, on page 192
- Configuring DAI, on page 192
- Verifying the DAI Configuration, on page 197
- Monitoring and Clearing DAI Statistics, on page 198
- Configuration Examples for DAI, on page 198

### Information About DAI

### **ARP**

ARP provides IP communication within a Layer 2 broadcast domain by mapping an IP address to a MAC address. For example, host B wants to send information to host A but does not have the MAC address of host A in its ARP cache. In ARP terms, host B is the sender and host A is the target.

To get the MAC address of host A, host B generates a broadcast message for all hosts within the broadcast domain to obtain the MAC address associated with the IP address of host A. All hosts within the broadcast domain receive the ARP request, and host A responds with its MAC address.

### **ARP Spoofing Attacks**

ARP spoofing attacks and ARP cache poisoning can occur because ARP allows a reply from a host even if an ARP request was not received. After the attack, all traffic from the device under attack flows through the attacker's computer and then to the router, switch, or host.

An ARP spoofing attack can affect hosts, switches, and routers connected to your Layer 2 network by sending false information to the ARP caches of the devices connected to the subnet. Sending false information to an ARP cache is known as ARP cache poisoning. Spoof attacks can also intercept traffic intended for other hosts on the subnet.

#### Figure 10: ARP Cache Poisoning

This figure shows an example of ARP cache poisoning.

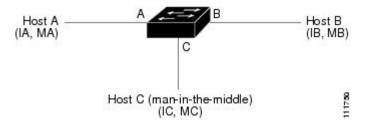

Hosts A, B, and C are connected to the device on interfaces A, B, and C, which are on the same subnet. Their IP and MAC addresses are shown in parentheses; for example, host A uses IP address IA and MAC address MA. When host A needs to send IP data to host B, it broadcasts an ARP request for the MAC address associated with IP address IB. When the device and host B receive the ARP request, they populate their ARP caches with an ARP binding for a host with the IP address IA and a MAC address MA; for example, IP address IA is bound to MAC address MA. When host B responds, the device and host A populate their ARP caches with a binding for a host with the IP address IB and the MAC address MB.

Host C can poison the ARP caches of the device, host A, and host B by broadcasting two forged ARP responses with bindings: one for a host with an IP address of IA and a MAC address of MC and another for a host with the IP address of IB and a MAC address of MC. Host B and the device then use the MAC address MC as the destination MAC address for traffic intended for IA, which means that host C intercepts that traffic. Likewise, host A and the device use the MAC address MC as the destination MAC address for traffic intended for IB.

Because host C knows the true MAC addresses associated with IA and IB, it can forward the intercepted traffic to those hosts by using the correct MAC address as the destination. This topology, in which host C has inserted itself into the traffic stream from host A to host B, is an example of a *man-in-the middle* attack.

### **DAI and ARP Spoofing Attacks**

DAI ensures that only valid ARP requests and responses are relayed. When DAI is enabled and properly configured, a Cisco Nexus device performs these activities:

- Intercepts all ARP requests and responses on untrusted ports
- Verifies that each of these intercepted packets has a valid IP-to-MAC address binding before updating the local ARP cache or before forwarding the packet to the appropriate destination
- Drops invalid ARP packets

DAI can determine the validity of an ARP packet based on valid IP-to-MAC address bindings stored in a Dynamic Host Configuration Protocol (DHCP) snooping binding database. This database is built by DHCP snooping if DHCP snooping is enabled on the VLANs and on the device. It can also contain static entries that you create. If the ARP packet is received on a trusted interface, the device forwards the packet without any checks. On untrusted interfaces, the device forwards the packet only if it is valid.

You can configure DAI to drop ARP packets when the IP addresses in the packets are invalid or when the MAC addresses in the body of the ARP packets do not match the addresses specified in the Ethernet header.

### **Related Topics**

Logging DAI Packets, on page 190
Enabling or Disabling Additional Validation, on page 194

### **Interface Trust States and Network Security**

DAI associates a trust state with each interface on the device. Packets that arrive on trusted interfaces bypass all DAI validation checks, and packets that arrive on untrusted interfaces go through the DAI validation process.

In a typical network configuration, the guidelines for configuring the trust state of interfaces are as follows:

#### Untrusted

Interfaces that are connected to hosts

#### **Trusted**

Interfaces that are connected to devices

With this configuration, all ARP packets that enter the network from a device bypass the security check. No other validation is needed at any other place in the VLAN or in the network.

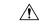

Caution

Use the trust state configuration carefully. Configuring interfaces as untrusted when they should be trusted can result in a loss of connectivity.

#### Figure 11: ARP Packet Validation on a VLAN Enabled for DAI

The following figure, assume that both device A and device B are running DAI on the VLAN that includes host 1 and host 2. If host 1 and host 2 acquire their IP addresses from the DHCP server connected to device A, only device A binds the IP-to-MAC address of host 1. If the interface between device A and device B is untrusted, the ARP packets from host 1 are dropped by device B and connectivity between host 1 and host 2 is lost.

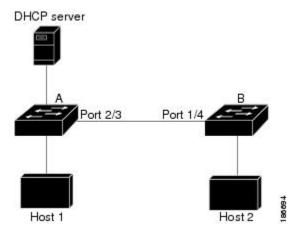

If you configure interfaces as trusted when they should be untrusted, you may open a security hole in a network. If device A is not running DAI, host 1 can easily poison the ARP cache of device B (and host 2, if you configured the link between the devices as trusted). This condition can occur even though device B is running DAI.

DAI ensures that hosts (on untrusted interfaces) connected to a device that runs DAI do not poison the ARP caches of other hosts in the network; however, DAI does not prevent hosts in other portions of the network from poisoning the caches of the hosts that are connected to a device that runs DAI.

If some devices in a VLAN run DAI and other devices do not, the guidelines for configuring the trust state of interfaces on a device that runs DAI becomes the following:

#### Untrusted

Interfaces that are connected to hosts or to devices that are not running DAI

### **Trusted**

Interfaces that are connected to devices that are running DAI

To validate the bindings of packets from devices that do not run DAI, configure ARP ACLs on the device that runs DAI. When you cannot determine the bindings, isolate at Layer 3 the devices that run DAI from devices that do not run DAI.

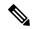

Note

Depending on your network setup, you may not be able to validate a given ARP packet on all devices in the VLAN.

### **Related Topics**

Configuring the DAI Trust State of a Layer 2 Interface, on page 193

## **Logging DAI Packets**

Cisco NX-OS maintains a buffer of log entries about DAI packets processed. Each log entry contains flow information, such as the receiving VLAN, the port number, the source and destination IP addresses, and the source and destination MAC addresses.

You can also specify the type of packets that are logged. By default, aCisco Nexus device logs only packets that DAI drops.

If the log buffer overflows, the device overwrites the oldest DAI log entries with newer entries. You can configure the maximum number of entries in the buffer.

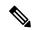

Note

Cisco NX-OS does not generate system messages about DAI packets that are logged.

### **Related Topics**

Configuring the DAI Logging Buffer Size, on page 196 Configuring DAI Log Filtering, on page 196

## **Licensing Requirements for DAI**

This table shows the licensing requirements for DAI.

| Product        | License Requirement                                                                                                    |  |
|----------------|----------------------------------------------------------------------------------------------------|--|
| Cisco<br>NX-OS | DAI requires no license. Any feature not included in a license package is bundled with the Cisco NX-OS system images and is provided at no extra charge to you. For an explanation of the Cisco NX-OS licensing scheme, see the <i>Cisco NX-OS Licensing Guide</i> . |  |

## **Prerequisites for DAI**

• You must enable the DHCP feature before you can configure DAI.

## **Guidelines and Limitations for DAI**

DAI has the following configuration guidelines and limitations:

- DAI is an ingress security feature; it does not perform any egress checking.
- DAI is not effective for hosts connected to devices that do not support DAI or that do not have this feature enabled. Because man-in-the-middle attacks are limited to a single Layer 2 broadcast domain, you should separate the domain with DAI from domains without DAI. This separation secures the ARP caches of hosts in the domain with DAI.
- DAI depends on the entries in the DHCP snooping binding database to verify IP-to-MAC address bindings in incoming ARP requests and ARP responses. If you want DAI to use static IP-MAC address bindings to determine if ARP packets are valid, DHCP snooping needs only to be enabled. If you want DAI to use dynamic IP-MAC address bindings to determine if ARP packets are valid, you must configure DHCP snooping on the same VLANs on which you configure DAI.
- When you use the **feature dhcp** command to enable the DHCP feature, there is a delay of approximately 30 seconds before the I/O modules receive the DHCP or DAI configuration. This delay occurs regardless of the method that you use to change from a configuration with the DHCP feature disabled to a configuration with the DHCP feature enabled. For example, if you use the Rollback feature to revert to a configuration that enables the DHCP feature, the I/O modules receive the DHCP and DAI configuration approximately 30 seconds after you complete the rollback.
- DAI is supported on access ports, trunk ports, port-channel ports, and private VLAN ports.
- The DAI trust configuration of a port channel determines the trust state of all physical ports that you assign to the port channel. For example, if you have configured a physical port as a trusted interface and then you add that physical port to a port channel that is an untrusted interface, the physical port becomes untrusted.
- When you remove a physical port from a port channel, the physical port does not retain the DAI trust state configuration of the port channel.
- When you change the trust state on the port channel, the device configures a new trust state on all the physical ports that comprise the channel.
- If you want DAI to use static IP-MAC address bindings to determine if ARP packets are valid, ensure that DHCP snooping is enabled and that you have configured the static IP-MAC address bindings.
- If you want DAI to use dynamic IP-MAC address bindings to determine if ARP packets are valid, ensure that DHCP snooping is enabled.

## **Default Settings for DAI**

This table lists the default settings for DAI parameters.

### **Table 24: Default DAI Parameters**

| Parameters            | Default                                                            |
|-----------------------|--------------------------------------------------------------------|
| DAI                   | Disabled on all VLANs.                                             |
| Interface trust state | All interfaces are untrusted.                                      |
| Validation checks     | No checks are performed.                                           |
| Log buffer            | When DAI is enabled, all denied or dropped ARP packets are logged. |
|                       | The number of entries in the log is 32.                            |
|                       | The number of system messages is limited to 5 per second.          |
|                       | The logging-rate interval is 1 second.                             |
| Per-VLAN logging      | All denied or dropped ARP packets are logged.                      |

# **Configuring DAI**

### **Enabling or Disabling DAI on VLANs**

You can enable or disable DAI on VLANs. By default, DAI is disabled on all VLANs.

### Before you begin

If you are enabling DAI, ensure the following:

- Ensure that the DHCP feature is enabled.
- The VLANs on which you want to enable DAI are configured.

- 1. configure terminal
- 2. [no] ip arp inspection vlan list
- 3. (Optional) show ip arp inspection vlan list
- 4. (Optional) copy running-config startup-config

|        | Command or Action                                                                                           | Purpose                                                                                                 |
|--------|----------------------------------------------------------------------------------------------------|----------------------------------------------------------------------------------------------------|
| Step 1 | configure terminal                                                                                          | Enters global configuration mode.                                                                       |
|        | <pre>Example: switch# configure terminal switch(config)#</pre>                                              |                                                                                                    |
| Step 2 | <pre>[no] ip arp inspection vlan list Example: switch(config) # ip arp inspection vlan 13</pre>             | Enables DAI for the specified list of VLANs. The <b>no</b> option disables DAI for the specified VLANs. |
| Step 3 | (Optional) show ip arp inspection vlan list  Example: switch(config) # show ip arp inspection vlan 13       | Shows the DAI status for the specified list of VLANs.                                                   |
| Step 4 | (Optional) copy running-config startup-config  Example: switch(config) # copy running-config startup-config | Copies the running configuration to the startup configuration.                                          |

## Configuring the DAI Trust State of a Layer 2 Interface

You can configure the DAI interface trust state of a Layer 2 interface. By default, all interfaces are untrusted.

A device forwards ARP packets that it receives on a trusted Layer 2 interface but does not check them.

On untrusted interfaces, the device intercepts all ARP requests and responses and verifies that the intercepted packets have valid IP-MAC address bindings before updating the local cache and forwarding the packet to the appropriate destination. If the device determines that packets have invalid bindings, it drops the packets and logs them according to the logging configuration.

### Before you begin

If you are enabling DAI, ensure that the DHCP feature is enabled.

### **SUMMARY STEPS**

- 1. configure terminal
- **2. interface** *type number* / *slot*
- 3. [no] ip arp inspection trust
- **4.** (Optional) **show ip arp inspection interface** *type number | slot*
- 5. (Optional) copy running-config startup-config

### **DETAILED STEPS**

|        | Command or Action  | Purpose                           |
|--------|--------------------|-----------------------------------|
| Step 1 | configure terminal | Enters global configuration mode. |
|        | Example:           |                                   |

|        | Command or Action                                                                                                    | Purpose                                                                                                    |
|--------|----------------------------------------------------------------------------------------------------|----------------------------------------------------------------------------------------------------|
|        | <pre>switch# configure terminal switch(config)#</pre>                                                                                  |                                                                                                    |
| Step 2 | interface type number   slot                                                                                                    | Enters interface configuration mode.                                                                                              |
|        | <pre>Example: switch(config) # interface ethernet 2/1 switch(config-if) #</pre>                                                        |                                                                                                    |
| Step 3 | <pre>[no] ip arp inspection trust Example: switch(config-if)# ip arp inspection trust</pre>                                            | Configures the interface as a trusted ARP interface. The <b>no</b> option configures the interface as an untrusted ARP interface. |
| Step 4 | (Optional) show ip arp inspection interface type number / slot  Example:  switch (config-if) # show ip arp inspection interface        | Displays the trust state and the ARP packet rate for the specified interface.                                                     |
| Step 5 | <pre>chernet 2/1  (Optional) copy running-config startup-config  Example: switch(config-if) # copy running-config startup-config</pre> | Copies the running configuration to the startup configuration.                                                                    |

### **Related Topics**

Interface Trust States and Network Security, on page 189 Configuring DAI Log Filtering, on page 196

## **Enabling or Disabling Additional Validation**

You can enable or disable additional validation of ARP packets. By default, no additional validation of ARP packets is enabled. When no additional validation is configured, the source MAC address and the source IP address check against the IP-to-MAC binding entry for ARP packets are done by using the Ethernet source MAC address (not the ARP sender MAC address) and the ARP sender IP address.

DAI intercepts, logs, and discards ARP packets with invalid IP-to-MAC address bindings. You can enable additional validation on the destination MAC address, the sender and target IP addresses, and the source MAC address.

You can use the following keywords with the **ip arp inspection validate** command to implement additional validations:

### dst-mac

Checks the destination MAC address in the Ethernet header against the target MAC address in the ARP body for ARP responses. When enabled, packets with different MAC addresses are classified as invalid and are dropped.

ip

Checks the ARP body for invalid and unexpected IP addresses. Addresses include 0.0.0.0, 255.255.255.255, and all IP multicast addresses. Sender IP addresses are checked in all ARP requests and responses, and target IP addresses are checked only in ARP responses.

#### src-mac

Checks the source MAC address in the Ethernet header against the sender MAC address in the ARP body for ARP requests and responses. When enabled, packets with different MAC addresses are classified as invalid and are dropped.

When enabling additional validation, follow these guidelines:

- You must specify at least one of the keywords. You can specify one, two, or all three keywords.
- Each **ip arp inspection validate** command that you enter replaces the configuration from any previous commands. If you enter an **ip arp inspection validate** command to enable src-mac and dst-mac validations, and a second **ip arp inspection validate** command to enable ip validation, the src-mac and dst-mac validations are disabled when you enter the second command.

### **SUMMARY STEPS**

- 1. configure terminal
- 2. [no] ip arp inspection validate {[src-mac] [dst-mac] [ip]}
- 3. (Optional) show running-config dhcp
- 4. (Optional) copy running-config startup-config

### **DETAILED STEPS**

|        | Command or Action                                                        | Purpose                                                        |
|--------|--------------------------------------------------------------------------|----------------------------------------------------------------|
| Step 1 | configure terminal                                                       | Enters global configuration mode.                              |
|        | Example:                                                                 |                                                                |
|        | <pre>switch# configure terminal switch(config)#</pre>                    |                                                                |
| Step 2 | [no] ip arp inspection validate {[src-mac] [dst-mac] [ip]}               | Enables additional DAI validation, or if you use the <b>no</b> |
|        | Example:                                                                 | option, disables additional DAI validation.                    |
|        | <pre>switch(config)# ip arp inspection validate src-mac dst-mac ip</pre> |                                                                |
| Step 3 | (Optional) show running-config dhcp                                      | Displays the DHCP snooping configuration, including the        |
|        | Example:                                                                 | DAI configuration.                                             |
|        | switch(config)# show running-config dhcp                                 |                                                                |
| Step 4 | (Optional) copy running-config startup-config                            | Copies the running configuration to the startup                |
|        | Example:                                                                 | configuration.                                                 |
|        | switch(config) # copy running-config startup-config                      | J.                                                             |

## **Configuring the DAI Logging Buffer Size**

You can configure the DAI logging buffer size. The default buffer size is 32 messages.

### **SUMMARY STEPS**

- 1. configure terminal
- 2. [no] ip arp inspection log-buffer entries number
- 3. (Optional) show running-config dhcp
- 4. (Optional) copy running-config startup-config

### **DETAILED STEPS**

|                                                                | Command or Action                                                  | Purpose                                                                                                    |
|----------------------------------------------------------------|--------------------------------------------------------------------|----------------------------------------------------------------------------------------------------|
| Step 1                                                         | configure terminal                                                 | Enters global configuration mode.                                                                             |
|                                                                | Example:                                                           |                                                                                                    |
|                                                                | <pre>switch# configure terminal switch(config)#</pre>              |                                                                                                    |
| Step 2                                                         | [no] ip arp inspection log-buffer entries number                   | Configures the DAI logging buffer size. The <b>no</b> option                                                  |
|                                                                | Example:                                                           | reverts to the default buffer size, which is 32 messages. The buffer size can be between 1 and 1024 messages. |
|                                                                | <pre>switch(config)# ip arp inspection log-buffer entries 64</pre> | butter size can be between I and 1024 messages.                                                               |
| Step 3                                                         | (Optional) show running-config dhcp                                | Displays the DHCP snooping configuration, including the                                                       |
|                                                                | Example:                                                           | DAI configuration.                                                                                            |
|                                                                | switch(config)# show running-config dhcp                           |                                                                                                    |
| Step 4 (Optional) copy running-config startup-config Copies th | Copies the running configuration to the startup                    |                                                                                                    |
|                                                                | Example:                                                           | configuration.                                                                                                |
|                                                                | switch(config)# copy running-config startup-config                 |                                                                                                    |

## **Configuring DAI Log Filtering**

You can configure how the device determines whether to log a DAI packet. By default, the device logs DAI packets that are dropped.

- 1. configure terminal
- **2.** Enter one of the following commands:
  - ip arp inspection vlan vlan-list logging dhcp-bindings all
  - ip arp inspection vlan vlan-list logging dhep-bindings none
  - ip arp inspection vlan vlan-list logging dhcp-bindingspermit
  - no ip arp inspection vlan vlan-list logging dhcp-bindings {all | none | permit}
- 3. (Optional) show running-config dhep

### 4. (Optional) copy running-config startup-config

### **DETAILED STEPS**

|        | Command or Action                                                                                                    | Purpose                                                                                                    |
|--------|----------------------------------------------------------------------------------------------------|----------------------------------------------------------------------------------------------------|
| Step 1 | configure terminal                                                                                                    | Enters global configuration mode.                                                                                                    |
|        | Example:                                                                                                    |                                                                                                    |
|        | <pre>switch# configure terminal switch(config)#</pre>                                                                                                    |                                                                                                    |
| Step 2 | Enter one of the following commands:  • ip arp inspection vlan vlan-list logging dhcp-bindings all  • ip arp inspection vlan vlan-list logging dhcp-bindings none  • ip arp inspection vlan vlan-list logging dhcp-bindingspermit  • no ip arp inspection vlan vlan-list logging dhcp-bindings {all   none   permit}  Example:  switch(config) # ip arp inspection vlan 100 dhcp-bindings permit | Configures DAI log filtering, as follows. The <b>no</b> option removes DAI log filtering.  • Logs all packets that match DHCP bindings.  • Does not log packets that match DHCP bindings.  • Logs packets permitted by DHCP bindings.  • Removes DAI log filtering. |
| Step 3 | (Optional) show running-config dhcp  Example: switch(config) # show running-config dhcp                                                                                                    | Displays the DHCP snooping configuration, including the DAI configuration.                                                                                                    |
| Step 4 | (Optional) copy running-config startup-config  Example: switch(config) # copy running-config startup-config                                                                                                    | Copies the running configuration to the startup configuration.                                                                                                    |

# **Verifying the DAI Configuration**

To display the DAI configuration information, perform one of the following tasks.

| Command                                   | Purpose                                             |
|-------------------------------------------|-----------------------------------------------------|
| show ip arp inspection                    | Displays the status of DAI.                         |
| show ip arp inspection interface ethernet | Displays the trust state.                           |
| show ip arp inspection vlan               | Displays the DAI configuration for a specific VLAN. |
| show arp access-lists                     | Displays ARP ACLs.                                  |
| show ip arp inspection log                | Displays the DAI log configuration.                 |

## **Monitoring and Clearing DAI Statistics**

To monitor and clear DAI statistics, use the commands in this table. For more information about these commands, see the *Security Command Reference* for your Cisco Nexus device.

| Command                                           | Purpose                  |
|---------------------------------------------------|--------------------------|
| show ip arp inspection statistics                 | Displays DAI statistics. |
| clear ip arp inspection statistics vlan <id></id> | Clears DAI statistics.   |

## **Configuration Examples for DAI**

## **Example 1-Two Devices Support DAI**

These procedures show how to configure DAI when two devices support DAI.

### Figure 12: Two Devices Supporting DAI

The following figure shows the network configuration for this example. Host 1 is connected to device A, and Host 2 is connected to device B. Both devices are running DAI on VLAN 1 where the hosts are located. A DHCP server is connected to device A. Both hosts acquire their IP addresses from the same DHCP server. Device A has the bindings for Host 1 and Host 2, and device B has the binding for Host 2. Device A Ethernet interface 2/3 is connected to the device B Ethernet interface 1/4.

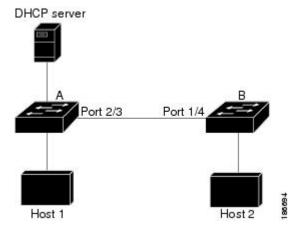

DAI depends on the entries in the DHCP snooping binding database to verify IP-to-MAC address bindings in incoming ARP requests and ARP responses. Make sure to enable DHCP snooping to permit ARP packets that have dynamically-assigned IP addresses.

- This configuration does not work if the DHCP server is moved from device A to a different location.
- To ensure that this configuration does not compromise security, configure Ethernet interface 2/3 on device A and Ethernet interface 1/4 on device B as trusted.

### **Configuring Device A**

To enable DAI and configure Ethernet interface 2/3 on device A as trusted, follow these steps:

**Step 1** While logged into device A, verify the connection between device A and device B.

**Step 2** Enable DAI on VLAN 1 and verify the configuration.

**Step 3** Configure Ethernet interface 2/3 as trusted.

### **Step 4** Verify the bindings.

**Step 5** Check the statistics before and after DAI processes any packets.

```
switchA# show ip arp inspection statistics vlan 1
Vlan : 1
------
ARP Req Forwarded = 0
ARP Res Forwarded = 0
ARP Req Dropped = 0
ARP Res Dropped = 0
DHCP Drops = 0
DHCP Permits = 0
```

```
SMAC Fails-ARP Req = 0

SMAC Fails-ARP Res = 0

DMAC Fails-ARP Res = 0

IP Fails-ARP Req = 0

IP Fails-ARP Res = 0

switchA#
```

If host 1 sends out two ARP requests with an IP address of 10.0.0.1 and a MAC address of 0002.0002.0002, both requests are permitted, and are shown as follows:

```
switchA# show ip arp inspection statistics vlan 1
Vlan : 1
------
ARP Req Forwarded = 2
ARP Res Forwarded = 0
ARP Req Dropped = 0
ARP Res Dropped = 0
DHCP Drops = 0
DHCP Permits = 2
SMAC Fails-ARP Req = 0
SMAC Fails-ARP Res = 0
DMAC Fails-ARP Res = 0
IP Fails-ARP Req = 0
IP Fails-ARP Res = 0
```

If host 1 tries to send an ARP request with an IP address of 10.0.0.3, the packet is dropped and an error message is logged.

```
00:12:08: %SW_DAI-4-DHCP_SNOOPING_DENY: 2 Invalid ARPs (Req) on Ethernet2/3, vlan 1.([0002.0002.0002/10.0.0.3/0000.0000/0.0.0.0/02:42:35 UTC Fri Jul 13 2008])
```

The statistics display as follows:

```
switchA# show ip arp inspection statistics vlan 1
switchA#
Vlan : 1
-------
ARP Req Forwarded = 2
ARP Res Forwarded = 0
ARP Req Dropped = 2
ARP Res Dropped = 0
DHCP Drops = 2
DHCP Permits = 2
SMAC Fails-ARP Req = 0
SMAC Fails-ARP Res = 0
IP Fails-ARP Res = 0
IP Fails-ARP Res = 0
switchA#
```

### **Configuring Device B**

To enable DAI and configure Ethernet interface 1/4 on device B as trusted, follow these steps:

**Step 1** While logged into device B, verify the connection between device B and device A.

```
switchB# show cdp neighbors
Capability Codes: R - Router, T - Trans-Bridge, B - Source-Route-Bridge
```

```
S - Switch, H - Host, I - IGMP, r - Repeater,
V - VoIP-Phone, D - Remotely-Managed-Device,
s - Supports-STP-Dispute

Device ID
SwitchA
Ethernet1/4
120
R S I WS-C2960-24TC Ethernet2/3
switchB#
```

### **Step 2** Enable DAI on VLAN 1, and verify the configuration.

### **Step 3** Configure Ethernet interface 1/4 as trusted.

### **Step 4** Verify the list of DHCP snooping bindings.

```
      switchB# show ip dhep snooping binding

      MacAddress
      IpAddress
      LeaseSec
      Type
      VLAN
      Interface

      00:01:00:01:00:01:00:01
      10.0.0.2
      4995
      dhcp-snooping
      1
      Ethernet1/4

      switchB#
```

#### **Step 5** Check the statistics before and after DAI processes any packets.

```
switchB# show ip arp inspection statistics vlan 1
Vlan : 1
------
ARP Req Forwarded = 0
ARP Res Forwarded = 0
ARP Red Dropped = 0
ARP Res Dropped = 0
DHCP Drops = 0
DHCP Permits = 0
SMAC Fails-ARP Req = 0
SMAC Fails-ARP Res = 0
IP Fails-ARP Req = 0
IP Fails-ARP Res = 0
switchB#
```

If Host 2 sends out an ARP request with the IP address 10.0.0.2 and the MAC address 0001.0001.0001, the packet is forwarded and the statistics are updated.

```
switchB\# show ip arp inspection statistics vlan 1
Vlan : 1
ARP Req Forwarded = 1
ARP Res Forwarded = 0
ARP Req Dropped = 0
ARP Res Dropped
                = 0
DHCP Drops
                  = 0
                  = 1
DHCP Permits
SMAC Fails-ARP Req = 0
SMAC Fails-ARP Res = 0
DMAC Fails-ARP Res = 0
IP Fails-ARP Req = 0
IP Fails-ARP Res = 0
switchB#
```

If Host 2 attempts to send an ARP request with the IP address 10.0.0.1, DAI drops the request and logs the following system message:

```
00:18:08: %SW_DAI-4-DHCP_SNOOPING_DENY: 1 Invalid ARPs (Req) on Ethernet1/4, vlan 1.([0001.0001.0001/10.0.0.1/0000.0000.0000/0.0.0.0/01:53:21 UTC Fri Jun 13 2008])
```

### The statistics display as follows:

```
switchB# show ip arp inspection statistics vlan 1
Vlan : 1
--------
ARP Req Forwarded = 1
ARP Res Forwarded = 0
ARP Req Dropped = 1
ARP Res Dropped = 0
DHCP Drops = 1
DHCP Permits = 1
SMAC Fails-ARP Req = 0
SMAC Fails-ARP Res = 0
IP Fails-ARP Res = 0
IP Fails-ARP Res = 0
switchB#
```

# **Configuring IP Source Guard**

This chapter includes the following sections:

- Finding Feature Information, on page 203
- Information About IP Source Guard, on page 203
- Licensing Requirements for IP Source Guard, on page 204
- Prerequisites for IP Source Guard, on page 204
- Guidelines and Limitations for IP Source Guard, on page 204
- Default Settings for IP Source Guard, on page 205
- Configuring IP Source Guard, on page 205
- Displaying IP Source Guard Bindings, on page 207
- Configuration Example for IP Source Guard, on page 207
- Additional References for IP Source Guard, on page 207

## **Finding Feature Information**

Your software release might not support all the features documented in this module. For the latest caveats and feature information, see the Bug Search Tool at <a href="https://tools.cisco.com/bugsearch/">https://tools.cisco.com/bugsearch/</a> and the release notes for your software release. To find information about the features documented in this module, and to see a list of the releases in which each feature is supported, see the "New and Changed Information" chapter or the Feature History table in this chapter.

### Information About IP Source Guard

IP Source Guard is a per-interface traffic filter that permits IP traffic only when the IP address and MAC address of each packet matches one of two sources of IP and MAC address bindings:

- Entries in the Dynamic Host Configuration Protocol (DHCP) snooping binding table.
- Static IP source entries that you configure.

Filtering on trusted IP and MAC address bindings helps prevent spoofing attacks, in which an attacker uses the IP address of a valid host to gain unauthorized network access. To circumvent IP Source Guard, an attacker would have to spoof both the IP address and the MAC address of a valid host.

You can enable IP Source Guard on Layer 2 interfaces that are not trusted by DHCP snooping. IP Source Guard supports interfaces that are configured to operate in access mode and trunk mode. When you initially enable IP Source Guard, all inbound IP traffic on the interface is blocked except for the following:

- DHCP packets, which DHCP snooping inspects and then forwards or drops, depending upon the results of inspecting the packet.
- IP traffic from static IP source entries that you have configured in the Cisco NX-OS device.

The device permits the IP traffic when DHCP snooping adds a binding table entry for the IP address and MAC address of an IP packet or when you have configured a static IP source entry.

The device drops IP packets when the IP address and MAC address of the packet do not have a binding table entry or a static IP source entry. For example, assume that the **show ip dhcp snooping binding** command displays the following binding table entry:

| MacAddress        | IpAddress | LeaseSec | Type          | VLAN | Interface   |
|-------------------|-----------|----------|---------------|------|-------------|
|                   |           |          |               |      |             |
| 00:02:B3:3F:3B:99 | 10.5.5.2  | 6943     | dhcp-snooping | g 10 | Ethernet2/3 |

If the device receives an IP packet with an IP address of 10.5.5.2, IP Source Guard forwards the packet only if the MAC address of the packet is 00:02:B3:3F:3B:99.

## **Licensing Requirements for IP Source Guard**

This table shows the licensing requirements for IP Source Guard.

| Product        | License Requirement                                                                                                    |
|----------------|----------------------------------------------------------------------------------------------------|
| Cisco<br>NX-OS | IP Source Guard requires no license. Any feature not included in a license package is bundled with the Cisco NX-OS system images and is provided at no extra charge to you. For an explanation of the Cisco NX-OS licensing scheme, see the <i>Cisco NX-OS Licensing Guide</i> . |

## **Prerequisites for IP Source Guard**

IP Source Guard has the following prerequisite:

• You must enable the DHCP feature.

### **Guidelines and Limitations for IP Source Guard**

IP Source Guard has the following configuration guidelines and limitations:

- IP Source Guard limits IP traffic on an interface to only those sources that have an IP-MAC address binding table entry or static IP source entry. When you first enable IP Source Guard on an interface, you may experience disruption in IP traffic until the hosts on the interface receive a new IP address from a DHCP server.
- IP Source Guard is dependent upon DHCP snooping to build and maintain the IP-MAC address binding table or upon manual maintenance of static IP source entries.

## **Default Settings for IP Source Guard**

This table lists the default settings for IP Source Guard parameters.

#### **Table 25: Default IP Source Guard Parameters**

| Parameters        | Default                                                        |
|-------------------|----------------------------------------------------------------|
| IP Source Guard   | Disabled on each interface.                                    |
| IP source entries | None. No static or default IP source entries exist by default. |

# **Configuring IP Source Guard**

### **Enabling or Disabling IP Source Guard on a Layer 2 Interface**

You can enable or disable IP Source Guard on a Layer 2 interface. By default, IP Source Guard is disabled on all interfaces.

### Before you begin

Ensure that the DHCP feature is enabled.

#### **SUMMARY STEPS**

- 1. configure terminal
- 2. interface ethernet slot/port
- 3. [no] ip verify source dhcp-snooping-vlan
- 4. (Optional) show running-config dhep
- 5. (Optional) copy running-config startup-config

### **DETAILED STEPS**

|        | Command or Action                                                    | Purpose                                                        |  |
|--------|----------------------------------------------------------------------|----------------------------------------------------------------|--|
| Step 1 | configure terminal                                                   | Enters global configuration mode.                              |  |
|        | Example:                                                             |                                                                |  |
|        | <pre>switch# configure terminal switch(config)#</pre>                |                                                                |  |
| Step 2 | interface ethernet slot/port                                         | Enters interface configuration mode for the specified          |  |
|        | Example:                                                             | interface.                                                     |  |
|        | <pre>switch(config)# interface ethernet 2/3 switch(config-if)#</pre> |                                                                |  |
| Step 3 | [no] ip verify source dhcp-snooping-vlan                             | Enables IP Source Guard on the interface. The <b>no</b> option |  |
|        | Example:                                                             | disables IP Source Guard on the interface.                     |  |

|        | Command or Action                                                 | Purpose                                                                                            |  |
|--------|-------------------------------------------------------------------|----------------------------------------------------------------------------------------------------|--|
|        | <pre>switch(config-if)# ip verify source dhcp-snooping vlan</pre> |                                                                                                    |  |
| Step 4 | (Optional) show running-config dhcp                               | Displays the running configuration for DHCP snooping, including the IP Source Guard configuration. |  |
|        | Example:                                                          |                                                                                                    |  |
|        | switch(config-if)# show running-config dhcp                       |                                                                                                    |  |
| Step 5 | (Optional) copy running-config startup-config                     | Copies the running configuration to the startup configuration.                                     |  |
|        | Example:                                                          |                                                                                                    |  |
|        | <pre>switch(config-if)# copy running-config startup-config</pre>  |                                                                                                    |  |

### **Related Topics**

Adding or Removing a Static IP Source Entry, on page 206

## **Adding or Removing a Static IP Source Entry**

You can add or remove a static IP source entry on a device. By default, there are no static IP source entries on a device.

### **SUMMARY STEPS**

- 1. configure terminal
- 2. [no] ip source binding IP-address MAC-address vlan vlan-ID interface ethernet slot/port
- **3.** (Optional) **show ip dhcp snooping binding [interface ethernet** *slot/port*]
- 4. (Optional) copy running-config startup-config

### **DETAILED STEPS**

|        | Command or Action                                                                           | Purpose                                                                                                    |
|--------|---------------------------------------------------------------------------------------------|----------------------------------------------------------------------------------------------------|
| Step 1 | configure terminal                                                                          | Enters global configuration mode.                                                                                                 |
|        | Example:                                                                                    |                                                                                                    |
|        | <pre>switch# configure terminal switch(config)#</pre>                                       |                                                                                                    |
| Step 2 | [no] ip source binding IP-address MAC-address vlan vlan-ID interface ethernet slot/port     | Creates a static IP source entry for the current interface, or if you use the <b>no</b> option, removes a static IP source entry. |
|        | Example:                                                                                    |                                                                                                    |
|        | switch(config)# ip source binding 10.5.22.17 001f.28bd.0013 vlan 100 interface ethernet 2/3 |                                                                                                    |
| Step 3 | (Optional) show ip dhcp snooping binding [interface ethernet slot/port]                     | Displays IP-MAC address bindings for the interface specified, including static IP source entries. Static entries                  |
|        | Example:                                                                                    | appear with the term in the Type column.                                                                                          |
|        | <pre>switch(config)# show ip dhcp snooping binding interface ethernet 2/3</pre>             |                                                                                                    |

|        | Command or Action                                  | Purpose                                         |
|--------|----------------------------------------------------|-------------------------------------------------|
| Step 4 | (Optional) copy running-config startup-config      | Copies the running configuration to the startup |
|        | Example:                                           | configuration.                                  |
|        | switch(config)# copy running-config startup-config |                                                 |

### **Related Topics**

Enabling or Disabling IP Source Guard on a Layer 2 Interface, on page 205 Displaying IP Source Guard Bindings, on page 207

# **Displaying IP Source Guard Bindings**

Use the **show ip verify source** command to display IP-MAC address bindings.

# **Configuration Example for IP Source Guard**

This example shows how to create a static IP source entry and then how to enable IP Source Guard on an interface.

```
ip source binding 10.5.22.17 001f.28bd.0013 vlan 100 interface ethernet 2/3
interface ethernet 2/3
  no shutdown
  ip verify source dhcp-snooping-vlan
```

## **Additional References for IP Source Guard**

#### **Related Documents**

| Related Topic                                                                                                    | Document<br>Title |
|----------------------------------------------------------------------------------------------------|-------------------|
| IP Source Guard commands: complete command syntax, command modes, command history, defaults, usage guidelines, and examples |                   |

#### **Standards**

| Standards                                                                                                    | Title |
|----------------------------------------------------------------------------------------------------|-------|
| No new or modified standards are supported by this feature, and support for existing standards has not been modified by this feature. | _     |

**Additional References for IP Source Guard** 

# **Configuring Control Plane Policing**

This chapter contains the following sections:

- Information About CoPP, on page 209
- Control Plane Protection, on page 210
- CoPP Policy Templates, on page 214
- CoPP and the Management Interface, on page 219
- Licensing Requirements for CoPP, on page 219
- Guidelines and Limitations for CoPP, on page 219
- Default Settings for CoPP, on page 220
- Configuring CoPP, on page 221
- Verifying the CoPP Configuration, on page 222
- Displaying the CoPP Configuration Status, on page 223
- Monitoring CoPP, on page 223
- Clearing the CoPP Statistics, on page 224
- Additional References for CoPP, on page 224
- Feature History for CoPP, on page 225

### Information About CoPP

Control Plane Policing (CoPP) protects the control plane and separates it from the data plane, which ensures network stability, reachability, and packet delivery.

This feature allows a policy map to be applied to the control plane. This policy map looks like a normal QoS policy and is applied to all traffic entering the switch from a non-management port. A common attack vector for network devices is the denial-of-service (DoS) attack, where excessive traffic is directed at the device interfaces.

The Cisco NX-OS device provides CoPP to prevent DoS attacks from impacting performance. Such attacks, which can be perpetrated either inadvertently or maliciously, typically involve high rates of traffic destined to the supervisor module or CPU itself.

The supervisor module divides the traffic that it manages into three functional components or planes:

#### Data plane

Handles all the data traffic. The basic functionality of a Cisco NX-OS device is to forward packets from one interface to another. The packets that are not meant for the switch itself are called the transit packets. These packets are handled by the data plane.

### Control plane

Handles all routing protocol control traffic. These protocols, such as the Border Gateway Protocol (BGP) and the Open Shortest Path First (OSPF) Protocol, send control packets between devices. These packets are destined to router addresses and are called control plane packets.

### Management plane

Runs the components meant for Cisco NX-OS device management purposes such as the command-line interface (CLI) and Simple Network Management Protocol (SNMP).

The supervisor module has both the management plane and control plane and is critical to the operation of the network. Any disruption or attacks to the supervisor module will result in serious network outages. For example, excessive traffic to the supervisor module could overload and slow down the performance of the entire Cisco NX-OS device. Another example is a DoS attack on the supervisor module that could generate IP traffic streams to the control plane at a very high rate, forcing the control plane to spend a large amount of time in handling these packets and preventing the control plane from processing genuine traffic.

Examples of DoS attacks are as follows:

- Internet Control Message Protocol (ICMP) echo requests
- · IP fragments
- TCP SYN flooding

These attacks can impact the device performance and have the following negative effects:

- Reduced service quality (such as poor voice, video, or critical applications traffic)
- High route processor or switch processor CPU utilization
- Route flaps due to loss of routing protocol updates or keepalives
- Unstable Layer 2 topology
- Slow or unresponsive interactive sessions with the CLI
- Processor resource exhaustion, such as the memory and buffers
- Indiscriminate drops of incoming packets

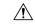

Caution

It is important to ensure that you protect the supervisor module from accidental or malicious attacks by configuring control plane protection.

## **Control Plane Protection**

To protect the control plane, the Cisco NX-OS device segregates different packets destined for the control plane into different classes. Once these classes are identified, the Cisco NX-OS device polices the packets, which ensures that the supervisor module is not overwhelmed.

### **Control Plane Packet Types**

Different types of packets can reach the control plane:

#### Receive packets

Packets that have the destination address of a router. The destination address can be a Layer 2 address (such as a router MAC address) or a Layer 3 address (such as the IP address of a router interface). These packets include router updates and keepalive messages. Multicast packets can also be in this category where packets are sent to multicast addresses that are used by a router.

#### **Exception packets**

Packets that need special handling by the supervisor module. For example, if a destination address is not present in the Forwarding Information Base (FIB) and results in a miss, the supervisor module sends an ICMP unreachable packet back to the sender. Another example is a packet with IP options set.

#### Redirected packets

Packets that are redirected to the supervisor module. Features such as Dynamic Host Configuration Protocol (DHCP) snooping or dynamic Address Resolution Protocol (ARP) inspection redirect some packets to the supervisor module.

### Glean packets

If a Layer 2 MAC address for a destination IP address is not present in the FIB, the supervisor module receives the packet and sends an ARP request to the host.

All of these different packets could be maliciously used to attack the control plane and overwhelm the Cisco NX-OS device. CoPP classifies these packets to different classes and provides a mechanism to individually control the rate at which the supervisor module receives these packets.

### **Classification for CoPP**

For effective protection, the Cisco NX-OS device classifies the packets that reach the supervisor modules to allow you to apply different rate controlling policies based on the type of the packet. For example, you might want to be less strict with a protocol packet such as Hello messages but more strict with a packet that is sent to the supervisor module because the IP option is set.

### **Rate Controlling Mechanisms**

Once the packets are classified, the Cisco NX-OS device has two different mechanisms to control the rate at which packets arrive at the supervisor module: policing and rate limiting.

Using hardware policers, you can define separate actions for traffic that conforms to or violates certain conditions. These actions can transmit the packet, mark down the packet, or drop the packet.

You can configure the following parameters for policing:

### Committed information rate (CIR)

Desired bandwidth, specified as a bit rate.

### **Committed burst (BC)**

Size of a traffic burst that can exceed the CIR within a given unit of time and not impact scheduling.

## **CoPP Class Maps**

The following table shows the available class maps and their configurations.

Table 26: Class Map Configurations and Descriptions

| Class Map                                                                   | Configuration                              | Description                                                                                                    |
|-----------------------------------------------------------------------------|--------------------------------------------|----------------------------------------------------------------------------------------------------|
| class-map type control-plane<br>match-any copp-system-class-arp             | match protocol arp match protocol nd       | Class matches all ARP packets.  Class matches all ARP packets and ND (NA, NS, RA, and RS) packets.                                                                                                    |
| class-map type control-plane<br>match-any copp-system-class-bgp             | match protocol bgp                         | Class matches all BGP packets.                                                                                                    |
| class-map type control-plane<br>match-any<br>copp-system-class-bridging     | match protocol bridging                    | Class matches all STP and RSTP frames.                                                                                                    |
| class-map type control-plane<br>match-any copp-system-class-cdp             | match protocol edp                         | Class matches all CDP frames.                                                                                                    |
| class-map type control-plane<br>match-any<br>copp-system-class-default      | match protocol default                     | Class matches all frames. Used for the default policer.                                                                                                    |
| class-map type control-plane<br>match-any copp-system-class-dhcp            | match protocol dhcp                        | Class matches all IPv4 DHCP packets                                                                                                    |
|                                                                             |                                            | Class matches all both IPv4 DHCP packets.                                                                                                    |
| class-map type control-plane<br>match-any copp-system-class-eigrp           | match protocol eigrp match protocol eigrp6 | Class matches all IPv4 EIGRP packets.  Class matches both IPv4 and IPv6 EIGRP packets.                                                                                                    |
| class-map type control-plane<br>match-any<br>copp-system-class-exception    | match protocol exception                   | Class matches all IP packets that are treated as exception packets (except TTL exception, IP Fragment exception and Same Interface exception packets) for IP routing purposes, such as packets with a Martian destination address or with an MTU failure. |
| class-map type control-plane<br>match-any<br>copp-system-class-excp-ip-frag | match protocol ip_frag                     | Class matches all IP packets that are fragments. (These packets are treated as exception packets from an IP routing perspective).                                                                                                    |
| class-map type control-plane<br>match-any<br>copp-system-class-excp-same-if | match protocol same-if                     | Class matches all IP packets that are treated as exception packets for IP routing. The packets are matched because they are received from the interface where their destination is supposed to be.                                                        |

| Class Map                                                                  | Configuration                                 | Description                                                                                                    |
|----------------------------------------------------------------------------|-----------------------------------------------|----------------------------------------------------------------------------------------------------|
| class-map type control-plane<br>match-any<br>copp-system-class-excp-ttl    | match protocol ttl                            | Class matches all packets that are treated as TTL exception packets (when TTL is 0) from a IP routing perspective. |
| class-map type control-plane<br>match-any copp-system-class-fip            | match protocol fip                            | Class matches all packets belonging to the FCoE Initialization Protocol.                                           |
| class-map type control-plane<br>match-any copp-system-class-glean          | match protocol glean                          |                                                                                                    |
| class-map type control-plane<br>match-any<br>copp-system-class-hsrp-vrrp   | match protocol hsrp_vrrp match protocol hsrp6 | Class matches HSRP and VRRP packets. Class matches IPv4 HSRP, VRRP and IPv6 HSRP packets                           |
| class-map type control-plane<br>match-any<br>copp-system-class-icmp-echo   | match protocol icmp_echo                      | Class matches all ICMP Echo (Ping) packets.                                                                        |
| class-map type control-plane<br>match-any copp-system-class-igmp           | match protocol igmp                           | Class matches all IGMP packets.                                                                                    |
| class-map type control-plane<br>match-any copp-system-class-isis           | match protocol isis_dce                       | Class matches Fabricpath ISIS packets and ignores router ISIS packets.                                             |
| class-map type control-plane<br>match-any<br>copp-system-class-l3dest-miss | match protocol unicast                        | Class matches all unicast routed packets that did not find a destination in the FIB.                               |
| class-map type control-plane<br>match-any copp-system-class-lacp           | match protocol lacp                           | Class matches all Link Aggregation<br>Control Protocol (LACP) frames.                                              |
| class-map type control-plane<br>match-any copp-system-class-lldp           | match protocol lldp_dcx                       | Class matches all LLDP frames.                                                                                     |
| class-map type control-plane<br>match-any-copp-system-class-meast-last-hop | match protocol mcast_last_hop                 | Class matches all IP multicast last hop packets.                                                                   |
| class-map type control-plane<br>match-any<br>copp-system-class-mcast-miss  | match protocol multicast                      | Class matches all IP multicast frames that could not be routed because they did not have an entry in the FIB.      |
| class-map type control-plane<br>match-any copp-system-class-mgmt           | match protocol mgmt                           | Class matches all<br>management-related frames, such<br>as SNMP, HTTP, NTP, Telnet, and<br>SSH.                    |

| Class Map                                                                   | Configuration           | Description                                        |
|-----------------------------------------------------------------------------|-------------------------|----------------------------------------------------|
| class-map type control-plane<br>match-any copp-system-class-msdp            | match protocol msdp     | Class matches MSDP packets.                        |
| class-map type control-plane<br>match-any copp-system-class-ospf            | match protocol ospfv3   | Class matches OSPF and OSPFv3<br>Protocol packets. |
| class-map type control-plane<br>match-any<br>copp-system-class-pim-hello    | match protocol pim      | Class matches all PIM Hello packets.               |
| class-map type control-plane<br>match-any<br>copp-system-class-pim-register | match protocol reg      | Class matches all PIM Register packets.            |
| class-map type control-plane<br>match-any copp-system-class-rip             | match protocol rip      | Class matches all RIP packets.                     |
| class-map type control-plane<br>match-any<br>copp-system-class-rpf-fail     | match protocol rpf_fail | Class matches all RPF failure packets.             |
| class-map type control-plane match-any copp-system-class-udld               | match protocol udld     | Class matches all UDLD frames.                     |

# **CoPP Policy Templates**

When you bring up your Cisco NX-OS device for the first time, the Cisco NX-OS software installs the default copp-system-policy to protect the supervisor module from DoS attacks. You can choose the CoPP policy template for your deployment scenario by specifying CoPP policy options from the initial setup utility:

- Default CoPP Policy (copp-system-policy-default)
- Scaled Layer 2 CoPP Policy (copp-system-policy-scaled-l2)
- Scaled Layer 3 CoPP Policy (copp-system-policy-scaled-l3)
- Customized CoPP Policy (copp-system-policy-customized)

If you do not select an option or choose not to execute the setup utility, the Cisco NX-OS software applies the Default policing. Cisco recommends starting with the default policy and later modifying the CoPP policies as required.

The default copp-system-policy-default policy has optimized values suitable for basic device operations.

You can change which CoPP policy is used by using the **service-policy input** *policy-name* command in the control plane configuration mode.

### **Default CoPP Policy**

The copp-system-policy-default policy is applied to the switch by default. It has the classes with policer rates that should suit most network installations. You cannot modify this policy or the class maps associated with it. In addition, you cannot modify the class map configurations in this policy.

```
policy-map type control-plane copp-system-policy-default
    class copp-system-class-igmp
     police cir 1024 kbps bc 65535 bytes
    class copp-system-class-pim-hello
     police cir 1024 kbps bc 4800000 bytes
    class copp-system-class-bridging
     police cir 20000 kbps bc 4800000 bytes
    class copp-system-class-arp
     police cir 1024 kbps bc 3600000 bytes
    class copp-system-class-dhcp
     police cir 1024 kbps bc 4800000 bytes
    class copp-system-class-mgmt
      police cir 12000 kbps bc 4800000 bytes
    class copp-system-class-lacp
     police cir 1024 kbps bc 4800000 bytes
    class copp-system-class-lldp
     police cir 2048 kbps bc 4800000 bytes
    class copp-system-class-udld
      police cir 2048 kbps bc 4800000 bytes
    class copp-system-class-isis
     police cir 1024 kbps bc 4800000 bytes
    class copp-system-class-msdp
     police cir 9600 kbps bc 4800000 bytes
    class copp-system-class-cdp
     police cir 1024 kbps bc 4800000 bytes
    class copp-system-class-fip
     police cir 1024 kbps bc 4800000 bytes
    class copp-system-class-bgp
     police cir 9600 kbps bc 4800000 bytes
    class copp-system-class-eigrp
     police cir 9600 kbps bc 4800000 bytes
    class copp-system-class-exception
     police cir 64 kbps bc 4800000 bytes
    class copp-system-class-glean
      police cir 1024 kbps bc 4800000 bytes
    class copp-system-class-hsrp-vrrp
     police cir 1024 kbps bc 256000 bytes
    class copp-system-class-icmp-echo
     police cir 64 kbps bc 3600000 bytes
    class copp-system-class-ospf
      police cir 9600 kbps bc 4800000 bytes
    class copp-system-class-pim-register
     police cir 9600 kbps bc 4800000 bytes
    class copp-system-class-rip
     police cir 9600 kbps bc 4800000 bytes
    class copp-system-class-13dest-miss
     police cir 64 kbps bc 256000 bytes
    class copp-system-class-mcast-miss
     police cir 256 kbps bc 3200000 bytes
    class copp-system-class-excp-ip-frag
     police cir 64 kbps bc 3200000 bytes
    class copp-system-class-excp-same-if
     police cir 64 kbps bc 3200000 bytes
    class copp-system-class-excp-ttl
```

```
police cir 64 kbps bc 3200000 bytes
class copp-system-class-default
police cir 512 kbps bc 6400000 bytes
```

### Scaled Layer 2 CoPP Policy

The copp-system-policy-scaled policy has most classes with policer rates that are same as the default policy. However, it has higher policer rates for IGMP and ISIS. You cannot modify this policy or the class maps associated with it. In addition, you cannot modify the class map configurations in this policy.

```
policy-map type control-plane copp-system-policy-scaled-12
   class copp-system-class-igmp
      police cir 4096 kbps bc 264000 bytes
    class copp-system-class-pim-hello
      police cir 1024 kbps bc 4800000 bytes
    class copp-system-class-bridging
      police cir 20000 kbps bc 4800000 bytes
    class copp-system-class-arp
      police cir 1024 kbps bc 3600000 bytes
    class copp-system-class-dhcp
      police cir 1024 kbps bc 4800000 bytes
    class copp-system-class-mgmt
      police cir 12000 kbps bc 4800000 bytes
    class copp-system-class-lacp
      police cir 1024 kbps bc 4800000 bytes
    class copp-system-class-lldp
      police cir 2048 kbps bc 4800000 bytes
    class copp-system-class-udld
      police cir 2048 kbps bc 4800000 bytes
    class copp-system-class-isis
      police cir 2048 kbps bc 4800000 bytes
    class copp-system-class-msdp
      police cir 9600 kbps bc 4800000 bytes
    class copp-system-class-cdp
      police cir 1024 kbps bc 4800000 bytes
    class copp-system-class-fip
      police cir 1024 kbps bc 4800000 bytes
    class copp-system-class-bgp
      police cir 9600 kbps bc 4800000 bytes
    class copp-system-class-eigrp
      police cir 9600 kbps bc 4800000 bytes
    class copp-system-class-exception
      police cir 64 kbps bc 4800000 bytes
    class copp-system-class-glean
      police cir 1024 kbps bc 4800000 bytes
    class copp-system-class-hsrp-vrrp
      police cir 1024 kbps bc 4800000 bytes
    class copp-system-class-icmp-echo
      police cir 64 kbps bc 3600000 bytes
    class copp-system-class-ospf
      police cir 9600 kbps bc 4800000 bytes
    class copp-system-class-pim-register
      police cir 9600 kbps bc 4800000 bytes
    class copp-system-class-rip
      police cir 9600 kbps bc 4800000 bytes
    class copp-system-class-13dest-miss
      police cir 64 kbps bc 3200000 bytes
    class copp-system-class-mcast-miss
      police cir 256 kbps bc 3200000 bytes
    class copp-system-class-excp-ip-frag
```

```
police cir 64 kbps bc 3200000 bytes
class copp-system-class-excp-same-if
police cir 64 kbps bc 3200000 bytes
class copp-system-class-excp-ttl
police cir 64 kbps bc 3200000 bytes
class copp-system-class-default
police cir 512 kbps bc 6400000 bytes
```

## **Scaled Layer 3 CoPP Policy**

The copp-system-policy-scaled-13 policy has most classes with policer rates that are same as the default policy. However, it has higher policer rates for IGMP, ICMP Echo, ISIS, Mcast-miss, and Glean related classes. You cannot modify this policy or the class maps associated with it. In addition, you cannot modify the class map configurations in this policy.

```
policy-map type control-plane copp-system-policy-scaled-13
    class copp-system-class-igmp
      police cir 4096 kbps bc 264000 bytes
    class copp-system-class-pim-hello
     police cir 1024 kbps bc 4800000 bytes
    class copp-system-class-bridging
     police cir 20000 kbps bc 4800000 bytes
    class copp-system-class-arp
     police cir 4000 kbps bc 3600000 bytes
    class copp-system-class-dhcp
     police cir 1024 kbps bc 4800000 bytes
    class copp-system-class-mgmt
     police cir 12000 kbps bc 4800000 bytes
    class copp-system-class-lacp
      police cir 1024 kbps bc 4800000 bytes
    class copp-system-class-lldp
     police cir 2048 kbps bc 4800000 bytes
    class copp-system-class-udld
     police cir 2048 kbps bc 4800000 bytes
    class copp-system-class-isis
     police cir 2048 kbps bc 4800000 bytes
    class copp-system-class-msdp
     police cir 9600 kbps bc 4800000 bytes
    class copp-system-class-cdp
      police cir 1024 kbps bc 4800000 bytes
    class copp-system-class-fip
     police cir 1024 kbps bc 4800000 bytes
    class copp-system-class-bgp
     police cir 9600 kbps bc 4800000 bytes
    class copp-system-class-eigrp
     police cir 9600 kbps bc 4800000 bytes
    class copp-system-class-exception
     police cir 64 kbps bc 4800000 bytes
    class copp-system-class-glean
     police cir 4000 kbps bc 4800000 bytes
    class copp-system-class-hsrp-vrrp
     police cir 1024 kbps bc 4800000 bytes
    class copp-system-class-icmp-echo
     police cir 4000 kbps bc 3600000 bytes
    class copp-system-class-ospf
     police cir 9600 kbps bc 4800000 bytes
    class copp-system-class-pim-register
     police cir 9600 kbps bc 4800000 bytes
    class copp-system-class-rip
```

```
police cir 9600 kbps bc 4800000 bytes class copp-system-class-13dest-miss police cir 64 kbps bc 3200000 bytes class copp-system-class-mcast-miss police cir 4000 kbps bc 3200000 bytes class copp-system-class-excp-ip-frag police cir 64 kbps bc 3200000 bytes class copp-system-class-excp-same-if police cir 64 kbps bc 3200000 bytes class copp-system-class-excp-ttl police cir 64 kbps bc 3200000 bytes class copp-system-class-default police cir 512 kbps bc 6400000 bytes
```

### **Customizable CoPP Policy**

The copp-system-policy-customized policy is configured identically to the default policy, but can be customized for different class map information rates and burst sizes.

You cannot add or delete any of the class maps configured in this policy.

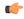

### **Important**

This policy is meant for advanced users. We recommend that you use extreme caution when configuring this policy and test it extensively before deploying it in your production network.

```
policy-map type control-plane copp-system-policy-customized
   class copp-system-class-igmp
      police cir 1024 kbps bc 65535 bytes
    class copp-system-class-pim-hello
      police cir 1024 kbps bc 4800000 bytes
    class copp-system-class-bridging
      police cir 20000 kbps bc 4800000 bytes
    class copp-system-class-arp
      police cir 1024 kbps bc 3600000 bytes
    class copp-system-class-dhcp
      police cir 1024 kbps bc 4800000 bytes
    class copp-system-class-mgmt
      police cir 12000 kbps bc 4800000 bytes
    class copp-system-class-lacp
      police cir 1024 kbps bc 4800000 bytes
    class copp-system-class-lldp
      police cir 2048 kbps bc 4800000 bytes
    class copp-system-class-udld
      police cir 2048 kbps bc 4800000 bytes
    class copp-system-class-isis
      police cir 1024 kbps bc 4800000 bytes
    class copp-system-class-msdp
      police cir 9600 kbps bc 4800000 bytes
    class copp-system-class-cdp
      police cir 1024 kbps bc 4800000 bytes
    class copp-system-class-fip
      police cir 1024 kbps bc 4800000 bytes
    class copp-system-class-bgp
      police cir 9600 kbps bc 4800000 bytes
    class copp-system-class-eigrp
      police cir 9600 kbps bc 4800000 bytes
    class copp-system-class-exception
```

```
police cir 64 kbps bc 4800000 bytes
class copp-system-class-glean
 police cir 1024 kbps bc 4800000 bytes
class copp-system-class-hsrp-vrrp
 police cir 1024 kbps bc 4800000 bytes
class copp-system-class-icmp-echo
 police cir 64 kbps bc 3600000 bytes
class copp-system-class-ospf
 police cir 9600 kbps bc 4800000 bytes
class copp-system-class-pim-register
 police cir 9600 kbps bc 4800000 bytes
class copp-system-class-rip
 police cir 9600 kbps bc 4800000 bytes
class copp-system-class-13dest-miss
 police cir 64 kbps bc 3200000 bytes
class copp-system-class-mcast-miss
 police cir 256 kbps bc 3200000 bytes
class copp-system-class-excp-ip-frag
 police cir 64 kbps bc 3200000 bytes
class copp-system-class-excp-same-if
 police cir 64 kbps bc 3200000 bytes
class copp-system-class-excp-ttl
 police cir 64 kbps bc 3200000 bytes
class copp-system-class-default
 police cir 512 kbps bc 6400000 bytes
```

## **CoPP and the Management Interface**

The Cisco NX-OS device supports only hardware-based CoPP which does not support the management interface (mgmt0). The out-of-band mgmt0 interface connects directly to the CPU and does not pass through the in-band traffic hardware where CoPP is implemented.

On the mgmt0 interface, ACLs can be configured to give or deny access to a particular type of traffic.

# **Licensing Requirements for CoPP**

This feature does not require a license. Any feature not included in a license package is bundled with the Cisco NX-OS system images and is provided at no extra charge to you. For a complete explanation of the Cisco NX-OS licensing scheme, see the *Cisco NX-OS Licensing Guide*.

### **Guidelines and Limitations for CoPP**

CoPP is a feature that is enabled by default in the switch. You cannot enable or disable CoPP.

- Only one control-plane policy can be applied at a time.
- Removing a CoPP policy applies the default CoPP policy. In this way, a CoPP policy is always applied.
- You cannot add or delete any classes or policies.
- You cannot change the order of the classes or remove a class from any policy.
- You cannot modify the default, the Scaled Layer-2, or the Scaled Layer 3 policies. However, you can modify the information rate and burst size of the classes in the customized policy.

- The customized policy configuration is the same as the default policy configuration, unless the customized policy has been modified.
- When upgrading from a previous release, the default CoPP policy is enabled by default on the switch.
- After modifying the customized policy or changing the applied policy, the statistical counters are reset.
- After you perform an ISSU, the statistical counters are reset.
- Cisco recommends that you use the default CoPP policy initially and then later determine which of the CoPP policies to use based on the data center and application requirements.
- Customizing CoPP is an ongoing process. CoPP must be configured according to the protocols and features used in your specific environment as well as the supervisor features that are required by the server environment. As these protocols and features change, CoPP must be modified.
- Cisco recommends that you continuously monitor CoPP. If drops occur, determine if CoPP dropped traffic unintentionally or in response to a malfunction or attack. In either event, analyze the situation and evaluate the need to use a different CoPP policy or modify the customized CoPP policy.
- All the traffic that you do not specify in the other class maps is put into the last class, the default class.
- The Cisco NX-OS software does not support egress CoPP or silent mode. CoPP is supported only on ingress (you cannot use the **service-policy output copp** command to the control plane interface).

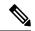

Note

If you are familiar with the Cisco IOS CLI, be aware that the Cisco NX-OS commands for this feature might differ from the Cisco IOS commands that you would use.

## **Default Settings for CoPP**

This table lists the default settings for CoPP parameters.

### Table 27: Default CoPP Parameters Settings

| Parameters     | Default                                                                          |
|----------------|----------------------------------------------------------------------------------|
| Default policy | copp-system-policy-default                                                       |
| Default        | 9 policy entries                                                                 |
| policy         | Note The maximum number of supported policies with associated class maps is 128. |

## **Configuring CoPP**

### **Applying a CoPP Policy to the Switch**

You can apply one of the following CoPP policies to the switch:

- Default CoPP Policy (copp-system-policy-default).
- Scaled Layer 2 CoPP Policy (copp-system-policy-scaled-12).
- Scaled Layer 3 CoPP Policy (copp-system-policy-scaled-13).
- Customized CoPP Policy (copp-system-policy-customized).

### **SUMMARY STEPS**

- 1. switch# configure terminal
- 2. switch(config) # control-plane
- **3.** switch(config-cp) # service-policy input policy-map-name
- 4. switch(config-cp) # copy running-config startup-config

#### **DETAILED STEPS**

|        | Command or Action                                        | Purpose                                                                                                    |
|--------|----------------------------------------------------------|----------------------------------------------------------------------------------------------------|
| Step 1 | switch# configure terminal                               | Enters global configuration mode.                                                                                                    |
| Step 2 | switch(config) # control-plane                           | Enters control-plane mode.                                                                                                    |
| Step 3 | switch(config-cp) # service-policy input policy-map-name | Applies the specified CoPP policy map. The <i>policy-map-name</i> can be copp-system-policy-default, copp-system-policy-scaled-12, copp-system-policy-scaled-13, or copp-system-policy-customized. |
| Step 4 | switch(config-cp) # copy running-config startup-config   | Saves the change persistently through reboots and restarts by copying the running configuration to the startup configuration.                                                                      |

### **Example**

This example shows how to apply a CoPP policy to the device:

```
switch# configure terminal
switch(config)# control-plane
switch(config-cp) # service-policy input copp-system-policy-default
switch(config-cp) # copy running-config startup-config
```

### **Modifying the Customized CoPP Policy**

You can only modify the information rates and burst sizes of the class maps configured in this policy.

#### **SUMMARY STEPS**

- 1. switch# configure terminal
- 2. switch(config)# policy-map type control-plane copp-system-policy-customized
- **3.** switch(config-pmap)# **class** class-map-name
- 4. switch(config-pmap-c)# police cir rate-value kbps bc buffer-size bytes
- 5. switch(config-pmap-c) # copy running-config startup-config

#### **DETAILED STEPS**

|        | Command or Action                                                           | Purpose                                                                                                    |
|--------|-----------------------------------------------------------------------------|----------------------------------------------------------------------------------------------------|
| Step 1 | switch# configure terminal                                                  | Enters global configuration mode.                                                                                                    |
| Step 2 | switch(config)# policy-map type control-plane copp-system-policy-customized | Enters configuration mode for the customized CoPP policy.                                                                                                    |
| Step 3 | switch(config-pmap)# class class-map-name                                   | Specifies one of the 28 predefined class-maps listed in any CoPP predefined policy.                                                                            |
| Step 4 | switch(config-pmap-c)# police cir rate-value kbps bc buffer-size bytes      | Configures the committed information rate (CIR) and committed burst size (BC). The range for cir is from 1 to 20480. The range for bc is from 1500 to 6400000. |
| Step 5 | switch(config-pmap-c) # copy running-config<br>startup-config               | Saves the change persistently through reboots and restarts by copying the running configuration to the startup configuration.                                  |

### **Example**

This example shows how to modify the customized CoPP policy:

switch(config) # policy-map type control-plane copp-system-policy-customized
switch(config-pmap) # class copp-system-class-bridging
switch(config-pmap-c) # police cir 10000 kbps bc 2400000 bytes

# **Verifying the CoPP Configuration**

Use one of the following commands to verify the configuration:

| Command                                                            | Purpose                                                                                                  |  |
|--------------------------------------------------------------------|----------------------------------------------------------------------------------------------------|--|
| show policy-map type control-plane [expand] [name policy-map-name] | Displays the control plane policy map with associated class maps.                                        |  |
| show policy-map interface control-plane                            | Displays the policy values with associated class maps and drops per policy or class map.                 |  |
| show class-map type control-plane [class-map-name]                 | Displays the control plane class map configuration, including the ACLs that are bound to this class map. |  |

# **Displaying the CoPP Configuration Status**

### **SUMMARY STEPS**

1. switch# show copp status

### **DETAILED STEPS**

|        | Command or Action        | Purpose                                                 |
|--------|--------------------------|---------------------------------------------------------|
| Step 1 | switch# show copp status | Displays the configuration status for the CoPP feature. |

### **Example**

This example shows how to display the CoPP configuration status:

switch# show copp status

# **Monitoring CoPP**

### **SUMMARY STEPS**

1. switch# show policy-map interface control-plane

### **DETAILED STEPS**

|        | Command or Action                               | Purpose                                                                                                    |
|--------|-------------------------------------------------|----------------------------------------------------------------------------------------------------|
| Step 1 | switch# show policy-map interface control-plane | Displays packet-level statistics for all classes that are part of the applied CoPP policy. For example, Conformed and Violated packet counters.  Statistics are specified in terms of OutPackets (packets admitted to the control plane) and DropPackets (packets dropped because of rate limiting). |

### Example

This example shows how to monitor CoPP:

```
switch# show policy-map interface control-plane
Control Plane
service-policy input: copp-system-policy-default
class-map copp-system-class-igmp (match-any)
match protocol igmp
police cir 1024 kbps , bc 65535 bytes
conformed 0 bytes; action: transmit
```

```
violated 0 bytes;
class-map copp-system-class-pim-hello (match-any)
match protocol pim
police cir 1024 kbps , bc 4800000 bytes
conformed 0 bytes; action: transmit
violated 0 bytes;
....
```

## **Clearing the CoPP Statistics**

#### **SUMMARY STEPS**

- 1. (Optional) switch# show policy-map interface control-plane
- 2. switch# clear copp statistics

### **DETAILED STEPS**

|        | Command or Action                                          | Purpose                                                              |
|--------|------------------------------------------------------------|----------------------------------------------------------------------|
| Step 1 | (Optional) switch# show policy-map interface control-plane | Displays the currently applied CoPP policy and per-class statistics. |
| Step 2 | switch# clear copp statistics                              | Clears the CoPP statistics.                                          |

### **Example**

This example shows how to clear the CoPP statistics for your installation:

```
switch# show policy-map interface control-plane
switch# clear copp statistics
```

## **Additional References for CoPP**

This section provides additional information related to implementing CoPP.

### **Related Documents**

| Related Topic     | Document Title              |
|-------------------|-----------------------------|
| Licensing         | Cisco NX-OS Licensing Guide |
| Command reference |                             |

# **Feature History for CoPP**

Table 28: Feature History for CoPP

| Feature Name | Feature Information                    |
|--------------|----------------------------------------|
| СоРР         | Introduced in 5.1(3)N1(1)              |
| СоРР         | Additional IPv6 support in 5.2(1)N1(1) |

**Feature History for CoPP** 

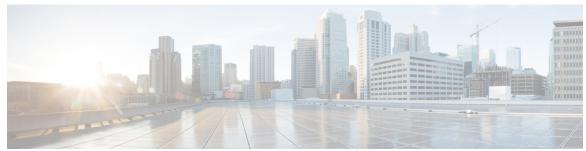

## INDEX

| A                                             | ACL implicit rules 119                                           |
|-----------------------------------------------|------------------------------------------------------------------|
| AAA 5, 9, 10, 11, 13, 18, 22, 36, 89          | ACLs 117, 119, 122, 127, 137<br>applications 117                 |
| accounting 9                                  | creating log entries for 127                                     |
| authentication 9                              | guidelines 122                                                   |
| benefits 10                                   | identifying traffic by protocols 119                             |
| configuring console login 13                  | licensing 122                                                    |
| configuring for Cisco TrustSec 89             | limitations 122                                                  |
| configuring for RADIUS servers 36             | prerequisites 122                                                |
| configuring seed device for Cisco TrustSec 89 | types 117                                                        |
| default settings 22                           | VLAN 137                                                         |
| description 5                                 | authentication 9, 10, 11                                         |
| enabling MSCHAP authentication 18             | description 9                                                    |
| example configuration 22                      | local 9                                                          |
| guidelines 13                                 | methods 10                                                       |
| limitations 13                                | remote 9                                                         |
| prerequisites 13                              | user login 11                                                    |
| user login process 11                         | authorization 11, 56                                             |
| verifying configurations 22                   | user login 11                                                    |
| AAA accounting 19                             | verifying commands 56                                            |
| configuring default methods 19                | verifying veriminas                                              |
| AAA accounting logs 21                        | 0                                                                |
| clearing 21                                   | C                                                                |
| displaying 21                                 | changed information 1                                            |
| AAA authorization 53                          | description 1                                                    |
| configuring on TACACS+ servers 53             | Cisco 20, 27                                                     |
| AAA logins 15                                 | vendor ID <b>20, 27</b>                                          |
| enabling authentication failure messages 15   | Cisco TrustSec 79, 81, 84, 85, 86, 87, 88, 89, 94, 104, 111, 112 |
| AAA protocols 9                               | architecture <b>79</b>                                           |
| RADIUS 9                                      | configuring 87                                                   |
| TACACS+ 9                                     | configuring AAA on seed device 89                                |
| AAA server groups 10                          | configuring device credentials 88                                |
| description 10                                | default values 86                                                |
| AAA servers 19, 21                            | description 79                                                   |
| specifying SNMPv3 parameters 19, 21           | enabling 87                                                      |
| specifying user roles 21                      | enabling (example) 112                                           |
| specifying user roles in VSAs 19              | environment data download 84                                     |
| AAA services 10                               | example configurations 111                                       |
| configuration options 10                      | guidelines 85                                                    |
| remote 10                                     | licensing 85                                                     |
| accounting 9                                  | limitations 85                                                   |
| description 9                                 | manually configuring SXP 104                                     |
| ACL 118, 120                                  | prerequisites 85                                                 |
| processing order 118                          | SGACLs <b>81, 94</b>                                             |
| sequence numbers 120                          | SGTs 81                                                          |

| Cinna TmatCan (antimad)                                                   | C-DD (time-d)                                                                |
|---------------------------------------------------------------------------|------------------------------------------------------------------------------|
| Cisco TrustSec (continued) verifying configuration 111                    | CoPP (continued)                                                             |
| Cisco TrustSec authentication 80, 89, 92, 112                             | licensing 219 limitations 219                                                |
| configuring 89                                                            | monitoring 223                                                               |
| configuring in manual mode 92                                             | policy templates 214                                                         |
| description 80                                                            | restrictions for management interfaces 219                                   |
| manual mode configuration examples 112                                    | verifying the configuration 222                                              |
| Cisco TrustSec authorization 89                                           | CoPP policies <b>215</b> , <b>216</b> , <b>217</b> , <b>218</b> , <b>221</b> |
| configuring 89                                                            | applying <b>221</b>                                                          |
| Cisco TrustSec device credentials 81                                      | customized 218                                                               |
| description 81                                                            | default 215                                                                  |
| Cisco TrustSec device identities 80                                       | scaled Layer 2 216                                                           |
| description 80                                                            | scaled Layer 3 217                                                           |
| Cisco TrustSec environment data 84                                        | CoPP policy 221                                                              |
| download 84                                                               | customized 221                                                               |
| Cisco TrustSec policies 112                                               | modifying 221                                                                |
| example enforcement configuration 112                                     | CTS, See Cisco TrustSec                                                      |
| Cisco TrustSec seed devices 84, 89, 112                                   | customized CoPP policy 218, 221                                              |
| description 84, 89                                                        | modifying 221                                                                |
| example configuration 112                                                 | -                                                                            |
| Cisco TrustSec user credentials 81                                        | D                                                                            |
| description 81                                                            | ט                                                                            |
| cisco-av-pair 19, 21                                                      | DAI <b>191, 192</b>                                                          |
| specifying AAA user parameters 19, 21                                     | default settings 192                                                         |
| class maps 211                                                            | guidelines 191                                                               |
| CoPP <b>211</b>                                                           | limitations 191                                                              |
| clearing statistics 224                                                   | deafult settings 164                                                         |
| CoPP <b>224</b>                                                           | port security 164                                                            |
| commands 56                                                               | default CoPP policy 215                                                      |
| disabing authorization verification 56                                    | default settings 22, 192, 205, 220                                           |
| enabing authorization verification 56                                     | AAA 22                                                                       |
| configuration status 223                                                  | CoPP <b>220</b>                                                              |
| CoPP <b>223</b>                                                           | DAI <b>192</b>                                                               |
| control plane 221                                                         | IP Source Guard 205                                                          |
| policies 221                                                              | DHCP binding database 169                                                    |
| applying <b>221</b>                                                       | DHCP Option 82 169                                                           |
| control plane class maps 222                                              | description 169                                                              |
| verifying the configuration 222                                           | DHCP relay agent 172, 180, 181, 182                                          |
| control plane policy maps 222                                             | described 172                                                                |
| verifying the configuration 222                                           | enabling or disabling 180                                                    |
| control plane protection 210                                              | enabling or disabling Option 82 181                                          |
| CoPP <b>210</b>                                                           | enabling or disabling VRF support 182                                        |
| packet types 210                                                          | VRF support 172                                                              |
| control plane protection, classification 211                              | DHCP relay binding database 173                                              |
| control plane protection, CoPP 211                                        | description 173                                                              |
| rate controlling mechanisms 211                                           | DHCP snooping <b>167, 169, 171, 173, 174</b>                                 |
| CoPP 209, 210, 211, 214, 219, 220, 222, 223, 224, 225                     | binding database 169                                                         |
| class maps 211                                                            | default settings 174                                                         |
| clearing statistics 224                                                   | description 167                                                              |
| configuration status 223                                                  | guidelines 173                                                               |
| control plane protection 210 control plane protection, classification 211 | in a vPC environment 171                                                     |
| * *                                                                       | limitations 173                                                              |
| default settings 220 feature history 225                                  | message exchange process 169                                                 |
| guidelines 219                                                            | Option 82 169                                                                |
| information about 209                                                     | overview 167                                                                 |
| information about 200                                                     |                                                                              |

| DHCP snooping binding database 169                              | L                                       |
|-----------------------------------------------------------------|-----------------------------------------|
| described 169                                                   |                                         |
| description 169                                                 | licensing <b>85, 122, 219</b>           |
| entries 169                                                     | ACLs <b>122</b>                         |
| dynamic ARP inspection <b>187, 188, 189, 190</b>                | Cisco TrustSec 85                       |
| ARP cache poisoning 187                                         | CoPP <b>219</b>                         |
| ARP requests 187                                                | limitations 122, 151, 173, 191, 219     |
| ARP spoofing attack 187                                         | ACLs <b>122</b>                         |
| DHCP snooping binding database 188                              | CoPP <b>219</b>                         |
| function of 188                                                 | DAI <b>191</b>                          |
| interface trust states 189                                      | DHCP snooping 173                       |
| logging of dropped packets 190                                  | port security 151                       |
| network security issues and interface trust states 189          | logging 127                             |
| Dynamic Host Configuration Protocol snooping, See DHCP snooping | creating ACL for 127                    |
|                                                                 | logical operation units 121             |
| E                                                               | IP ACLs 121                             |
|                                                                 | logical operators 121                   |
| examples 22                                                     | IP ACLs 121                             |
| AAA configurations 22                                           | login 34                                |
|                                                                 | RADIUS servers 34                       |
| F                                                               | LOU, See logical operation units        |
| feature history <b>225</b>                                      | М                                       |
| CoPP 225                                                        | 141                                     |
| COIT ZZZ                                                        | MAC ACL implicit rules 119              |
|                                                                 | MAC ACLs 132                            |
| G                                                               | ACLs <b>132</b>                         |
|                                                                 | MAC <b>132</b>                          |
| guidelines 122, 151, 173, 191, 219                              | creating 132                            |
| ACLs 122                                                        | creating 132                            |
| CoPP 219                                                        | MAC addresses 145                       |
| DAI 191 DHCP snooping 173                                       | learning 145                            |
| port security 151                                               | management interfaces 219               |
| port security 131                                               | CoPP restrictions 219                   |
|                                                                 | monitoring <b>26, 38, 223</b>           |
| l                                                               | CoPP <b>223</b>                         |
| ID. 20.27                                                       | RADIUS <b>26</b>                        |
| IDs 20, 27                                                      | RADIUS servers 38                       |
| Cisco vendor ID 20, 27                                          | MSCHAP 18                               |
| IP ACL implicit rules 119 IP ACL statistics 132                 | enabling authentication 18              |
| clearing 132                                                    |                                         |
| monitoring 132                                                  | N                                       |
| IP ACLs 7, 117, 121, 125, 126, 129, 131                         |                                         |
|                                                                 | new information 1                       |
| applications 117                                                | description 1                           |
| applying as a Router ACL 129 applying as port ACLs 131          |                                         |
| changing 125                                                    | Р                                       |
| changing sequence numbers in 126                                | •                                       |
| description 7                                                   | policy templates 214                    |
| logical operation units 121                                     | description 214                         |
| logical operators 121                                           | port ACL 131                            |
| removing 126                                                    | port security <b>145, 148, 151, 164</b> |
| types 117                                                       | default settings 164                    |
| IP Source Guard 205                                             | guidelines 151                          |
| default settings 205                                            | limitations 151                         |
|                                                                 |                                         |

| port security (continued)                            | S                                                                        |
|------------------------------------------------------|--------------------------------------------------------------------------|
| MAC address learning 145                             | <b>G</b>                                                                 |
| MAC move 148                                         | scaled Layer 2 CoPP policy 216                                           |
| violations 148                                       | scaled Layer 3 CoPP policy 217                                           |
| preshared keys 44                                    | secure MAC addresses 145                                                 |
| TACACS+ 44                                           | learning 145                                                             |
| privilege level support for TACACS+ authorization 56 | security <b>145, 221</b>                                                 |
| configuring 56                                       | policies 221                                                             |
| privilege roles 58                                   | applying <b>221</b>                                                      |
| permitting or denying commands for 58                | port <b>145</b>                                                          |
|                                                      | MAC address learning 145                                                 |
| R                                                    | security group access lists, See SGACLs                                  |
| "                                                    | security group tag, See SGT                                              |
| RADIUS <b>6, 25, 26, 28, 34, 41, 42</b>              | server groups 10                                                         |
| configuring servers 28                               | servers 34                                                               |
| configuring timeout intervals 34                     | RADIUS 34                                                                |
| configuring transmission retry counts 34             | SGACL policies <b>99, 101, 103</b>                                       |
| default settings 42                                  | clearing 103                                                             |
| description 6                                        | displaying downloaded policies 101                                       |
| example configurations 41                            | manually configuring 99                                                  |
| monitoring 26                                        | SGACL policy enforcement 94                                              |
| network environments 25                              | enabling on VLANs 94                                                     |
| operations 26                                        | SGACLs 81, 94, 113                                                       |
| prerequisites 28                                     | configuring 94                                                           |
| statistics, displaying 41                            | description 81                                                           |
| RADIUS server groups 33                              | example manual configuration 113                                         |
| global source interfaces 33                          | example SGT mapping configuration 113                                    |
| RADIUS server preshared keys 30                      | SGACLs policies 102                                                      |
| RADIUS servers <b>34, 35, 36, 39, 40, 41</b>         | refreshing downloaded policies 102                                       |
| allowing users to specify at login 34                | SGT Exchange Protocol, See SXP                                           |
| configuring AAA for <b>36</b>                        | SGTs 81, 83, 96, 97, 98, 113                                             |
| configuring timeout interval 35                      | description 81                                                           |
| configuring transmission retry count 35              | example mapping configuration 113                                        |
| deleting hosts 39                                    | manually configuring 96                                                  |
| displaying statistics 41                             | manually configuring address-to-SGACL mapping 97, 98                     |
| example configurations 41                            | propagation with SXP 83                                                  |
| manually monitoring 40                               | SNMPv3 19, 21                                                            |
| RADIUS statistics 41                                 | specifying AAA parameters 19<br>specifying parameters for AAA servers 21 |
| clearing 41                                          | source interfaces 33, 51                                                 |
| RADIUS, global preshared keys 29                     | RADIUS server groups 33                                                  |
| RADIUS, periodic server monitoring 38                | TACACS+ server groups 51                                                 |
| RADIUS, server hosts 29                              | SSH 6                                                                    |
| configuring 29                                       | description 6                                                            |
| rate controlling mechanisms 211                      | SSH clients 67                                                           |
| control plane protection, CoPP 211                   | SSH server keys 67                                                       |
| RBACL 102                                            | SSH servers 67                                                           |
| clearing statistics 102                              | SSH sessions 72, 74                                                      |
| displaying statistics 102                            | clearing 74                                                              |
| enabling statistics 102                              | connecting to remote devices 72                                          |
| RBACL logging 99                                     | statistics 64, 102, 132                                                  |
| enabling 99                                          | clearing 132                                                             |
| remote devices 72                                    | for RBACL 102                                                            |
| connecting to using SSH 72                           | monitoring 132                                                           |
| router ACLs 129                                      | TACACS+ 64                                                               |
| rules 119                                            |                                                                          |
| implicit 119                                         |                                                                          |

| SXP <b>83</b> , 104, 105, 106, 107, 109, 110  | TACACS+ servers (continued)            |
|-----------------------------------------------|----------------------------------------|
| changing retry periods 110                    | configuring timeout interval 60        |
| configuration process 104                     | displaying statistics 65               |
| configuring default passwords 107             | field descriptions 66                  |
| configuring default source IP addresses 109   | manually monitoring 63                 |
| configuring manually 104                      | verifying configuration 65             |
| configuring peer connections 106              | TCP ports 60                           |
| enabling 105                                  | TACACS+ servers 60                     |
| SGT propagation 83                            | Telnet 6                               |
| SXP connections 114                           | description 6                          |
| example manual configuration 114              | Telnet server <b>75</b>                |
|                                               | enabling <b>75</b>                     |
| <b>T</b>                                      | reenabling <b>75</b>                   |
| T                                             | Telnet servers 68                      |
| TACACS+ 6, 43, 44, 45, 46, 56, 59, 64, 65, 66 | Telnet sessions <b>76</b>              |
| advantages over RADIUS 43                     | clearing <b>76</b>                     |
| configuring 46                                | connecting to remote devices <b>76</b> |
| configuring global timeout interval 59        | 8                                      |
| description 6, 43                             | 11                                     |
| displaying statistics 64                      | U                                      |
| example configurations 65                     | user login 11                          |
| field descriptions 66                         | authentication process 11              |
| global preshared keys 44                      | authorization process 11               |
| limitations 46                                | user roles 19, 21                      |
|                                               | specifying on AAA servers 19, 21       |
| prerequisites 45 preshared key 44             | specifying on AAA servers 13, 21       |
| user login operation 44                       |                                        |
| verifying command authorization 56            | V                                      |
| verifying configuration 65                    |                                        |
| TACACS+ command authorization 54, 55          | vendor-specific attributes 20          |
|                                               | VLAN ACLs 137                          |
| configuring 54                                | information about 137                  |
| testing 55                                    | vPCs 171                               |
| TACACS+ server groups 51                      | and DHCP snooping 171                  |
| global source interfaces 51                   | VSAs 20                                |
| TACACS+ servers 46, 60, 63, 65, 66            | format 20                              |
| configuring hosts 46                          | protocol options 20                    |
| configuring TCP ports <b>60</b>               | support description 20                 |
|                                               |                                        |

INDEX